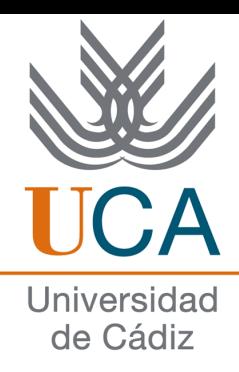

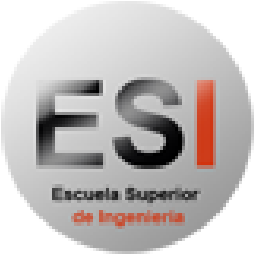

Escuela Superior<br>de Ingenieria

## ESCUELA SUPERIOR DE INGENIERÍA

## MÁSTER EN INGENIERÍA INFORMÁTICA

RaViGEn. Generador de Video Radar desde información DIS para sistemas de adiestramiento marítimo.

AUTOR(A): Antonio García Alba

4 de septiembre de 2016

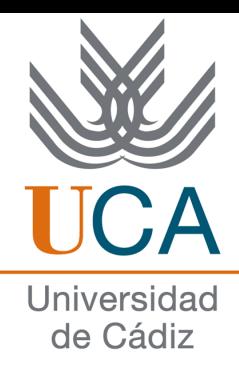

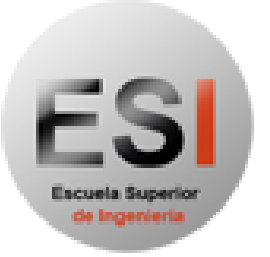

Escuela Superior<br>de Ingenieria

### ESCUELA SUPERIOR DE INGENIERÍA

## MÁSTER EN INGENIERÍA INFORMÁTICA

RaViGEn. Generador de Vídeo Radar desde información DIS para sistemas de adiestramiento marítimo.

> AUTOR(A): Antonio García Alba DIRECTOR(A): Manuel Palomo Duarte DIRECTOR(A): Juan Manuel Dodero Beardo

> > Cádiz, 4 de septiembre de 2016

### Agradecimientos

A todo lo que pudo ser y a todo lo que será, a los que dejé por el camino y a los que me volveré a encontrar. A todos los profesores de la Escuela Superior de Ingeniería que con tanto esfuerzo y cariño nos han acogido en esta nueva etapa.

### Resumen

Este Trabajo de Fin de Máster, en adelante TFM, se centra en el desarrollo de un producto, llamado RaViGEn, que permita la generación de vídeo radar simulado a partir de tráfico DIS para centros de adiestramiento de sistemas de mando y control.

La simulación de vídeo radar, o vídeo en crudo, es una necesidad histórica que no ha sido cubierta debido a la alta inversión necesaria para conseguir una simulación acorde a las necesidades de estos centros de adiestramiento. La integración en escenarios coordinados, haciendo uso del protocolo DIS, es un requisito sine qua non la simulación no es una herramienta útil.

Tomando como referencia los estándares de la industria y haciendo uso de tecnologías libres se construye un motor de simulación que permite generar cualquier tipo de señal de vídeo radar sobre una red TCP/IP con soporte UDP multicast.

La implemetación que ofrece RaViGEn permite resolver los siguientes retos:

- Evitar la necesidad, debido a su alto coste, de instalar sistemas reales que sean sensibles a entornos simulados en los centros de adiestramiento.
- Disponer de una solución software, abierta a la extensión, que sea capaz de simular diferentes formatos de vídeo radar digital.
- Ser capaces de integrar la señal de vídeo radar digital en una red convergente haciendo uso de un ancho de banda limitado.
- Ofrecer la capacidad de incorporar los distintos modelos de plataformas denidas en el estándar DIS consiguiendo que la firma radar presentada esté acorde con la naturaleza del contacto generado en la simulación.

El desarrollo de este proyecto ha seguido los principios Lean con el objetivo de maximinar el retorno de la inversión de las horas invertidas. Bajo estos principios se ha adaptado la metodología Scrum para el desarrollo, seguimiento y control del mismo.

El estudio del estándar DIS, el dominio de la representación georeferenciada de la información, la profundización en tecnologías de procesamiento paralelo y de la computación gráca son aspectos claves en el éxito de este proyecto.

Junto al componente principal, RaViGEn Core, se han desarrollado dos componetes fundamentales en el éxito de este proyecto:

- RaViGEn Test Console es la aplicación encargada de presentar el vídeo radar para su validación visual.
- Platforms Simulator es una aplicación que nos permite ejecutar escenarios de simulación DIS para la validación de RaViGEn Core.

RaViGEn se distingue como un producto estable, con un núcleo sólido, que permite su fácil ampliación con nuevas características.

Palabras clave: simulación, dis, openmp, radar, adiestramiento

# Índice general

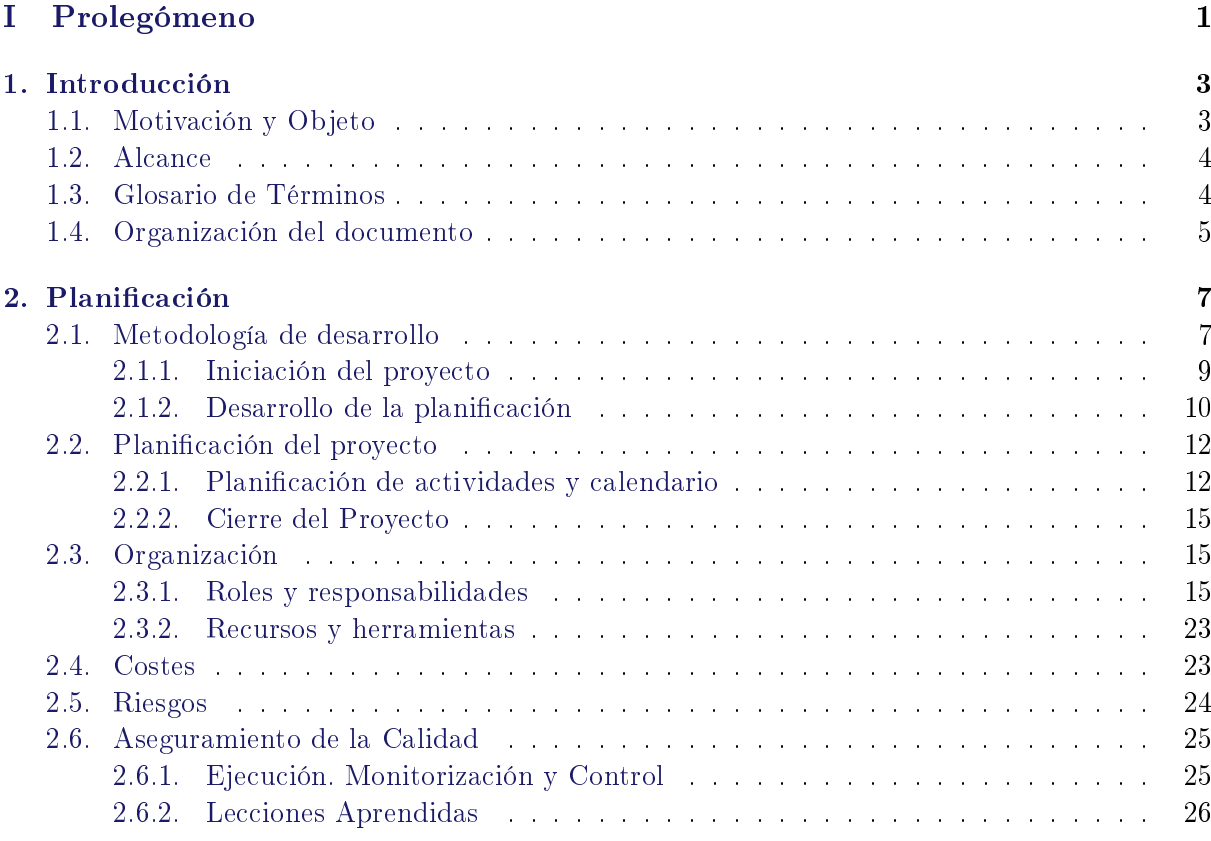

### [II Desarrollo](#page-40-0)

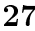

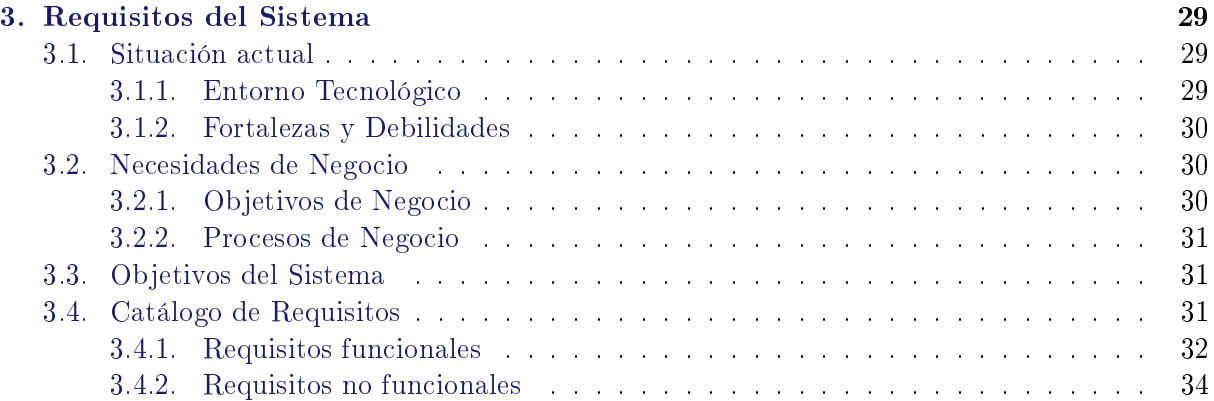

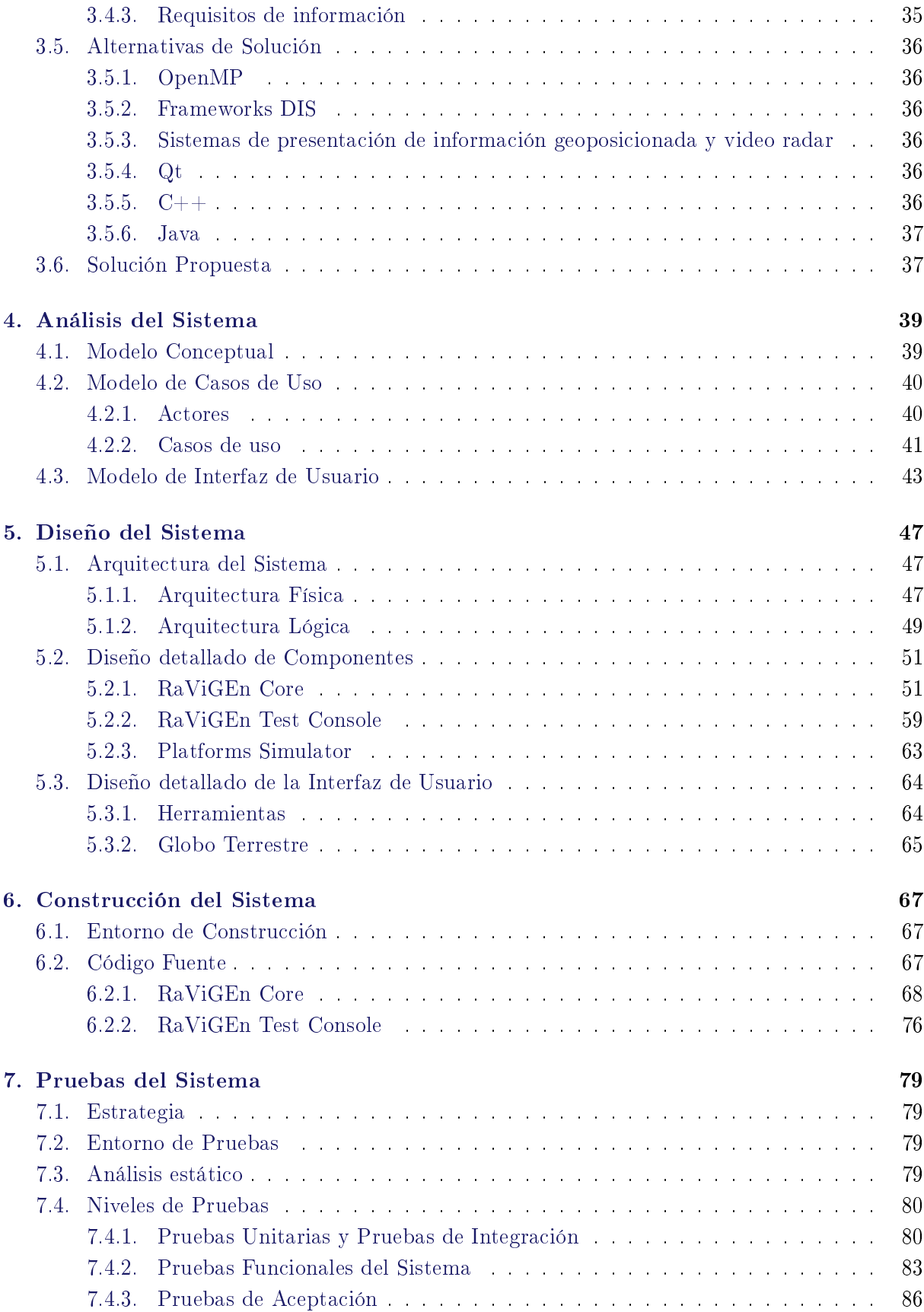

### [III Epílogo](#page-102-0)

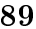

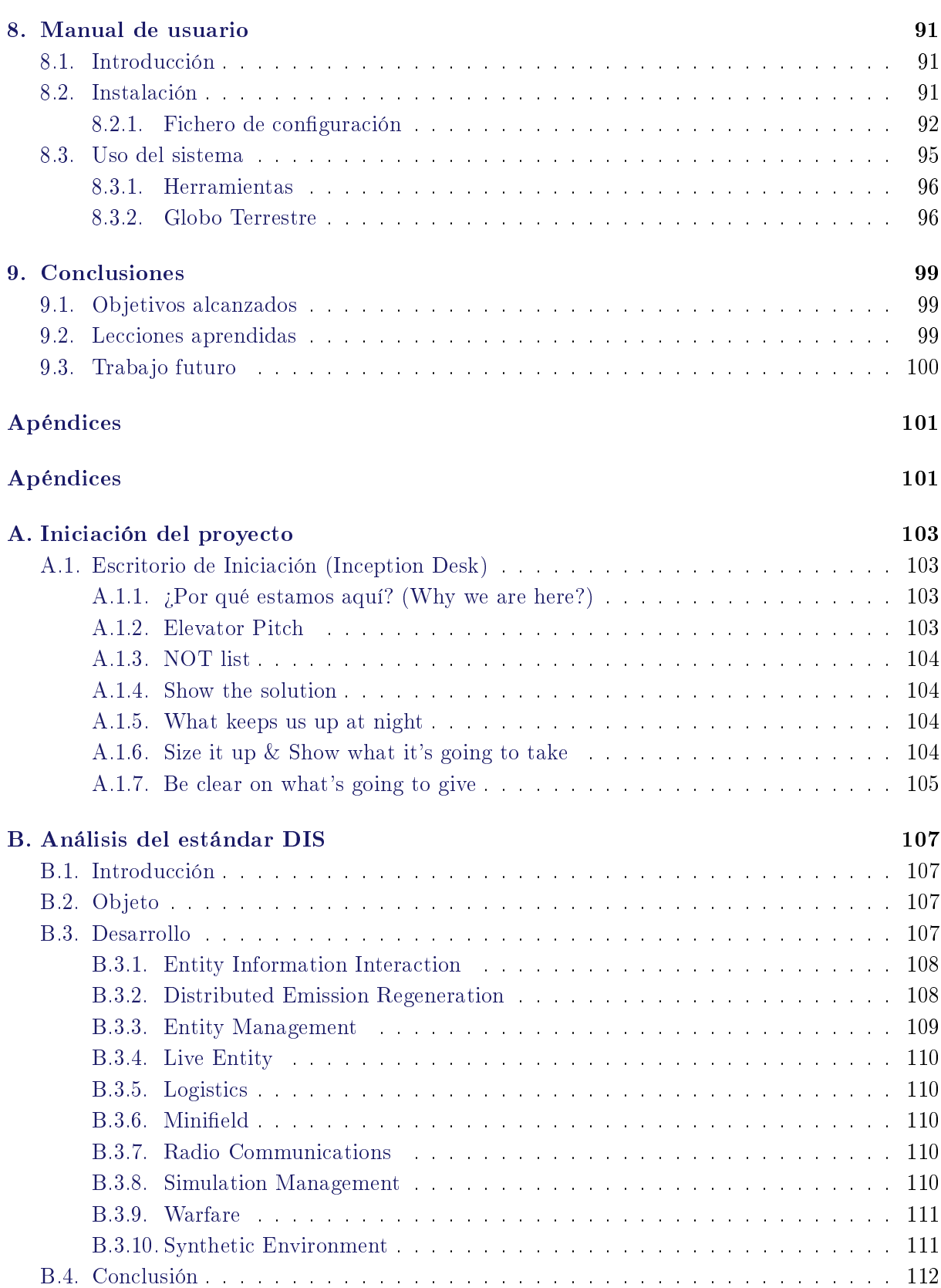

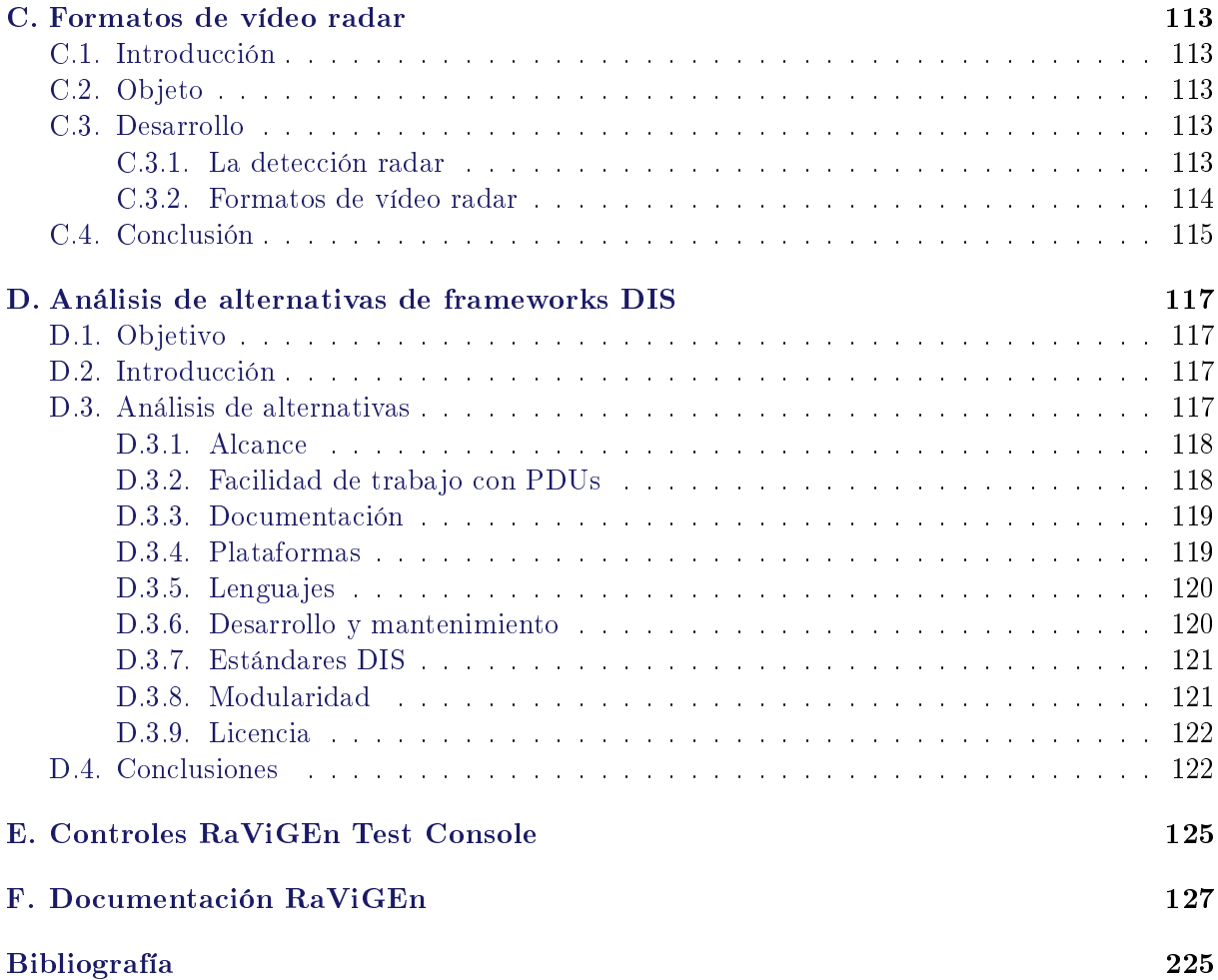

# Índice de figuras

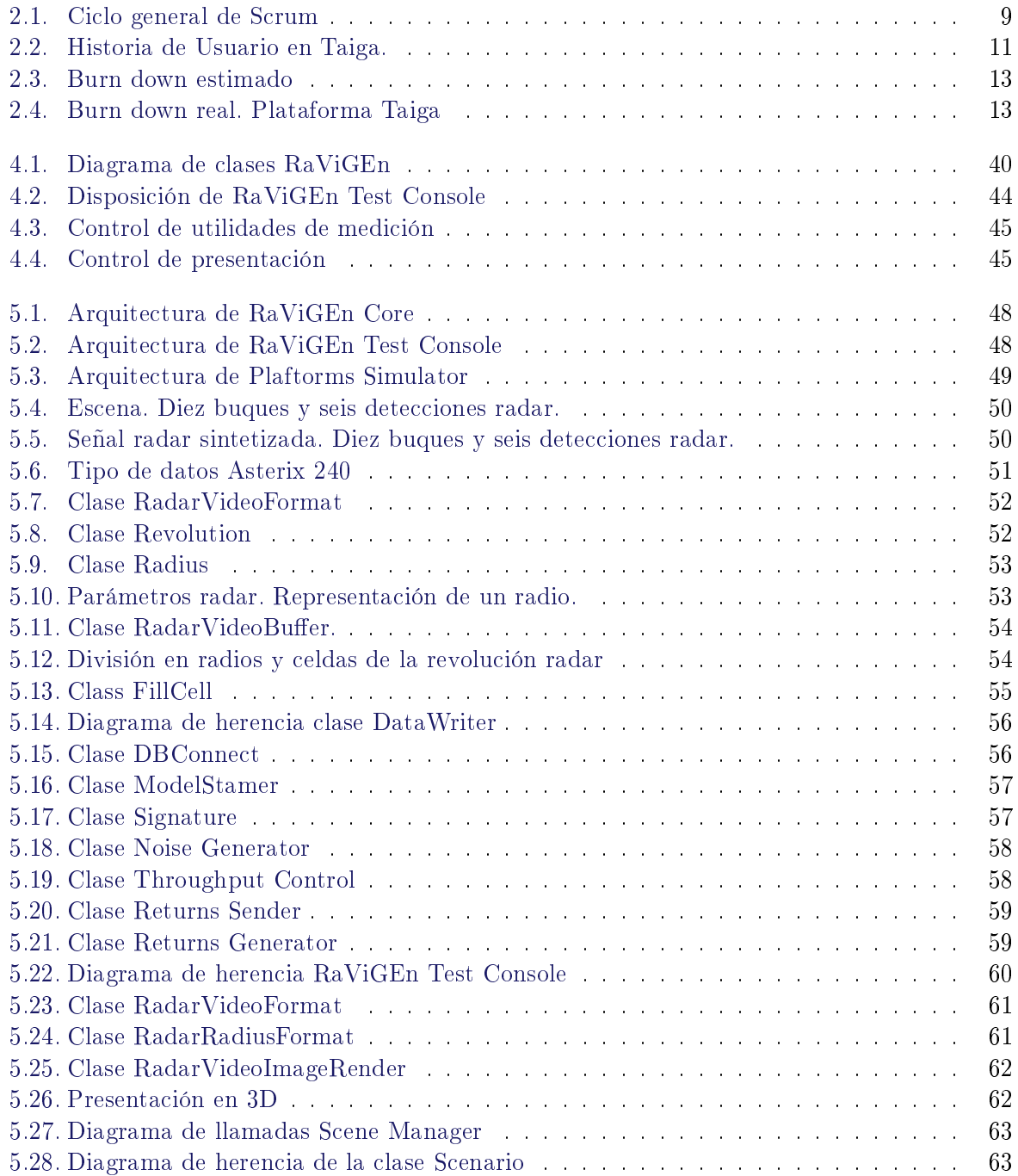

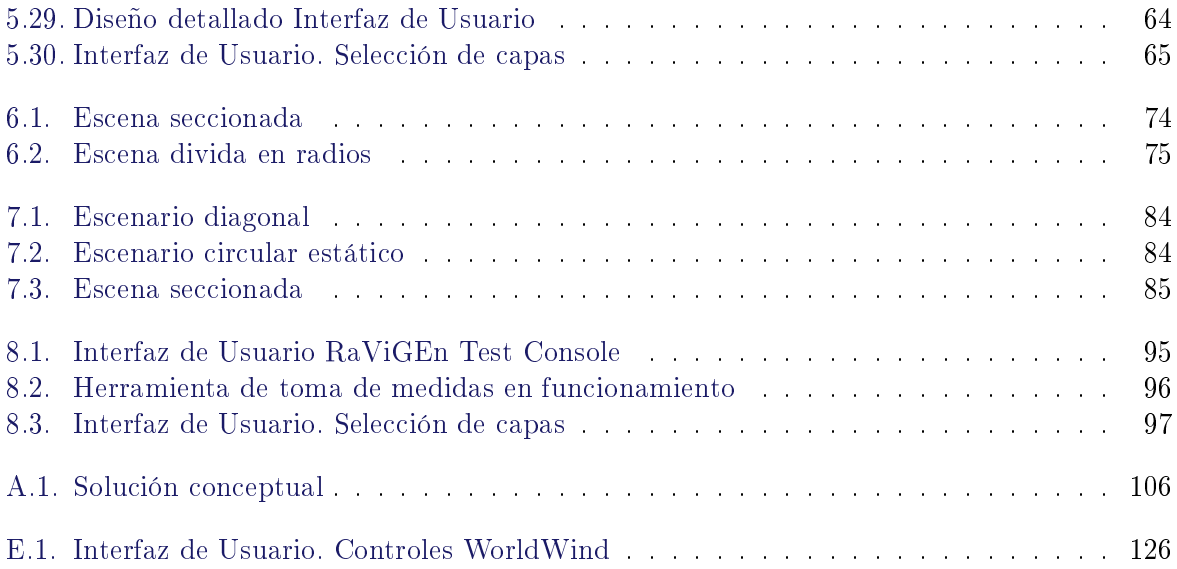

# Índice de tablas

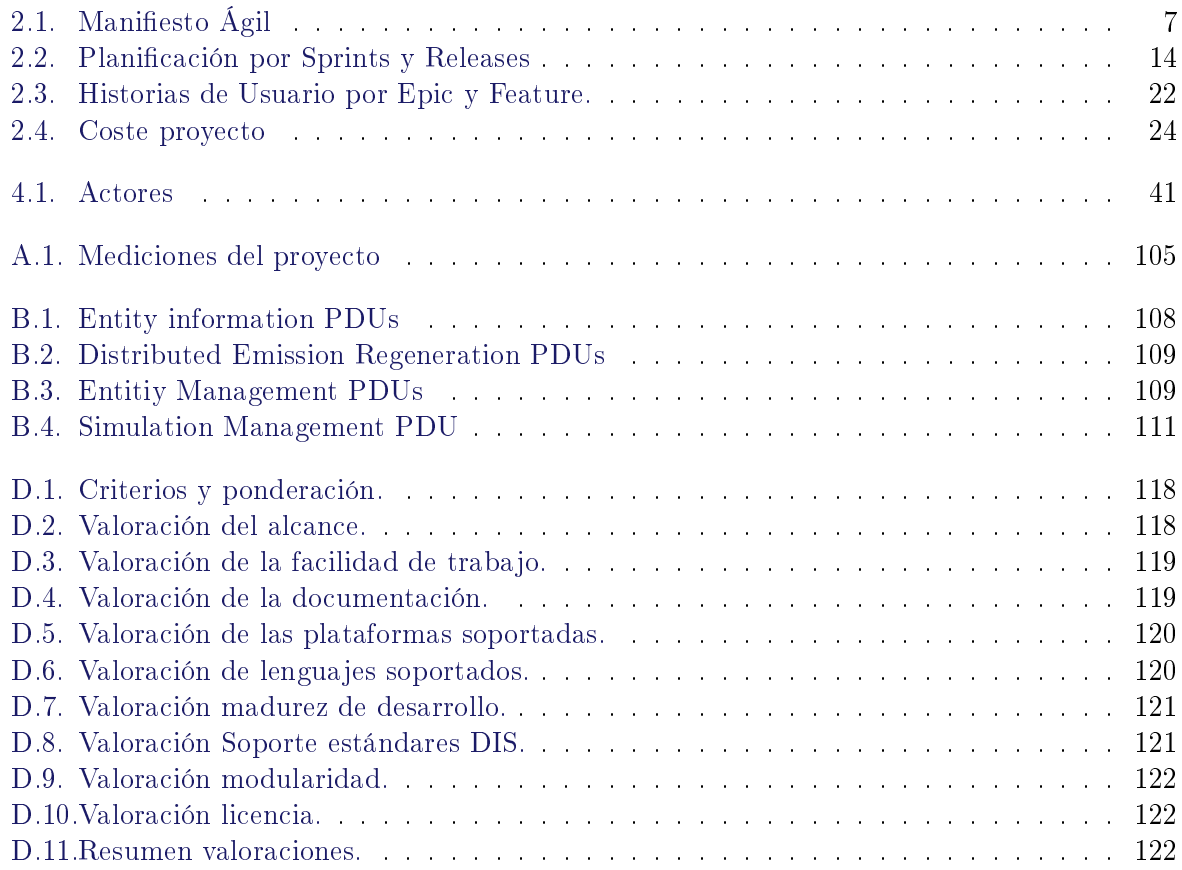

# <span id="page-14-0"></span>Parte I Prolegómeno

# <span id="page-16-0"></span>Capítulo 1

# Introducción

A continuación, se describe la motivación del presente proyecto y su alcance. También se incluye un glosario de términos y la organización del resto de la presente documentación.

### <span id="page-16-1"></span>1.1. Motivación y Objeto

Vivimos un periodo de fomento del desarrollo de sistemas de mando y control marítimos por parte de empresas nacionales. Históricamente el Estado ha confiado en fiables sistemas de desarrollo foráneo [\[Infodefensa, 2009\]](#page-238-1). El alto coste de estos sistemas, la necesidad de inversión en la industria nacional, y la eliminación de la dependencia de otras naciones, son las motivaciones principales que impulsan este cambio de estrategia. Estar actualmente inmersos en este periodo de nacionalización, en pleno proceso de desarrollo de nuevos sistemas, provoca que los buques nacionales no dispongan de sistemas totalmente operativos.

Un sistema de mando y control marítimo es la integración de un conjunto de sensores y actuadores en la misma plataforma de operación para llevar a cabo una misión específica. Uno de los elementos principales de estos sistemas son los radares. Los radares ofrecen al sistema de integración dos fuentes principales de información: las trazas y el vídeo radar. En un sistema con un desempeño ideal el vídeo radar no es un recurso necesario para la operación. El sistema sería capaz de presentar la información fusionada de varias fuentes radar de alta calidad. En un sistema real, en estado de desarrollo y depuración, el vídeo radar es un componente esencial. Los operadores necesitan la información del radar en crudo, conocida como vídeo radar, para saber si el radar está reportando correctamente la información de contexto.

El adiestramiento es un aspecto fundamental para la correcta operación de un sistema de mando y control. El Estado apuesta por el uso del estándar Distributed Interactive Simulation (DIS) en sus sistemas de enseñanza. DIS es un estándar del IEEE orientado a la simulación tiempo real de plataformas y contexto operativo a través de múltiples estaciones de proceso usado tanto por organizaciones militares como por otras organizaciones relacionadas con el control de tráco marítimo, la medicina y la exploración espacial.

Los sistemas de adiestramiento disponibles en la actualidad no contemplan la presentación de vídeo radar. La integración de la señal de vídeo radar en estos sistemas presenta varios retos:

- Evitar la necesidad, debido a su alto coste, de instalar sistemas reales que sean sensibles a entornos generados por simuladores en los centros de adiestramiento.
- Disponer de una solución software, abierta a la extensión, que sea capaz de simular diferentes formatos de vídeo radar digital.
- Ser capaces de integrar la señal de vídeo radar digital en una red convergente haciendo uso de un ancho de banda limitado.

El objetivo principal de este trabajo fin de máster es resolver los retos que presenta la integración y presentación de vídeo radar en entornos de simulación y adiestramiento distribuido DIS.

### <span id="page-17-0"></span>1.2. Alcance

El alcance de este Trabajo Fin de Máster se basa en reconocer las entidades reportadas por los motores de simulación que cumplen el estándar DIS, generando el tráfico necesario sobre tecnologías de difusión de red para que sea posible el envío de la señal digital de vídeo radar obtenida de modelos matemáticos sobre una red convergente.

Dentro de este proyecto se abordarán los siguientes aspectos:

- La investigación e integración de distintas tecnologías. Revisión del estándar DIS, análisis de alternativas de diseño e implementación de aplicaciones, servicios y utilidades, teniendo en cuenta el contexto de aplicación de la solución propuesta.
- El uso de técnicas ágiles para la planificación y el seguimiento del proyecto. Uso de Scrum y Lean para conseguir el mayor retorno de la inversión del tiempo usado en la elaboración de este proyecto.
- La aplicación de estándares de computación gráfica y de altas prestaciones cuando sea necesario. Resolver la necesidad de procesar gran cantidad de entidades y la generación de vídeo radar adecuada en los diferentes contextos de operación.
- El desarrollo de las pruebas necesarias para la validación del sistema. Aplicación de la ingeniería de pruebas para la consecución de un sistema fiable.
- La incorporación de nuevo tipo de tráfico a una red convergente. Aplicar técnicas de control de flujo para evitar la saturación de las redes existentes.
- La capacidad de extensión del sistema. Como aspecto transversal conseguir un producto de vida longeva que permita ser una solución ampliable a nuevos requisitos y necesidades.

### <span id="page-17-1"></span>1.3. Glosario de Términos

Esta sección contiene una lista ordenada alfabéticamente de los principales términos, acrónimos y abreviaturas específicos del dominio del problema.

- DIS Distributed Interactive Simulation es un estándar IEEE para el desarrollo de juegos de guerra a través de múltiples plataformas, hospedado en múltiples ordenadores. Es ampliamente usado, especialmente en organizaciones militares, agencias espaciales y médicas. Está recogido en la serie IEEE 1278 bajo el control de la SISO.
- Scrum El proceso Scrum se basa en ciclos de desarrollos cortos en los que los requisitos pueden ser variables y el proceso está orientado al desarrollo de prototipos incrementales y funcionales.
- SISO Simulation Interoperability Standards Organization es una organización dedicada a la promoción de la operatividad y el reuso para el benecio de las distintas comunidades dedicadas a la simulación.
- Revolución Ciclo de barrido de 360 grados realizado por un radar.
- Radio Precisión máxima angular que contiene la información de detacción del radar.

Retorno Valor de intensidad de en un radio a un distancia concreta representado en una celda.

Celda Precisión máxima que relaciona la precisión en distancia con la precisión angular. Define la unidad, en tamaño, mínima de detección.

Rango Alcance o distancia máxima de operatividad del radar.

### <span id="page-18-0"></span>1.4. Organización del documento

Esta sección contiene una descripción de los contenidos de la presente memoria.

La primera parte de la memoria del TFM consta de una introducción y una planicación del proyecto detallando los aspectos más relevantes del desarrollo del mismo. La introducción presenta a modo de resumen una breve descripción del contexto del proyecto y la motivación para su desarrollo, destacando la definición del alcance previsto. La planificación incluye los plazos, los entregables, los recursos y la metodología de ingeniería de software a emplear.

La segunda parte de la memoria se compone de la documentación del desarrollo siguiendo la metodología de ingeniería asociada al desarrollo de software. Con apartados de requisitos, análisis, diseño, construcción y pruebas adaptados al uso de la metodología seleccionada para ejecutar este TFM.

En la tercera y última parte están recogidas las conclusiones así como los manuales necesarios para el manejo de la aplicación resultado del desarrollo.

# <span id="page-20-0"></span>Capítulo 2

# Planificación

### <span id="page-20-1"></span>2.1. Metodología de desarrollo

El proyecto es gestionado aplicando los métodos de desarrollo ágil propuestos y practicados en el currículo del Máster de Ingeniería Informática, principalmente haciendo uso de Scrum como metodología y Lean filosofía general. Orientamos la gestión del proyecto a la consecución de valor frente al seguimiento de un plan innegociable. Aunque el proyecto queda bien definido en su alcance y objetivo, el cambio es bien recibido, dentro de los márgenes que establece la normativa de desarrollo del Trabajo Fin de Máster (TFM), tal como establecen los principios de Scrum.

El Manifiesto Ágil [Firmantes Manifiesto Ágil, 2001] sirve como guía de orientación a conseguir el mayor retorno de la inversión posible en el desarrollo de este proyecto:

Estamos descubriendo formas mejores de desarrollar software tanto por nuestra propia experiencia como ayudando a terceros. A través de este trabajo hemos aprendido a valorar:

<span id="page-20-2"></span>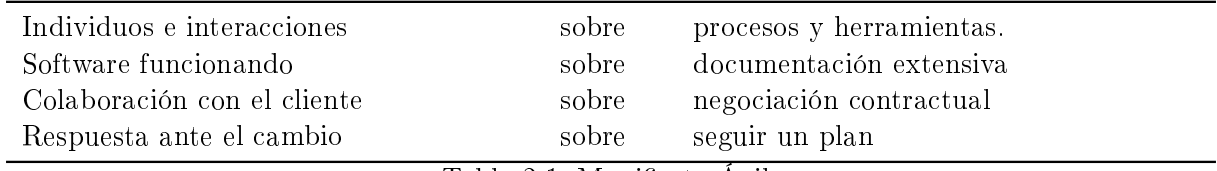

Tabla 2.1: Manifiesto Ágil

Esto es, aunque valoramos los elementos de la derecha, valoramos más los de la izquierda.

El desarrollo del proyecto es iterativo e incremental basado en tres pilares fundamentales:

- 1. Transparencia. Las personas involucradas en el proyecto tienen visibilidad total del progreso, planificación, cambio...
- 2. Inspección. Se comprueba a tiempo que el producto evoluciona acorde con los objetivos. El proyecto será revisado en cada reunión de retrospectiva.

3. Adaptación. El proceso se ajusta para minimizar la desviación de los objetivos. La priorización y modificación del backlog permite reconducir el desarrollo del producto en caso de que sea necesario.

La elección de Scrum sobre Kanban es debida a que no se necesita gestionar un pool de trabajos sobre un equipo. No es un requisito necesario llevar al estado de completado el mayor número de tareas posibles optimizando el tiempo de iniciación de cada uno de los items. Al ser un proyecto individual, autogestionado, sumado a la dependencia entre las actividades, no se establece el valor del Work In Progress (WIP) a priori. Será ajustado según las necesidades de las actividades desarrolladas. Se establece un plan de iteraciones cortas que nos lleven a la entrega de un producto completo al nal de cada una de ellas evaluando y optimizando el proceso siempre que sea necesario. Los roles definidos por Scrum serán ocupados en su totalidad por el autor del TFM colaborando con el director del TFM en las labores de Product Owner. La herramienta Taiga permite renombrar el rol de los integrantes del equipo de trabajo usando el alias de Alumno. Este alias será usado para identificar los trabajos realizados para superar el TFM por el alumno.

La aplicación de los principios Lean es fundamental en el desarrollo de este proyecto. Nos centraremos en todas aquellas tareas que aporten valor al cliente. En este caso tipificamos el *cliente* como todo aquello necesario para superar este TFM eliminando el desperdicio entregando un software que funciona, con un diseño flexible preparado para el cambio y una organización colaborativa donde la comunicación tiene gran importancia. La decisiones serán retrasadas hasta el último momento creando un producto de calidad orientado a cumplir el objetivo del mismo. Se evita el trabajo parcialmente completado, el intercambio continuo de tareas aplicando una filosofía de cero defectos.

Al no usar ninguna metodología de manera rígida, enfoque que iría en contra de la metodología ágil, podemos considerar que usamos un proceso Ad Hoc que nos permite cumplir con los requisitos establecidos por la normativa de desarrollo de los TFMs y hacer un seguimiento cercano y real del TFM centrando el foco en aquellos aspectos que realmente aporten valor a la superación de los créditos asociados a esta actividad.

El proceso Scrum se basa en ciclos de desarrollo cortos en los que los requisitos pueden ser va-riables, como puede verse en la figura [2.1.](#page-22-1) El proceso está orientado al desarrollo de prototipos incrementales que contengan un mínimo de funcionalidad que nos permitan tener un producto operativo para que pueda ser evaluado por el cliente.

Se parte de una lista priorizada de los requisitos conocida como Product Backlog. Cada requisito, o historia de usuario, tendrá un nombre, una prioridad, una estimación inicial, un solicitante, una justificación y las indicaciones necesarias para saber cuando el requisito es aceptado. El lenguaje de redacción tendrá que ser no técnico.

La lista de historias de usuario serán repartidas por Sprints que están definidos por un nombre y un intervalo de fechas. Las fechas quieren delimitar el número de horas de trabajo invertidas en un Sprint. En nuestro caso, debido a la naturaleza de la inversión de tiempo en la realización del TFM, el intervalo de fechas será cambiado por un número de horas de trabajo.

En los siguientes apartados se describe como resolver los distintos procesos de la gestión de proyectos.

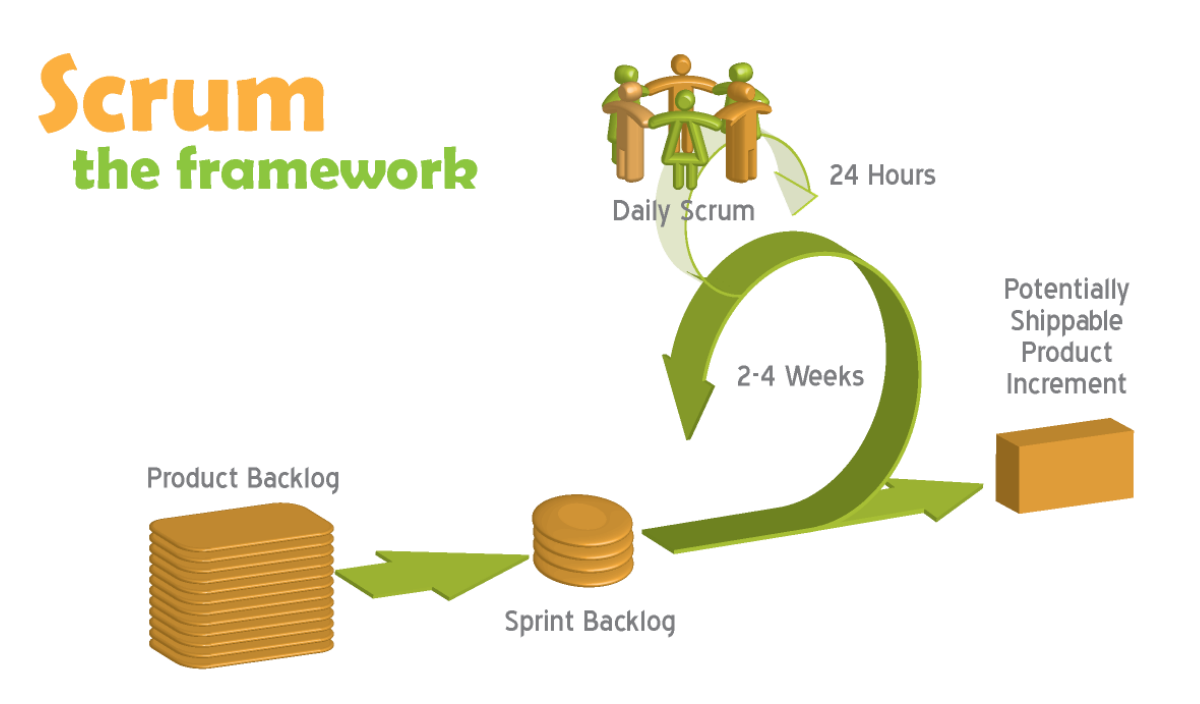

<span id="page-22-1"></span>Figura 2.1: Ciclo general de Scrum

### <span id="page-22-0"></span>2.1.1. Iniciación del proyecto

El proyecto se inicia con la aprobación del alcance y objeto por parte de la Comisión de Trabajos Fin de Máster.

Para dar a conocer correctamente el alcance del proyecto se usará un subconjunto de las distintas técnicas de iniciación de proyectos propuestas en el Inception Desk recogidas en la publicación Agile Samurai [\[Ramusson, 2010\]](#page-239-0).

- 1. ¾Por qué estamos aquí? (Why are we here?). Esta técnica permite motivar a los integrantes del proyecto mostrando claramente cual es el objetivo del proyecto.
- 2. Elevator Pitch. Aplicando este método conseguiremos explicar el proyecto de manera breve y clara los aspectos fundamentales del proyecto
- 3. NOT list. En este caso se trata de destacar aquellas cosas que no serán cubiertas por el proyecto.
- 4. Show the solution. Haciendo uso de esta técnica se pretende realizar una aproximación al diseño que nos permita recoger en un plano general, a alto nivel, cada uno de los componentes y unidades de proceso en las que se divide el proyecto.
- 5. What keeps us up at night. Haciendo uso de esta técnica se ponen de maniesto cuales son las preocupaciones principales referentes al proyecto. Permite detectar riesgos en una etapa temprana.
- 6. Size it up. Esta casilla del Inception Desk permite estimar qué esfuerzo es necesario para abordar el proyecto.
- 7. Be clear on what's going to give. Con esta técnica se pondrá de maniesto que la realización del proyecto siguiendo técnicas ágiles nos permite ser flexibles en el alcance del mismo, fijando la calidad y el tiempo del mismo, dentro de los términos que permite la normativa de la Universidad de Cádiz en la realización del TFM.
- 8. Show what it's going to take. Se define el equipo y el coste que tendrá el proyecto completando la planicación en términos monetarios.

Haciendo uso de todas estas técnicas se pretende estar fuera de toda duda en cuanto al alcance del proyecto. La planificación y el diseño quedarán definidos y serán el punto de partida necesario para hacer una estimación de coste del proyecto.

El desarrollo de estas técnicas se encuentra en el apéndice [A](#page-116-0) Iniciación del proyecto.

#### <span id="page-23-0"></span>2.1.2. Desarrollo de la planicación

El coste de las funcionalidades del sistema está delimitado por el creditaje denido para el desarrollo del presente TFM limitado en 300 horas de trabajo. Las actividades no serán organizadas en torno a un presupuesto monetario concreto. Será el tiempo de dedicación de las mismas las que definan el coste del proyecto.

Los requisitos, repartidos en tareas, serán modelados mediante Historias de Usuario. Las Historias de usuario sserán autocontenidas y validadas por el Product Owner en cada Sprint. La aproximación del concepto de Epic y Feature usado en el este proyecto es el propuesta por Dean Leffinegwell en su obra Agile Requirements [Leffinegwell, 2010] . Las Historias de Usuario formarán el Product Backlog del proyecto agrupadas en Features que a su vez serán reunidas en  $Epics$ . En definitiva, existen tres niveles de agrupación para los requisitos del proyecto, desde el más abstracto -la Epic-, hasta el más concreto, la Historia de Usuario. Las Historias de Usuario a su vez contendrán tareas que describan las actividades a realizar para completar el trabajo que describen. Estas tareas serán definidas en el Sprint Meeting que se realizan de cada Sprint.

Se generará una Epic para la elaboración y gestión de la documentación del proyecto que, aunque no aporta un valor al proyecto final, es fundamental para la superación del TFM buscando la gestión integral de la elaboración de este trabajo.

Se definirá el tamaño de cada historia de usuario usando *Scrum Poker*. Toda historia de usuario que obtenga un valor de más de 20 puntos deberá ser dividida en varias historias de usuario. De cada historia de usuario se definirá el Who, Wants, Why/So that y Success Criteria definidos en la metodología Scrum. Una vez conocidos todos estos detalles se priorizarán y se subirán a la herramienta Taiga tal como se refleja en la figura [2.2.](#page-24-0)

Se realiza una adaptación en la metodología ágil. La priorización servirá para secuenciar las actividades dentro de cada Sprint en vez de para priorizar las historias de usuario en los Sprints. La metodología ágil acepta este tipo de cambios motivados por ser el desarrollo unipersonal del sistema. En nuestros proyecto las Epics podrán durar varios Sprints.

La priorización de las tareas resuelve la dependencia entre ellas y su secuencialidad. Al ser un proyecto de desarrollo unipersonal no es necesario establecer el grafo de dependencias que resuel-

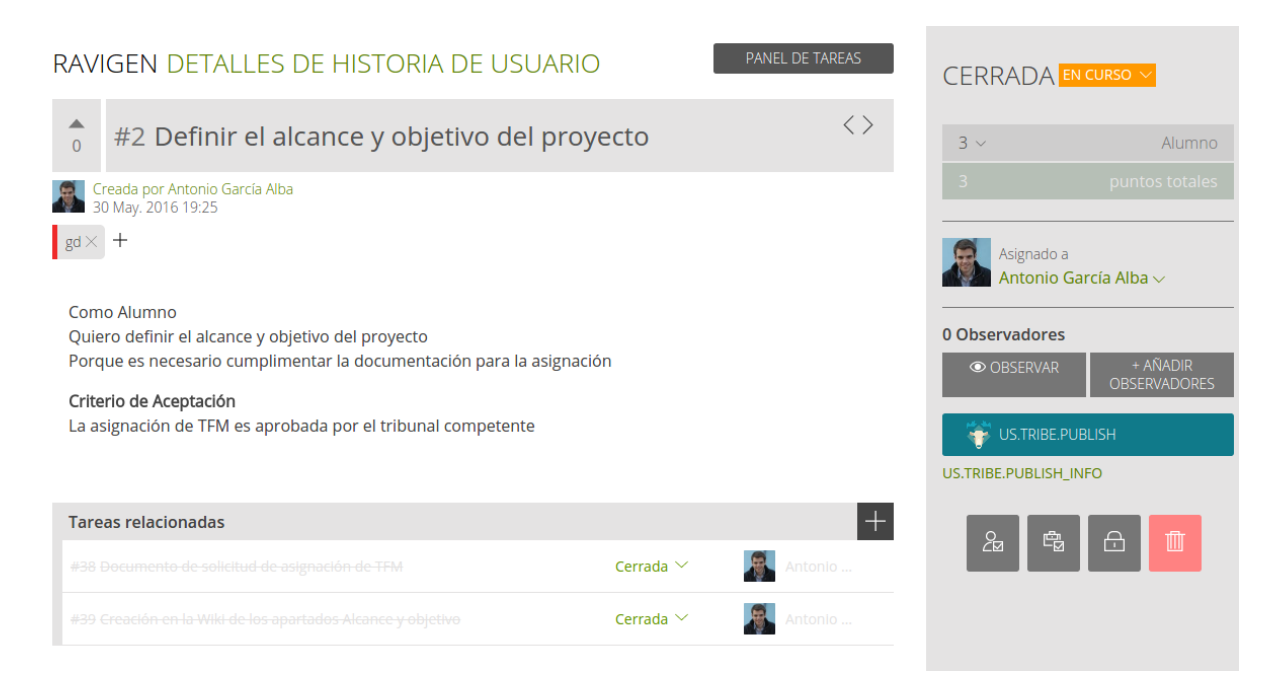

Figura 2.2: Historia de Usuario en Taiga.

<span id="page-24-0"></span>va un posible conflicto entre los integrantes del equipo.

Del mismo modo los roles son usados de una manera particular. Aunque los principios ágiles nos recomiendan la orientación total de las historias de usuarios a los clientes, en este caso, necesitamos que los perfiles de alumno y desarrollador tengan peso en la planificación de las actividades. Existen historias de usuario ligadas a estos dos roles que tienen que ser superadas para poder superar la evaluación del TFM. Deben quedar reflejadas estando dentro del seguimiento y control del proyecto. Por este motivo la denición de usuario usada en este proyecto dentro de las historias no es la conceptualmente aceptada. En este caso definimos valor como toda aquella actividad que colabore a la consecución de una evaluación positiva en el examen de TFM. El usuario que recibe este valor es el alumno, que en este caso es desarrollador y usuario final, por lo que tendremos historias de usuario de desarrollador por los roles que sigue el alumno.

Los criterios de aceptación de las historias de usuario se agrupan en los siguientes tipos:

- 1. Realización de análisis de alternativas.
- 2. Desarrollo de pruebas unitarias y de integración.
- 3. Validación por parte del director del TFM.

Las historias de usuario irán pasando a estado de completadas, reflejando el concepto de terminado, una vez hayan superado el criterio de aceptación correspondiente.

### <span id="page-25-0"></span>2.2. Planicación del proyecto

### <span id="page-25-1"></span>2.2.1. Planicación de actividades y calendario

En la tabla [2.2](#page-27-0) puede verse la planicación del proyecto por sprints y releases. Cada uno de los sprints tiene un lema, reflejado en la columna del mismo nombre, que marca el objetivo principal de cada una de los sprints. Podemos distinguir las diferentes fases en las que se ha dividido del proyecto. Desde el sprint 4 al 6 las actividades principales han sido la implementación y pruebas del producto.

El final de la primera release está marcado como entregable al estimarse que en la fecha reflejada deberemos de tener un producto funcionando listo para pasar a un nivel superior de depuración y pruebas.

En la gráfica de burn down de la figura [2.3](#page-26-0) podemos ver el reflejo de la estimación realizada en la planificación. Incluimos una captura de la gráfica de *burn down* de la plataforma Taiga reflejada en la figura [2.4](#page-26-1) sobre la cual hemos realizado el seguimiento de la ejecución del proyecto. Esta figura no presenta todos los puntos del proyecto completados porque la redacción de esta memoria está incluida como historia de usuario en las actividades a controlar en la herramienta.

Para realizar la estimación de puntos se ha usado una evaluación de expertos. La metodología usada es Scrum Poker recogida en Agile Samurai [\[Ramusson, 2010\]](#page-239-0) con algunas modicaciones. En vez de repetir el proceso de estimación hasta conseguir un valor con el que el equipo esté de acuerdo hemos ofrecido un valor optimista, un valor pesimista y un valor de estimación realista. Para obtener la cifra resultante se ha dado el doble de paso a la estimación realista que a la pesimista y optimista y se ha aproximado al valor más cercano de Scrum Poker por exceso.

#### Planificación detallada

Las actividades de análisis de requisitos, diseño, implementación, pruebas, documentación y finalización recogidas en los sprints de la tabla [2.2](#page-27-0) se dividen en historias de usuario incluidas en la tabla [2.3](#page-29-0)

En la tabla [2.3](#page-29-0) se reflejan las historias de usuario indicando el sprint al que están asignadas así como el tamaño de las mismas. La columna de priorización justifica la asignación de una determinada historia de usuario a un sprint concreto.

Existe un tipo de historias de usuario marcadas como tareas Spike. Según la referencia [\[Ramusson, 2010\]](#page-239-0) las historias de usuario de tipo Spike son un tipo de tarea habilitadora cuyo objetivo es reducir el riesgo de la solución técnica propuesta. Son tareas que, a priori, no aportan un valor directo al usuario pero que son necesarias para garantizar el éxito del proyecto.

Las actividades propias de las historias de usuario Spikes son el análisis de alternativas, la validación de diseños, la investigación y el prototipado.

Leyenda de la tabla [2.3](#page-29-0)

T Tipo de tarea

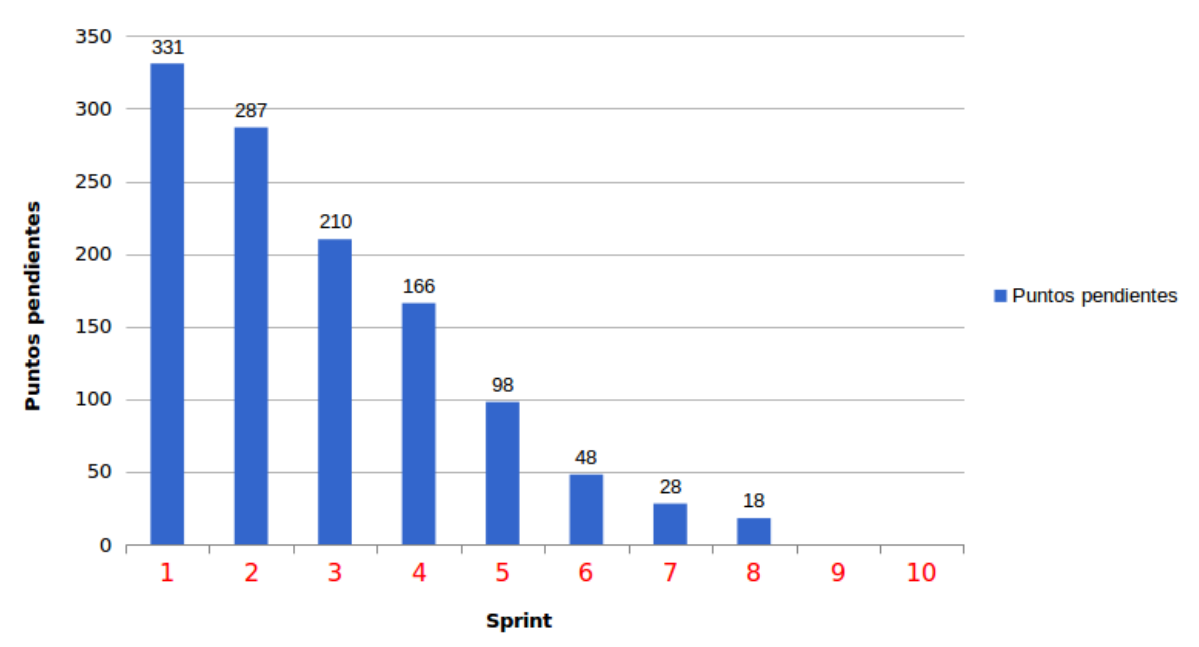

### **Puntos pendientes**

<span id="page-26-0"></span>Figura 2.3: Burn down estimado

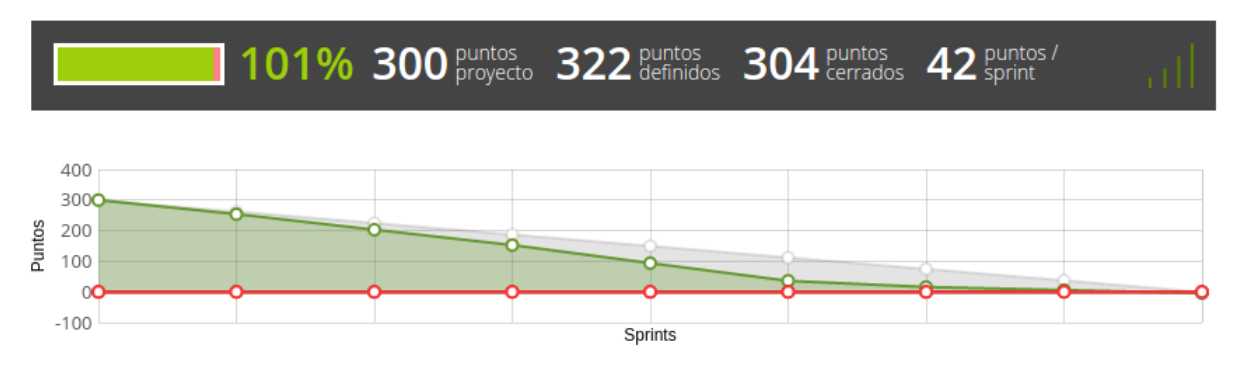

## **RAVIGEN BACKLOG**

<span id="page-26-1"></span>Figura 2.4: Burn down real. Plataforma Taiga

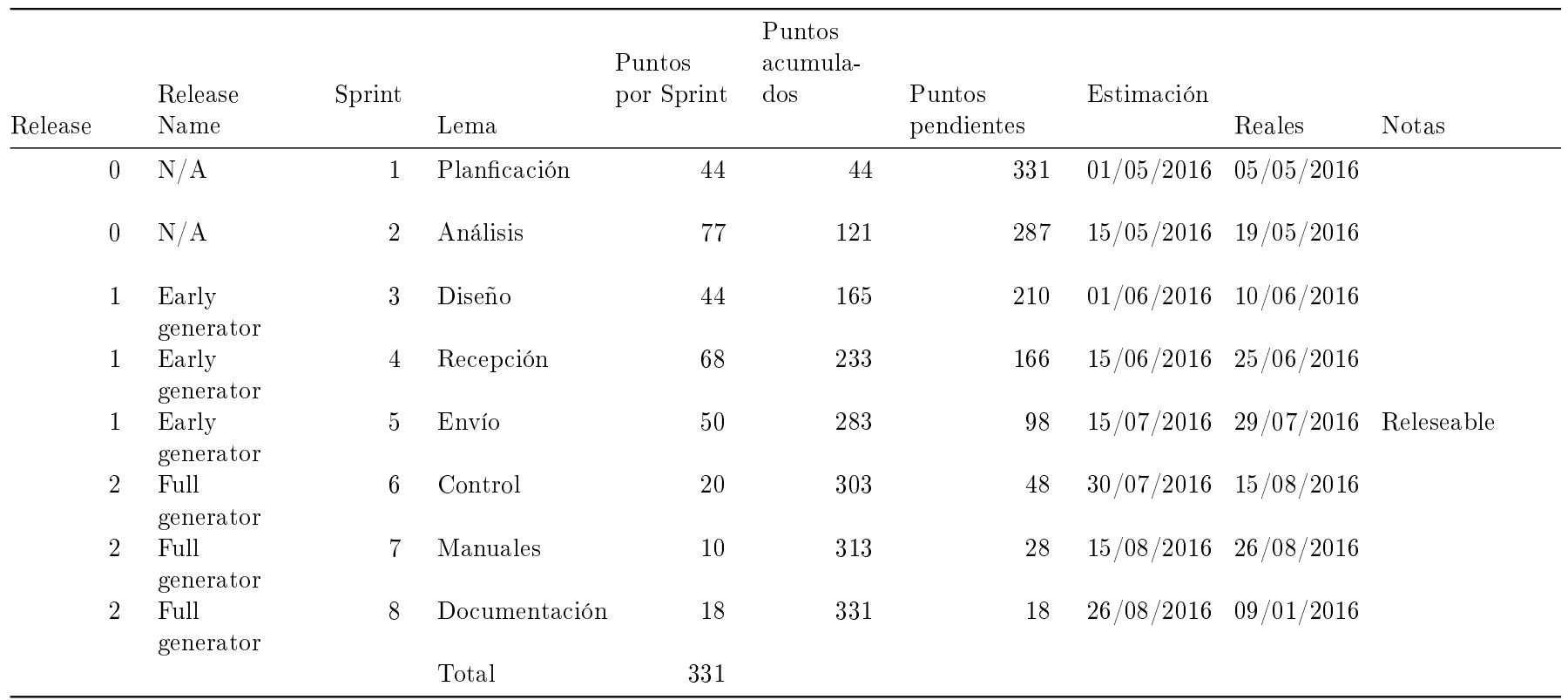

<span id="page-27-0"></span>Tabla 2.2: Planicación por Sprints <sup>y</sup> Releases

- S Tamaño medido en puntos
- P Prioridad relativa
- Sp Sprint asignado
- K Tarea de tipo Spike

### <span id="page-28-0"></span>2.2.2. Cierre del Proyecto

En el último Sprint, tras -al menos- 300 horas de trabajo, el tutor del TFM, realizando las tareas propias de Product Owner, revisará el trabajo realizado para conceder, si así lo considera, la autorización para presentar el proyecto. La revisión constará de:

- 1. Lectura de la documentación.
- 2. Revisión de la presentación.
- 3. Demostración que ilustre el trabajo realizado.

Una vez recibida la confirmación por parte del director del TFM se procederá a preparar los entregables y a completar las gestiones solicitadas por la normativa de entrega de TFM vigente.

### <span id="page-28-1"></span>2.3. Organización

En los siguientes apartados se define la relación de roles involucradas en el proyecto y de cómo se estructuran las relaciones entre las mismas para ejecutar el proyecto.

### <span id="page-28-2"></span>2.3.1. Roles y responsabilidades

Debido a la naturaleza del TFM, se ha representado todos los roles propios del desarrollo ágil de software en diferentes momentos del proceso para así lograr un producto de calidad y siguiendo procesos ágiles de ingeniería, lo cual ofrece un valor añadido al proyecto obteniendo el mayor retorno de la inversión posible.

### Product Owner

Representante del dueño del proyecto y usuarios finales del software. Se focaliza en la parte de negocio y el es responsable de la utilidad del proyecto. Traslada la visión del proyecto al equipo, formaliza las prestaciones en historias a incorporar en el Product Backlog y las reprioriza de forma regular para conseguir los objetivos a corto plazo.

#### Scrum Master

Lidera al equipo guiándolo dentro de los procesos de la metodología. Gestiona la resolución de impedimentos del proyecto.

#### Team

Personal con el conocimiento técnico necesario que desarrolla el proyecto de manera conjunta llevando a cabo las historias a las que se comprometen al inicio de cada sprint. Dentro de las labores del equipo está la realización de las pruebas del producto.

<span id="page-29-0"></span>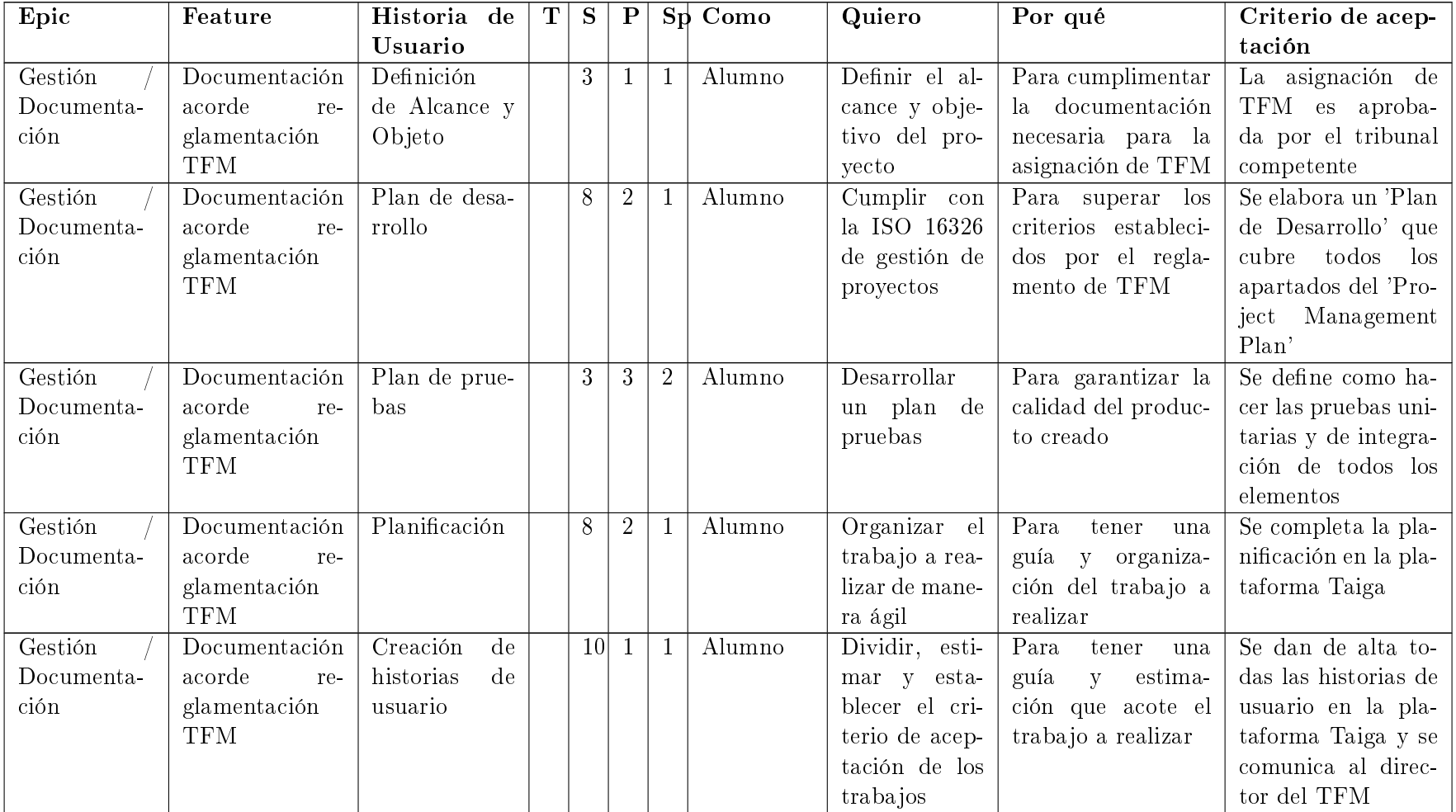

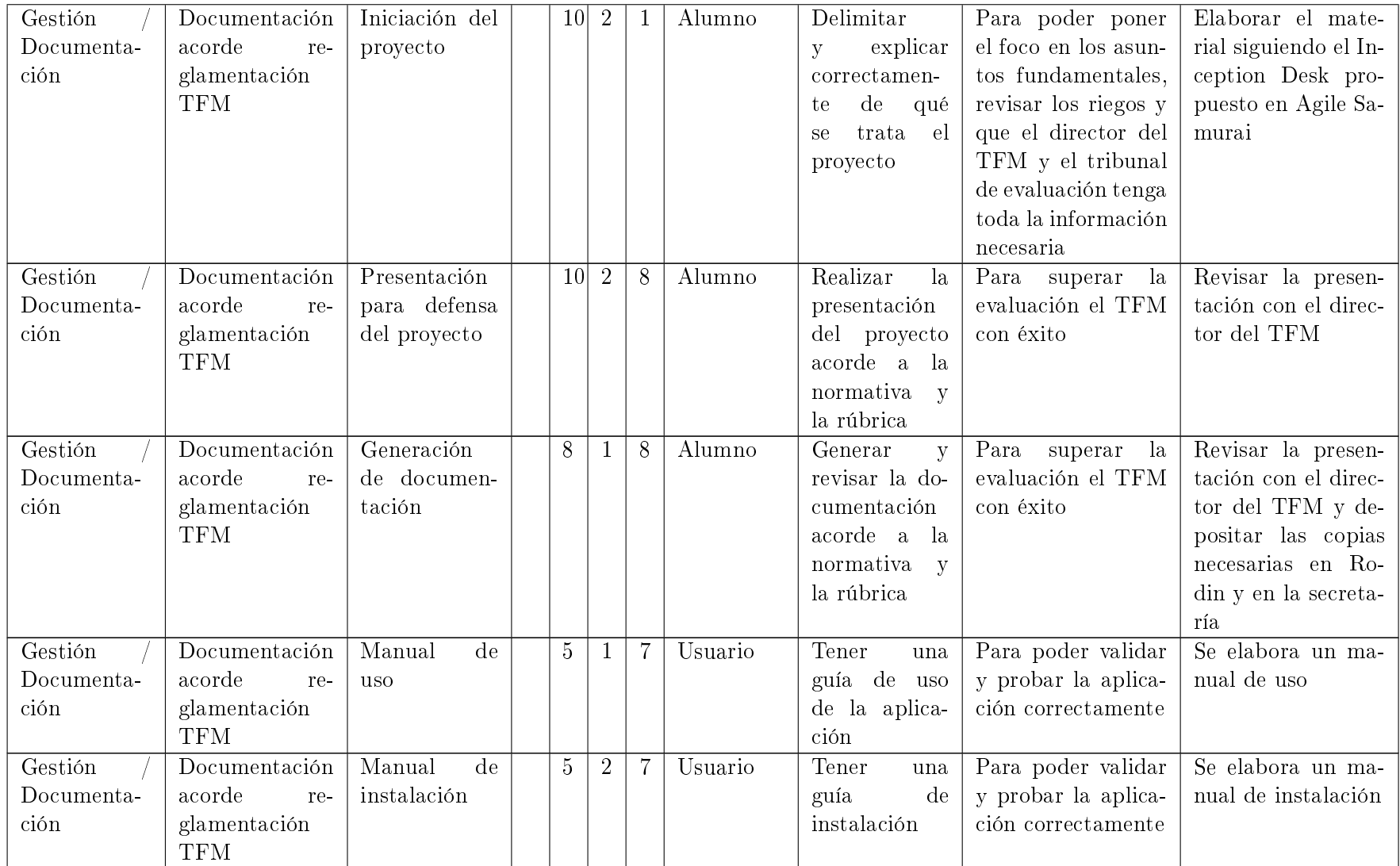

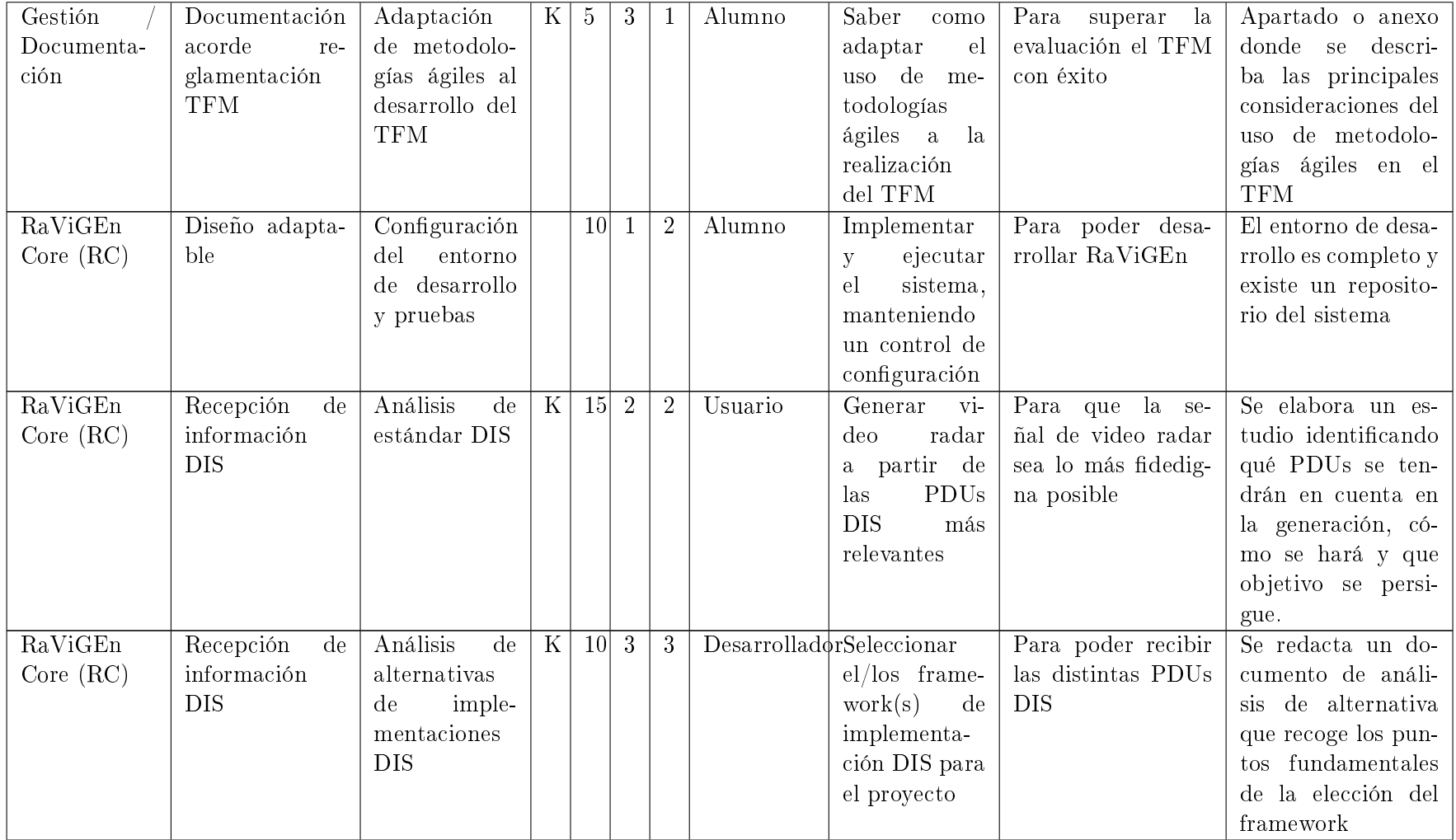

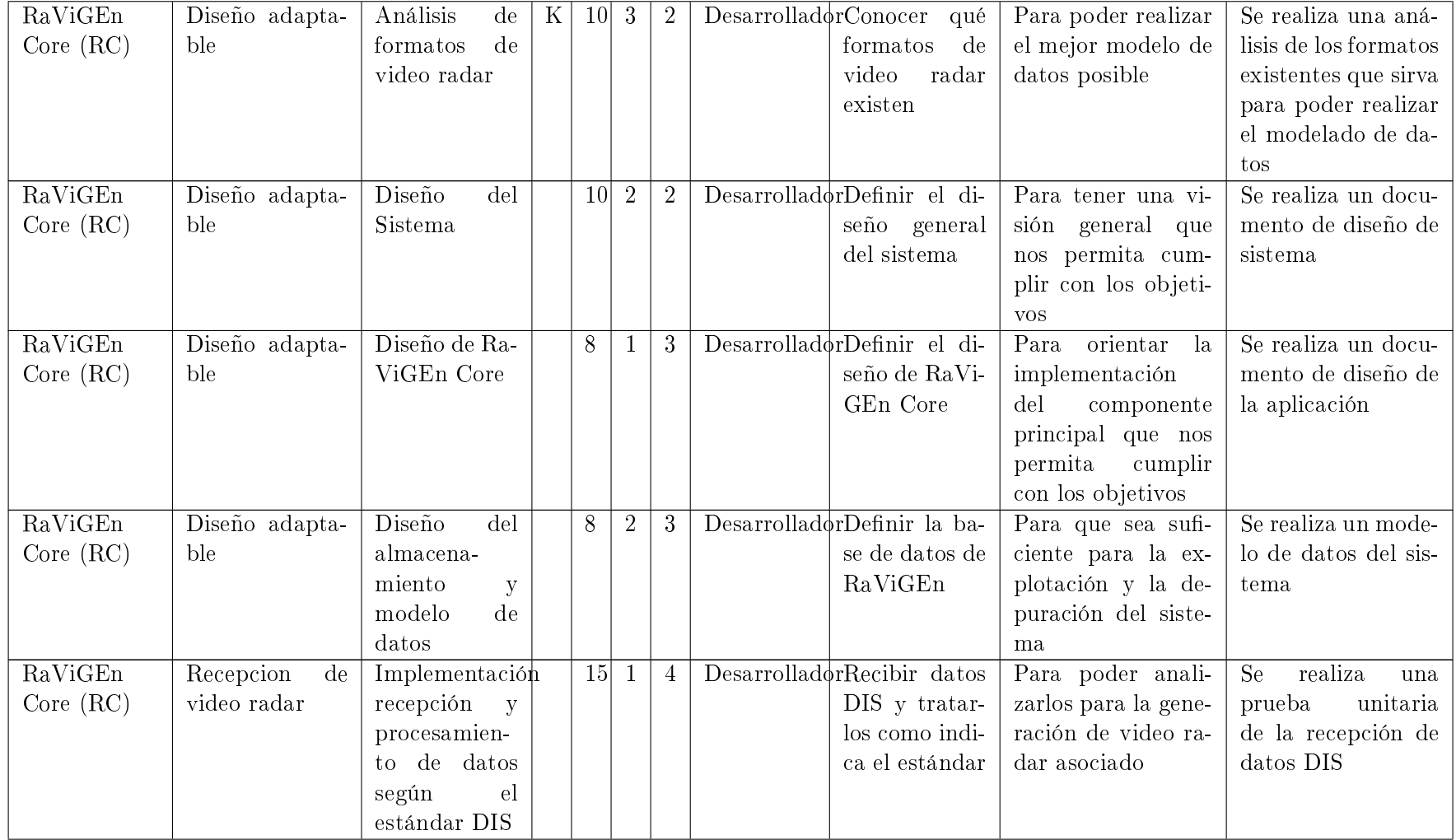

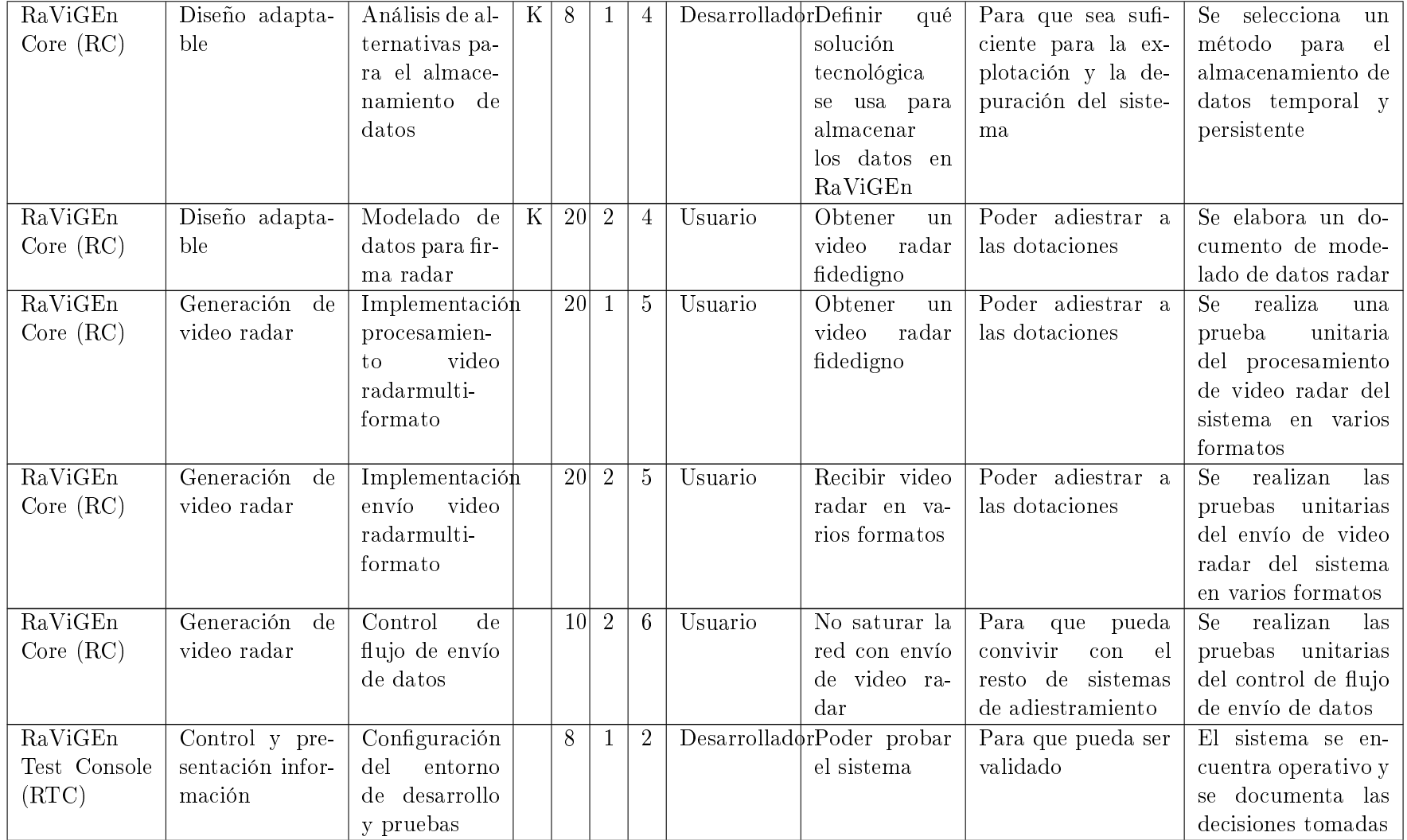

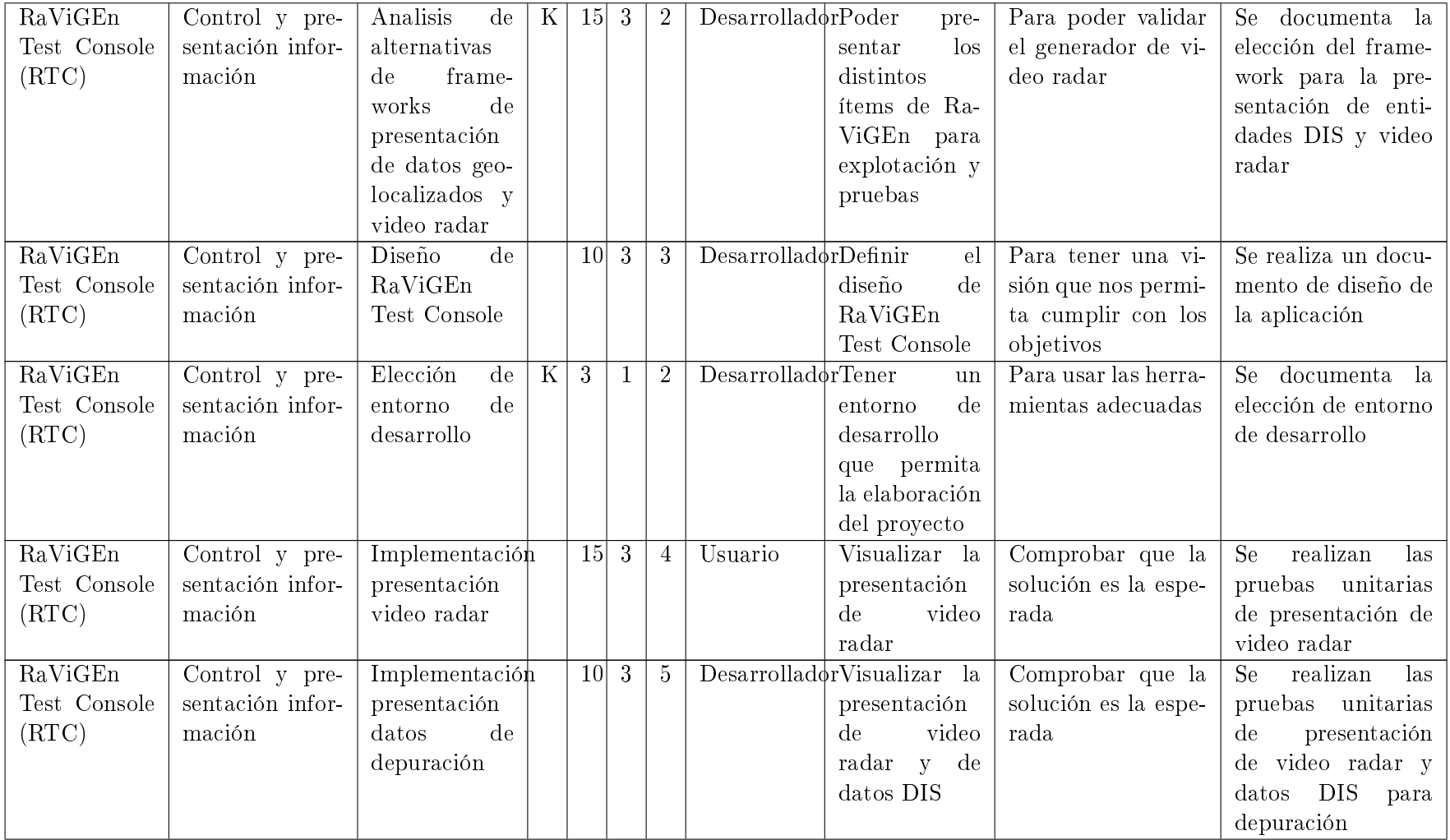

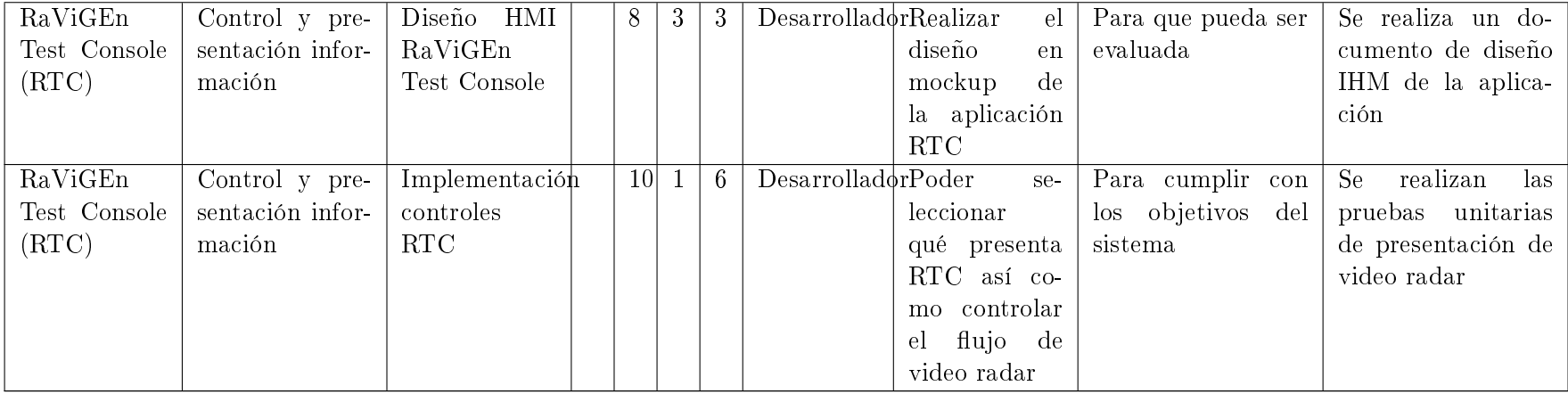

Tabla 2.3: Historias de Usuario por Epic y Feature.
#### 2.3.2. Recursos y herramientas

Equipo de desarrollo:

- Intel Quad Core q6600
- 4 GiB RAM
- Tarjeta gráfica Nvidia 9500 GT
- Ubuntu 16.04 LTS 64 bits

#### Herramientas

- Control de versiones
	- Cliente Git 2.7.4. Repositorio en bitbucket.org.
- Diseño
	- Editor de imágenes Aseprite 1.0.9
- Desarrollo C++
	- Qt 4.8.7
	- QtCreator 3.0.1
	- $\bullet$  GNU/GCC 5.4.0
	- OpenMP
	- KDIS Framework 2.9.0
	- Geographical Lib 1.46
	- SQLite 3
- Desarrollo Java
	- Eclipse 3.8
	- OpenJDK 8
	- NASA WorldWind SDK 2.0
- **O**fimática
	- Kile
	- Tex Live 2015
	- $\bullet$  LibreOffice 5

#### 2.4. Costes

En este aparado se ofrece una visión general del coste de los elementos de Scrum punto y sprint sirviendo de ejercicio sobre el coste del proyecto desarrollado pudiendo calcular con estos valores el coste de cada una de las fases del mismo. La relación de precios tomada como referencia es [\[CCOO, 2010\]](#page-238-0).

| Concepto                         |                 | Cantidad Comentarios         |
|----------------------------------|-----------------|------------------------------|
| Puntos por Sprint                | $37,50$ puntos  | Velocidad del equipo (media) |
| $p/m$ por Sprint                 | 0,25            | Person-Months                |
| Sprints                          | 8,00            |                              |
| $p/m$ total                      | 2               | Person-Months                |
| Capacidad                        | $300,00$ puntos | 12 créditos                  |
| <b>Meses</b>                     | 2,00            | Al 100 % de dedicación       |
| Puntos por mes                   | 150,00          | Según creditaje              |
| Estimación total                 | $331,00$ puntos |                              |
| $p/m$ necesarios                 | 2,2             | Person-Months                |
| Puntos por mes necesarios        | 165,50          | A tiempo completo            |
| Margen                           | $-15,50$ puntos | Sobretrabajo                 |
| Coste salario $\frac{1}{1}$ hora | $20,00 \in$     |                              |
| Coste salario / $a\tilde{p}$ o   | $34000,00 \in$  |                              |
| Equipo                           | 1 persona       |                              |
| Coste equipo total año           | $34000,00 \in$  |                              |
| Coste equipo año                 | $37513,33 \in$  | Costes sociales              |
| Dedicación                       | 1,103           | $10\%$ de horas extras       |
| Coste equipo sprint              | $781,53 \in$    |                              |
| Coste equipo mes                 | $3126,11 \in$   |                              |
| Coste equipo punto               | $20,84 \in$     |                              |
| Coste equipo proyecto            | $6252,22 \in$   |                              |
| Horas mes                        | 141,67 h        |                              |
| Horas año                        | 1700,00 h       |                              |
| Costes indirectos                | $375,13 \in$    |                              |
| Coste asesoría                   | $937,83 \in$    |                              |
| Coste total                      | 7565,19 €       |                              |

Tabla 2.4: Coste proyecto

#### 2.5. Riesgos

#### Gestión de riesgos

Las acciones correctoras y los cambios resultantes de la evaluación de riesgos serán propuestos mediante el mecanismo de Peticiones dentro de la plataforma Taiga donde se gestiona el proyecto. Las peticiones serán clasificadas como Bug o Mejora según la naturaleza de la misma. En cada reunión de planicación del Sprint se valorarán las Peticiones y, si el equipo de gestión lo considera, pasarán a formar parte del Backlog del proyecto como acción correctora que mitigue el riesgo identificado.

Presentamos los riesgos en orden de prioridad:

1. Alcance excesivo del proyecto. El estándar DIS tiene una extensión signicativa. El tener que analizar este estándar para conseguir un simulador de vídeo radar de una calidad mínima puede exceder fácilmente el alcance propuesto para la realización de un TFM.

- 2. No disponibilidad de equipo de desarrollo con suficiente potencia. El desarrollo con Java y OpenGL, procesando gran cantidad de información por segundo aconseja la mejora del equipo de desarrollo propio.
- 3. Calidad del producto. Los problemas propios del desarrollo, los problemas no esperados y que el resultado no sea de una calidad suficiente son riesgos inherentes al problema que se pretende solucionar en este proyecto.

En el mismo orden se presentan las acciones mitigadoras ejercidas:

- 1. Se seleccionan las metodologías ágiles de desarrollo como elemento vehiculador de este proyecto. Haciendo uso de estas metodologías debemos revisar el alcance del trabajo realizado y, sobre todo, el restante que nos permite decidir seguir con el proyecto o no. Además la eliminación de cualquier tipo de desperdicio o *waste* que propone la metodología Lean consigue que el retorno de la inversión se maximice.
- 2. Se adquiere un equipo económico que permite el desarollo, ejecución y pruebas del proyecto.
- 3. Evaluar cada sprint el resultado del producto para conseguir las menores desviaciones posibles.

### 2.6. Aseguramiento de la Calidad

#### 2.6.1. Ejecución. Monitorización y Control

Se define cada Sprint como 37,5 horas de trabajo. Esta definición de Sprint no está acorde con la ofrecida por la biliografía. Tal como se expone en la metodología es una definción adaptada. Un Sprint es una unidad organizativa de una duración determinada. Debido a la dedicación parcial en el desarrollo del proyecto se expone la necesidad, para facilitar el uso de la metodología, de definir el Sprint en horas. Definir el Sprint como una semana de trabajo nos llevaría a errores en el seguimiento y control del proyecto debido a la irregularidad en la dedicación de horas al proyecto que puede compaginar el alumno.

El primer Sprint recogerá las tareas de planicación del proyecto y el último las tareas propias del cierre y documentación final del mismo.

Para el seguimiento y monitorización del proyecto usaremos la herramienta online para la gestión de proyectos ágiles Taiga. El Scrum meeting es sustituido por la revisión de la plataforma de manera periódica de la plataforma y la comunicación por parte del alumno de tareas completadas, posibles retrasos e impedimentos.

Al finalizar cada Sprint se realizará una reunión de tipo Sprint Review (demo) que permita al tutor del proyecto controlar y validar el avance del mismo. El Sprint Planning Meeting será llevado a cabo de manera virtual entre tutor y alumno. En esta reunión se dividiran las historias de usuario en tantas tareas como sean necesarias. El criterio de aceptación será establecido a nivel de historia de usuario.

## 2.6.2. Lecciones Aprendidas

Todas aquellas lecciones aprendidas relacionadas con cualquier fase del desarrollo del proyecto serán recogidas en la sección "Lecciones Aprendidas" de la herramienta Taiga.

Las lecciones serán recogidas y revisadas en la reunión de retrospectiva de cada Sprint.

Parte II Desarrollo

## Capítulo 3

# Requisitos del Sistema

#### 3.1. Situación actual

Se parte de un desarrollo nuevo, con una idea innovadora, que define la situación actual del producto como el punto de partida del mismo.

La solución tecnológica planteada tiene como objetivo cubrir una necesidad de los centros de adiestramiento de los sistemas de mando y control. Estos sistemas son principalmente de propiedad pública. Debido a esta peculiaridad es complicado la modernización de los sistemas planteando la reestructuración de alguno de los servicios.

La necesidad cubierta por RaViGEn podría ser resuelta haciendo una gran inversión. Una nueva red de alta capacidad y un simulador que implemente el estándar DIS por tipo de radar (aéreo, superficie, según banda de escaneo, capacidad de filtrado...) podrían sustituir a este producto. Sólo la implantación de una nueva red LAN para diez equipos podría supera el coste del desarrollo completo de este producto.

Existen simuladores de vídeo radar o vídeo en crudo. La principal referencia en este entorno es la empresa *Cambridge Pixel* que ofrece una amplia gama de productos asociadas con los radares y la vigilancia. La característica fundamental y diferenciadora de RaViGEn es la integración de su simulación al contexto de un escenario coordinado mediante el uso del protocolo DIS.

#### 3.1.1. Entorno Tecnológico

La Escuela de Especialidades Antonio de Escaño es el centro de adiestramiento de sistemas de mando y control de referencia en la Armada Española. Usaremos este centro para contextualizar la necesidad de la herramienta RaViGEn. Este centro dispone de una sala específica de adiestramiento para sistemas de mando y control. Está compuesta por:

- Un puesto de instructor compuesto de dos workstations de arquitectura x86. Una para control del ejercicio y otra para poder instruirse en el mismo ejercicio.
- Dieciséis puestos de adiestramiento con una workstations de arquitectura x86 y un panel táctil.
- Tres servidores de proceso IBM HS-22 donde se ejecuta el sistema de adiestramiento a un veinte por ciento de su capacidad.
- Sistema Operativo Red Hat Linux 5.2 x64
- Red LAN 100 mbps. Switch Enterasys.

La mayoría de los sistemas de simulación de entornos de mando y control están basado en plataformas GNU/Linux. Para hacer más sencilla la implementación de RaViGEn y su exportación a diferentes sistemas y plataformas se ha decidido usar el framework Qt4.

Qt es un framework multipropósito y multiplataforma de desarrollo orientado a objetos que ofrece un amplio conjunto de capacidades para resolver cualquier tipo de problema: gráfico, de conexión de red, de lectura de ficheros...

Nos apoyamos en las librerías KDIS y GeographicalLib para la gestión del tráfico DIS y para realizar los cálculos geodésicos necesarios para el resultado de la simulación realizada por RaViGEn.

Para la aplicación de visualización de vídeo radar, para poder analizar la simulación producida por RaViGEn en el ámbito de las pruebas y la depuración, se ha optado por el framework WorldWind de la NASA. Escrito en Java permite manejar cómoda y rápidamente las particularidades de la presentación de datos geolocalizados con un rendimiento aceptable.

#### 3.1.2. Fortalezas y Debilidades

El sistema de adiestramiento trata de instruir a las dotaciones en sistemas con soluciones propietarias. El uso de estándares abiertos proporcionaría, con una inversión controlada, mayores capacidades a estos centros. RaViGEn trata ser un primer paso, que pueda marcar tendencia aprovechando los formatos y estándares abiertos, para solucionar un problema de alto coste manteniendo la arquitectura actual de los centros de formación.

Como debilidad principal del producto, en esta primera versión, podemos considerar que no es un simulador completo que permita su integración total en herramientas de simulación de terceros.

## 3.2. Necesidades de Negocio

#### 3.2.1. Objetivos de Negocio

El objetivo de negocio a alcanzar con RaViGEn consiste en la implantación, de manera integrada, de un sistema de simulación de vídeo radar, configurable y extensible, que permita a los centros de adiestramiento inyectar señal radar en un ejercicio coordinado mediante el estándar DIS.

El coste de la implantación será sólo el propio del desarrollo y despliegue de la herramienta ya que, por definición, se adapta a la arquitectura y configuración disponible en los distintos centros de adiestramiento.

#### 3.2.2. Procesos de Negocio

Los centros de adiestramiento actuales permiten a los operadores de los sistemas de mando y control adiestrarse en una simulación coordinada donde los distintos sistemas y sensores son simulados. Por motivos económicos, debido a la necesidad de equipos e implantación de nueva infraestructura, la señal de vídeo radar no es simulada.

RaViGEn permite que el adiestramiento pueda utilizar la misma metodología de enseñanza con el añadido de disponer de la señal de vídeo radar sin tener que hacer la inversión en nuevos equipos e infraestructura. RaViGEn se alimenta del mismo escenario simulado y coordinado que se reproduce en la actualidad para producir señal de vídeo radar presentable por el sistema.

#### 3.3. Objetivos del Sistema

Los objetivos principales del producto RaViGEn son los definidos por su componente central, llamado RaViGEn Core, y son distribuidos por epics, features e historias de usuario según la granularidad de los mismos:

- OBJ\_01 Generar señal de vídeo radar a partir de información DIS (Antonio García). Prioridad Alta. Disponer de una solución software, abierta a la extensión, que sea capaz de simular diferentes formatos de vídeo radar digital a partir de información proporcionada haciendo uso del estándar DIS.
- OBJ 02 Control de flujo (Antonio García). Prioridad Alta. Ser capaces de integrar la señal de vídeo radar digital en una red convergente haciendo uso de un ancho de banda limitado.
- OBJ\_03 Extensibilidad (Antonio García). Prioridad Media. Ofrecer la capacidad de incorporar los distintos modelos de plataformas denidas en el estándar DIS consiguiendo que la firma radar presentada esté acorde con la naturaleza del contacto generado en la simulación.
- OBJ\_04 Realismo (Antonio García). Prioridad Media. Ser capaces de incluir ruido en el vídeo radar generado.
- **OBJ** 05 Tipología radar (Antonio García). Prioridad Media. Poder generar vídeo de radares de superficie.
- OBJ 06 Ofrecer un mecanismo de configuración (Antonio García). Prioridad Media. Disponer de un API para poder realizar la integración de la configuración del producto.

#### 3.4. Catálogo de Requisitos

Esta sección contiene la descripción del conjunto de requisitos específicos del sistema a desarrollar.

#### 3.4.1. Requisitos funcionales

Los requisitos funcionales se agrupan, principalmente, en dos epics: RaViGEn Core y RaViGEn Test Console. Estas epics se dividen en funcionalidades entre las que destacamos: Recepción de información DIS, Generación de vídeo radar y Control y presentación de la información.

Los requisitos son reflejados en las historias de usuario de la tabla [2.3.](#page-29-0) La trazabilidad sobre los objetivos de los requisitos funcionales es la siguiente:

| Requisito                                                  | Historias de usuario                                                                                                    |
|------------------------------------------------------------|----------------------------------------------------------------------------------------------------|
| RQ-01-F Procesamiento del estándar DIS                     |                                                                                                    |
|                                                            | Análisis de estándar DIS<br>Análisis de alternativas de implementaciones<br>DIS<br>Diseño del Sistema<br>Diseño de RaViGEn Core<br>Diseño de RaViGEn Test Console<br>Implementación recepción y procesamiento de<br>datos según el estándar DIS<br>Análisis de alternativas para el<br>almacenamiento de datos                                          |
| RQ-02-F Generación de vídeo radar a partir<br>de datos DIS |                                                                                                    |
|                                                            | Análisis de formatos de video radar<br>Diseño del Sistema<br>Diseño de RaViGEn Core<br>Diseño de RaViGEn Test Console<br>Diseño del almacenamiento y modelo de datos<br>Implementación recepción y procesamiento de<br>datos según el estándar DIS<br>Análisis de alternativas para el<br>almacenamiento de datos<br>Modelado de datos para firma radar |
| RQ-03-F Presentar información DIS y de<br>vídeo radar      |                                                                                                    |
|                                                            | Diseño del Sistema<br>Diseño de RaViGEn Test Console<br>Diseño del almacenamiento y modelo de datos<br>Implementación recepción y procesamiento de<br>datos según el estándar DIS<br>Análisis de alternativas para el<br>almacenamiento de datos<br>Modelado de datos para firma radar<br>Implementación procesamiento vídeo radar<br>multiformato      |

OBJ\_01 Generar señal de vídeo radar a partir de información DIS

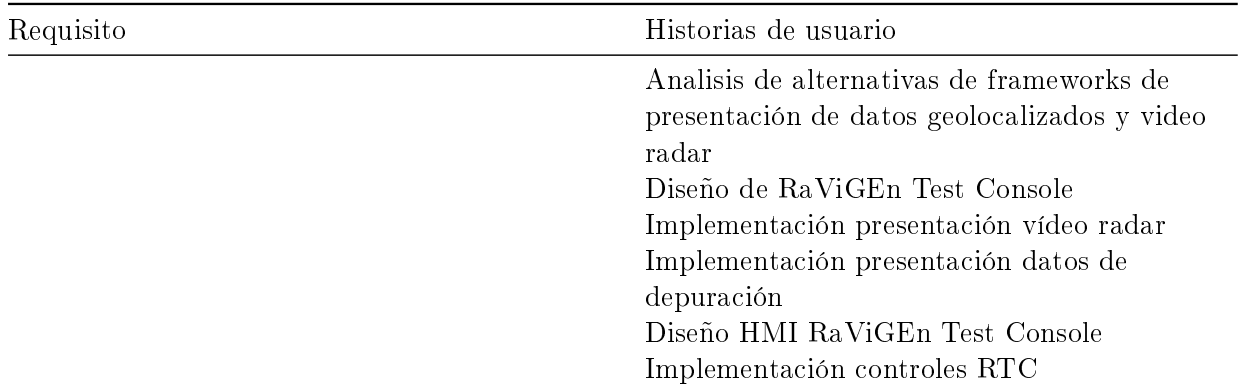

### OBJ\_02 Control de flujo

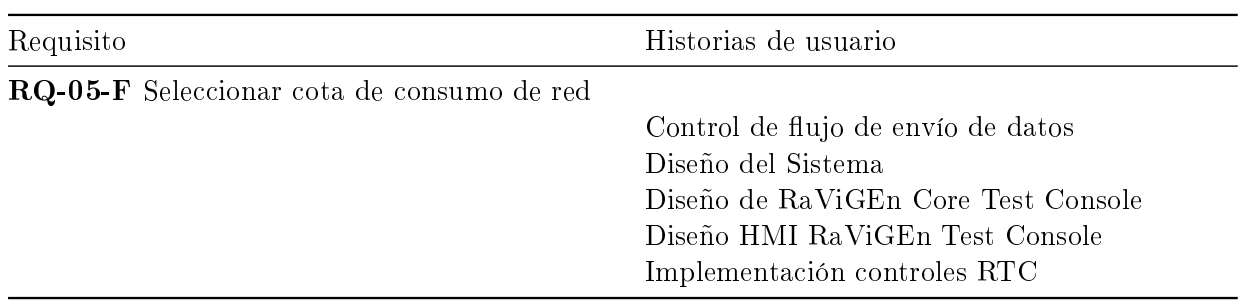

## OBJ\_04 Realismo

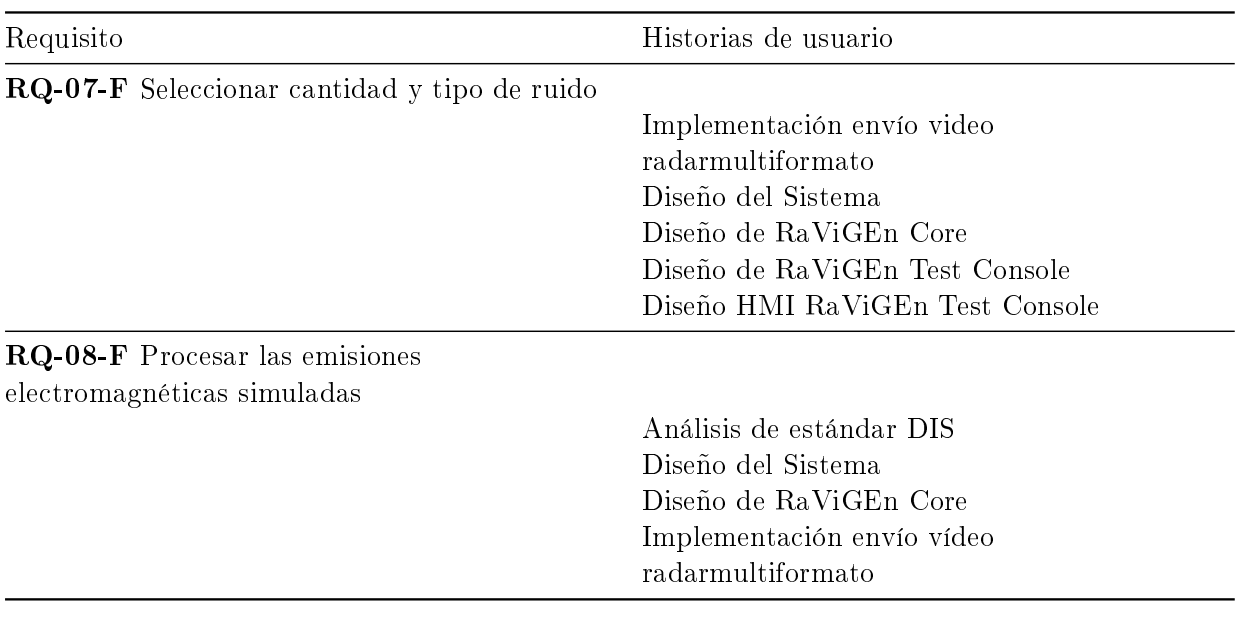

## OBJ\_05 Tipología radar

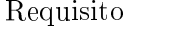

Historias de usuario

RQ-10-F Seleccionar tipo de radar

Diseño del Sistema

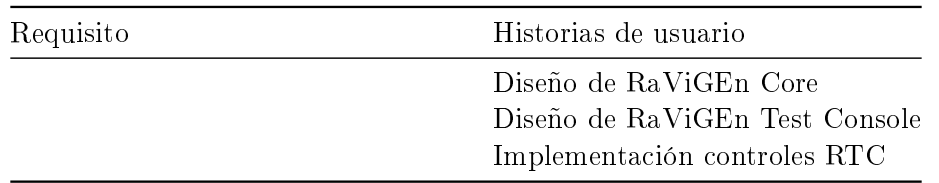

#### OBJ 06 Ofrecer un mecanismo de configuración

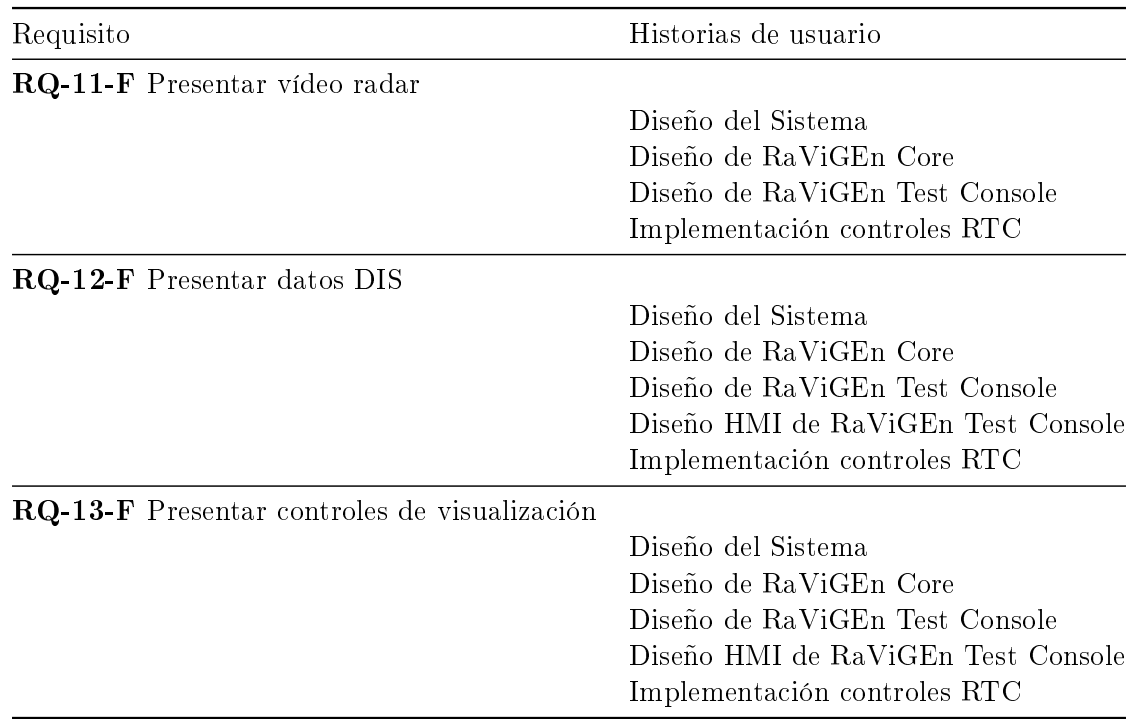

#### 3.4.2. Requisitos no funcionales

Los requisitos no funcionales son reflejados en las historias de usuario recogidas en la tabla [2.3](#page-29-0).

Al igual que los requisitos funcionales, los requisitos no funcionales se agrupan, principalmente, en dos epics: RaViGEn Core y RaViGEn Test Console. Estas epics se dividen en funcionalidades entre las que destacamos el diseño adaptable. Además la historia de usuario Control de flujo de envío de datos es parte fundamental de este proyecto y de la solución que al cliente ofrece RaViGEn.

La trazabilidad sobre los objetivos de los requisitos no funcionales es la siguiente:

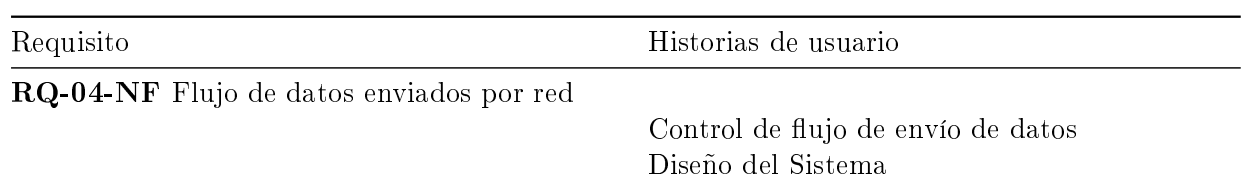

#### OBJ 02 Control de flujo

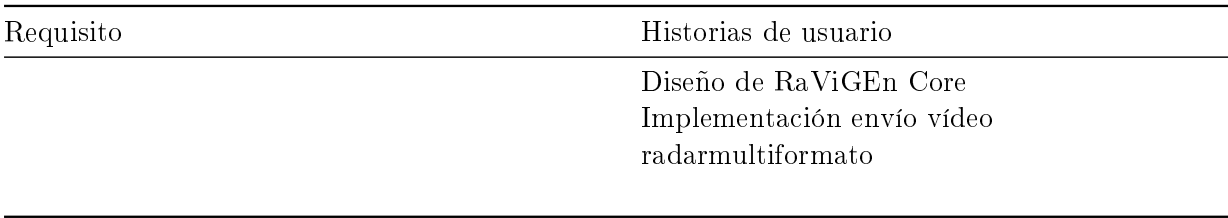

#### OBJ\_03 Extensibilidad

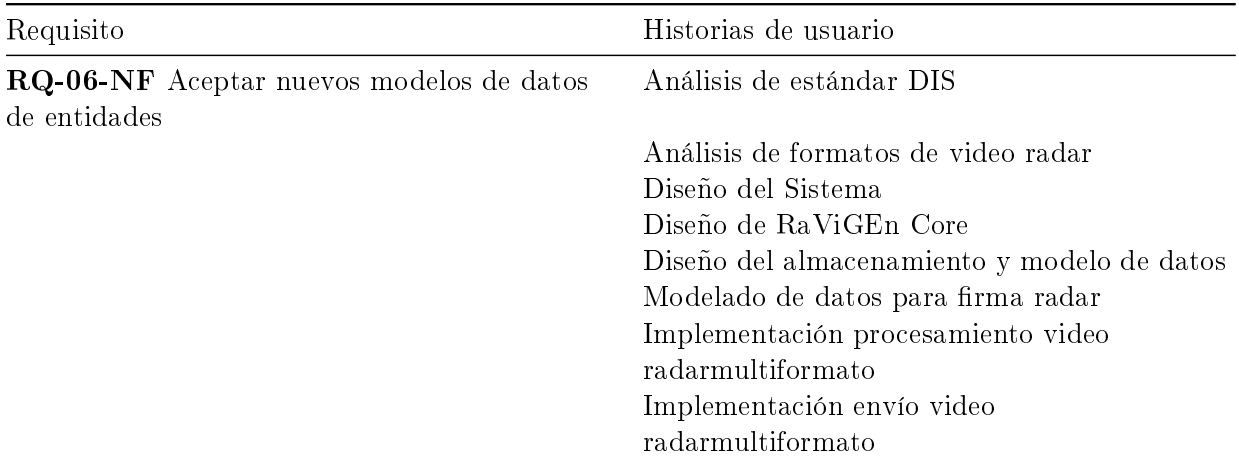

#### OBJ\_05 Tipología radar

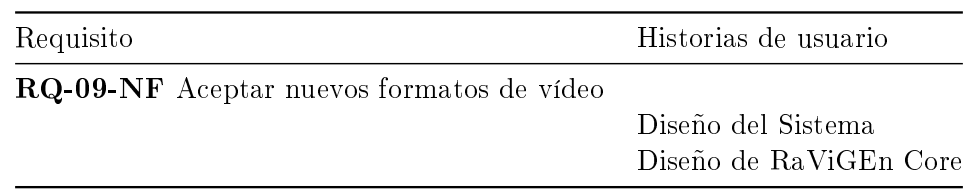

#### 3.4.3. Requisitos de información

En esta sección se describen los requisitos de gestión de información que el sistema debe gestionar.

La fuente principal de información es el estándar DIS [\[NATO Standardization Agency, 1996\]](#page-239-0) donde se describen todas los mensajes a tratar, procesar y almacenar como entrada de RaVi-GEn. En el apéndice [B](#page-120-0) se hace un estudio pormenorizado de cada una de las unidades de datos a procesar por el producto que presenta este proyecto. Como conclusión destacar la influencia de la Entity State PDU en la simulación de vídeo radar que nos permite conocer la posición, orientación y categorización de cualquier plataforma recogida por el estándar.

La salida producida por RaViGEn se ajusta los formatos de vídeo radar ofrecidos por la industria. En el apéndice [C](#page-126-0) se ofrece una análisis de los formatos comunes en la industria. Como conclusión destacar la abstracción de estos formatos dentro de RaViGEn para ser compatible con cualquier salida deseada.

### 3.5. Alternativas de Solución

#### 3.5.1. OpenMP

Seleccionamos OpenMP para paralelizar secciones de manera sencilla. En RaViGEn existen numerosas secciones sobre conjuntos de datos que no dependen una iteración sobre la siguiente. Este diseño facilita el uso de esta tecnología.

El aumento del rendimiento conseguido con el uso de esta tecnología es relevante. El que esta tecnología mejore la eficiencia del sistema permite procesar un mayor número de entidades. Ra-ViGEn podrá tratar un mayor número de plataformas dentro del alcance radar.

#### 3.5.2. Frameworks DIS

El componente DIS es fundamental para el desarrollo de RaViGEn. El núcleo de la aplicación basa su capacidad de integración en el uso de este estándar.

Por este motivo es necesario hacer un análisis de alternativas exhaustivo. El objetivo de este estudio será elegir el mejor framework de desarrollo para el cumplimiento del estándar DIS.

En el caso de que ninguna alternativa obtenga la nota suficiente será responsabilidad de este proyecto implementar el estándar.

El desarrollo del análisis de alternativas queda recogido en el apéndice [D](#page-130-0)

#### 3.5.3. Sistemas de presentación de información geoposicionada y video radar

RaViGEn Test Console es un componente auxiliar del sistema. Desde esta aplicación veremos el resultado de los cálculos y de la simulación realizada por RaViGEn.

La elección de la herramienta de apoyo a estas labores es WorldWind de la NASA. Al ser un componente secundario y cumplir con todos los requisitos denidos se plantea que no es necesario un análisis de alternativas exhaustivo. El retorno de la inversión no sería valioso.

#### 3.5.4. Qt

Qt es un framework multiplataforma orientado a objetos ampliamente usado para desarrollar programas (software) que utilicen interfaz gráca de usuario, así como también diferentes tipos de herramientas para la línea de comandos y consolas para servidores que no necesitan una interfaz gráfica de usuario.

Aporta técnicas, como el manejo de señales y slots, que facilitan el desacople de componentes.

#### 3.5.5.  $C++$

C++ es un estándar de facto en la industria de los sistemas de mando control. En el caso de RaViGEn se necesita un lenguaje que ofrezca un alto rendimiento y cierto grado de retrocompatibilidad. Los sistemas del centro de referencia seleccionado para este proyecto, Antonio de Escaño, hace uso del sistema operativo Red Hat Linux 5.0.

Para que RaViGEn sea un producto que pueda ser instalado en estos centros necesita restringirse a tecnología compatible con la infraestructura de este tipo de centros. Por este motivo no hacemos uso de tecnología que limite su implantación. Debido a este asunto la versión de C++ usada en este proyecto es la ISO/IEC de 1998 disponible en el compilador GNU/GCC 4.1.2.

El uso de  $Qt$  sobre  $C++$  ofrece las extensiones necesarias para facilitar las pruebas y el desarrollo en este lenguaje. Debido a la limitación del uso de compilador y lenguaje utilizaremos Qt4 en vez de Qt5.

#### 3.5.6. Java

Es un lenguaje de propósito general orientado a objetos. La sencillez del manejo de la concurrencia en este lenguaje nos permite desarrollar el componente secundario RaViGEn Test Console con cierta agilidad.

La gran cantidad de componentes existentes para este lenguaje, sumada al uso de WorldWind, permite una gran versatilidad en el desarrollo.

## 3.6. Solución Propuesta

Se opta por el uso de Qt como software base, en su licencia libre, que nos permite limitar el coste del proyecto y aportar a la comunidad de Qt aquellas incidencias encontradas durante el desarrollo del producto.

Usamos WorldWind como base de software base, en su licencia NASA Open Source, que nos permite su uso sin limitaciones para la naturaleza de este proyecto.

Usamos KDIS como framework de tratamiento de datos DIS que, bajo su licencia libre, nos permite no tener que desarrollar el estándar IEEE que dene este protocolo puedo aumentar el retorno de la inversión del tiempo en este proyecto.

## Capítulo 4

# Análisis del Sistema

## 4.1. Modelo Conceptual

En este apartado se incluyen los puntos más destacados del diseño. Se dispone de una documentación detalla en el apéndice [F](#page-140-0) de este proyecto.

Se usa el diagrama de alto nivel de la figura [4.1](#page-53-0) para introducir los conceptos básicos que, conceptualmente, componen RaViGEn. El modelo sigue las recomendaciones del IEEE en el 1278-3 [\[NATO Standardization Agency, 1996\]](#page-239-0).

Se trata de una aplicación principal que hace uso de clases que encapsulan la implementación de worker threads cada una con un propósito bien definido. Cada uno de estos trabajadores tienen su propio bucle principal para que sean capaces de realizar las tareas que tienen encomendadas:

- DISReceiver es el encargado de recibir el tráfico DIS. Inicializa el lector UDP multicast, decodifica los mensajes recibidos y los almacena en la base de datos del sistema.
- ReturnsGenerator tiene como función principal generar los radios de la simulación radar afectados por un generador de ruidos. La generación está compuesta de dos pasos principales. El primer paso consta de la construcción de la escena de simulación y la segunda de la extracción de dicha escena de los elementos necesarios para generar los radios de emisiones a ser enviados por ReturnsSender. Además los radios son generados con ruido incluidos por el generador de ruido seleccionado como conguración en el sistema.
- ReturnsSender procesa la información generada por ReturnsGenerator y la serializa en el formato de vídeo radar elegido dentro del catálogo disponible según se haya configurado el sistema. Obtiene los datos de los radios generados en el paso anterior, radios que responden a un modelo genérico de formato radar, para adaptarlo al formato real elegido para desarrollar la simulación. Existe un componente, ThroughputControl, que controle la cantidad de flujo de datos transmitida por red.

La extensibilidad es un requisito del proyecto. Tras varias iteraciones acotadas por el uso de las metodologías ágiles de desarrollo se ha conseguido un producto extensible. En este afán cabe destacar las siguientes clases:

- Noise Generator. Es el interfaz que permite generar cualquier tipo de ruido dentro de la simulación. Para que una simulación radar sea fidedigna es fundamental la generación de ruido. La elección radar se realiza haciendo uso del patrón factory que responde a la configuración del sistema.
- Double buffer. Mediante esta clase se resuelve el problema clásico del productor-consumidor en el desarrollo de simuladores.
- DataReaders y DataWriters. Bajo estos nombres se implementan interfaces genéricas que permiten guardar o leer cualquier parte del proceso en diferentes formatos. Por ejemplo DataUDPWriter y DataDBWriter cumplen el mismo interfaz. Con el mismo tipo de objeto genérico es posible mandar la información por mensaje o almacenarla en la base de datos.

La aplicación principal inicializa todos los parámetros de configuración del radar a simular. Elige los formatos de producción de la simulación y de envío a la red. Además permite elegir la calidad de la simulación y el ruido generado.

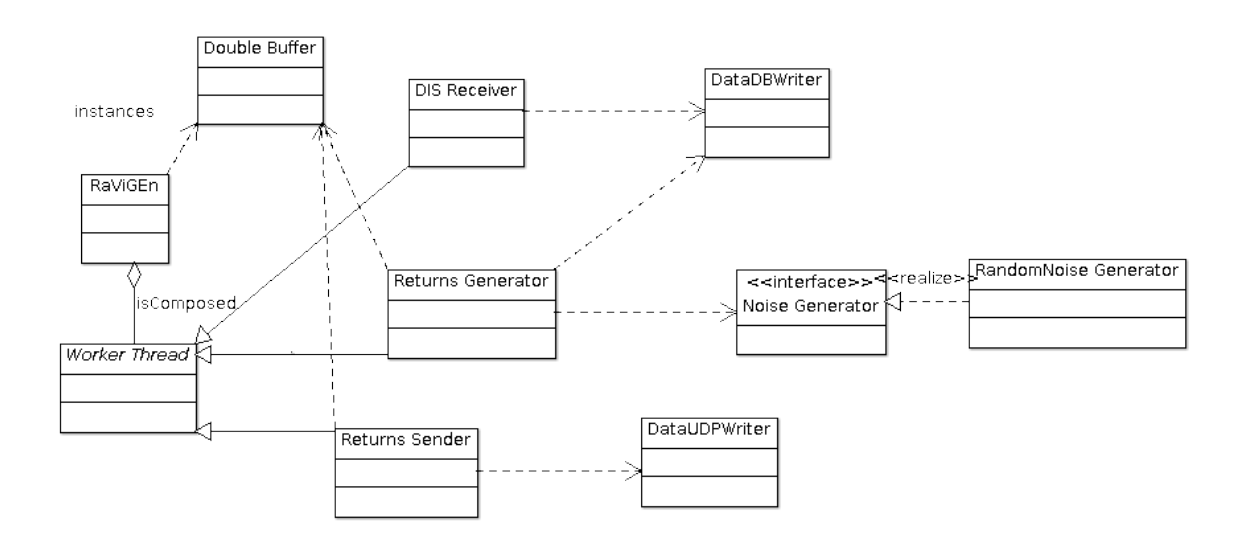

<span id="page-53-0"></span>Figura 4.1: Diagrama de clases RaViGEn

## 4.2. Modelo de Casos de Uso

Dentro de las actividades definidas para este TFM no se considera como elementos de valor la realización de este modelo. Decidimos su realización, dentro del proceso de ingeniería para facilitar la compresión, el mantenimiento y la extensión del producto RaViGEn.

#### 4.2.1. Actores

Existen tres actores principales: la simulación, el tiempo y el generador de vídeo radar.

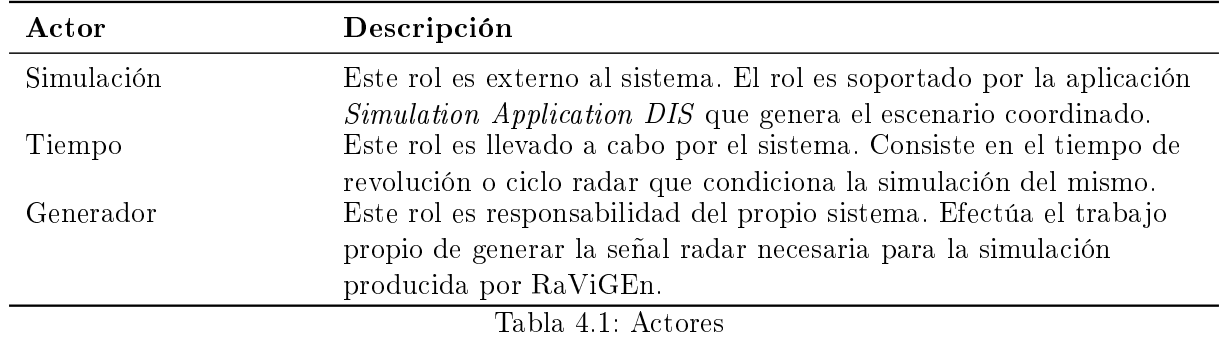

## 4.2.2. Casos de uso

A continuación de describen los principales casos de uso del producto RaViGEn Core.

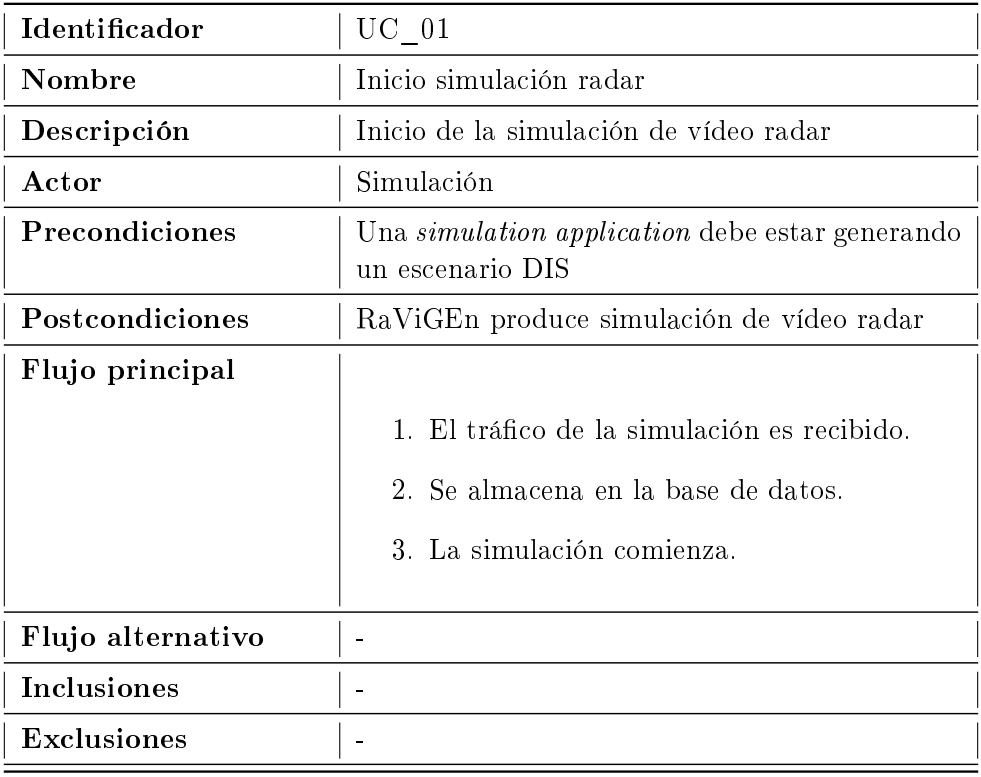

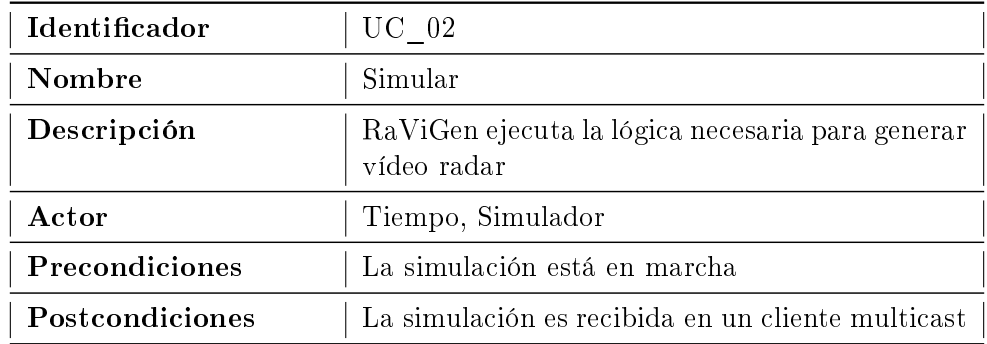

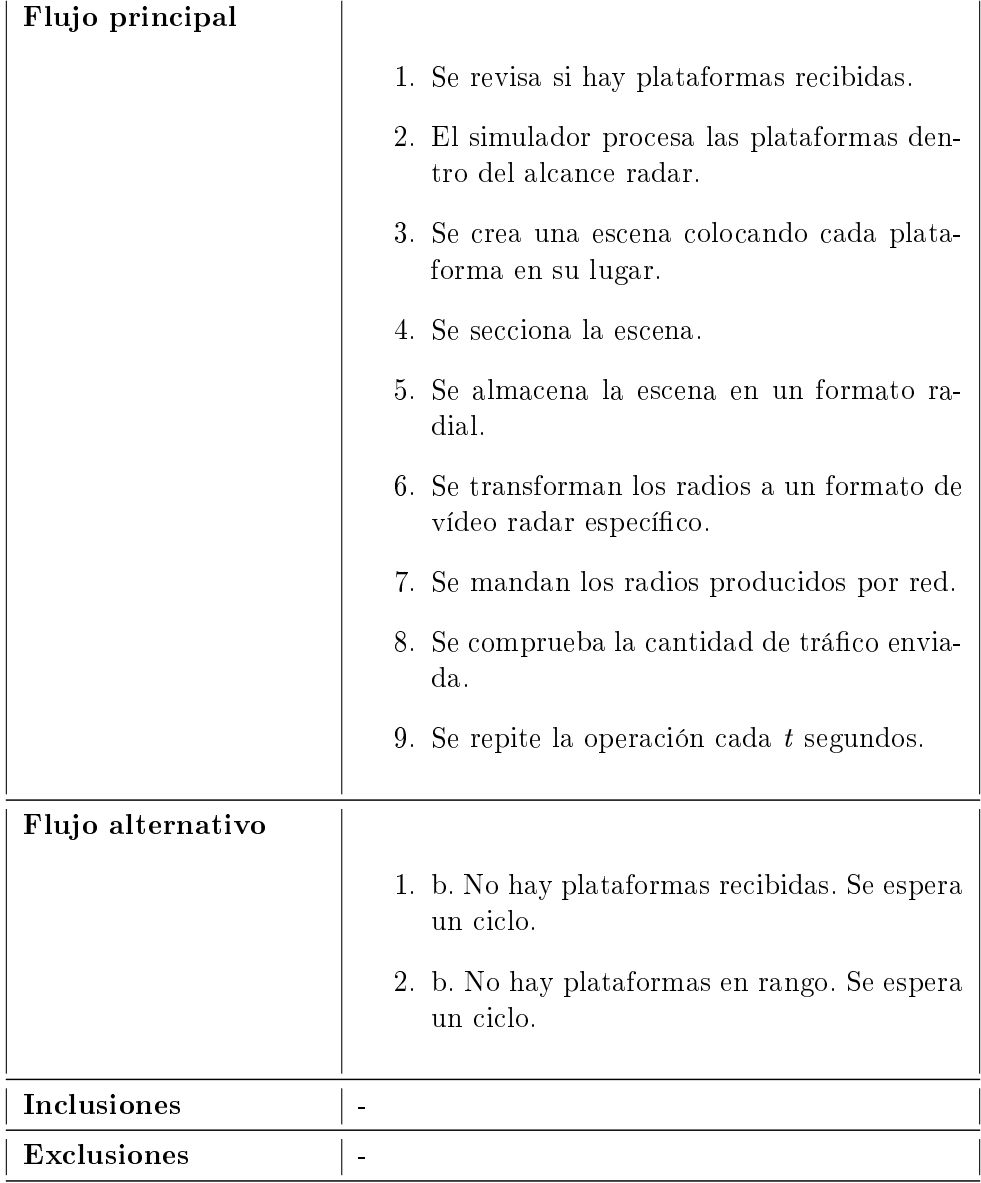

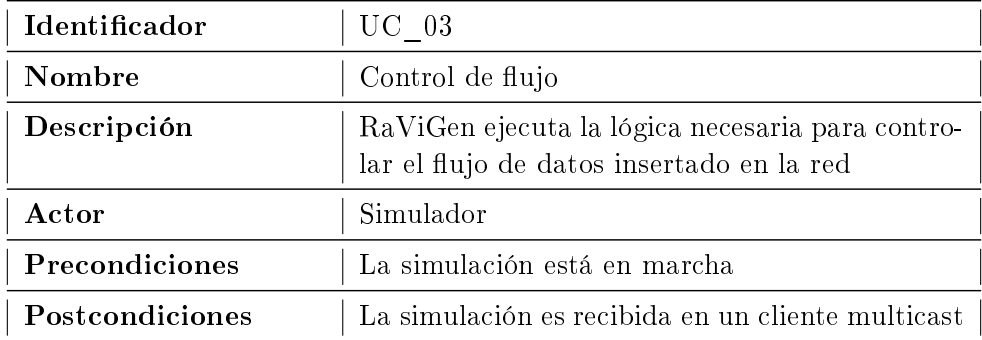

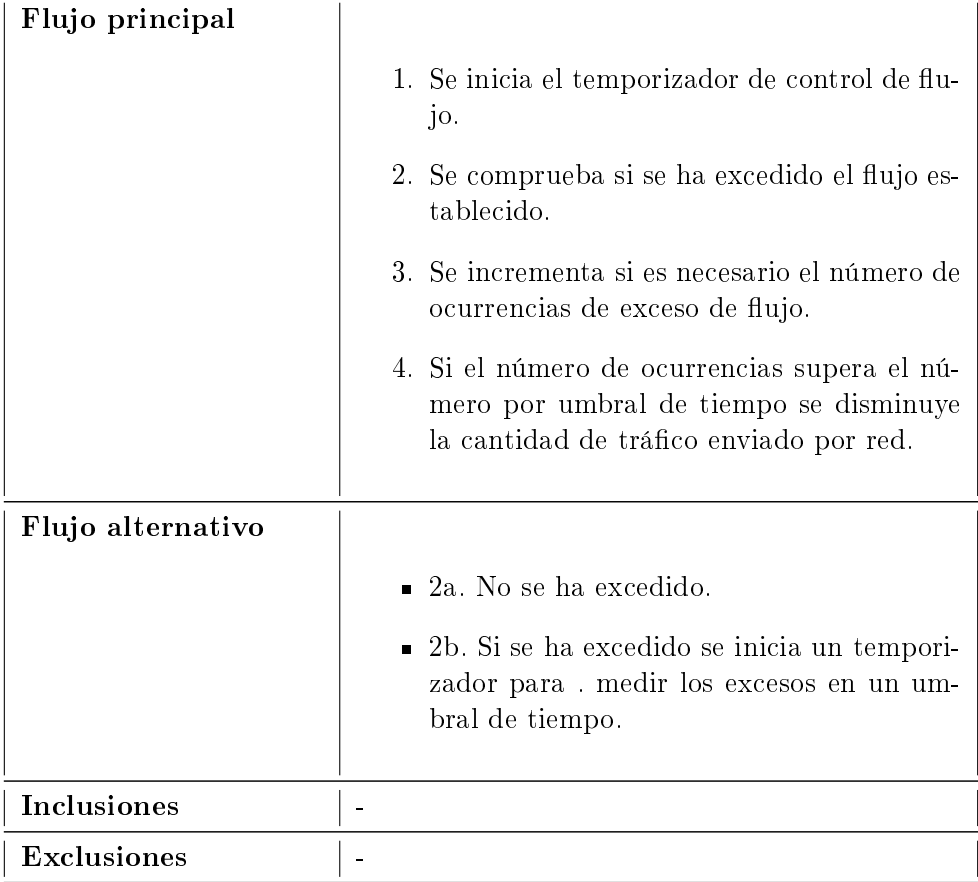

## 4.3. Modelo de Interfaz de Usuario

El componente que forma el núcleo de simulación RaViGEn, o RaViGEn Core, es el componente esencial del sistema. El proyecto se apoya en una herramienta auxiliar, RaViGEn Test Console, para validar la simulación de vídeo radar realizada por el elemento principal. En este apartado se presenta el interfaz hombre-máquina para dicho componente.

En la gura [4.2](#page-57-0) se muestra la disposición general de la herramienta. Consta de dos zonas bien delimitadas. Una primera, situada a la izquierda, donde se situan las herramientas de ayuda a la presentación. La segunda, situada a la derecha, que muestra un mapa que sirve como elemento georeferenciador para la presentación de vídeo radar.

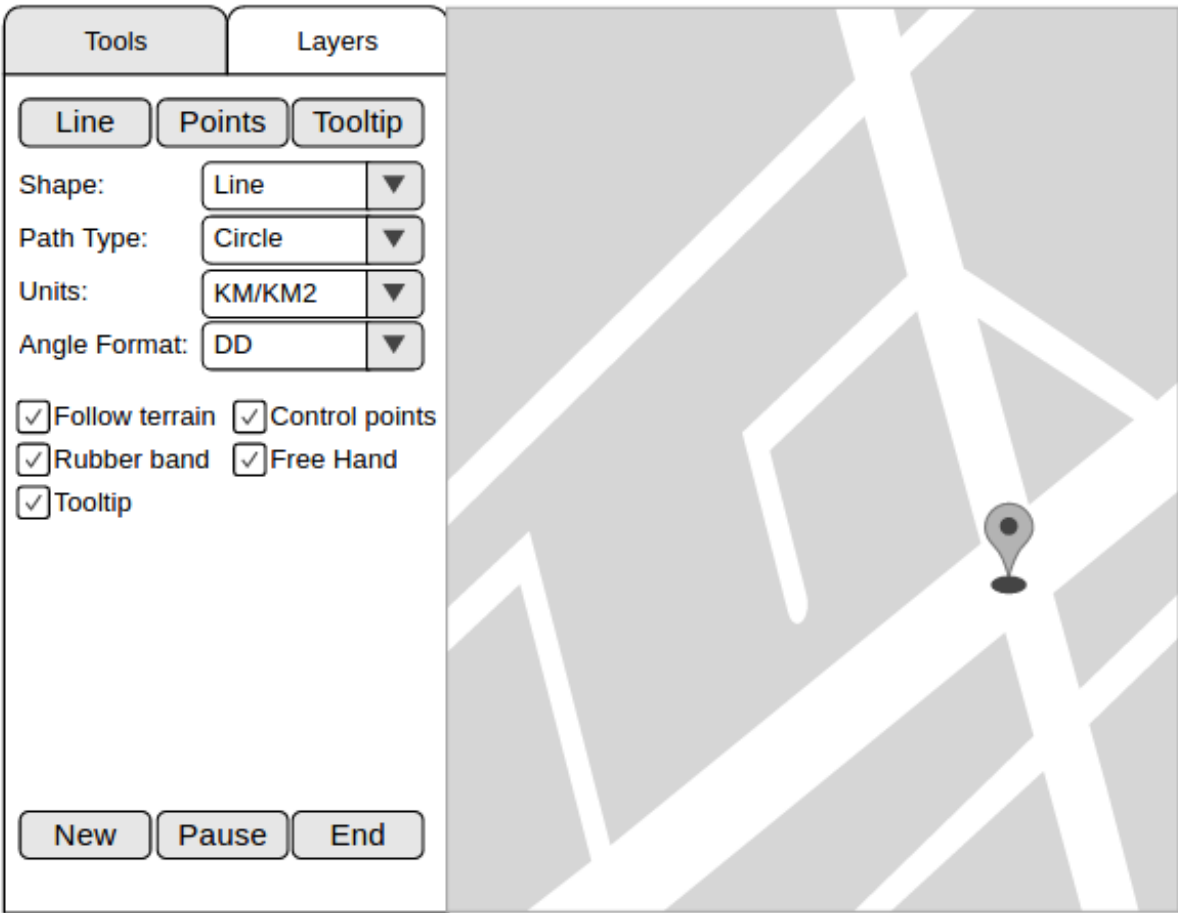

<span id="page-57-0"></span>Figura 4.2: Disposición de RaViGEn Test Console

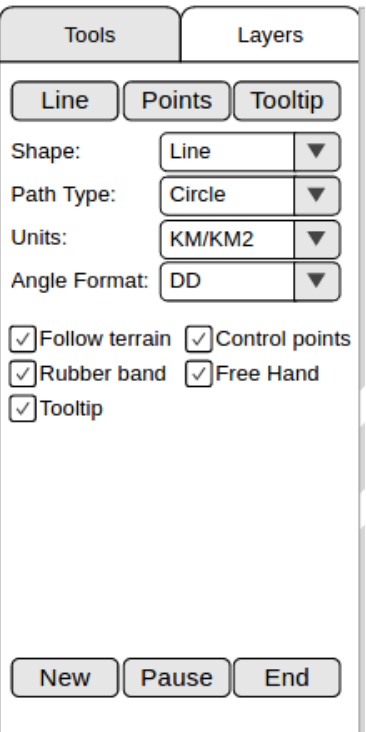

Figura 4.3: Control de utilidades de medición

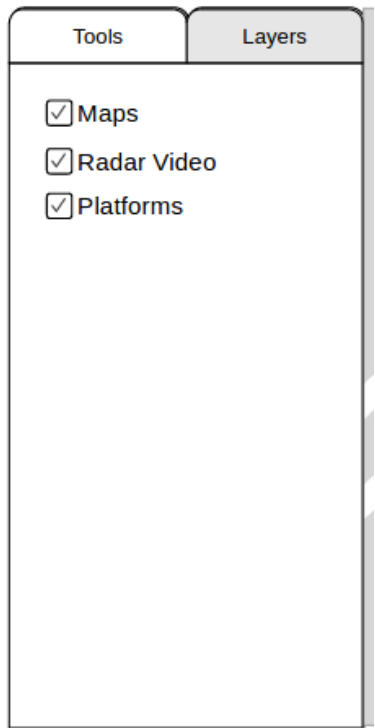

Figura 4.4: Control de presentación

## Capítulo 5

# Diseño del Sistema

#### 5.1. Arquitectura del Sistema

RaViGEn Core, el componente principal del proyecto, responde al diseño para simuladores pro-puesto por la especificación DIS [\[NATO Standardization Agency, 1996\]](#page-239-0) donde, la idea general es, frente a la estimulación que produce un evento -como por ejemplo, que llegue un temporizador a un valor concreto-, produce una salida que imita a los valores producidos por un sistema real [\[Hodson and Gehl, 2008\]](#page-238-1).

En este caso el principal estímulo es la recepción de tráco DIS, concretamente de la representación que hace este protocolo de las plataformas, que desembocan en la producción de la simulación del vídeo radar en crudo. Esta recepción es realizada en un ciclo de programa mientras que otros dos hilos de ejecución van realizando en paralelo trabajo asociado a la simulación de vídeo radar. El segundo de los hilos se dedica a generar vídeo radar. El sistema genera una vuelta de radar adelantada para que el tercer hilo de ejecución sea capaz de enviar una vuelta radar completa sin interrupciones ni parones. El objetivo principal de la generación adelantada es conseguir una simulación fluida.

RaViGEn Test Console es un componente del sistema destinado a la verificación y pruebas. Se encarga de la presentación de vídeo radar, geolocalizada, para asegurar que los resultados obtenidos son los esperados. Este componente genera la imagen radar a una frecuencia definida por el usuario.

Plaform Simulator es una aplicación desarrollada para poder inyectar escenarios simulados en el sistema RaViGEn para pruebas. A partir de parámetros definidos en ficheros de configuración crea y realiza el movimiento de las plataformas en función del tiempo.

#### 5.1.1. Arquitectura Física

El sistema se despliega en un cliente sin necesidad de un hardware concreto. Gracias al uso de entornos de trabajo multiplataforma está preparado para ser ejecutado en cualquier entorno. Las pruebas han sido realizadas en entornos GNU/Linux por lo que se recomienda un equipo con Ubuntu 16.04 Desktop. El equipo recomendado es el siguiente:

PC, con procesador Intel Core i5 o equivalente, al menos 4GiB de RAM y tarjeta gráca Nvidia.

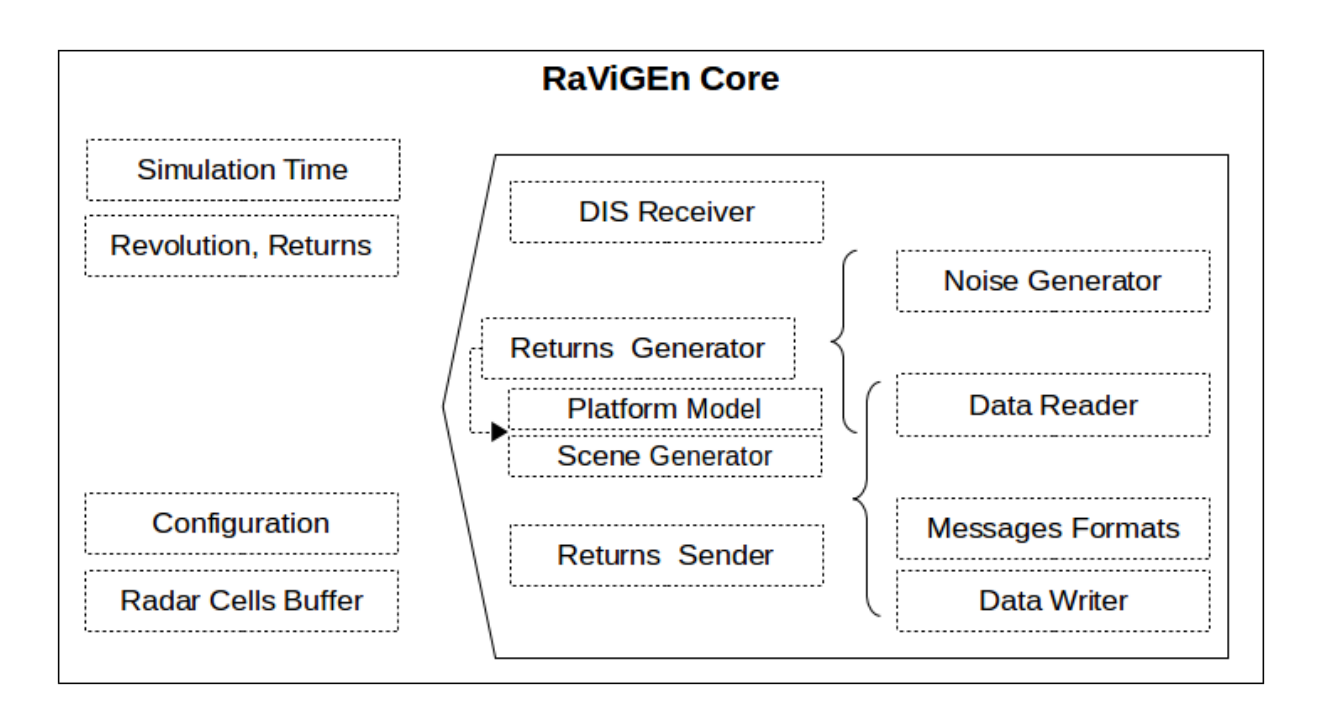

Figura 5.1: Arquitectura de RaViGEn Core

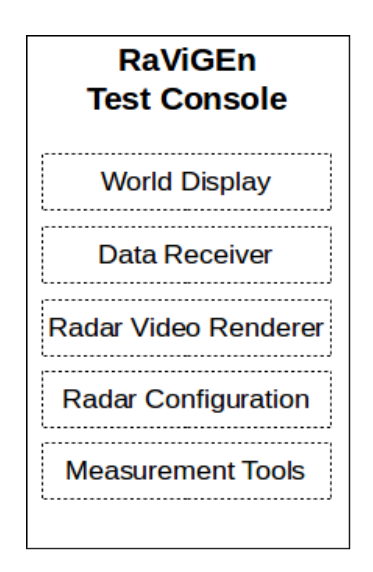

Figura 5.2: Arquitectura de RaViGEn Test Console

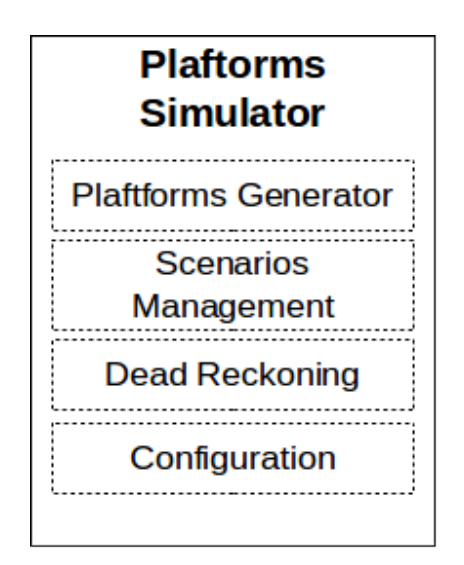

Figura 5.3: Arquitectura de Plaftorms Simulator

- Sistema operativo Ubuntu 16.04 Desktop 64 bits
- OpenJDK con soporte para Java en su versión 7

Para el despliegue en un entorno GNU/Linux es suficiente con ejecutar el siguiente comando dentro del directorio de instalación de RaViGEn:

\$ ./bin/RaViGEn

Si se desea ejecutar el visualizador de video radar es suficiente con ejecutar el siguiente comando dentro del directorio de instalación de RaViGEn:

\$ java -jar ./bin/RaViGEnTestConsole

En un equipo con Ubuntu 16.04 Desktop con una instalación estándar no es necesario ningún servicio adicional.

#### 5.1.2. Arquitectura Lógica

La principal diferencia entre el diseño de una aplicación convencional y el de un simulador radica en la gestión de sucesos o eventos que se realiza de manera continuada. Mientras que, en las aplicaciones de sistemas de la información, el sistema está esperando la interacción del usuario en el caso de los simuladores la aplicación está siempre procesando datos en un ciclo principal realizando cálculos y ajustes que proporcionen al usuario la experiencia más cercana a la realidad posible.

El diseño de RaViGEn recoge una estructura básica bien definida:

1. Inicialización. La simulación se sitúa en su estado inicial procesando los parámetros de configuración e inicializando los recursos necesarios.

- 2. Ciclo de simulación. RaViGEn posee un ciclo principal basado en tres hilos de trabajo con, a su vez, un ciclo de proceso cada una. Estos ciclos están siempre en ejecución desarrollando la simulación:
	- El primero de ellos recibe las plataformas que generarán la señal radar.
	- El segundo de los hilos de trabajos es el encargado de generar la señal radar-figura [5.5-](#page-63-0) a partir de la construcción de una escena como la mostrada en la figura [5.4.](#page-63-1)
	- El tercero recoge la información, la serializa, y la manda en el tiempo establecido por la configuración radar.
- 3. Finalización. Una vez terminada la simulación la aplicación libera los recursos y sale ordenadamente.

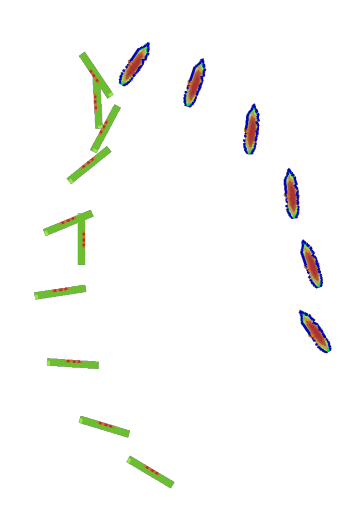

<span id="page-63-1"></span>Figura 5.4: Escena. Diez buques y seis detecciones radar.

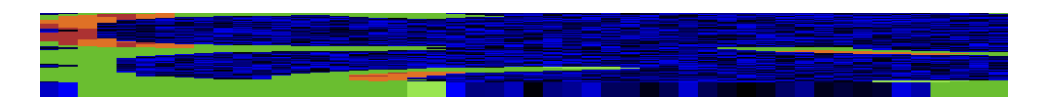

<span id="page-63-0"></span>Figura 5.5: Señal radar sintetizada. Diez buques y seis detecciones radar.

Estamos ante un modelo arquitectónico de dos capas. La capa de persistencia no es necesaria en este producto. La información utilizada es eminentemente volátil siendo generada en tiempo real. No se contempla el almacenamiento de datos para simulaciones futuras. La base de datos utilizada en la aplicación se almacena en memoria temporal y sólo conserva información durante la ejecución del sistema.

Capa de presentación (frontend) La capa de presentación de RaViGEn es una herramienta auxiliar que nos permite visualizar el resultado producido por el simulador. Recoge los eventos producidos por el usuario y reacciona ante ellos. Recoge un diseño análogo al núcleo de simulación aunque de menor complejidad.

Capa de negocio Podemos considerar la capa de negocio al componente RaViGEn Core. Es el demonio encargado de la generación del producto, en este caso vídeo radar simulador, y aglutina todos los procesos de negocio del producto.

#### 5.2. Diseño detallado de Componentes

En este apartado se enumeran los aspectos más importantes del diseño del sistema. El diseño detallado de componentes se encuentra en el anexo [F](#page-140-0) de este proyecto. En la documentación detallada se usa el idioma inglés para que, una vez liberado el proyecto a la comunidad, pueda recibir aportes de un mayor número de colaboradores.

El diseño de RaViGEn tiene como elementos generales los siguientes aspectos [\[Eckel, 2000\]](#page-238-2):

- El uso de composición sobre herencia.
- La generalización de todos los elementos seleccionables.
- La disponibilidad de clases Factory para la creación de diferentes tipos de objetos.

Todo ello para garantizar una cohesión y acoplamiento adecuados que permitan la reutilización, extensión y mantenibilidad del producto.

#### 5.2.1. RaViGEn Core

Uno de los principales objetivos de este proyecto es la capacidad de ampliación del catálogo de formatos de vídeo radar soportados. Con este fin se implementa la clase RadarVideoFormat que generaliza los formatos de codificación de vídeo radar. En la figura [5.7](#page-65-0) podemos ver un caso concreto de especificación. Para implementar el formato Asterix 240 se hereda de la clase base y se implementan los mensajes necesarios. Además, esta generalización, facilita la inclusión del factory que discrimina el formato a utilizar por el producto. En la figura [5.6](#page-64-0) se refleja el grado de complejidad del formato de vídeo radar.

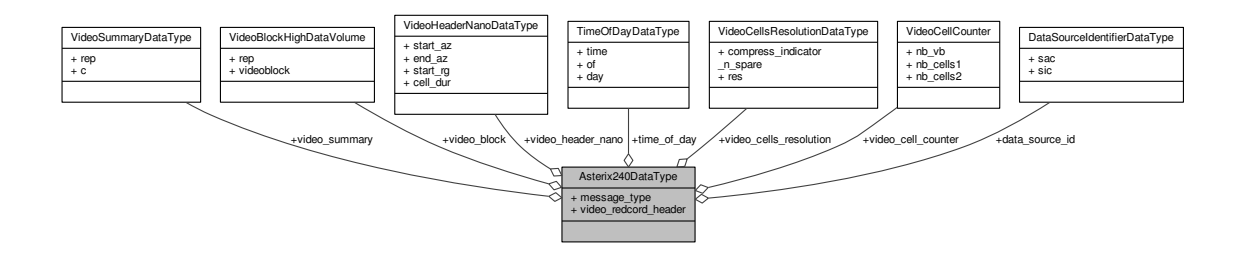

<span id="page-64-0"></span>Figura 5.6: Tipo de datos Asterix 240

Un radar realiza barridos en ciclos de 360 grados conocidos como revoluciones. Se modela la revolución radar mediante la clase Revolution mostrada en la figura [5.8.](#page-65-1)

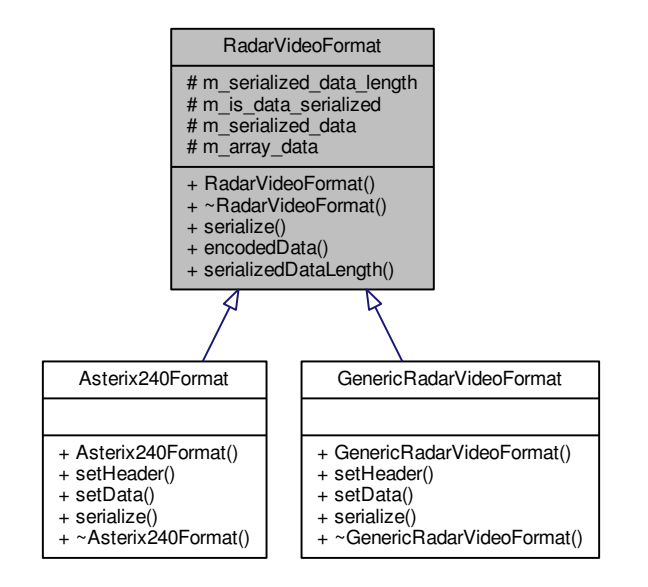

<span id="page-65-0"></span>Figura 5.7: Clase RadarVideoFormat

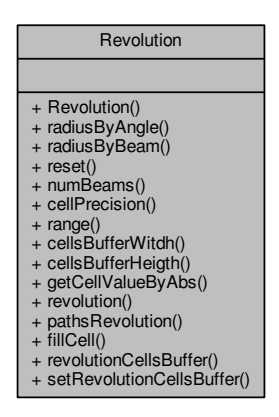

<span id="page-65-1"></span>Figura 5.8: Clase Revolution

La precisión mínima angular de un radar es conocida como radio o beam. Cada uno de esos radios -figura [5.10](#page-66-0) [\[United States Naval Academy, 1958\]](#page-239-1)- presenta a distintas distancias un nivel de intensidad conocido como retorno o intensidad. La distancia o alcance máximo del radar se conoce como rango.

Se modela el radio en la clase Radius de la figura [5.9.](#page-66-1) El radio está definido por un ángulo inicial y un ángulo nal. Además se puede denir su distancia de inicio con respecto al origen mediante el uso del método setRange.

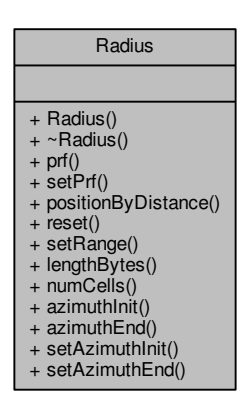

<span id="page-66-1"></span>Figura 5.9: Clase Radius

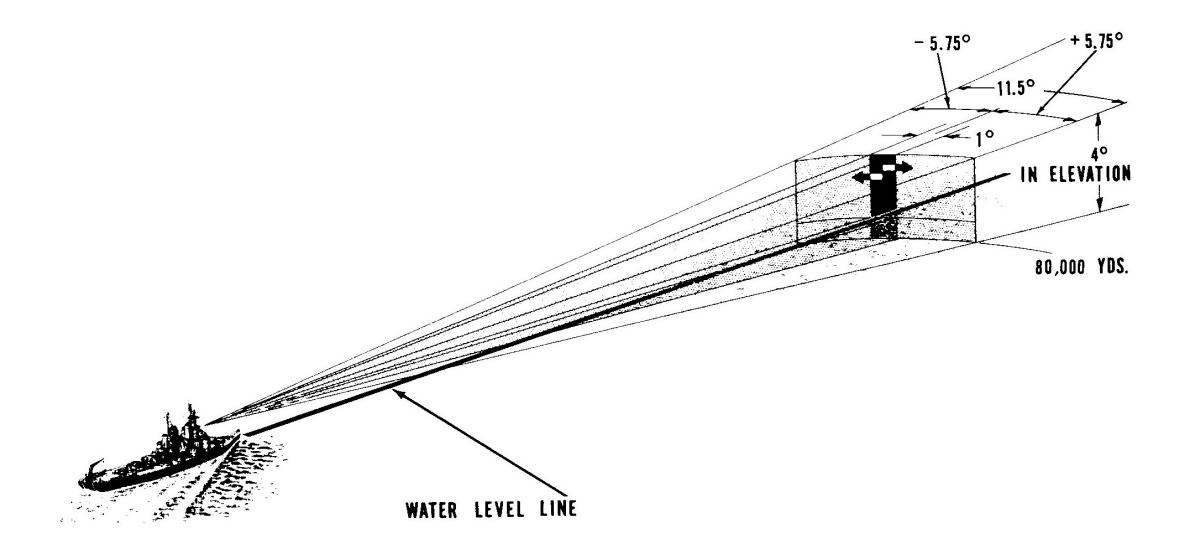

<span id="page-66-0"></span>Figura 5.10: Parámetros radar. Representación de un radio.

Es común que los formatos que denen los mensajes que distribuyen la señal detectada necesiten más de una instanciación para mandar el rango total de detecciones de un sólo radio. Se define la clase RadarVideoBuffer [5.11](#page-67-0) para generalizar el contenedor de los diferentes mensajes que componen un sólo radio.

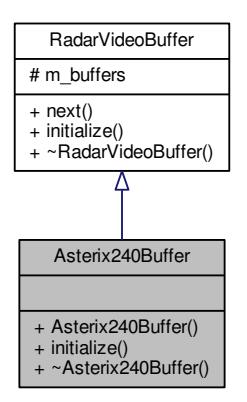

<span id="page-67-0"></span>Figura 5.11: Clase RadarVideoBuffer.

La celda es la unidad de representación de la detección radar. En una misma celda, con un valor de intensidad, se recoge la información que, acotada por dos ángulos y dos distancias, se encuentra en la realidad. Por ejemplo si la celda radar tiene un arco de 5 metros será capaz de representar, usando la mejor de sus precisiones, objetos de tamaño de 5 x 5 tal como puede verse en la gura [5.12.](#page-67-1) En 5 x 5 metros en la realidad puede haber mucha información pero el radar sólo devolverá un valor. La técnica más común es recibir el mayor de los valores de intensidad de dicha realidad [\[J.-F. Nouvel, 2004\]](#page-238-3).

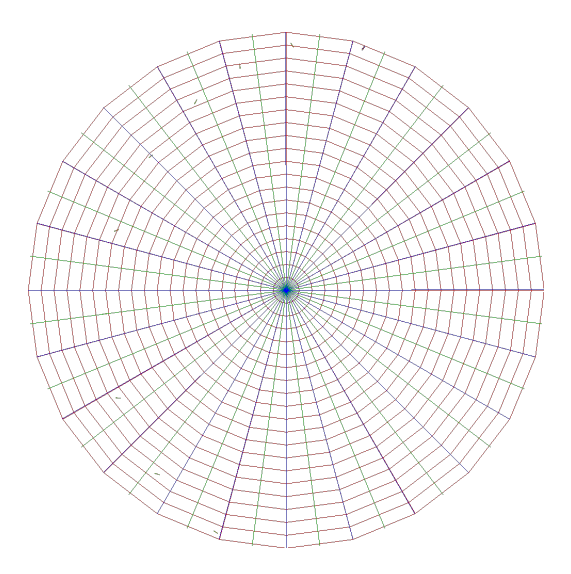

<span id="page-67-1"></span>Figura 5.12: División en radios y celdas de la revolución radar

Para facilitar la mantenibilidad, permitiendo además la selección de tipo rellenador de celda, po-demos ver en la figura [5.13](#page-68-0) como hemos generalizado esta actividad. En dicha figura se observa la herencia que se aplica para implementar el rellenador más común. Este rellenador, calcula el valor máximo entre las intensidades que en el escenario que representa el mundo real, están dentro de una celda. Este valor máximo sería el usado el mensaje de vídeo radar a difundir por la red.

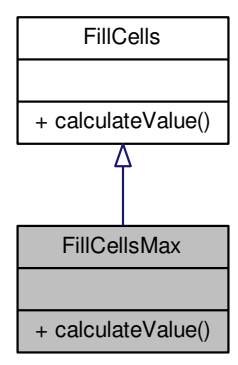

<span id="page-68-0"></span>Figura 5.13: Class FillCell

Para facilitar la reutilización de componentes, la ampliación y la depuración del sistema se genera-lizan las clases que permiten la producción y generación de información. En la figura [5.14](#page-69-0) podemos ver el diagrama de herencia de la clase abstracta DataWriter. La clase base establece los métodos fundamentales de escritura que son implementados por las clases hijas [\[Erich Gamma, 1995\]](#page-238-4). Como proceso adicional la clase base dispone de la capacidad opcional de ofrecer la cantidad de información procesada. Este contador es usado por las clases de control del flujo de datos, especialmente en la implementación DataUDPWriter. Uno de los objetivos fundamentales de este proyecto es conseguir no saturar la infraestructura de red. La implementación de este contador forma parte de esta implementación.

La clase DBConnect facilita el desacople de funcionalidades del sistema. Como se puede observar en la figura [5.15](#page-69-1) el método OnPDUReceived del receptor de tráfico DIS almacena en la base de datos la información referente a las plataformas recibidas. Sin necesidad de conocer quién es el productor, el generador de vídeo radar ReturnsGenerator, lee la información de la base de datos para realizar su trabajo.

Para poder general la señal de vídeo necesitamos procesar el escenario sintético recibido por red. Una de las partes esenciales del procesamiento de dicho escenario es situar y orientar los modelos de plataforma convenientemente como puede verse en la gura [5.4.](#page-63-1) Sólo así podremos producir un vídeo radar de calidad, fidedigno al escenario recibido. La clase ModelStamper, reflejada en la figura [5.16,](#page-70-0) es un singleton encargado de realizar este proceso. Realiza la estampación de las plataformas, haciendo uso de un rellenador de celdas y un generador de ruido.

La clase ModelStamper necesita conocer la forma de los objetos detectados. Modelamos esta for-ma dentro del concepto firma radar. En la figura [5.17](#page-70-1) vemos la definición de la clase Signature. ModelStamper, sabiendo la escala a la que está representada la plataforma y su centro de giro

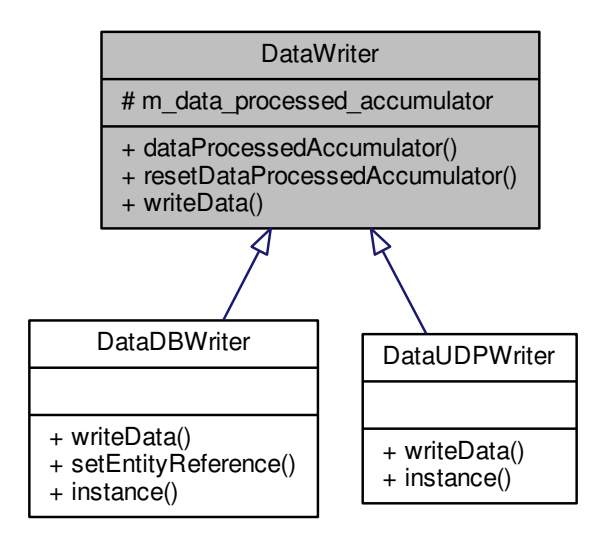

<span id="page-69-0"></span>Figura 5.14: Diagrama de herencia clase DataWriter

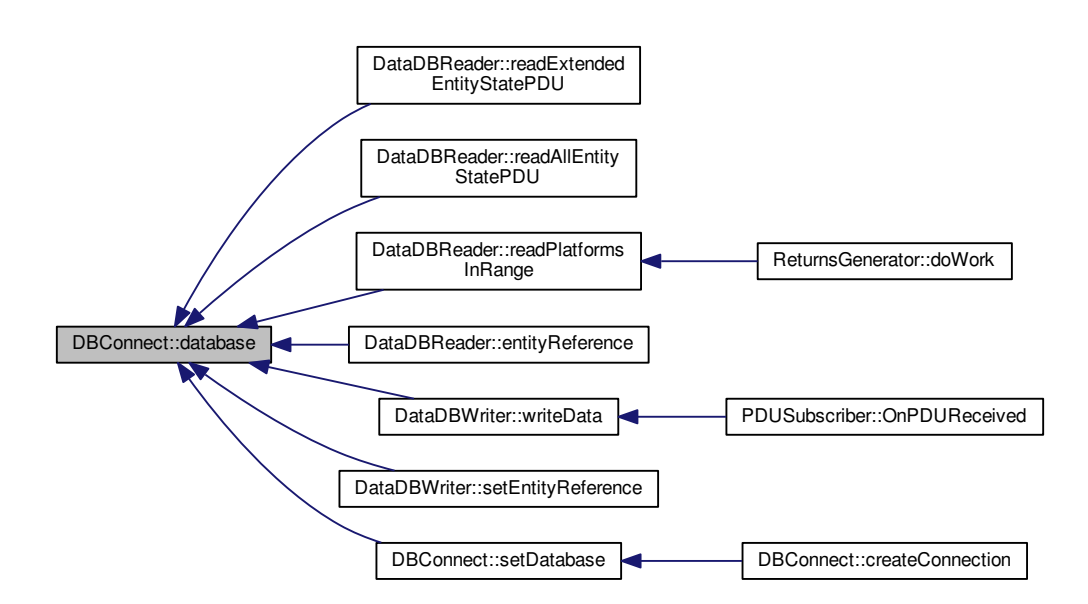

<span id="page-69-1"></span>Figura 5.15: Clase DBConnect

| ModelStamper                                                                                                    |  |
|----------------------------------------------------------------------------------------------------|--|
|                                                                                                    |  |
| $+$ stamp()<br>+ radiusGenerator()<br>+ setFiller()<br>+ setNoiseGenerator()<br>+ setRevolution()<br>+ instance() |  |

<span id="page-70-0"></span>Figura 5.16: Clase ModelStamer

puede situar y orientarla de manera adecuada.

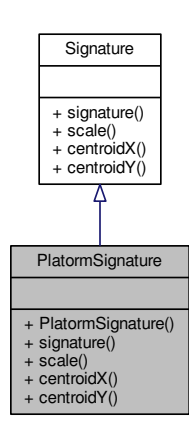

<span id="page-70-1"></span>Figura 5.17: Clase Signature

El generador de ruidos ayuda a cumplir con uno de los objetivos del proyecto. La simulación de vídeo radar tiene que acercarse a la realidad. Con este fin generalizamos la generación de ruido, como podemos ver en la clase abstracta de la figura [5.18](#page-71-0) con el fin de poder crear e implementar varios generadores de ruido para poder seleccionar el que mejor se adapte a las condiciones del escenario simulado. En la figura [5.18](#page-71-0) podemos ver la implementación de un generador de ruido, RandomNoiseGenerator, que se aproxima a la simulación del clutter o ruido de mar.

Una de las necesidades a cubrir por este proyecto es la no saturación de la red. Para ello se es-tablecen los mecanismos necesarios para limitar el consumo de este recurso. En la figura [5.19](#page-71-1) se presenta la clase que modela este comportamiento. Consulta la cantidad de información procesada por los DataUPDWriters por segundo y, en el caso de que se exceda un número de violaciones en un tiempo determinado, se reduce el envío de paquetes por segundo en un porcentaje definido mediante fichero de configuración.

La base del funcionamiento de RaViGEn core son los hilos de procesado. En la figuras [5.20](#page-72-0) y

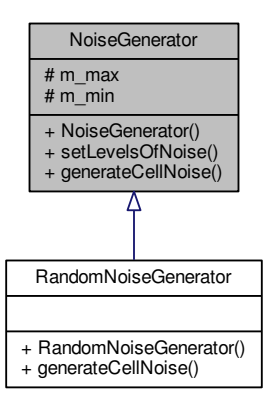

<span id="page-71-0"></span>Figura 5.18: Clase Noise Generator

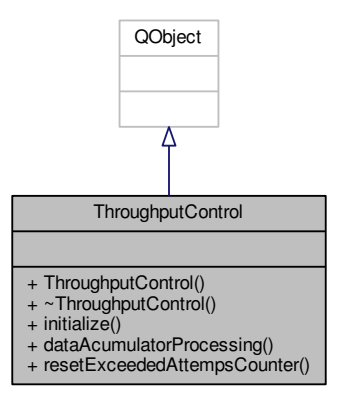

<span id="page-71-1"></span>Figura 5.19: Clase Throughput Control
[5.21](#page-72-0) podemos ver como, haciendo uso de las propiedades que nos ofrece Qt, implementamos hilos de proceso que tendrán su propio bucle principal dentro del método  $d\omega Work()$  que será llamado en la inicialización de la aplicación siendo ejecutado en un hilo secundario.

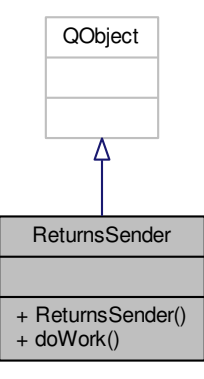

Figura 5.20: Clase Returns Sender

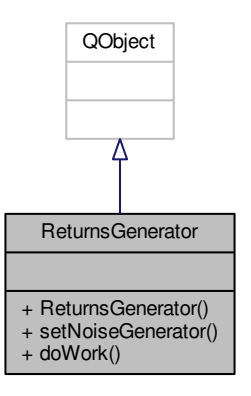

<span id="page-72-0"></span>Figura 5.21: Clase Returns Generator

#### 5.2.2. RaViGEn Test Console

El diseño del componente RaViGEn Test Console sigue los mismos principios que RaViGEn Core. La capacidad de configuración, ampliación y mantenimiento son fundamentales en este componente. En la gura [5.22](#page-73-0) podemos ver un diagrama de herencia que resume el diseño de este componente. Está compuesto principalmente por tres hilos de trabajo. UDPReceiver recibe el tráco multicast, principalmente señal de vídeo radar simulada. La clase RadarVideoImageGenerator compone la información recibida y genera la imagen radar a presentar. La clase PlatformsDBProcessing se encarga de presentar las plataformas recibidas haciendo uso de la especificación DIS con el objetivo de poder compararla con el vídeo radar generado certificando o no el buen funcionamiento del producto.

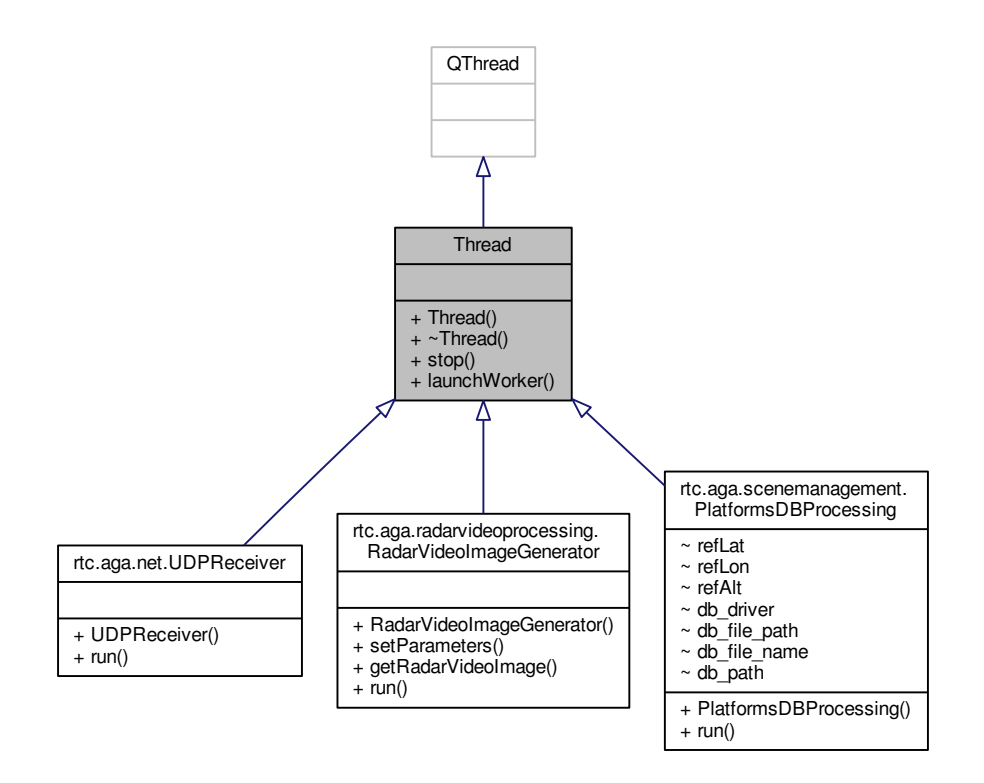

<span id="page-73-0"></span>Figura 5.22: Diagrama de herencia RaViGEn Test Console

Como ocurría con RaViGEn Core, es fundamental poder procesar varios tipos de formato de mensaje de vídeo radar. Con este fin, y complementado con el uso de un patrón Factory, se ge-neraliza la implementación de los mensajes radar en la clase RadarVideoFormat de la figura [5.23.](#page-74-0)

Para completar este objetivo necesitamos también generalizar el procesamiento de cada radar. Utilizamos la clase RadarRadiusFormat de la figura [5.24](#page-74-1) para conseguirlo.

Es posible representar el vídeo radar de múltiples maneras. Una son más eficientes que otras. Pa-ra poder seleccionar el tipo de renderizado, tal como se muestra en la figura [5.25,](#page-75-0) se generalizan las clases que tienen la responsabilidad de generar la imagen de radar. Además RaViGEn Test Console ofrece la capacidad de presentar el vídeo radar en tres dimensiones como se muestra en la figura [5.26](#page-75-1)

RaViGEn Test Console, además de presentar el vídeo radar, es capaz de procesar el tráco DIS de manera independiente para, una vez establecida una simbología concreta, mostrar las plata-

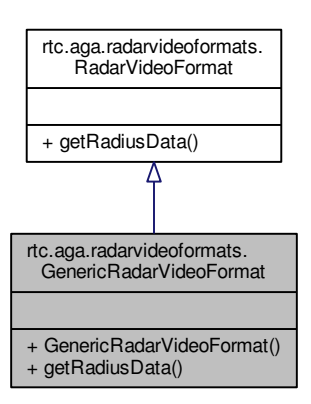

<span id="page-74-0"></span>Figura 5.23: Clase RadarVideoFormat

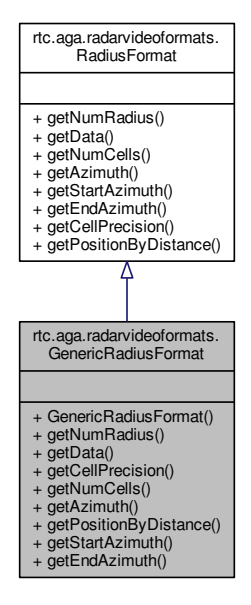

<span id="page-74-1"></span>Figura 5.24: Clase RadarRadiusFormat

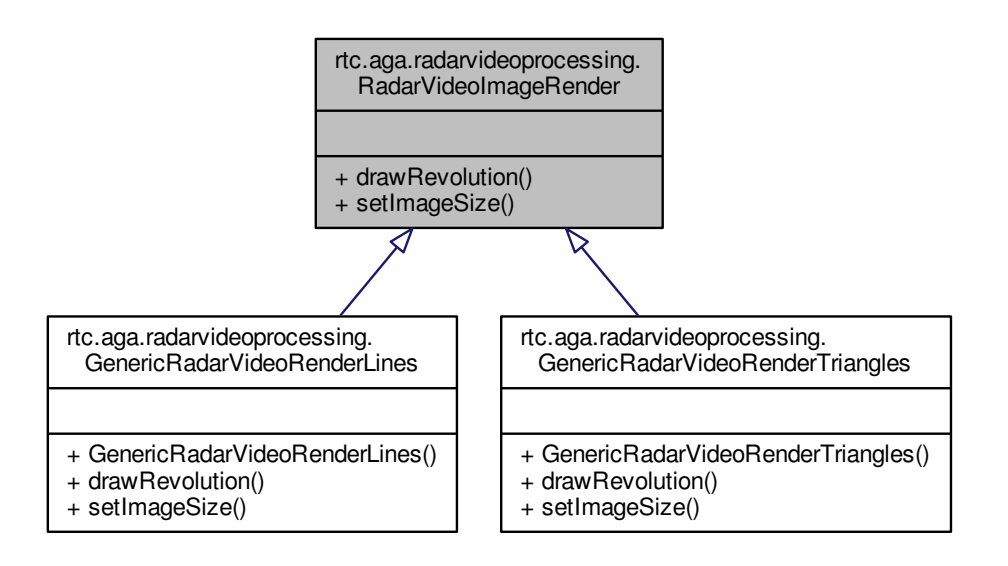

<span id="page-75-0"></span>Figura 5.25: Clase RadarVideoImageRender

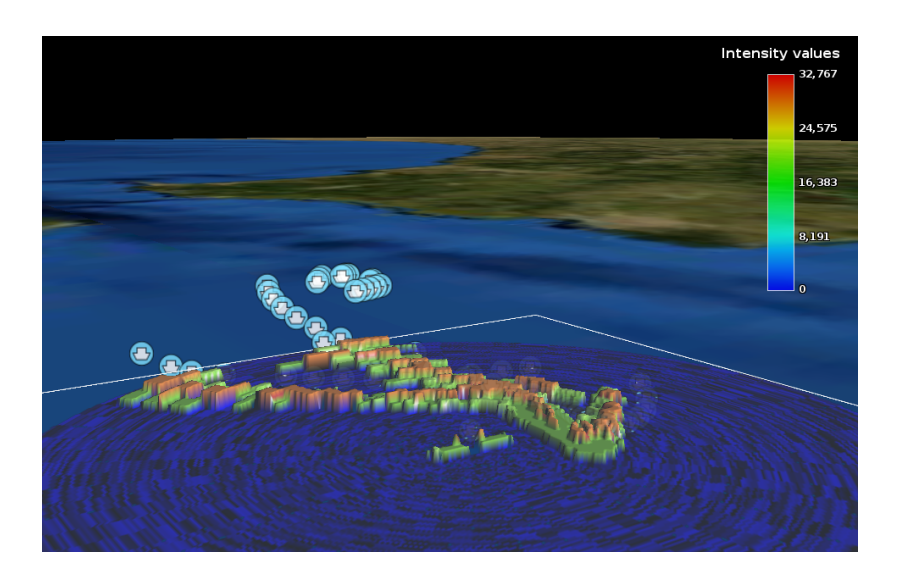

<span id="page-75-1"></span>Figura 5.26: Presentación en 3D

formas recibidas. Esta capacidad es fundamental para poder comprobar que el vídeo generado está situado donde se le espera. En la figura [5.27](#page-76-0) vemos el diagrama de llamadas que nos permite ver como funciona el gestor de plataformas.

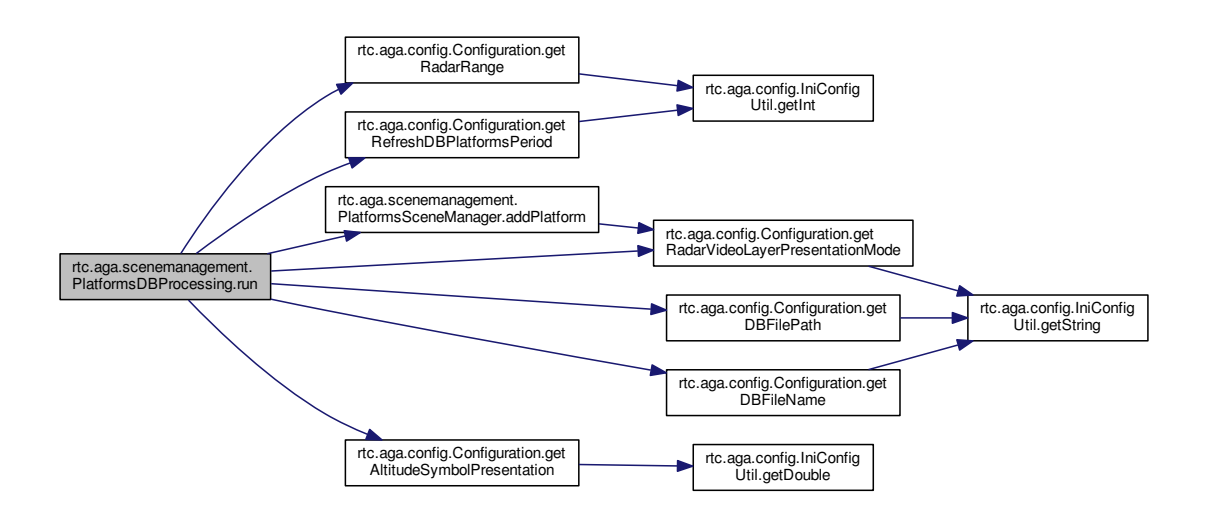

<span id="page-76-0"></span>Figura 5.27: Diagrama de llamadas Scene Manager

#### 5.2.3. Platforms Simulator

Platform Simulator es una herramientas de pruebas que nos permite inyectar tráco DIS como fuente de información para las pruebas de RaViGEn. Es diseñado con el fin de que sea fácilmen-te extensible para facilitar la inclusión de nuevos escenarios. En la figura [5.28](#page-76-1) se presenta los diferentes escenarios creados para los distintos casos de prueba de RaViGEn.

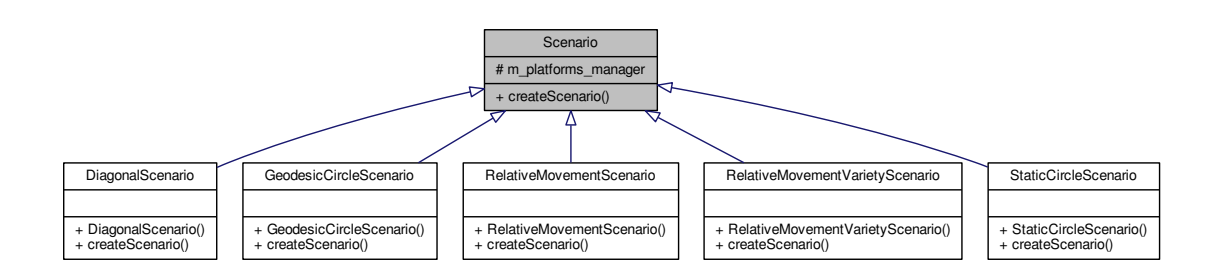

<span id="page-76-1"></span>Figura 5.28: Diagrama de herencia de la clase Scenario

# 5.3. Diseño detallado de la Interfaz de Usuario

RaViGEn Test Console presenta dos zonas claramente diferenciadas mostradas en la figura [5.29.](#page-77-0) La zona lateral izquierda, donde se sitúan las herramientas de ayuda, y la zona de la derecha, donde podemos ver el mapa que sirve de referencia para el pintado del vídeo radar.

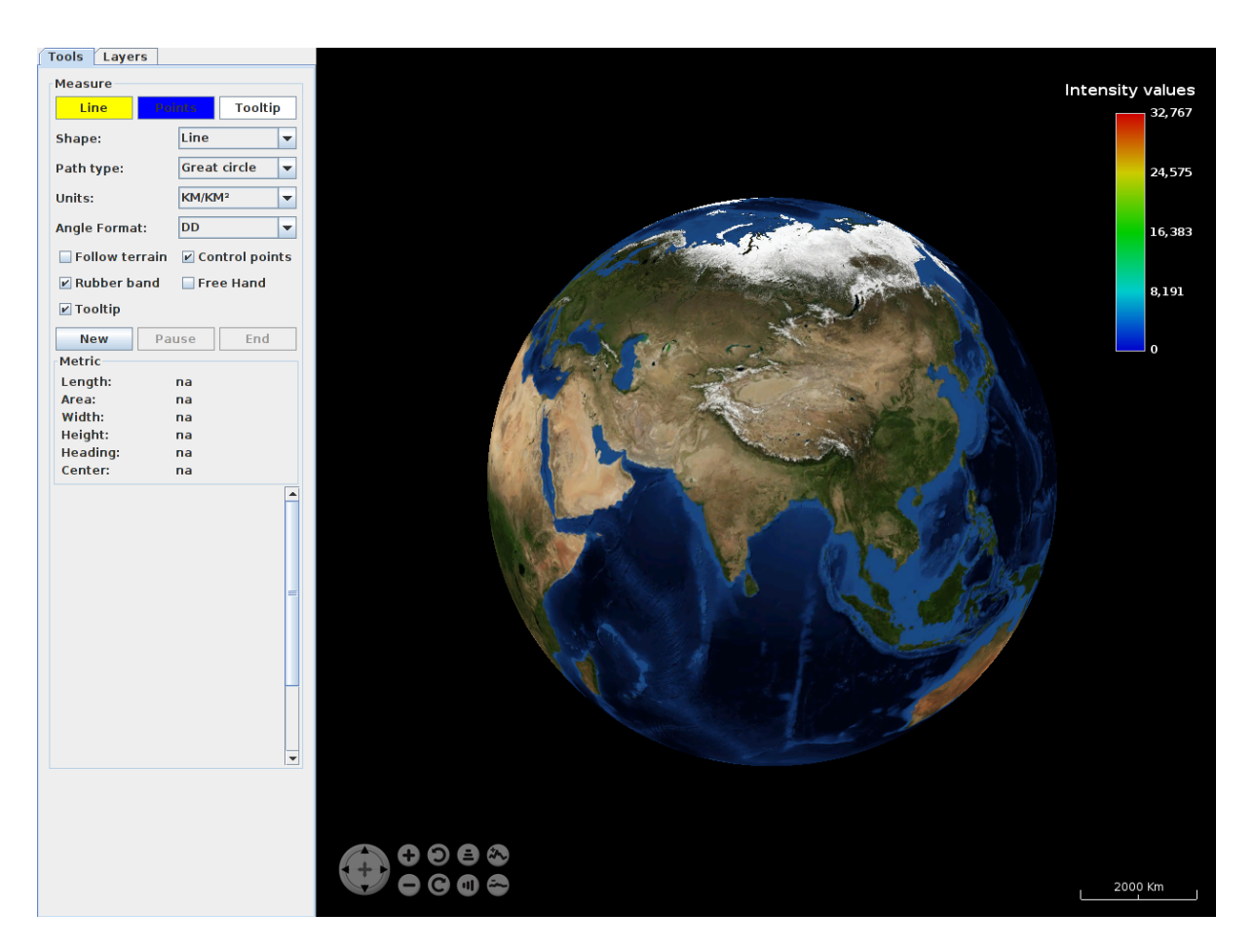

Figura 5.29: Diseño detallado Interfaz de Usuario

#### <span id="page-77-0"></span>5.3.1. Herramientas

La herramienta Measure sirve para generar figuras que permitan medir distancias y superficies sobre el globo terráqueo. Los controles responden de la siguiente manera:

- Shape. Permite elegir la figura a representar.
- Path Type. Define qué tipo de adaptación a la superficie terrestre queremos usar.
- Units. Permite seleccionar las unidades de trabajo.
- Angle Format. En este control seleccionamos el formato del ángulo a presentar.

Al pulsar el botón New el cursor se modifica y se habilita el modo edición sobre el globo terráqueo. Una vez completada la gura se debe pulsar el botón End quedando la gura estática sobre el globo.

El control Pause sirve para dejar la edición congelada. Es útil para poder navegar por el globo sin tener que terminarla edición de una figura.

En la pestaña Layers, mostrada en la gura [5.30](#page-78-0) podemos seleccionar y deseleccionar las capas mostradas sobre el globo terráqueo. Principalmente se agrupan en tres categorías: Vídeo Radar, Plataformas DIS y Cartografía.

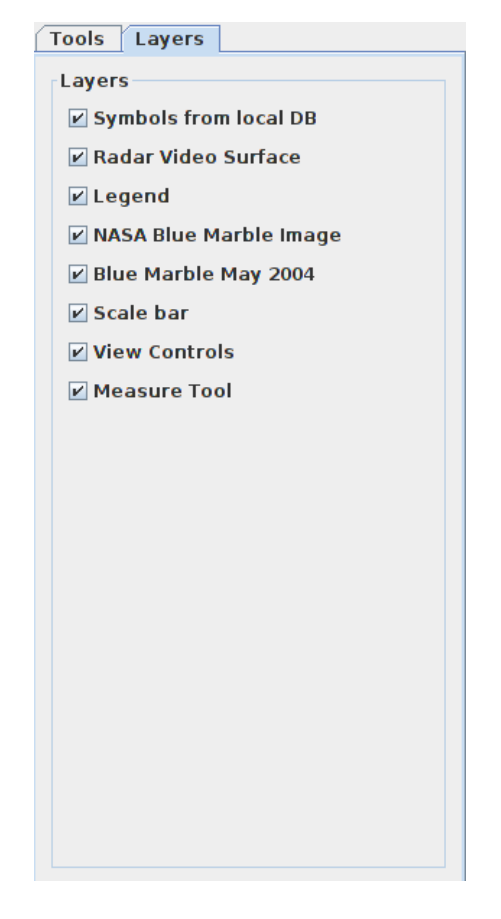

Figura 5.30: Interfaz de Usuario. Selección de capas

### <span id="page-78-0"></span>5.3.2. Globo Terrestre

Los controles para el manejo y la navegación sobre el globo terrestre del componente WorldWind se especifica en el anexo [E.](#page-138-0)

# Capítulo 6

# Construcción del Sistema

### 6.1. Entorno de Construcción

RaViGEn Core usa como lenguaje C++ y como framework de desarrollo Qt. Se ha utilizado el entorno de desarrollo integrado (IDE) QtCreator que integra las herramientas de construcción del proyecto.

RaViGEn Test Console ha sido desarrollado en Java, basado en el framework WorldWind, usando como IDE Eclipse. Ambos componentes se entregan con los proyectos creados y congurados para cada IDE facilitando la construcción del sistema.

Es necesario tener instalada la versión de Qt 4.8 y del SDK de Java 7 tal como se adelantaba en el apartado [2.3.2.](#page-36-0)

## 6.2. Código Fuente

El proyecto se distribuye en las siguientes carpetas:

- $\bullet$  bin En esta carpeta se generan los ejecutables del proyecto
- $e$ fg Contiene los ficheros de configuración del sistema.
- $\bullet$  db Almacena los scripts de base de datos.
- $\blacksquare$  dep Incluye las dependencias externas del sistema.
- $\blacksquare$  doc Almacena la documentación del proyecto.
- $\blacksquare$  *img* Contiene las imágenes usadas en el proyecto.
- $\blacksquare$  lib Almacena las bibliotecas del proyecto.
- $log$  En esta carpeta se genera el log del proyecto.
- $\blacksquare$  src Contiene el código fuente del proyecto.
- tests En esta carpeta están disponibles los programas de prueba.
- $\bullet$  tools En esta carpeta se almancenan las herramientas de otros proveedores.

### 6.2.1. RaViGEn Core

La funcionalidad del componente RaViGEn Core está distribuido en bibliotecas. Cada una de estas bibliotecas está contenida en un directorio propio que facilita su mantenimiento y su reutilización.

- $\blacksquare$  libAsterix Implementación del formato Asterix 240
- libConfig Biblioteca de acceso a los ficheros de configuración.
- $\blacksquare$  libDebugTools Biblioteca de funciones de avuda a la depuración.
- $\blacksquare$  libDISReceiver Implementación de la recepción de tráfico DIS.
- *libIOProcessing* Implementación de los Data Writers y Data Readers.
- libModelStamper Biblioteca que genera la escena de simulación a partir de la firma radar de las plataformas.
- $\blacksquare$  libNoiseGenerator Implementación de los generadores de ruido radar.
- $\blacksquare$  libRadarModel Biblioteca encarga de la configuración de modelo radar.
- libRadarSignature Implementación de la carga de firmas radar de los elementos de simulación.
- $\blacksquare$  libRVDB Base de datos en memoria para RaViGEn. Creación y conexiones.
- $\blacksquare$  libThroughputControl Implementación del control de flujo de datos.
- *PlatformsSimulator* Simulador DIS de plataformas.
- $\blacksquare$  RaViGEn Programa principal.

En el listado [6.1](#page-81-0) podemos ver un ejemplo de la denición de los hilos de trabajo de RaViGEn. La parte fundamental de este diseño es tener implementado el bucle de proceso dentro del método doWork. Hay que tener en cuenta que este método se ejecutará en un hilo secundario y hay que tener especial cuidado con la afinidad de objetos.

```
1 #ifndef RETURNSSENDER_H
  #define RETURNSSENDER_H
 3
  // Local
 5
  #include "doublebuffer.h"
  7 #include "revolution.h"
  #include "radarconfig.h"
 9
  // Qt
11
  #include <QObject>
13
  /**15 \, * @brief The ReturnsSender class is the worker in charge of send by multicast
```

```
* the radius builts by ReturnsGeneratos in previus steps.
17 \timesclass ReturnsSender : public QObject
19 {
      Q_OBJECT
21 public:
23 / ** @brief ReturnsSender Constructor
25 \rightarrow Use the configuration \a passed in rct and the \a double buffer to read
       * the data that will be sent by work method
27 \star /
      ReturnsSender(RadarConfigType *rct, DoubleBuffer *double_buffer, QObject *
      parent = 0);
29
  public slots:
31
      /**33 * @brief doWork contains de main loop of the \a Returns Sender worker
       \star /
35 void doWork();
37 private:
39 DoubleBuffer *m_double_buffer; /// Reference to double buffer
      RadarConfigType *m_rct; /// Reference to radar configuration
41
      void sendFullTurn(Revolution *rev);
43 };
45 #endif // RETURNSSENDER_H
```
Listing 6.1: returnsender.h

En el listado [6.2](#page-82-0) se muestra el proceso de generación de la escena que en pasos posteriores, será enviado en el formato de vídeo radar especificado. Esencialmente realiza cambios de escala y posición para generar un buffer usado como representación de la escena. La función radiusGenerator se encarga de calcular la información que debe ir contenida en los distintos radios radar y aplica el ruido. También se observa en este listado la protección de ciertas secciones críticas usando la tecnología OpenMP.

```
// Local
  #include "modelstamper.h"
3 #include "radius.h"
  #include "revolution.h"
5 #include "extended_entity_state_pdu.h"
  #include "radarsignature.h"
  #include "fillcellsfactory.h"
  #include "debugtools.h"
9 #include "noisegenerator.h"
  #include "qimageutils.h"
11 #include "config.h"
13 // Qt
  #include <QPainter>
15 #include <QPainterPath>
 #include <QCoreApplication>
```

```
17
  // Common
19 #include <Logger.h>
  #include <cmath>
21
23 // KDIS
  #include <KDIS/Extras/KConversions.h>
25
  const double kRotateToNorth = 270;
27
  ModelStamper* ModelStamper::m_instance = NULL;
29
  ModelStamper::ModelStamper()
31 {
      m_radar_signature = RadarSignature::instance();
33
      // By default
35 // Processing cell stamp with max value of the intersection
      m_filler = FillCellsFactory::cellFiller(rvc::Config::cellFiller());
37
      // By default
39 // Empty noise generator
      m_noiser = new NoiseGenerator();
41 m rev = NULL;
  }
43
  void ModelStamper::setRevolution(Revolution *rev)
45 {
      m rev = rev;
47 }
49 void ModelStamper::setNoiseGenerator(NoiseGenerator *noiser)
  {
51 m_noiser = noiser;
  }
53
  ModelStamper *ModelStamper::instance()
55 {
      if(m_instance == NULL)
57 {
          LOG DEBUG("New instance");
59 m_instance = new ModelStamper();
      }
61 return m_instance;
  }
63
65 QPoint ModelStamper::platformPosition(double precision, QPoint origin, double
      distance, double angle)
  {
67 QPoint reference(origin);
69 int distance_pix = (int) distance \star precision;
71 int posy = distance_pix * sin(KDIS::UTILS::DegToRad(angle + kRotateToNorth));
      int posx = distance_pix * cos(KDIS::UTILS::DegToRad(angle + kRotateToNorth));
73
```

```
reference.rx() += posx;
75 reference.ry() += posy;
77 return reference;
   }
79
81 void ModelStamper:: stamp(Extended_Entity_State_PDU *ees_pdu)
   {
83
      QImage *buffer = m_rev->revolutionCellsBuffer();
85
      KDIS::DATA_TYPE::EntityType entity_type = ees_pdu->espdu()->GetEntityType();
87
      Signature *platform_signature = m_radar_signature->radarSignature(entity_type);
89 Q_ASSERT(platform_signature != NULL);
91 double heading, pitch, roll;
93 KDIS::DATA TYPE::EulerAngles platform orientation = ees pdu->espdu()->
      GetEntityOrientation();
      KDIS::UTILS::EulerToHeadingPitchRoll(KDIS::UTILS::DegToRad(ees_pdu->lat()),
95 September 2006 KDIS::UTILS::DegToRad(ees_pdu->lon()),
                                        (double) platform_orientation.
      GetPsiInRadians(),
97 (double) platform_orientation.
      GetThetaInRadians(),
                                        (double) platform_orientation.
      GetPhiInRadians(),
99 \mid heading, pitch, roll);
101
      LOG_DEBUG("Platform %s psi %f, theta %f, phi %f, HEADING %f, PITCH %f, ROLL %f",
103 ees_pdu->espdu()->GetEntityMarking().GetEntityMarkingString().c_str(),
               (double) platform_orientation.GetPsiInRadians(),
105 (double) platform_orientation.GetThetaInRadians(),
               (double) platform_orientation.GetPhiInRadians(),
107 heading, pitch, roll);
109 // Rotate and scale the platform signature to take position
      double scale_factor = platform_signature->scale() / m_rev->cellPrecision();
111 QTransform rotation_n_scale;
      rotation_n_scale.rotateRadians(heading);
113 rotation_n_scale.scale(scale_factor, scale_factor);
115 QImage *buffer_signature = platform_signature->signature();
      QImage signature_rotated_scaled = buffer_signature->transformed(rotation_n_scale
      );
117
      // Calculate the platform position
119 OPoint place = platformPosition( (double) (buffer->width() / 2.0) / m_rev->range
      (),
                                   QPoint(buffer->width() / 2.0, buffer->height() /
       2.0).
121 ees_pdu->distance(),
                                    ees_pdu->from_origin_angle());
123
```

```
125 // Rectify place with bounding box of buffer of signature
       place.rx() - signature_rotated_scaled.width() / 2.0;
127 place.ry() -= signature_rotated_scaled.height() / 2.0;
129 // Calculate de QRect that cover the signature rotated to save the path
       // The signature path will be used to calculate the intersection with de radius
131 // of the radar
       QPainterPath *path = new QPainterPath();
133 ORect rect signature = OImageUtils::getBoundsWithoutColor(
      signature rotated scaled);
       path->addRect(QImageUtils::addQPointQRect(place, rect_signature));
135 m_path_stamps.append(path);
137 QPainter composer(buffer);
       composer.setCompositionMode(QPainter::CompositionMode_SourceOver);
139 composer.drawImage(place, signature_rotated_scaled);
       composer.end();
141
   #ifdef QT_DEBUG
143 DebugTools::saveOImageCapture(*buffer, "rev_buffer.png");
   #endif
145 }
147
   void ModelStamper::radiusGenerator()
149 {
151 #ifdef OT DEBUG
       QImage *buffer = m_rev->revolutionCellsBuffer();
153 OImage image = buffer->copy();
       DebugTools::saveQImagePathsRevolution(image, m_rev);
155 #endif
157 // We are going to calculate the insertection shapes
       // to load the fille value in each cell of revolution
159 std::vector<QPainterPath *> *rev_paths = m_rev->pathsRevolution();
161 int size_stamp_paths = m_path_stamps.size();
       int size_rev_paths = rev\_paths \rightarrow size();
163
       LOG DEBUG("Number of stamp paths to process \mathcal{A}", size stamp paths);
165
       // Path intersections finding
167 #pragma omp parallel for
       for(int i = 0; i < size_stamp_paths; i++)169 {
           unsigned absolute_cell_counter = 0;
171 QPainterPath* path_stamp = m_path_stamps.at(i);
173 #ifdef OT DEBUG
           #pragma omp critical
175 {
               QImage *buffer = m_rev->revolutionCellsBuffer();
177 QImage paths_debug_image(buffer->size(), QImage::
      Format_ARGB32_Premultiplied);
              paths_debug_image.fill(Qt::transparent);
179
               // For deep debug only
```

```
181 // DebugTools::saveQImagePainterPath(paths_debug_image, *path_stamp, "
      paths_stamp_" + QString::number(i) + ".png", Qt::red);
          }
183 #endif
185 for(int j = 0; j < size_rev_paths; j^{++})
          {
187 // Calculating the intersection between radar path and platform
             // in a QRect F structure
189 OPainterPath *rev path = rev paths->at(j);
             QPainterPath path_intersect = path_stamp->intersected(*rev_path);
191 QRectF rect_intersect = path_intersect.boundingRect();
193 // Less than a pixel
             if(rect_intersect != QRectF())
195 {
197 // Calculating the measurement of value that it has to fill
                 // the cell to be transmited by RaViGEn
199 ORect copy rect = rect intersect.toRect();
201 \frac{1}{201} // We lost precision using a QRect instead of QRectF but pixel
                 // operations needs an int
203 if(copy_rect.height() != 0 && copy_rect.width() != 0)
                 {
205 QImage intersected_image = m_rev->revolutionCellsBuffer()->copy(
      copy_rect);
                     unsigned value = m_filler->calculateValue(intersected_image);
20m_rev->fillCell(absolute_cell_counter, value);
209
  #ifdef QT_DEBUG
211 // For deep debug only
                     // DebugTools::saveQImageCapture(intersected_image, "copy" +
      QString::number(absolute_cell_counter) + ".png");
213 \#endif
                 }
215 }
217 // Making and applying noise
             unsigned noise value = m_noiser->generateCellNoise(absolute_cell_counter
      , m_rev->getCellValueByAbs(absolute_cell_counter));
219 m_rev->fillCell(absolute_cell_counter, noise_value);
221 absolute_cell_counter++;
223 \qquad \qquad \}}
225
  #ifdef QT_DEBUG
227 DebugTools::saveOImageLinearRadiusRevolution(m_rev);
      DebugTools::saveQImageCenterRadiusRevolution(m_rev);
229 #endif
231 qDeleteAll(m_path_stamps);
      m_path_stamps.clear();
233 }
```

```
235 void ModelStamper::setFiller(FillCells *filler)
   {
237 m_filler = filler;
   }
```
Listing 6.2: modelstamper.cpp

El la imagen [6.1](#page-87-0) se presenta la primera parte de este proceso. Se ha creado la imagen que representa la escena y se ha seccionado en radios. Seguidamente Se rellena cada sección, bien con detecciones, bien con ruido, como podemos ver en la figura [6.2,](#page-88-0) y se transfiere al proceso que va a transformar esta información al formato de vídeo radar seleccionado.

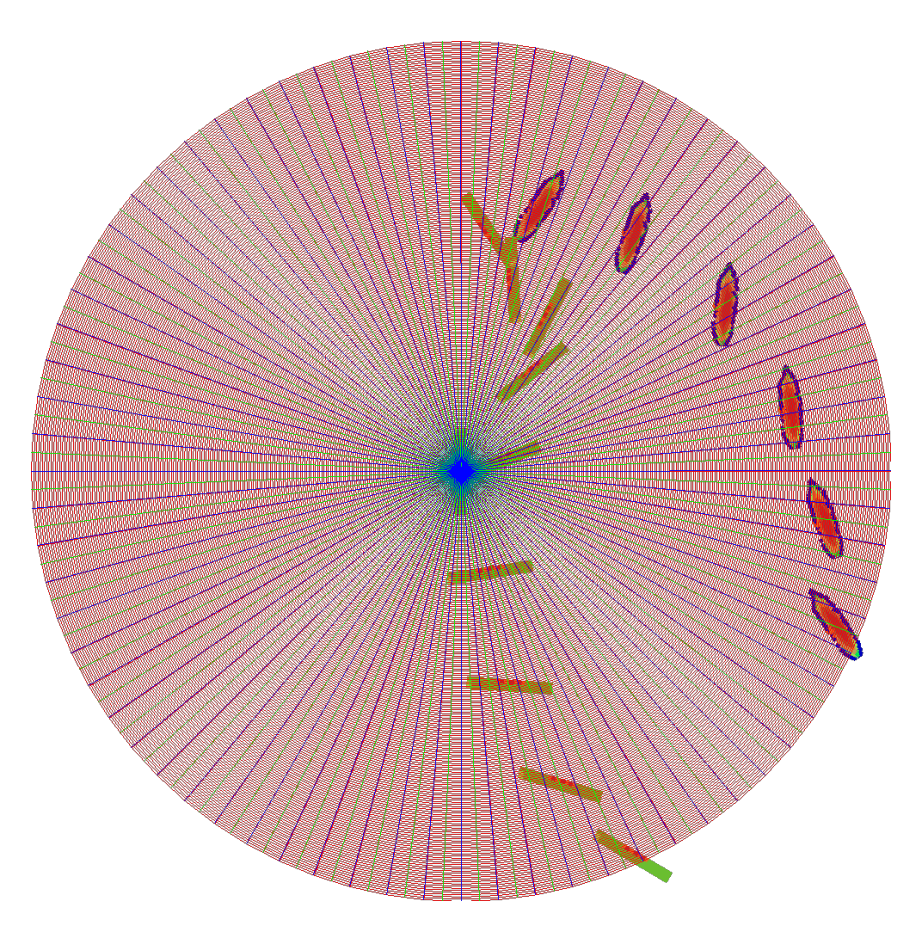

Figura 6.1: Escena seccionada

<span id="page-87-0"></span>En el listado [6.3](#page-87-1) se muestra un ejemplo de implementación de generador de ruido. Cumple el interfaz de los generadores de ruido, ya que su construcción se hace en un factory siendo seleccionado de entre disponibles. En este caso se pretende generar un ruido aleatorio dentro de unos márgenes establecidos que responda a ruido de mar.

```
// Locals
 #include "randomnoisegenerator.h"
 #include "revolution.h"
4
    Common
```
<span id="page-88-0"></span>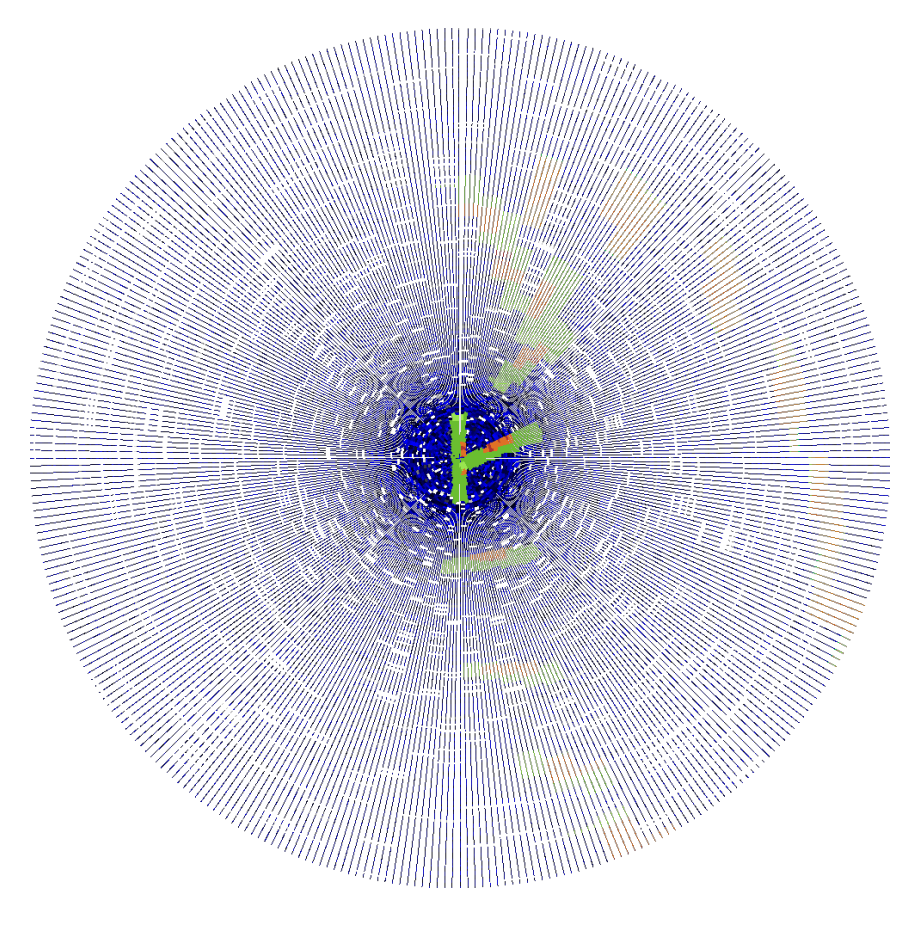

Figura 6.2: Escena divida en radios

```
#include <Logger.h>
  #include <climits>
  #include <cmath>
  #include <ctime>
10
  RandomNoiseGenerator::RandomNoiseGenerator()
12 {
      srand (time(NULL));
14 }
16
  unsigned RandomNoiseGenerator::generateCellNoise(unsigned pos, unsigned
     original_value)
18 {
20 if(0x0 == original_value)
      {
|22| unsigned distance = (m_{max} - m_{min});
24 // Reference value: median
          double median = (distance / 2.0) + m min;
26 double angle = ((median + pos) \star 360) / m_max;
28 double signal = sin(angle * M_PI / 180);
          double sigma = 0.07; // % Noise standard desviation
30
          double noisy = (signal * distance + sigma * rand()) / (pos + 1);
32
          unsigned in_range = ((int) noisy) % distance + m_min;
34 return (0xFF000000 | in range);
36 }
      else
38 {
          return original_value;
40 }
  }
```
Listing 6.3: randomnoisegenerator.cpp

#### 6.2.2. RaViGEn Test Console

Con los mismos objetivos que RaViGEn Core, la funcionalidad del componente se divide los siguientes paquetes:

- $rctc. aqa.comfq$  Biblioteca de acceso a los ficheros de configuración.
- $rctc.aga.net$  Implementación de la recepción de vídeo radar.
- $\blacksquare$ rtc.aga.scenemanagement Gestiona la presentación de las plataformas.
- $rctc.aga.radarmodel$  Paquete encargado de la configuración de modelo radar.
- rtc.aga.radarvideoformats Implementación de los formatos radar.
- $rctc. aqa. radarvideo processing Process$  la señal radar y renderiza la imagen resultante.
- $\bullet\;\;rtc.aga.tools$  Implementación de utilidades auxiliares.
- $rtc.aga.main Programa principal.$

# Capítulo 7

# Pruebas del Sistema

## 7.1. Estrategia

Para garantizar la estabilidad y rendimiento se realizan, principalmente, cuatro niveles de pruebas: pruebas unitarias, pruebas de integración, pruebas de aceptación y pruebas de regresión.

# 7.2. Entorno de Pruebas

El equipo donde se realizan las pruebas es el mismo utilizado para el desarrollo del sistema.

- Intel Quad Core q6600
- 4 GiB RAM
- Tarjeta gráfica Nvidia 9500 GT
- $\blacksquare$  Ubuntu 16.04 LTS 64 bits

# 7.3. Análisis estático

Como paso previo a las pruebas de software se realiza un análisis estático del código generado haciendo uso de la herramienta cpp\_check. La política del proyecto frente a los errores y avisos de las herramientas de análisis estático es realizar entregas del producto con cero advertencias o errores.

Se realiza la entrega del proyecto con cero positivos en la prueba de análisis estático. La herramienta ofrece un falso positivo en la gestión de un puntero, perteneciente a la clase Radius que no debe ser liberado durante la ejecución del sistema.

```
Checking libRadarModel/radius.cpp...
[libRadarModel/radius.cpp:22]: (error) Mismatching allocation and
deallocation: Radius::prf_buffer
```
# 7.4. Niveles de Pruebas

#### 7.4.1. Pruebas Unitarias y Pruebas de Integración

Para la creación de los test unitarios utilizamos el framework Qt Testing. Todas las clases han sido depuradas haciendo uso de los casos de prueba definidos utilizando las capacidades ofrecidas por el depurador GNU/GDB.

Se realizan pruebas unitarias de todos aquellos componentes de nuevo desarrollo. En aquellos casos que la dependencia de las librerías aconseje realizar una prueba de integración que nos facilite la prueba unitaria este será el enfoque escogido.

En el listado [7.1](#page-93-0) se ofrece un ejemplo particular de prueba unitaria. La orientación de esta prueba no es probar la clase (*QSettings*) que subyace en la implementación de libConfig sino asegurar que los métodos implementados hacen uso de los campos de configuración tal como los espera la aplicación.

En el listado [7.2](#page-94-0) se muestra un extracto de prueba unitaria del uso de un formato radar. Se instancian las clases con unos valores definidos y se comprueba que la inicialización y codificación del mensaje ha sido correcta.

Las pruebas realizadas son de caja blanca, depurando las librerías construidas hasta conseguir su madurez y garantizando un grado de cobertura mínimo para considerar a aplicación estable. Para todo el código generado, se siguen las líneas principales de ejecución comprobando los valores tomados por las variables [\[Kelly J. Hayhurst, 2001\]](#page-239-0).

Las aplicaciones de pruebas se distinguen en el repositorio por estar alojadas en la carpeta test y compartir el sufijo Test.

```
#include <QString>
  #include <QtTest>
 3
  #include "config.h"
 5
  class ConfigTest : public QObject
  7 {
      Q_OBJECT
 9
  public:
11 ConfigTest();
13 private Q_SLOTS:
      void initTestCase();
15 void cleanupTestCase();
      void IPSetting();
17 void PortSetting();
19 private:
      QString m_ip;
21 unsigned m_port;
  };
23
```

```
ConfigTest::ConfigTest()
25 {
  }
27
  void ConfigTest::initTestCase()
29 {
      // Backup deployment values
31
      m ip = rvc::Config::DISTP();
33 m port = rvc::Config::DISPort();
35 }
37 void ConfigTest::cleanupTestCase()
  {
39 // Restore deployment values
      // and check all is right
41
      rvc::Config::setDISIP(m_ip);
43 rvc::Config::setDISPort(m_port);
45 QVERIFY2(m_ip == rvc::Config::DISTP() & & &m_port == rvc::Config::DISPort(),
47 "Cleanup failed");
  }
49
  void ConfigTest::IPSetting()
51 {
      rvc::Config::setDISIP(QString("235.10.20.255"));
53 QString ip = rvc::Config::DISIP();
55 QVERIFY2(ip == "235.10.20.255", "DIS IP configuration failed");
  }
57
  void ConfigTest::PortSetting()
59 {
      rvc::Config::setDISPort(20255);
61 unsigned port = rvc::Config::DISPort();
63 QVERIFY2(port == 20255, "DIS Port configuration failed");
  }
65
67 QTEST_MAIN(ConfigTest)
69 #include "tst_configtest.moc"
```
Listing 7.1: tst  $\ddot{\text{conf}_\text{g}$  test.cpp

<span id="page-94-0"></span>// Local <sup>3</sup> #include "genericradarvideoformat.h" #include "genericradarvideobuffer.h" <sup>5</sup> #include "radarvideomarshallfactory.h" 7 // Qt 9 #include <QString>

```
#include <QtTest>
11
  class RadarVideoFormatTest : public QObject
13 {
      Q_OBJECT
15
  public:
17 RadarVideoFormatTest();
19 private Q_SLOTS:
      void RadarVideoFormatTestCase();
21 void RadarVideoBufferTestCase();
  };
23
  RadarVideoFormatTest::RadarVideoFormatTest()
25 {
  }
27
  void RadarVideoFormatTest::RadarVideoFormatTestCase()
29 {
      RadarVideoFormat *rvf = new GenericRadarVideoFormat();
31 GenericRadarVideoFormat *grvf = static_cast<GenericRadarVideoFormat *>(rvf);
33 unsigned data[1000];
      memset(data, 250, 100 \star sizeof(unsigned));
35
      grvf->setHeader(0, 30, 20);
37 grvf->setData(data, 1000);
39 grvf->serialize();
      char *encoded_data = qrvf->encodedData();
41
      Q_UNUSED(encoded_data);
43
      QVERIFY2 (grvf->serializedDataLength() == 16 + 4000, "Failure");45 }
47 void RadarVideoFormatTest::RadarVideoBufferTestCase()
  {
49 RadarVideoBuffer* rvb = RadarVideoMarshallFactory::buffer();
51 unsigned data[1000];
      memset(data, 250, 100 * sizeof(unsigned));
53
      GenericRadarVideoBufferSettings grvbs;
55 qrvbs.start_az = 0;grvbs.end_az = 30;
57 grvbs.cell_precision = 5;
      grvbs.data = data;
59 grvbs.data_size = 1000;
61 rvb->initialize((void *) &grvbs);
63
      RadarVideoFormat *rvf = rvb->next();
65
      int cont = 0;67
```

```
while(NULL != rvf)
69 {
          char *data = rvf ->encodedData();
71 Q UNUSED (data);
          rvf = rvb \rightarrow next();
73
          cont++;
75 }
77 OVERIFY2(rvf == NULL && cont == 1, "Failure");
  }
79
  QTEST_APPLESS_MAIN(RadarVideoFormatTest)
81
  #include "tst_radarvideoformattest.moc"
```
Listing 7.2: tst\_radarvideoformattest.cpp

#### 7.4.2. Pruebas Funcionales del Sistema

Se implementa una aplicación, llamada PlatfomsSimulator, que implementa escenarios deterministas, de los que se conoce la salida esperada de RaViGEn, y que provocan el uso del sistema completo. Estos escenarios son seleccionables en los ficheros de configuración y son:

- Escenario diagonal. Presenta dos diagonales en cruz entorno al buque de referencia como puede verse en la figura [7.1.](#page-97-0)
- Escenario circular estático. Presenta un número de plataformas congurable a una distancia equidistante en el plano de la plataforma de referencia como se muestra en la figura [7.2.](#page-97-1)
- Escenario circular estático geodésico. Presenta un número de plataformas congurable a una distancia, equidistante sobre la superficie de la tierra, establecida mediante fichero de configuración de la plataforma de referencia.
- Escenario circular con movimiento relativo. Presenta un número de plataformas congurable a una distancia equidistante establecida mediante fichero de configuración de la plataforma de referencia. Las plataformas tienen un movimiento hacia la plataforma de referencia mientras que esta plataforma tiene una velocidad y rumbo constante hacia el norte.

Se presenta el Escenario Circular en la figura [7.3.](#page-98-0) En las pruebas de sistema se comprueban los siguientes aspectos principales:

- El generador de vídeo radar responde correctamente a cambios de velocidad, orientación y dirección.
- El resultado del vídeo radar es el esperado:
	- El vídeo radar se genera en el lugar definido.
	- Tiene los valores de intensidad esperados.
	- El tiempo de ciclo es adecuado.
	- El vídeo radar se auto-ajusta frente a un consumo excesivo de red.

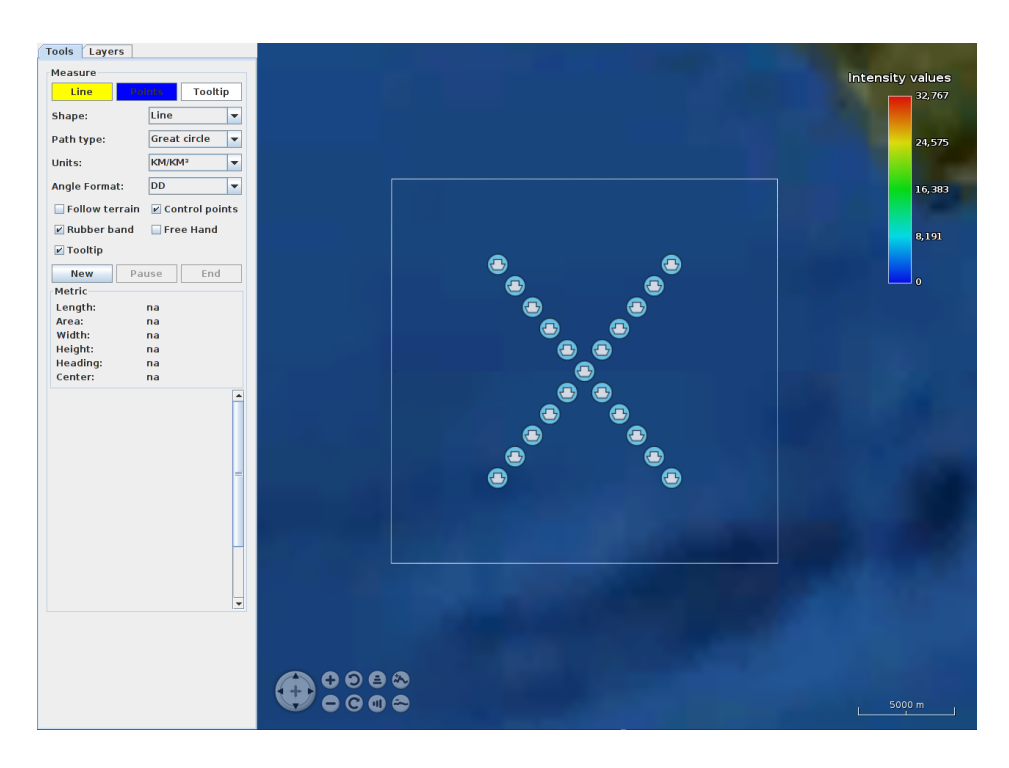

Figura 7.1: Escenario diagonal

<span id="page-97-0"></span>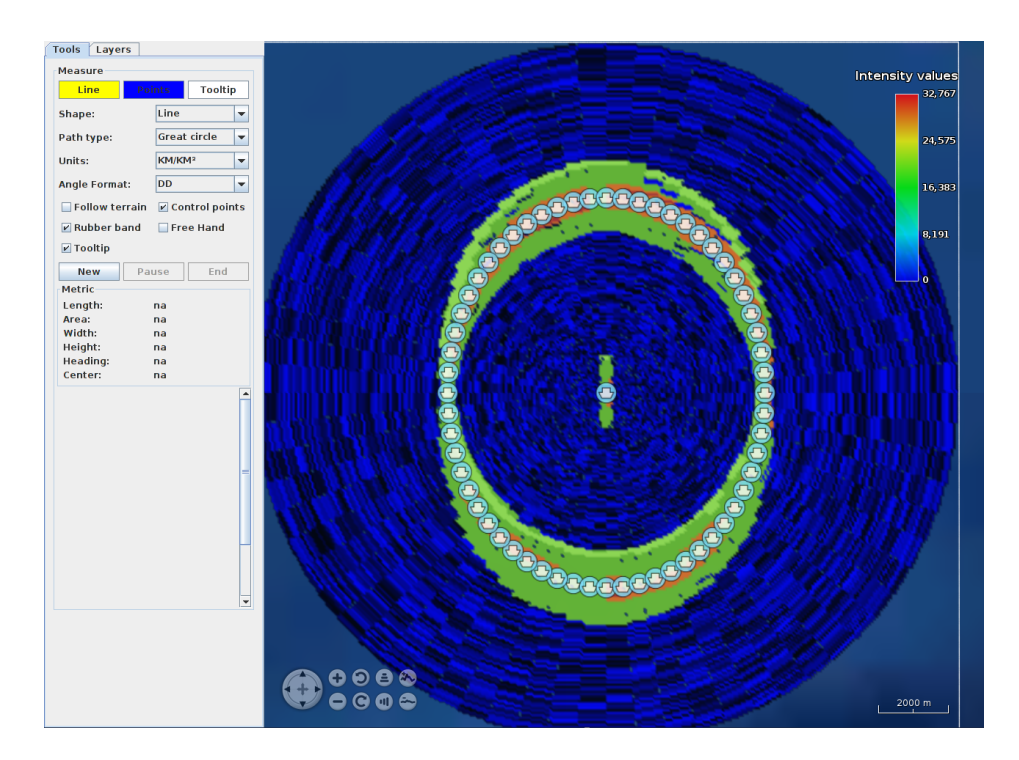

<span id="page-97-1"></span>Figura 7.2: Escenario circular estático

El consumo de red es acotado por fichero de configuración.

En RaViGEn distinguimos dos tipos de flujos alternativos:

- Flujo alternativo por elección de ciertos parámetros de conguración.
- Flujo alternativo por tratamiento de errores.

El primer caso de flujo alternativo se ha tratado en cada prueba que realizada. La configuración del sistema para las pruebas hace que que hayan sido usadas las distintas configuraciones. Las excepciones producidas por errores, como la de fallo en escritura de fichero, no han podido ser probadas en tu totalidad debido a la complejidad de producir los errores tratados en el sistema. RaViGEn está desarrollado de modo que, ante un error fatal, se produzca una salida abrupta de la aplicación para evitar dejar al sistema en un estado inconsistente. Al tratarse de un sistema de simulación, la evaluación de riesgos de seguridad de los problemas que pueden darse en RaViGEn por un mal funcionamiento de la aplicación son de baja prioridad [\[David L. Parnas and Kwan, 1990\]](#page-238-0).

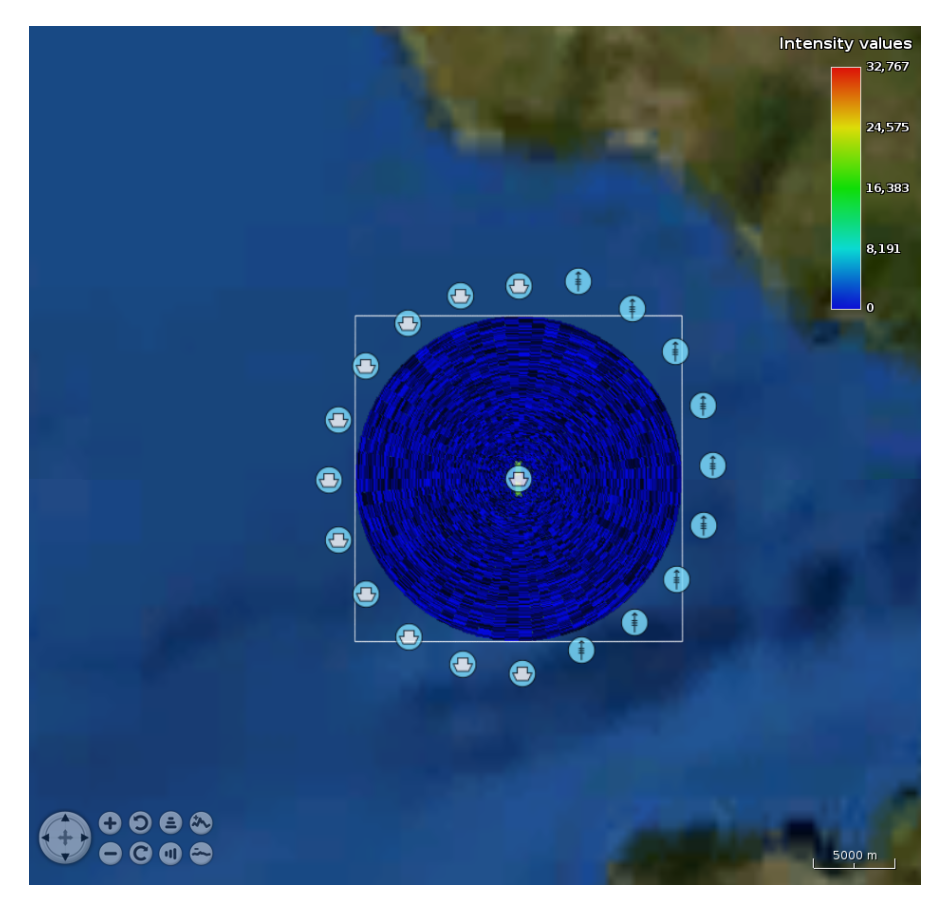

Figura 7.3: Escena seccionada

#### <span id="page-98-0"></span>Pruebas No Funcionales

Se han realizado pruebas para garantizar el cumplimiento de todos los requisitos no funcionales del sistema. Además se han realizado pruebas de rendimiento del sistema para garantizar que sea capaz de procesar una carga razonable de entidades DIS. Se ha usado la herramienta QElapsed-Timer, de Qt, para medir el rendimiento de determinados procesos del sistema obteniendo como resultado el poder procesar cuarenta plataformas DIS en movimiento, de manera simultánea, en el entorno de configuración definido par ala prueba.

Durante el desarrollo se han usado los registros de tiempo para mejorar el desempeño del sistema. Los procesos escriben en el registro del sistema el tiempo qué tarda cada parte del proceso en ejecutarse e intentamos mejorarlos para cumplir con los umbrales de tiempo establecidos en los ficheros de configuración. RaViGEn es un sistema de tiempo real blando que necesita que la ejecución cumpla con dichos tiempos para que la simulación sea realista.

Una vez revisados estos tiempos, y una vez detectadas las secciones críticas, se ha refactorizado el código para aplicar OpenMP es varios de sus procesos. La naturaleza del problema resuelto, junto con la aproximación a la solución elegida que hace uso de imágenes representados en matrices de bits, permite aplicar las técnicas de paralelización que ofrece OpenMP [\[Tim Mattson, 2009\]](#page-239-1).

Se han realizado pruebas de duración de cinco horas donde se ha anotado el consumo de memoria de la aplicación en varios puntos de la prueba para garantizar la no existencia de fugas de memoria. La aplicación Valgrind ofrece algún positivo considerado falso después de haber ejecutado esta prueba.

Para verificar que el sistema ajusta el consumo de red a los valores definidos en la configuración del sistema hemos usado la herramienta Wireshark y Gnome System Monitor. Gnome System Monitor nos ha permitido tener una referencia visual de los momentos de ajuste del consumo de red. Con Wireshark hemos realizado un análisis pormenorizado del consumo de la aplicación. Los resultados han sido positivos. El sistema es capaz de ajustar el consumo de red de manera satisfactoria.

La extensibilidad y la aceptación de nuevos formatos se ha probado de manera implícita en las pruebas funcionales del sistema. Se han usado varios tipos de plataformas y de formatos de vídeo para generar los diferentes escenarios.

#### 7.4.3. Pruebas de Aceptación

Las pruebas de aceptación consisten en la ejecución del *Escenario Circular con movimiento* relativo durante diez minutos con la versión de producción del sistema comprobando los siguientes aspectos principales:

- El generador de vídeo radar responde correctamente a cambios de velocidad, orientación y dirección.
- El resultado del vídeo radar es el esperado:
	- El vídeo radar se genera en el lugar definido.
	- Tiene los valores de intensidad esperados.
	- El tiempo de ciclo es adecuado.
	- El vídeo radar se auto-ajusta frente a un consumo excesivo de red.

El consumo de red es acotado por fichero de configuración.

Parte III Epílogo

# Capítulo 8

# Manual de usuario

# 8.1. Introducción

RaViGEn es un sistema dedicado a la simulación de vídeo radar en escenarios coordinados haciendo uso de la tecnología DIS. Este producto, principalmente, nos proporciona:

- Uso de diferentes formatos de vídeo radar.
- Autogestión del consumo de red.

Además incorpora una aplicación, RaViGEn Test Console, para comprobar que el envío de datos de video radar es correcto.

# 8.2. Instalación

Se recomienda la siguiente configuración:

- PC, con procesador Intel Core i5 o equivalente, al menos 4GiB de RAM y tarjeta gráca Nvidia.
- $\blacksquare$  Sistema operativo Ubuntu 16.04 Desktop 64 bits
- OpenJDK con soporte para Java en su versión 7

La instalación consta de los siguientes pasos:

- 1. Descomprimir la carpeta ravigen en el directorio principal del usuario.
- 2. Extraer el tarball de instalación los binarios y librerías en la ruta especificada. No son necesarios privilegios especiales.
- 3. Establecer los parámetros deseados en el fichero de configuración según el apartado [8.2.1.](#page-105-0)
- 4. En el caso de modificar los parámetros del fichero de configuración, crear la carpeta db en el directorio casa del usuario.

#### <span id="page-105-0"></span>8.2.1. Fichero de configuración

El fichero de configuración del sistema sigue el formato "clave = valor". A continuación se describe, por secciones, cada uno de los parámetros del chero de conguración. El proyecto es entregado con un fichero de configuración totalmente operativo.

#### FILE

db\_dir Directorio de almacenamiento de la base de datos.

db filename Nombre del fichero de la base de datos.

log dir Directorio de almacenamiento del registro del sistema.

#### THROUGHPUTCONTROL

interval Establece el intervalo de comprobación de uso del flujo de red (ms).

threshold Establece el límite de uso de red deseado (bytes).

- attemps Sirve para configurar el número de faltas permitidas. Una falta es un valor por encima del límite o umbral.
- attemps\_interval Una vez que el algoritmo correctivo del uso de recursos de red es aplicado establece un tiempo de no comprobación para que el sistema pueda adaptarse a las nueva situación. Ese periodo es definido en este parámetro (ms).
- slow down factor Es el factor de corrección que se aplica sobre el tiempo de revolución de radar para reducir el consumo de red en el caso que sea necesario (porcentaje).

#### DIS

ip Establece la IP UDP multicast del ejercicio DIS al que suscribirse.

port Establece el puerto del ejercicio DIS al que suscribirse.

exercise Establece el número de ejercicio en el que queremos participar.

#### RADAR

range Establece el alcance del radar (metros).

azimut precision Establece la precisión angular del radar en grados.

cell\_precision Establece la precisión de cada celda radar en metros.

revolution time Define el tiempo de revolución o ciclo de radar (ms).

radar\_video\_format Permite seleccionar el formato de radar.

port Define el puerto por el que la simulación de vídeo radar será enviada.

ip multicast Define la IP multicast por el que la simulación de vídeo radar será enviada.

#### CELL\_BUFFER

width Define el tamaño del sensor del radar en bits.

height Define el tamaño del sensor del radar en bits.

cells filler Define el protocolo seguido para rellenar cada celda radar.

#### ENVIRONMENT

noise generator Permite seleccionar el generador de ruido.

max noise level Establece el valor máximo de intensidad de ruido generado (entero).

min\_noise\_level Establece el valor mínimo de intensidad de ruido generado (entero).

#### REFERENCE

entity id Parte de la identificación DIS del buque de referencia. identificación numérica.

app\_id Parte de la identificación DIS del buque de referencia. Aplicación que la publica.

site id Parte de la identificación DIS del buque de referencia. Lugar desde el que es publicado.

#### **OMP**

dynamic Establece la adaptación genérica de los hilos OpenMP.

num threads Cuando la configuración no es dinámica permite especificar el número de hilos a usar.

#### DEBUG

log level Define el nivel de registro del sistema.

#### SIMULATOR

site id Parte de la identificación DIS del simulador.

application id Parte de la identificación DIS del simulador.

period\_time Tiempo de actualización de las plataformas simuladas (ms).

#### SIMULATION

ip Define la IP multicast por el que la simulación de vídeo radar será enviada.

simulation rate Define la velocidad de la simulación (ms).

dead reckoning period Establece el periodo del cálculo de la navegación por estima (ms).

scenario Permite elegir el escenario a ejecutar.

lat Establece el punto central del escenario en latitud (grados).

lon Establece el punto central del escenario en longitud (grados).

- platforms velocity Define la velocidad de las plataformas  $(m/s)$ .
- oriented\_velocity Establece si se desea que las plataformas se muevan hacia donde están orientadas.
- range Establece la distancia a la que se situarán las plataformas en los escenarios dinámicos (metros).
- num platforms Define el número de plataformas a incluir en el escenario.

reference velocity Permite establecer la velocidad de la unidad de referencia  $(m/s)$ .

#### **CONSOLE**

- cell buffer size Establece el tamaño del pixmap usado en el interfaz gráfica para representar el vídeo radar (píxeles).
- legend pos x Define la posición del control de leyenda en pantalla (píxeles).
- legend pos y Define la posición del control de leyenda en pantalla (píxeles).
- refresh image period Define el periodo de actualización de la escena en pantalla (ms).
- radar layer opacity Establece la opacidad de la capa de vídeo radar (porcentaje).
- radar layer presentation Nos permite definir el modo de presentación del radar  $(2D/3D)$ .
- altitude 3D presentation Establece el nivel de altura de la capa de presentación radar en el modo 3D (metros).
- max altitude 3D presentation Define una cota de presentación 3D del radar (metros).
- altitude\_symbols\_3D En el caso de establecer el modo de presentación 3D para el vídeo radar esta opción permite elevar la presentación de las plataformas para que puedan verse en todo momento (metros).
- regenerate\_image\_period Establece el tiempo de regeneración de la imagen radar. Debe ser superior al tiempo de refresco (ms).
- refresh\_db\_platforms Establece el periodo de actualización de presentación de las platormas  $(ms)$ .
- radar\_video\_image\_render Establece el modo de renderizado de vídeo radar (líneas o triángulos).
- symbol side Establece el identificador del tipo de símbolo a mostrar para las plataformas.
- symbol opacity Establece el grado de opacidad de los símbolos que representan a las plataformas (porcentaje).
- symbol scale Establece la escala para los símbolos que representan a las plataformas (porcentaje).
### 8.3. Uso del sistema

Para el despliegue en un entorno GNU/Linux es suficiente con ejecutar el siguiente comando dentro del directorio de instalación de RaViGEn:

\$ ./bin/RaViGEn

Si se desea ejecutar el visualizador de video radar es suficiente con ejecutar el siguiente comando dentro del directorio de instalación de RaViGEn para lanzar el componente RaViGEn Test Console:

```
$ java -jar ./bin/RaViGEnTestConsole
```
RaViGEn Test Console presenta dos zonas claramente diferenciadas mostradas en la figura [8.1.](#page-108-0) La zona lateral izquierda, donde se sitúan las herramientas de ayuda, y la zona de la derecha, donde podemos ver el mapa que sirve de referencia para el pintado del vídeo radar.

<span id="page-108-0"></span>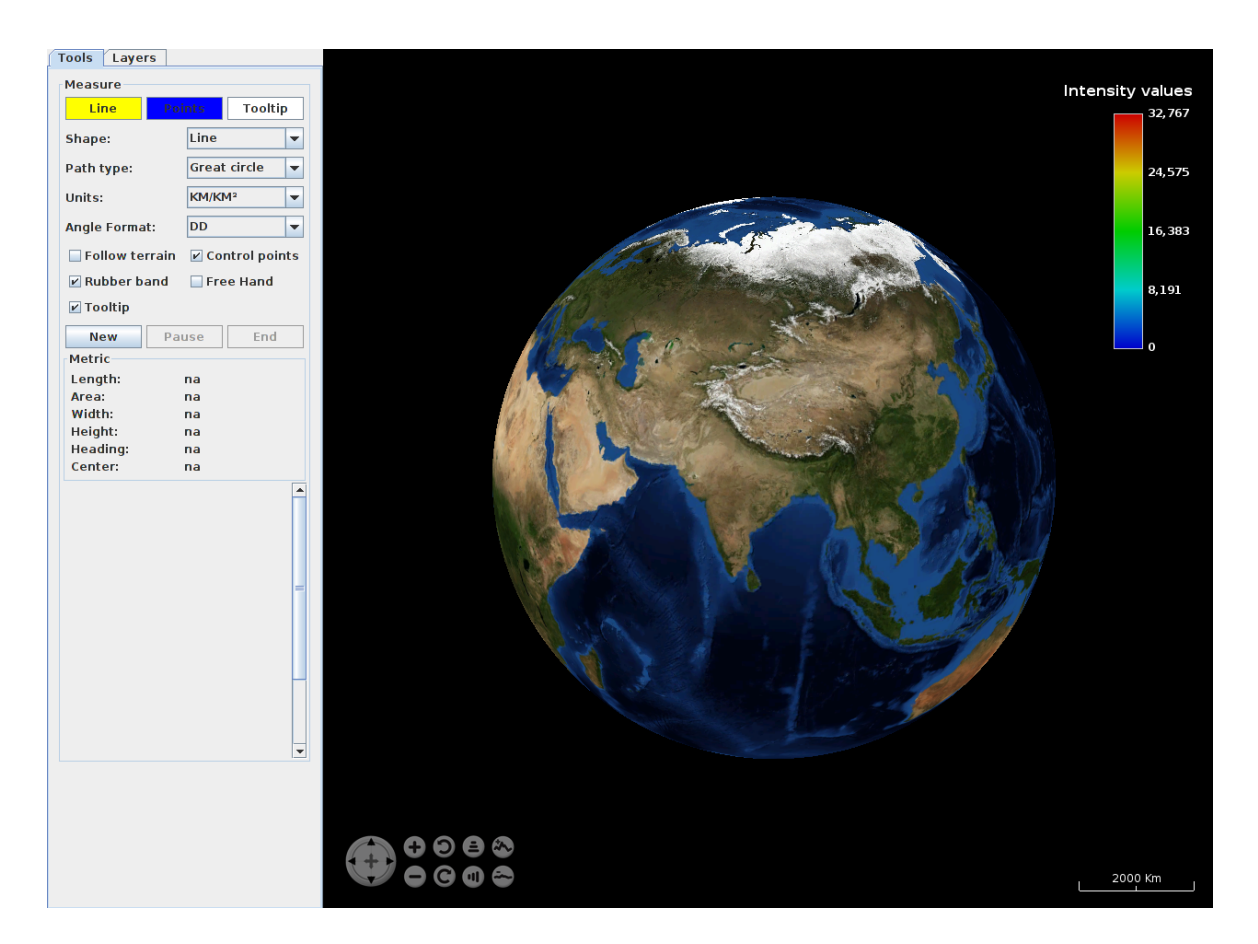

Figura 8.1: Interfaz de Usuario RaViGEn Test Console

### 8.3.1. Herramientas

La herramienta Measure sirve para generar figuras que permitan medir distancias y superficies sobre el globo terráqueo como se observa en la figura [8.2.](#page-109-0) Los controles responden de la siguiente manera:

- Shape. Permite elegir la figura a representar.
- Path Type. Define qué tipo de adaptación a la superficie terrestre queremos usar.
- Units. Permite seleccionar las unidades de trabajo.
- Angle Format. En este control seleccionamos el formato del ángulo a presentar.

Al pulsar el botón New el cursor se modica y se habilita el modo edición sobre el globo terráqueo. Una vez completada la gura se debe pulsar el botón End quedando la gura estática sobre el globo.

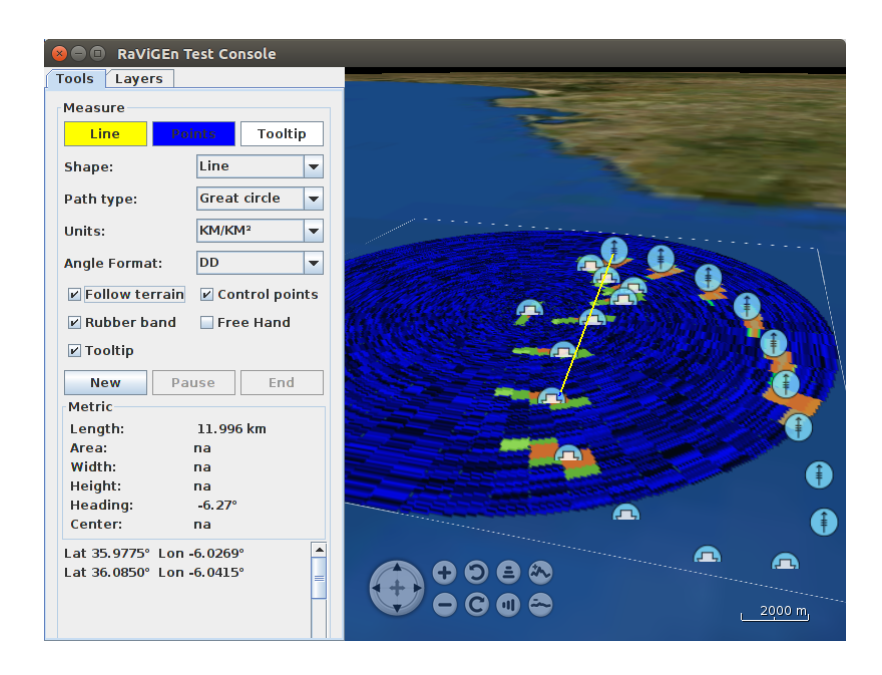

<span id="page-109-0"></span>Figura 8.2: Herramienta de toma de medidas en funcionamiento

El control Pause sirve para dejar la edición congelada. Es útil para poder navegar por el globo sin tener que terminarla edición de una figura.

En la pestaña Layers, mostrada en la gura [8.3](#page-110-0) podemos seleccionar y deseleccionar las capas mostradas sobre el globo terráqueo. Principalmente se agrupan en tres categorías: Vídeo Radar, Plataformas DIS y Cartografía.

#### 8.3.2. Globo Terrestre

Los controles para el manejo y la navegación sobre el globo terrestre del componente WorldWind se especifica en el anexo [E.](#page-138-0)

<span id="page-110-0"></span>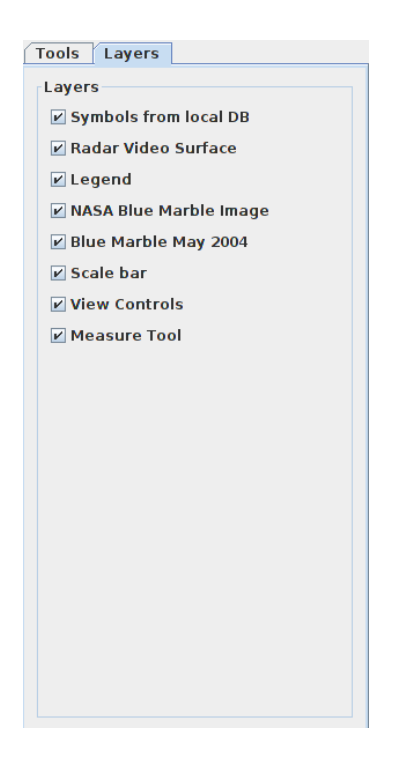

Figura 8.3: Interfaz de Usuario. Selección de capas

## Capítulo 9

## **Conclusiones**

### 9.1. Objetivos alcanzados

Se ha conseguido, haciendo uso de metodologías ágiles y de técnicas aprendidas en el itinerario del máster, desarrollar un producto que permite conseguir los siguientes objetivos:

- Participar en un escenario de simulación coordinado aportando la generación de vídeo radar que colabore con el adiestramiento en sistemas distribuidos.
- Disponer de una solución software abierta a la extensión, capaz de incorporar nuevos modelos y formatos de radar.
- Integrar el producto en un sistema con una red de ancho de banda limitado, acotando el consumo de red del simulador de vídeo radar.
- Utilización e integración de diferentes tecnologías. Se han usado varios lenguajes de programación, se aplican estándares como DIS o Asteris 240, manejo de conexiones de red, OpenMP... para resolver el problema propuesto.
- Aplicar técnicas de verificación, pruebas y depuración.

El acometer un TFM con codificación software implicaba cierto riesgo en cuanto a desviaciones con respecto a la planicación. El hacer uso de metodologías ágiles nos ha permitido ir ajustando estas desviaciones en cada sprint. El elegir un framework de desarollo maduro, como son las librerías Qt, y confiar en software de la NASA como entorno de trabajo para presentación en pantalla también han sido puntos claves a la hora de conseguir el éxito del proyecto.

### 9.2. Lecciones aprendidas

Se destacan las siguientes lecciones aprendidas:

1. Las metodologías ágiles ayudan a centrar el foco en el desarrollo de un producto de calidad para el usuario nal. Se reduce la generación de desperdicio consiguiendo un rendimiento óptimo para la inversión del cliente. Orientar el desarrollo a generar pequeños incrementos de funcionalidad, donde tiene una alta importancia la refactorización, ayuda a tener un producto de presupuesto ajustado y alta calidad.

- 2. Trabajar con historias de usuario, priorizadas desde el primer momento y siendo capaces, además, de aceptar el cambio durante el desarrollo, permite reducir los riesgos clásicos del desarrollo software [\[Jones, 2006\]](#page-238-0).
- 3. El centrar totalmente el desarrollo en las necesidades del cliente puede tener como consecuencia un menor desempeño en tareas de análisis y diseño del sistema, delegando estas tareas en las iteraciones del producto introduciendo una posible deuda técnica en el proyecto. Como comenta Lefinegwell en Agile Software Requirements [Leffinegwell, 2010], esta es un aspecto a tener en cuenta a la hora de acometer el desarrollo ágil. El desarrollo ágil es mal entendido cuando altera la calidad del producto final, considerando como producto todo el desarrollo del mismo.
- 4. Las nuevas tecnologías, como OpenMP, ayudan a realizar tareas muy complejas con un mínimo esfuerzo de tiempo. Sólo es necesario conocer bien la técnica para poder aplicarla a los diferentes problemas a resolver.
- 5. Disponer de pruebas de regresión nos ha permitido asegurar el buen desempeño del sistema en cada incremento funcional y en cada refactorización.
- 6. Usar herramientas de seguimiento y control de proyectos, como Taiga y emphBitbucket han facilitado el desarrollo del proyecto. Han ofrecido en todo momento una visión global del proyecto que nos ha permitido resolver en todo momento aquellos aspectos que eran más prioritarios.

## 9.3. Trabajo futuro

El trabajo futuro de RaViGEn se centra en la ampliación de sus capacidades funcionales. Cabe destacar:

- Generar vídeo radar asociado al entorno físico de la simulación. Por ejemplo, es de gran ayuda para el adiestramiento, poder generar vídeo radar a partir de información cartográca y modelos digitales de terreno.
- Procesar entidades DIS de entorno meteorológico. La lluvia es un aspecto influyente en la señal de vídeo radar. Aunque el estado actual del proyecto permite generar ruido radar equivalente al que produce la lluvia, su procesamiento automático aportaría valor al usuario.
- $\blacksquare$  Mejorar la extensibilidad de formatos. Actualmente se incorpora nuevo código C++ para proce nuevos formatos radar. El poder incluir, en tiempo de ejecución, nuevos formatos leidos desde una especificación en texto aportaría valor a la capacidad de extensión del producto.

Apéndices

## Apéndices A

## Iniciación del proyecto

Tal como presenta J. Ramusson en su libro The Agile Samurai [\[Ramusson, 2010\]](#page-239-1), en un proyecto ejecutado haciendo uso de metodologías ágiles es de vital importancia que el equipo que desarrolla el producto esté correctamente orientado a la consecución de los objetivos desde la concepción del mismo. Al comienzo de los proyectos las personas que forman parte del proyecto tienen sus propias aproximaciones a la idea que se quiere desarrollar haciendo necesario establecer una visión común del mismo.

Para conseguir este objetivo se utilizan distintas técnicas que facilitan la comunicación de los objetivos, visión y contexto del proyecto para que todos los implicados puedan tomar las decisiones correctas a lo largo de la vida del producto conocidas como Inception Desk [\[Ramusson, 2010\]](#page-239-1). En este caso, al encontrarnos en un proyecto unipersonal, desarrollaremos estas técnicas para conseguir que las decisiones sean lo más certeras posibles buscando el mayor retorno posible de la inversión de tiempo realizada en la elaboración de este Trabajo Fin de Máster.

## A.1. Escritorio de Iniciación (Inception Desk)

### A.1.1.  $\chi$ Por qué estamos aquí? (Why we are here?)

Para crear un inyector de video radar a partir de entidades DIS que permita el adiestramiento en entornos marítimos.

### A.1.2. Elevator Pitch

Para dotaciones de buques Que necesitan ser adiestradas El producto RaViGEn Es un SimulationApplication dentro del entorno DIS Qué produce señal digital de video radar en un entorno de simulación, con un consumo de red controlado y de bajo coste Diferente a la competencia porque necesita desplegar una menor infraestructura Nuestro producto no tiene competencia

### A.1.3. NOT list

- RaViGEn no es un simulador de video radar de costa. No está en el ámbito de este proyecto generar las montañas y playas detectadas.
- No genera pulsos eléctricos. Es un producto software que cumple con formatos de generación de video radar digital definidos en documento de interfaz para tal propósito.
- Las utilidades de visualización entregadas con el producto son de depuración. No forman parte del producto final.
- No es parte del proyecto modelar el conjunto de plataformas definidas en el estándar. Sólo ofrece el mecanismo para incluir nuevos modelos incluyendo ejemplos.

### A.1.4. Show the solution

Figura [A.1.](#page-119-0)

### A.1.5. What keeps us up at night

- El ámbito del proyecto puede ser mayor del deseado como Trabajo Fin de Máster.
- La necesidad de realizar cálculos de estabilización y corrección puede suponer un riesgo para el proyecto.
- Los frameworks que implementan el estándar DIS no son completos en muchos casos.
- La suite presentación está pendiente de resolver pudiendo ser problemática.
- Se necesita una imagen de un radar real que sirva para validar nuestro producto. El resultado debe ser fidedigno.

#### A.1.6. Size it up & Show what it's going to take

El coste de los trabajadores es obtenido de la tabla salarial de la Universida de Cádiz. [\[CCOO, 2010\]](#page-238-1)

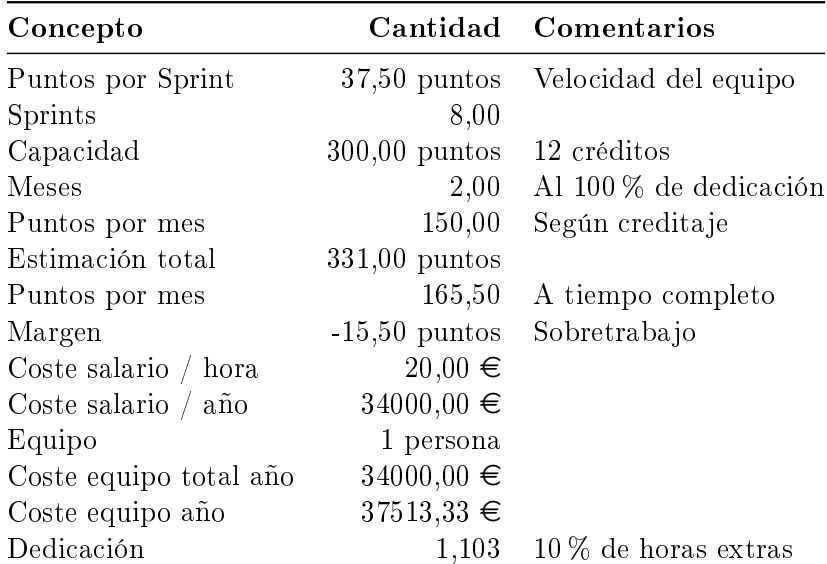

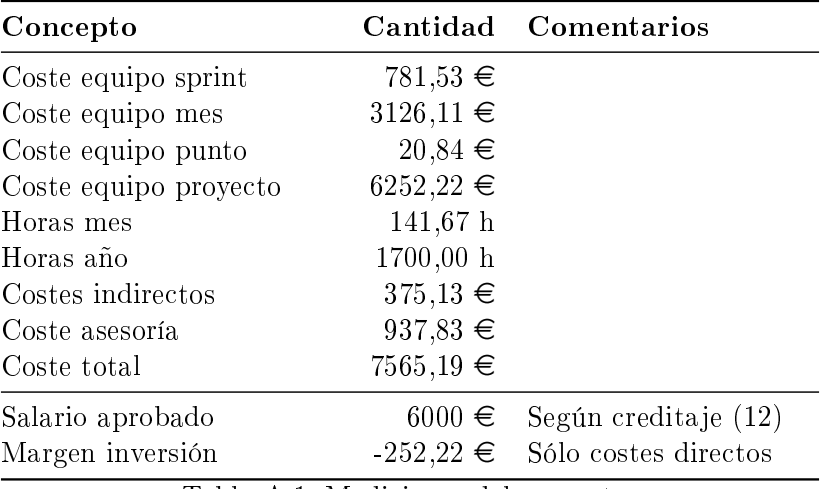

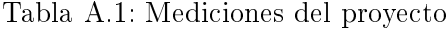

### A.1.7. Be clear on what's going to give

El proyecto se estima en unas 300 horas de trabajo (12 créditos). El alcance será variable dentro de los parámetros que permite la normativa que regula el desarrollo de los Trabajos Fin de Máster en la Universidad de Cádiz.

- El proyecto se centra en la generación de video radar en varios formatos a partir de la información DIS.
- El flujo de información de salida será controlable y limitable.
- El proyecto no tiene como objetivo desarrollar un interfaz hombre máquina que presente video radar aunque desarrollará los controles de configuración necesarios.
- La inserción de modelos será realizada a modo de demostración sin ser ámbito de este proyecto modelar el conjunto de plataformas propuestas por el estándar DIS.
- La generación de simuluaciones DIS no es parte de este proyecto aunque tengamos que realizar simuladores que soporten las pruebas del sistema.

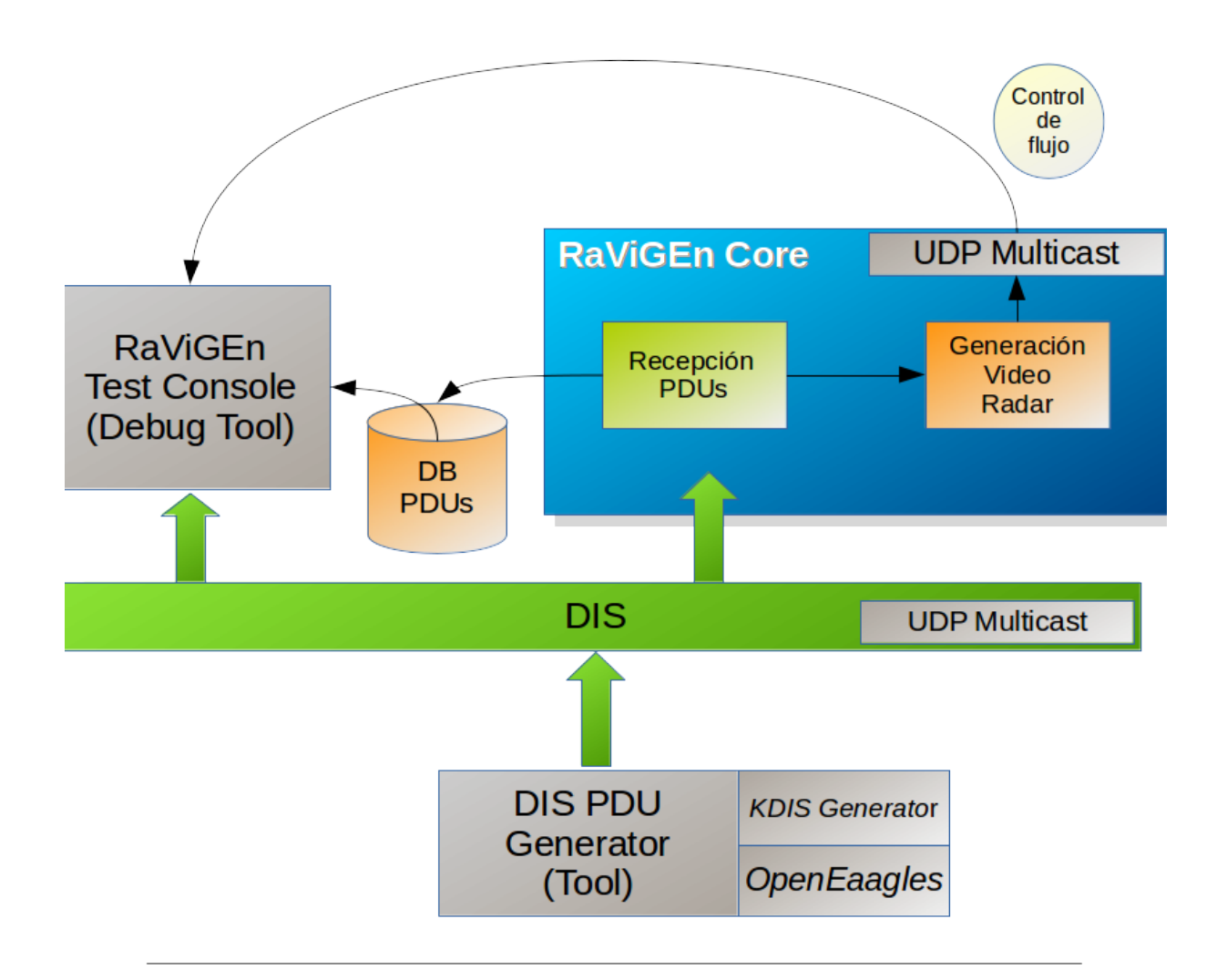

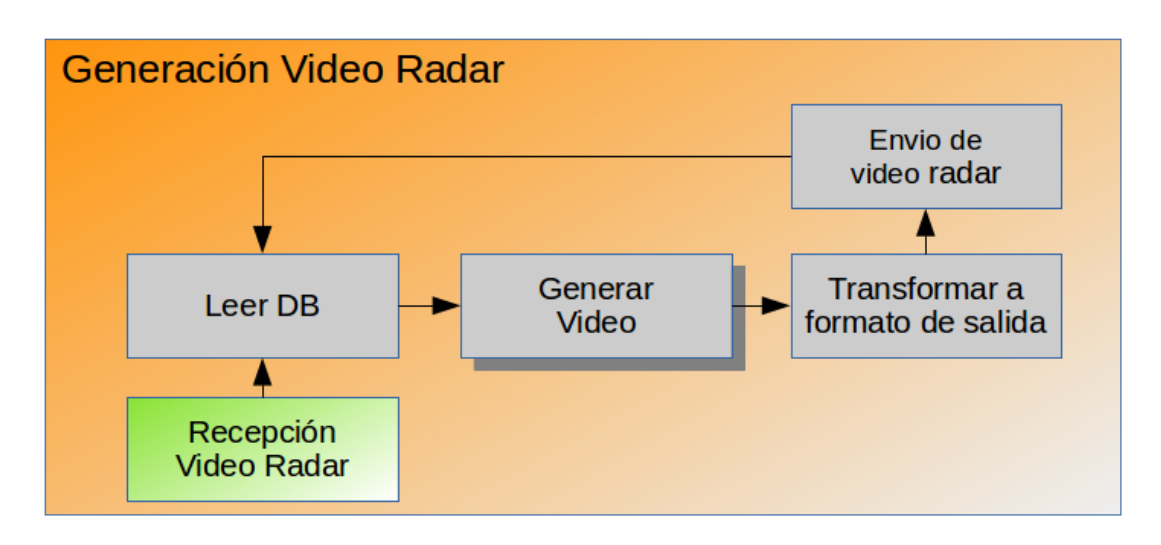

<span id="page-119-0"></span>Figura A.1: Solugión conceptual

## Apéndices B

## Análisis del estándar DIS

## B.1. Introducción

La versión actual de Distributed Interactive Simulation (DIS) define 72 tipos diferentes de Protocol Data Units (PDUs) agrupadas en 13 familias. Entre ellas encontramos La familia de información de entidades, de guerra, de logística, de gestión de la simulación, de comunicaciones por radio, etc.

El estándar DIS, en la IEEE 1278.3 [\[NATO Standardization Agency, 1996\]](#page-239-2), considera que una Simulation Application, como RaViGEn, no necesita procesar todas las PDUs para ser considerada una aplicación que cumpla con el estándar.

Aunque todas son susceptibles de influenciar la firma radar de un contacto en la realidad no existen aplicaciones DIS que contemplen el uso de todas las familias de PDUs. Un ejemplo es la propuesta de implementación mínima DIS Francesa [\[Direction generale de l'armament, 2010\]](#page-238-2) desarrollada por el Ministerio de la Defensa francés. Asumen esta realidad y proponen a sus contratistas cumplir con la recepción y envío de un subconjunto común de PDUs para conseguir que los productos de simulación franceses sean útiles e interoperables.

### B.2. Objeto

El objeto de este análisis es decidir cuál es el número mínimo de PDUs que RaViGEn debe procesar para que el sistema produzca una señal de vídeo radar básica para el adiestramiento. En el caso de existir varias PDUs a implementar se priorizarán por importancia.

El proyecto es desarrollado siguiendo metodologías ágiles. En el caso de que la planicación y las tareas lo permitan, incluir la mayoría de las PDUs posible dentro del procesamiento del sistema será un asunto a tratar en las reuniones de preparación del sprint.

### B.3. Desarrollo

En este apartado se realiza el análisis de familias de PDUs DIS y su aplicabilidad al proyecto.

### B.3.1. Entity Information Interaction

La familia Entity Information Interaction es una de las más importantes del estándar. Esta familia recoge la PDU Entity State que es la base de la representación de las plataformas en el sistema de simulación.

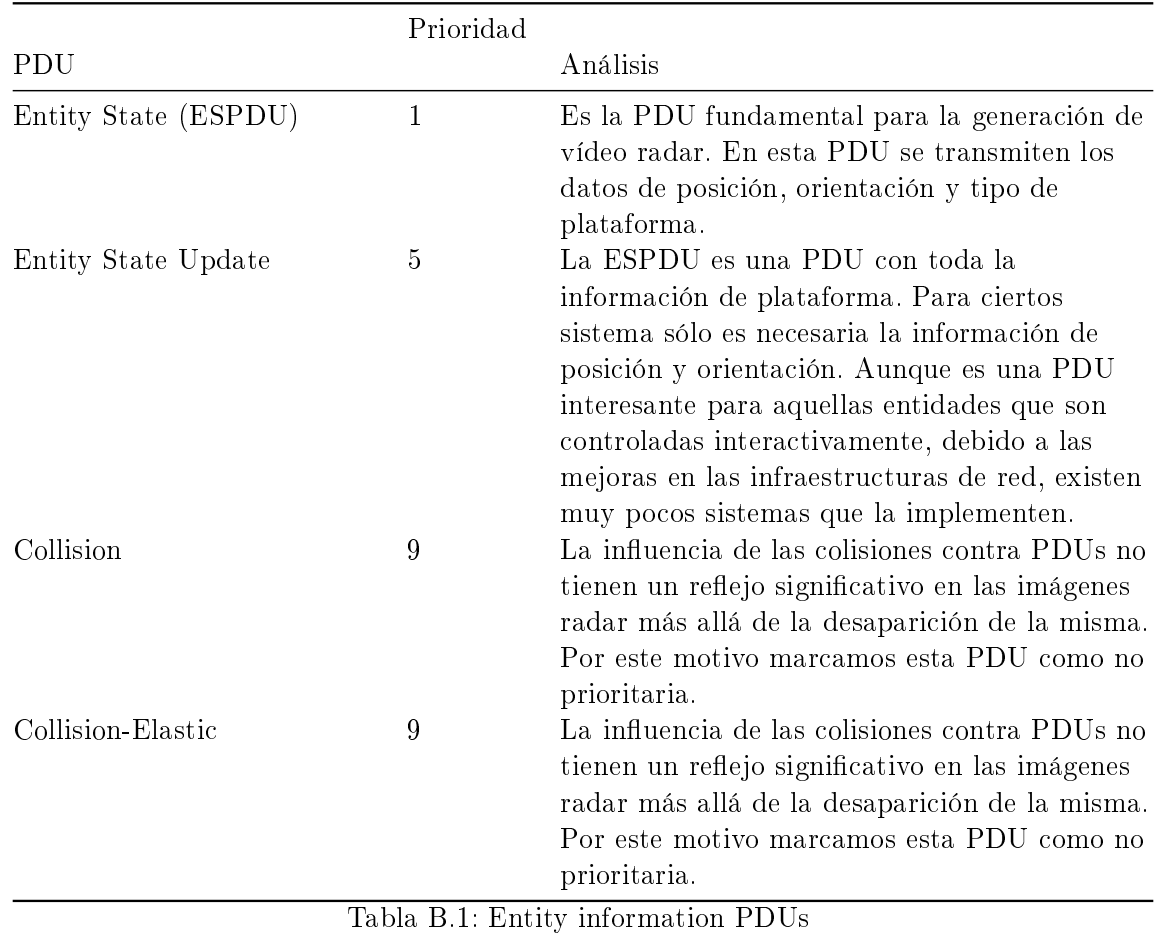

### B.3.2. Distributed Emission Regeneration

La familia Distributed Emission Regeneration se centra en transmitir las propiedades de las firma electromagnéticas y de radiofrencuencia de las plataformas. La imagen vídeo radar viene definida por dos aspectos fundamentales: la forma de la plataforma, definida por el retorno radar, y su firma electromagnética, que condiciona el retorno radar hasta el punto de poder crear interferencias.

Las PDUs de esta familia son de alta importancia para la generación de vídeo radar. El que una plataforma esté haciendo jamming a otra perturba su señal radar. Esta situación no es común en el adiestramiento pero consideramos fundamental el procesamiento de estas PDUs.

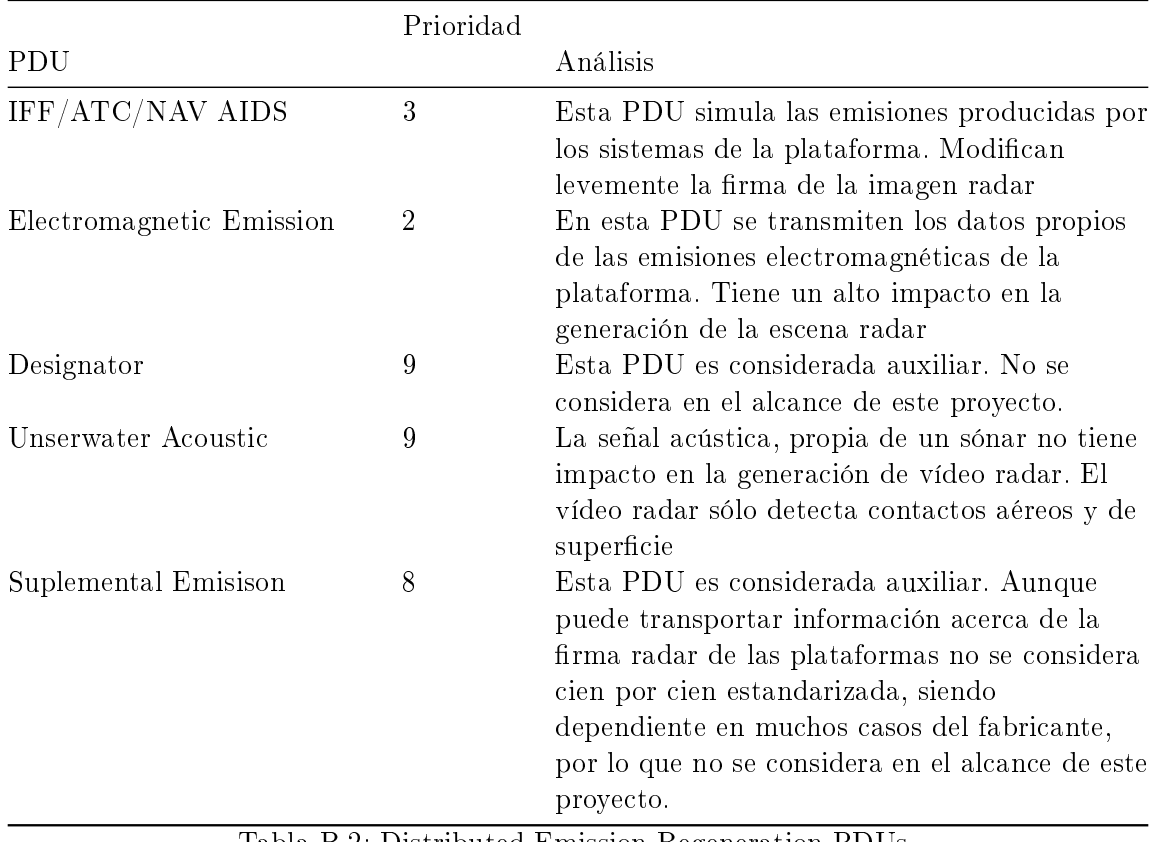

Tabla B.2: Distributed Emission Regeneration PDUs

### B.3.3. Entity Management

Las PDUs de gestión de entidades recogen las capacidades de agrupación del estándar. Esta agrupación, realizada de manera lógica, es irrelevante para este proyecto.

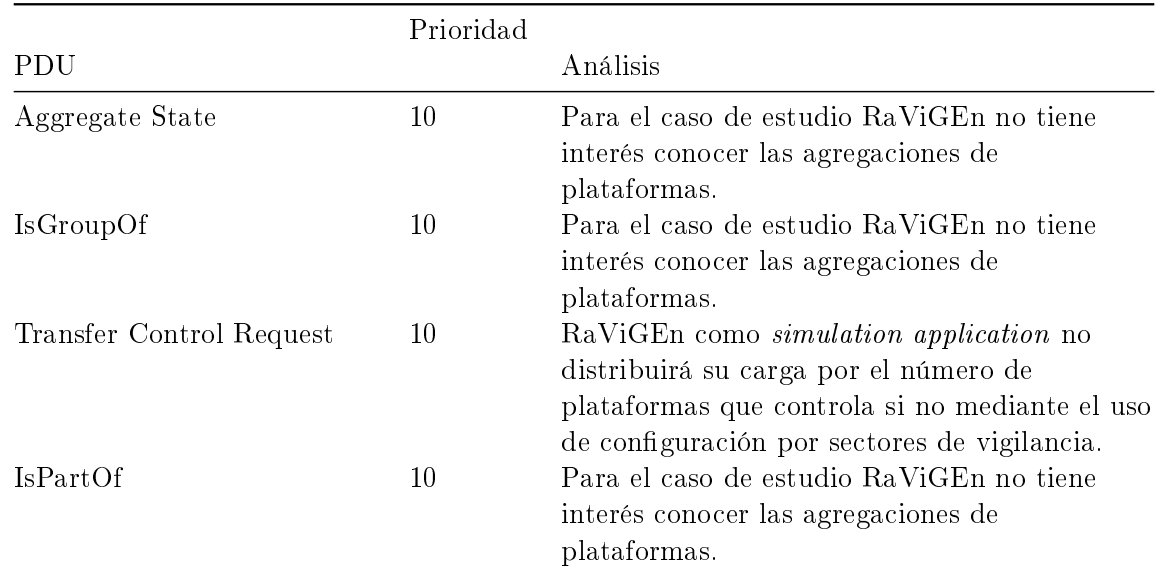

Tabla B.3: Entitiy Management PDUs

### B.3.4. Live Entity

Las PDUs dan soporte a la apariencia de las entidades vivas en la simulación (personas, animales, plantas. . . ) no son de interés para la generación de vídeo radar.

### B.3.5. Logistics

Las PDUs definidas para realizar un juego de guerra, donde se pueden realizar peticiones de reparación o de suministro, no son de interés para la generación de una escena de vídeo radar.

### B.3.6. Minifield

La familia Minifield ha sido creada para dar soporte a los juegos de guerra centrados en los campos de minas. Los campos de minas no son de interés para la generación de una escena de vídeo radar.

### B.3.7. Radio Communications

Tal como son definidas las comunicaciones por radio, en las PDUs que soportan esta actividad en DIS, no tienen impacto en la generación de vídeo radar. Serán sus PDUs "hermanas" las que definirán la señal electromagnética que producen los equipos de radio.

### B.3.8. Simulation Management

La familia de PDUs Simulation Management recoge todas aquellas PDUs que son destinadas al control de la simulación: inicio, marcha, parada. . . Dentro de esta familia también se incluyen aquellas PDUs definidas para la consulta de valores de los campos de las entidades.

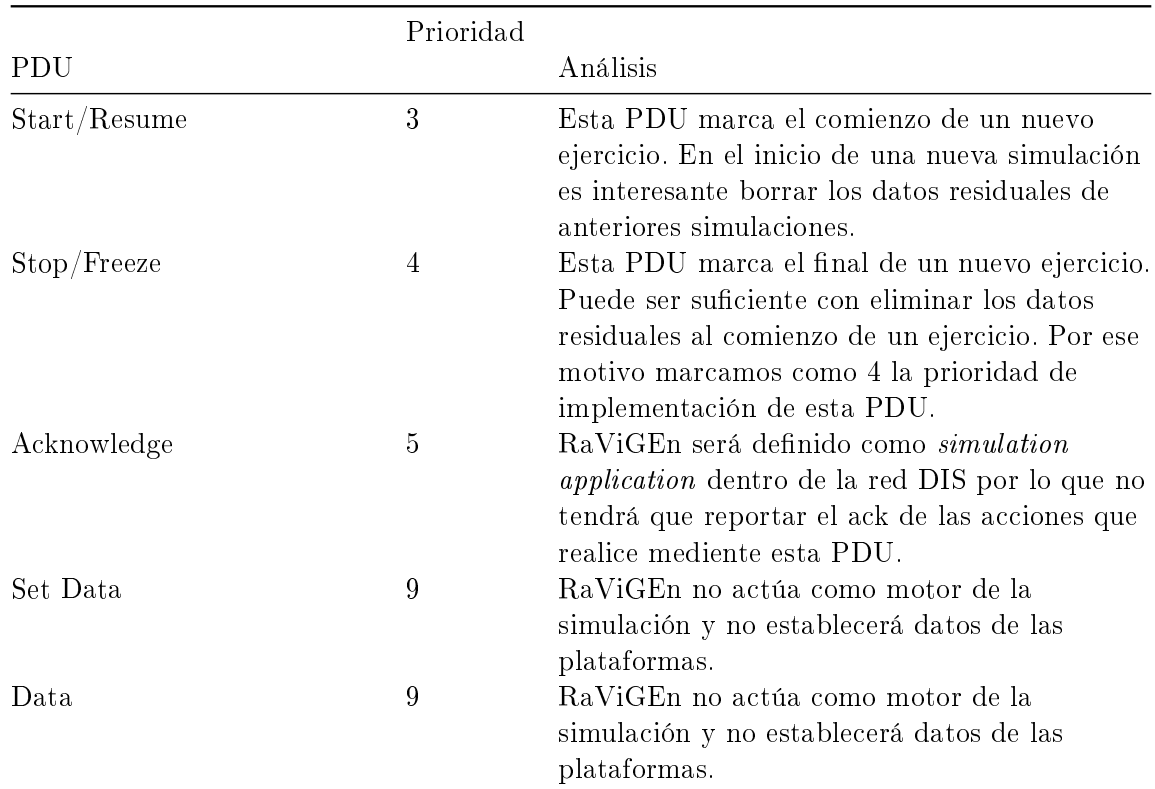

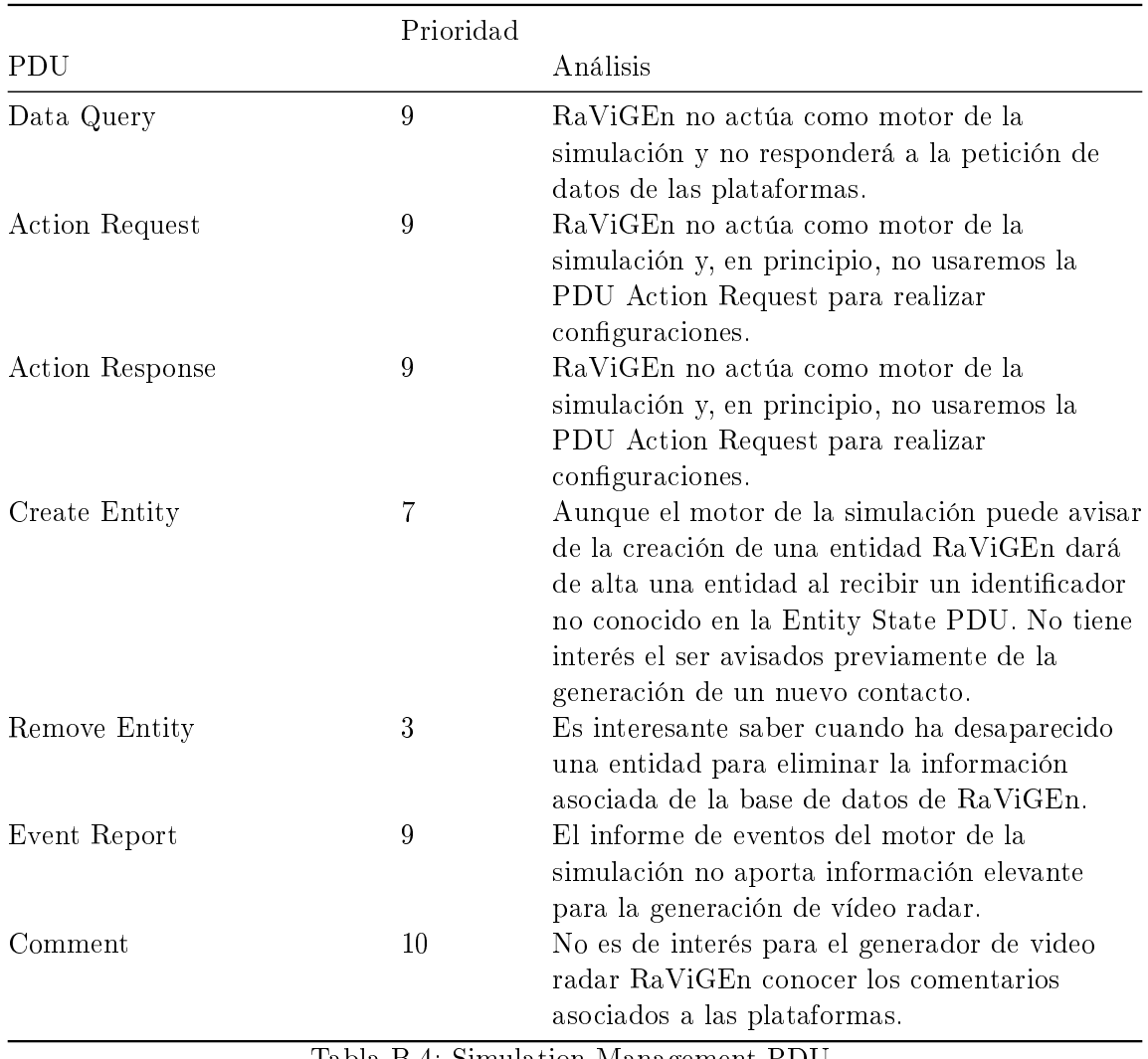

Tabla B.4: Simulation Management PDU

### B.3.9. Warfare

Las PDUs de la familiar de Warfare se definen para poder simular las acciones de guerra asociadas al disparo y la detonación. Estas actividades tienen un impacto residual en la simulación de vídeo radar por lo que no serán implementadas en este proyecto.

### B.3.10. Synthetic Environment

Las PDUs de la familia Synthetic Environment se centran en ofrecer a las aplicaciones que gestionan la simulación el entorno atmosférico. De este modo se puede conseguir una simulación más real donde el viento o la lluvia afecte a la operación.

El entorno atmosférico, como la denición de la corriente y la lluvia, son aspectos que, aunque en un primer alcance no son fundamentales, sí tienen relevancia en la simulación de vídeo radar.

## B.4. Conclusión

Las PDUs fundamentales para la producción de vídeo radar son las referentes a la publicación de la posición, orientación y tipo de plataforma de las entidades DIS. Además se deben considerar aquellas PDUs, como la *Electromagnetic Emission* que influyen a la hora de presentar la firma radar de una plataforma. Si la planicación lo permite tener en cuenta las PDUs de entorno sintético, que hará que la presentación de vídeo radar varíe según unas condiciones climáticas concretas, nos permitirán tener un sistema de simulación más próximo a la realidad.

Sólo es necesario procesar las PDUs de control de la simulación para limpiar el escenario producido. Tampoco es necesario saber cuando se ha creado una entidad. Con la primera recepción es suficiente para que sea dada de alta en la base de datos a procesar por lo que se descarta realizar la implementación del procesamiento de los mensajes dedicados al control de la simulación.

## Apéndices C

## Formatos de vídeo radar

## C.1. Introducción

Los formatos digitales de vídeo radar permiten la distribución de esta información a través de capas de transporte como redes LAN. El mundo del vídeo radar, o vídeo en crudo, procede de una historia eminentemente analógica. Cuando la industria decide modernizar este componente fundamental de su sistema cada fabricante decide denir su propio formato con una estructura muy próxima al funcionamiento del radar que producen. Incluso existen fabricantes que deciden no ofrecer estas capacidad y es un postprocesamiento de la señal radar la que permite la inclusión de esta funcionalidad en la integración de sistemas.

Organizaciones internacionales, como Eurocontrol, hacen un esfuerzo importante para denir formatos de vídeo radar estándares y abiertos. Aún habiendo realizado este esfuerzo, actualmente no existe un estándar de facto en la industria. La solución de vídeo radar depende fuertemente de la decisión de la integración de un producto concreto.

Debido a esta situación RaViGEn, para que sea una herramienta con aceptación, debe soportar el envío de diferentes formatos de vídeo radar.

## C.2. Objeto

El objetivo de este análisis es conocer los principales formatos de vídeo radar del mercado para poder tomar decisiones del modelado conceptual de los datos que manejará RaViGEn y su relación con la fuente de información DIS.

### C.3. Desarrollo

### C.3.1. La detección radar

La señal radar es procesada en distintas etapas. Cada una de las etapas del procesamiento de la señal radar permite ofrecer varios productos diferentes con un nivel de grano acorde con dicha etapa. El tipo de radar que distribuye la información condiciona el tipo de vídeo a enviar. Por ejemplo, existen radares de superficie, que no ofrecen valores de altura precisos, que descartan este valor en la información que envían.

La señal radar es recepcionada y almacenada en un elemento llamado blob. El blob es una figura geométrica definida por dos ángulos y dos medidas de rango desde un punto de referencia siendo relativo a dicho punto. Es, habitualmente, la representación de un echo radar y no suele presentar medida de altura.

El plot es el resultado de realizar procesamiento sobre los blobs. Se procesa un conjunto de blobs y, según ciertos patrones, el radar crea un elemento sintético representado un un sólo punto definido bajo sus tres coordenadas, usando como punto de referencia el origen, en el caso de que el radar sea capaz de ofrecer altura.

Los formatos radiales se apoyan en los dos formatos presentados para ser definidos. La técnica consiste en agrupar todos los blobs o plots existentes entre dos ángulos disminuyendo la cantidad de información que se incluye en el mensaje. No sería necesario enviar, por cada detección, los ángulos -o el ángulo- en el que se cuenta, sólo hay que ir definiendo la distancia a la que se encuentra el contacto. El video radial con blobs suele dar mejor resultado que con plots debido a la precisión de la definición de los ángulos que se manejan. Los radios con plots tienen zonas muertas en puntos alejados del punto de referencia.

Como dato común a todos los tipos de información de radar cruda se acompaña un nivel de intensidad normalizado entre cero y doscientos cincuenta y cinco existiendo implementaciones que cubren el espectro de los 32 bits.

### C.3.2. Formatos de vídeo radar

#### Plot. Asterix. CAT 48. Transmission of Monoradar Target Reports

Es un estándar abierto definido por Eurocontrol [\[EUROCONTROL, 2012\]](#page-238-3). Su principal característica es ofrecer un contacto previo a la creación de una posible traza en un determinado punto. Ofrece una gran cantidad de información adicional (datos IFF, datos de identificación aérea, identificador de traza, ...) que no es necesaria para la generación de vídeo radar.

Este formato soporta el reporte de altura en unidades de 25 pies en un campo de 14 bits. La posición es informada mediante coordenadas polares inclinadas desde el punto de referencia definida por un valor RHO -con precisión 1/256 NM- y un ángulo THETA -con una precisión de 1/2 $^{16}$ grados-. Mediante esta información polar y la altura podemos proyectar de manera estereográca la posición del blanco.

Actualmente se encuentra en su versión de denición 1.21, publicada en julio de 2012, de gran madurez, estable en su definición con poca necesidad de cambios.

#### Radial blob. Asterix. CAT 240. Radar Video Transmission

Es un estándar abierto definido por Eurocontrol [\[EUROCONTROL, 2009\]](#page-238-4). Cuando la industria necesita definir un formato de vídeo radar utiliza esta especificación que es considerada más pura al distribuir una información del radar menos procesada que con los plots. Define dos ángulos bajo el término de azimut con una precisión de 16 bits y un valor de rango que representa el origen de los datos radar para el que reserva 32 bits.

Se encuentra en su versión de denición 1.1 de mayo de 2009. Gracias a recoger las características comunes de los vídeo radares en sólo diecisiete páginas ha sufrido pocos cambios desde su creación en el mismo 2009.

### Radial plot. SPX. Cambridge Píxel

Cambridge Píxel es una empresa experta en el manejo de datos de radar. Definieron un formato de radar previo al CAT 240 de Asterix pero con muchas similitudes. La principal diferencia es que envían radios unitarios sin comunicar dos cotas angulares. Cada radio se muestrea en un ángulo concreto.

La principal desventaja de este formato es que, al no ofrecer un "ancho" de radio, queda como responsabilidad por parte de la presentación de rellenar los huecos que la denición de la información deja sin cubrir. En otras palabras, a largas distancias, los arcos entre un radio y el siguiente son lo suficientemente largos para observar zonas huecas en la señal radar.

## C.4. Conclusión

Los distintos formatos de radar tienen suficiente información en común para poder realizar un modelo de procesamiento de la información interno para RaViGEn. Este formato interno de RaViGEn tendrá la suficiente información para ser convertido en cualquiera de las categorías definidas por la industria.

El principal caso de estudio debe ser el Asterix CAT 240. Es el caso más usado para distribuir video radar y, además, es el que más se aproxima a la definición canónica de vídeo Radar.

Se utilizará, dentro de RaViGEn, una formato estándar que, de manera genérica, sirva para validar y depurar la implementación del producto.

## Apéndices D

## Análisis de alternativas de frameworks DIS

## D.1. Objetivo

El objetivo de este documento es comparar las distintas librerías existentes que facilitan la utilización del protocolo DIS (Distributed Interactive Simulation), con el fin de simplificar la elección de una librería para el uso de DIS en el proyecto RaViGEn.

## D.2. Introducción

Se ha establecido como requisito para RaViGEn el uso del protocolo DIS. Este protocolo está definido en el estándar IEEE 1278.1 (1998) y posteriormente se realizó una actualización, IEEE 1278.1a (2012), que extiende el protocolo.

El protocolo DIS define una serie de tipos de mensaje, llamados PDUs, que permiten estandarizar la comunicación entre simulaciones pertenecientes a una simulación distribuida en el ámbito de los juegos de guerra.

Ante la necesidad de utilizar DIS se ha buscado si existen librerías que faciliten el uso del protocolo y se han encontrado 3 librerías candidatas a ser usadas: Open-DIS, KDIS y OpenEaagles.

El método de evaluación consistirá en definir una serie de criterios de evaluación, asignarle un peso a cada uno y hacer una media ponderada. Los criterios se valorarán en el rango [0, 10].

La funcionalidad mínima requerida consiste en: - Leer y modificar con facilidad los campos de las PDUs - Empaquetar/desempaquetar PDUs - Soporte de IEEE 1278.1a (2012)

## D.3. Análisis de alternativas

Los criterios de evaluación que se van a utilizar y sus correspondientes pesos propuestos son:

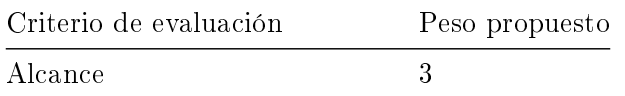

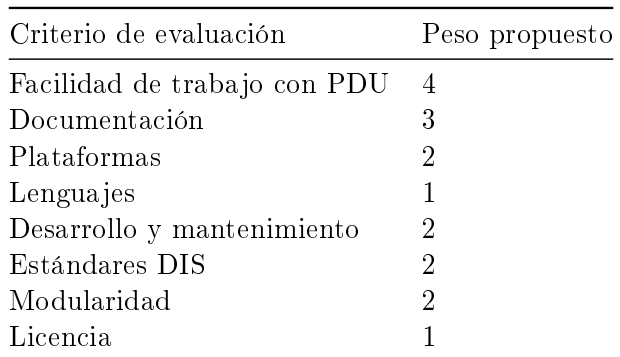

Tabla D.1: Criterios y ponderación.

### D.3.1. Alcance

Funcionalidad que ofrece la librería. Lo mínimo exigido es que se puedan leer/modificar los campos de las PDUs y que se puedan empaquetar/desempaquetar.

Se puntúa con un 5 si la librería cumple con lo mínimo y con un 10 a la librería que ofrezca más funcionalidad que podamos utilizar además del mínimo.

- Open-DIS cumple con lo mínimo, pero no ofrece nada más.
- KDIS cumple con lo mínimo y además ofrece comunicaciones multicast, logueo de PDUs, conversiones y Dead Reckoning.
- OpenEaagles es un framework para simulaciones de juegos de guerra, ofrece mucha funcionalidad pero no cumple con lo mínimo exigido, no empaqueta/desempaqueta mensajes de tipo PDU.

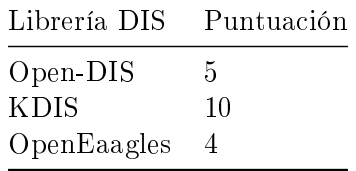

Tabla D.2: Valoración del alcance.

### D.3.2. Facilidad de trabajo con PDUs

Facilidades para trabajar con los campos y valores de las PDUs, estructuras que mapeen los campos de las PDUs y enumerados para los valores.

Se dan 5 puntos si la librería tiene clases que mapeen los campos de las PDUs con métodos para trabajar con ellos, y 5 puntos si tiene enumerados que mapeen los denidos en el estándar.

Open-DIS tiene clases para las PDUs y para los campos de las PDUs pero no tiene enumerados para los valores de campos que son enumerados en el estándar (en la versión  $C_{++}$ ).

- KDIS tiene clases para PDUs y campos, y además enumerados.
- OpenEaagles tiene algunas clases y unos pocos enumerados.

| Librería DIS | Puntuación |
|--------------|------------|
| Open-DIS     | 5          |
| <b>KDIS</b>  | 10         |
| OpenEaagles  | 3          |

Tabla D.3: Valoración de la facilidad de trabajo.

### D.3.3. Documentación

Documentación disponible para el usuario de la librería.

Se dan 5 puntos si existe documentación de las clases (tipo Doxygen) y se dan puntos extra si existen tutoriales, ejemplos u otro tipo de documentación.

- Open-DIS tiene documentación javadoc de las clases correspondiente a la versión Java de la librería, y varios ejemplos de uso.
- KDIS tiene documentación de las clases generada con Doxygen y varios tutoriales.
- OpenEaagles tiene documentación generada con Doxygen y varios tutoriales, además existe un libro sobre el framework.

| Librería DIS | Puntuación |
|--------------|------------|
| Open-DIS     | 6          |
| <b>KDIS</b>  | я          |
| OpenEaagles  | 10         |

Tabla D.4: Valoración de la documentación.

### D.3.4. Plataformas

Plataformas que soporta la librería.

Se puntúa con 5 puntos si la librería soporta GNU/Linux y otros 5 si además soporta Windows. No se valoran el resto de plataformas.

Todas las librerías candidatas soportan tanto Windows como GNU/Linux.

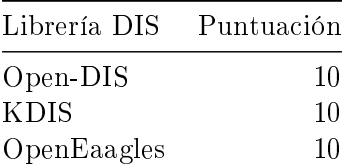

Librería DIS Puntuación

Tabla D.5: Valoración de las plataformas soportadas.

### D.3.5. Lenguajes

Lenguajes de programación soportados, ya sea nativamente o mediante bindings.

Se establece como requisito mínimo que se pueda utilizar desde  $C++$ , otorgándose 5 puntos en caso positivo. Se dan puntos extra si soporta otros lenguajes de programación.

- Open-DIS soporta  $C_{++}$ , Java y  $C_{\#}$ .
- KDIS sólo soporta  $C++$ .
- $\bullet$  OpenEaagles sólo soporta C++.

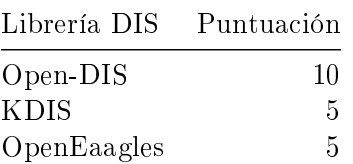

Tabla D.6: Valoración de lenguajes soportados.

### D.3.6. Desarrollo y mantenimiento

Frecuencia de actualización de los desarrolladores de la librería (commits) y resolución de bugs.

Se estima la puntuación según el nivel de actividad del repositorio de la librería y la existencia de herramientas para el seguimiento de cambios y bugs.

- Open-DIS tiene su repositorio en Sourceforge, con registro de commits y bugs. La versión C++ no está tan actualizada como la de Java (que va por la versión 4.0) y la última versión oficial en este momento  $(3.0)$  necesita unos pequeños cambios para que compile (añadir algunos ";" y un include de string.h). Hay un informe de bug abierto en el repositorio desde Abril de 2009 con este problema concreto.
- KDIS tiene su repositorio en Sourceforge, con registro de commits y bugs, y un buen ritmo de desarrollo a pesar de tener un único desarrollador.
- OpenEaagles tiene su repositorio en GitHub, con registro de commits y bugs, y mucha actividad, con varios desarrolladores.

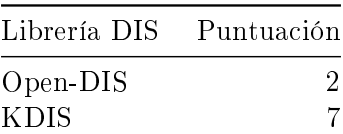

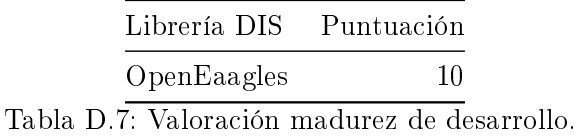

### D.3.7. Estándares DIS

Las versiones del estándar de DIS que soporta la librería. Las versiones existentes son: Versión 5: IEEE 1278.1 (1995) Versión 6: IEEE 1278.1a (1998) (Extensión de la versión 5) Versión 7: IEEE P1278.1 (2012)

Se puntúa con un 5 si soporta la versión 6 (lo mínimo requerido) y con un 10 si además soporta la versión 7 o se está trabajando en su soporte.

- $\bullet$  Open-DIS soporta las versiones 5 y 6.
- KDIS soporta las versiones 5, 6 y 7.
- OpenEaagles soporta varias PDUs de las versiones 5 y 6, pero ninguna versión al completo.

| Librería DIS | Puntuación |
|--------------|------------|
| Open-DIS     | 5          |
| <b>KDIS</b>  | 10         |
| OpenEaagles  | 9          |

Tabla D.8: Valoración Soporte estándares DIS.

#### D.3.8. Modularidad

Modularidad de la funcionalidad de la librería, la separación entre las distintas funciones ofrecidas y dependencias entre módulos.

Se valora la independencia del módulo correspondiente al trabajo con PDUs.

- Open-DIS tiene poco más que lo mínimo requerido y por tanto no tiene problemas de modularidad.
- KDIS añade varios extras a la funcionalidad requerida pero no son dependencias de la funcionalidad base.
- OpenEaagles está organizado como un conjunto de librerías. La librería de DIS depende de Basic y Simulation, existiendo un gran acople entre los módulos del framework.

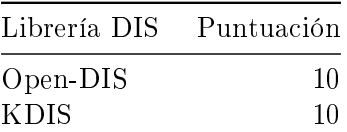

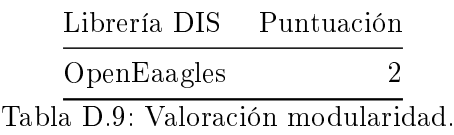

### D.3.9. Licencia

Conveniencia de la licencia con la que se ofrece la librería.

Se puntúa con un 5 si la licencia permite el uso de cualquier licencia en el software que enlaza con la librería, y con 10 puntos si además permite utilizar cualquier licencia si se modifica la propia librería de DIS.

- Open-DIS tiene licencia estilo BSD, que permite el uso de cualquier licencia si se modica la librería o se enlaza con ella.
- KDIS tiene licencia LGPL, que permite el uso de cualquier licencia si se enlaza con la librería, pero obliga a entregar al cliente el código fuente modificado si se modifica la propia librería.
- OpenEaagles también tiene licencia LGPL.

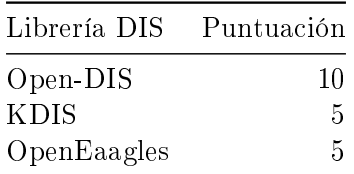

Tabla D.10: Valoración licencia.

### D.4. Conclusiones

Al realizar la media ponderada de los criterios de evaluación el resultado es el siguiente:

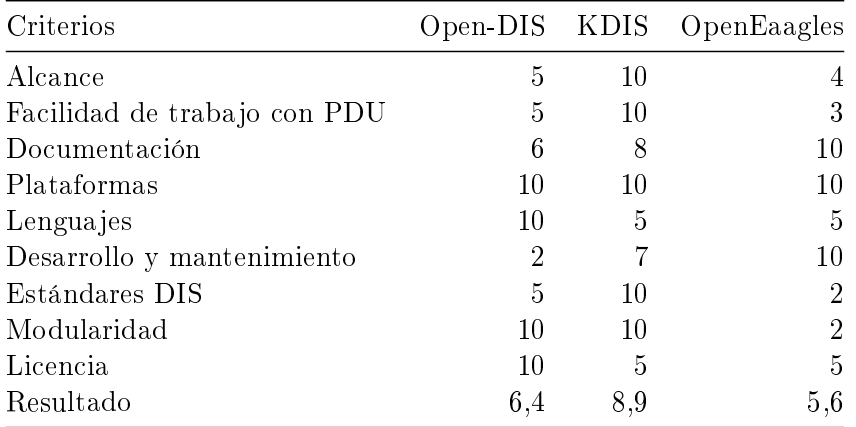

Tabla D.11: Resumen valoraciones.

Se decide el uso de la librería KDIS, que cumple todos los requisitos mínimos y añade funcionalidad extra que puede ser útil. Además es la única que proporciona enumerados para facilitar la interpretación de los valores de las PDUs.

También podría usarse Open-DIS, que cumple los requisitos mínimos, pero habría que hacer enumerados para no tener números "mágicos" en el código. Éstos podrían incluirse en la propia librería, ya que la licencia lo permite.

OpenEaagles queda descartado porque no cumple los requisitos mínimos y su librería de DIS está acoplada con el resto del framework.

<span id="page-138-0"></span>Apéndices E

## Controles RaViGEn Test Console

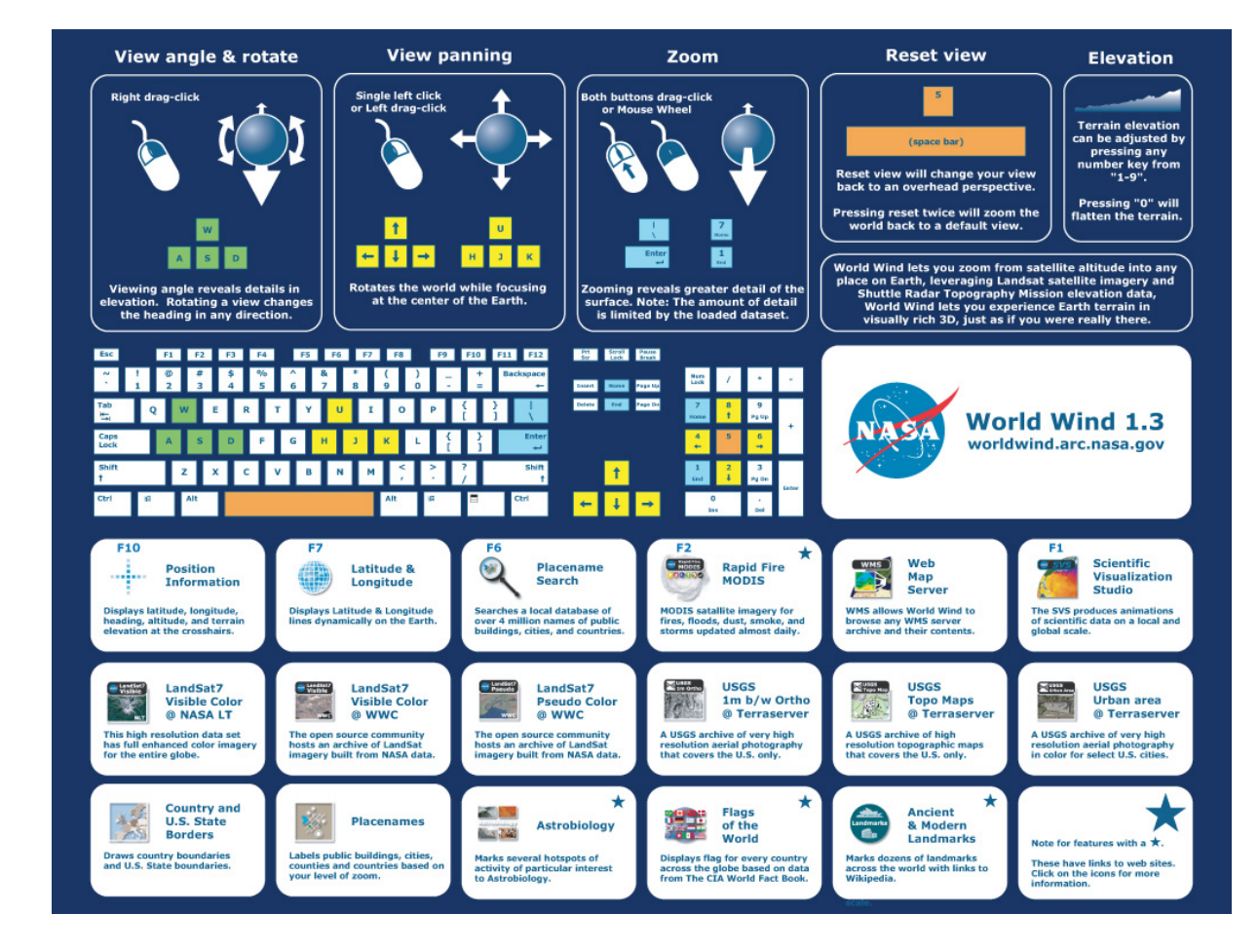

Figura E.1: Interfaz de Usuario. Controles WorldWind

Apéndices F

# Documentación RaViGEn

#### **CONTENTS**

#### **ii**

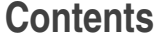

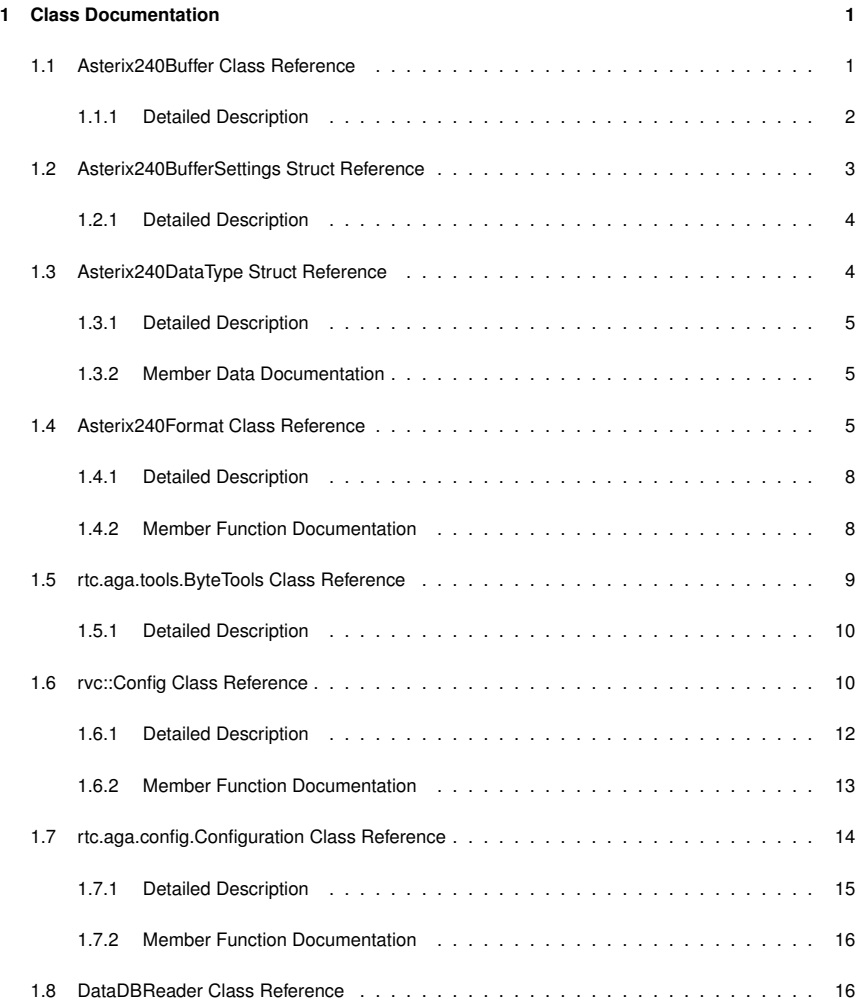

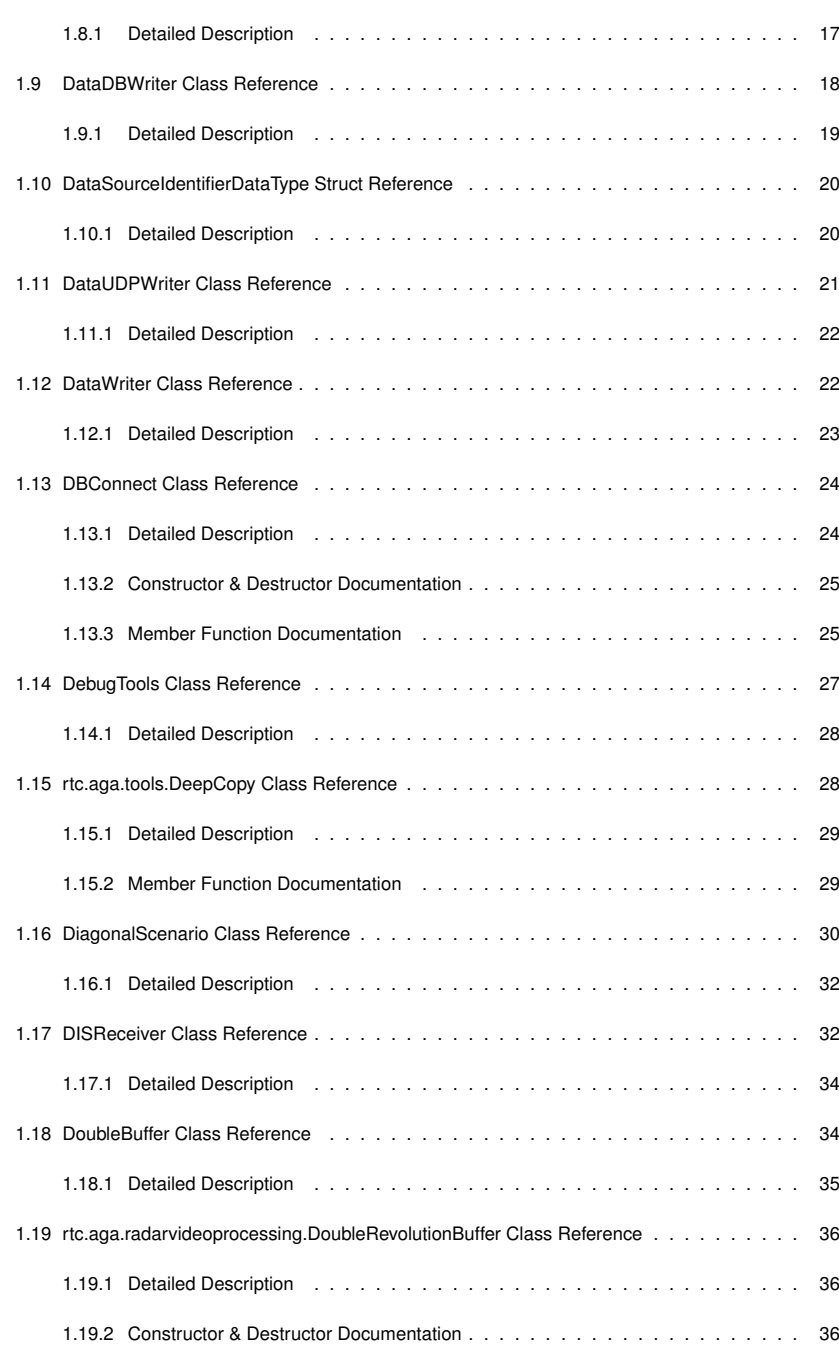

**iv**

### **EXECUTE AND SOME SERVICE AND SOME SERVICE AND SOME SERVICE AND SOME SERVICE AND SOME SERVICE AND SOME SERVICE**

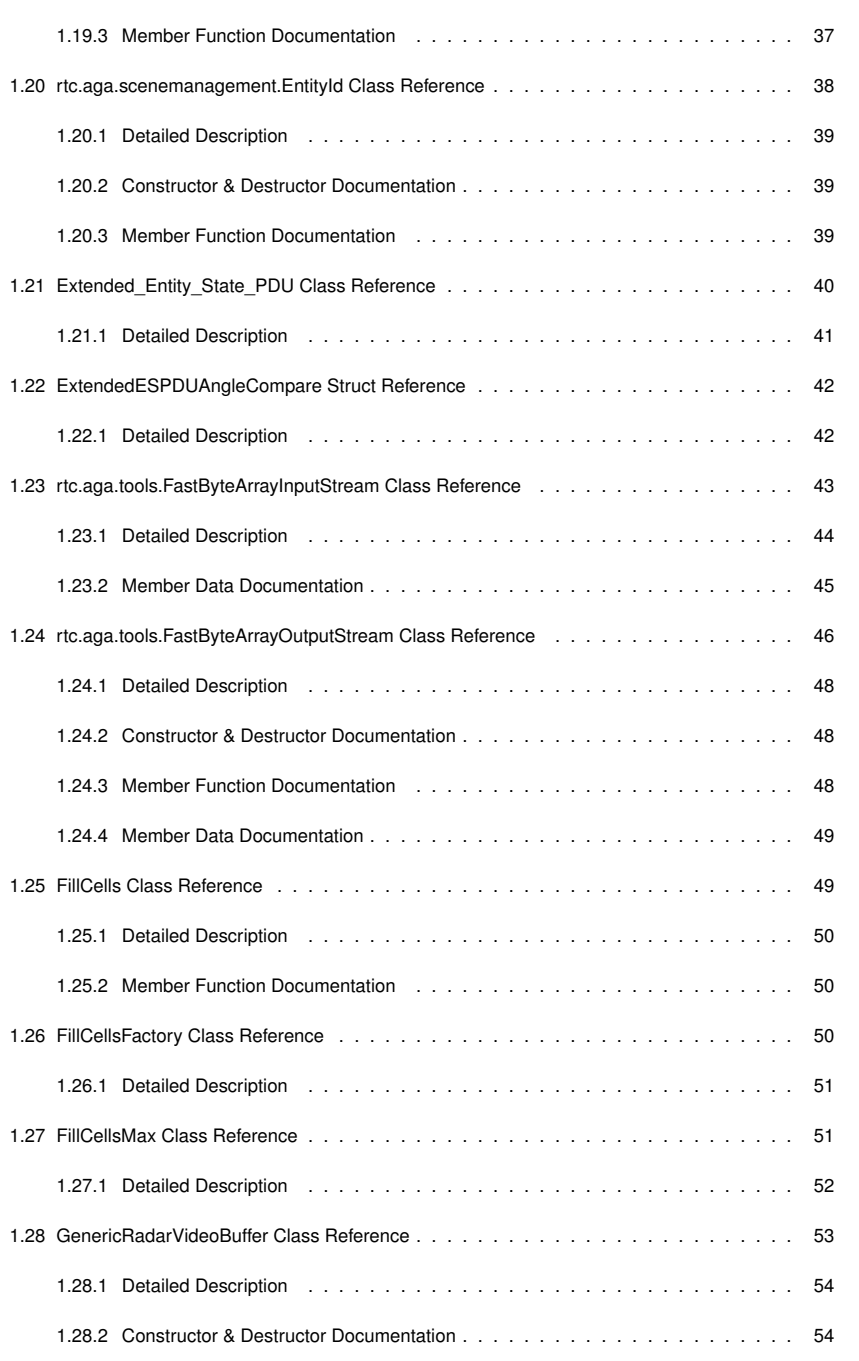

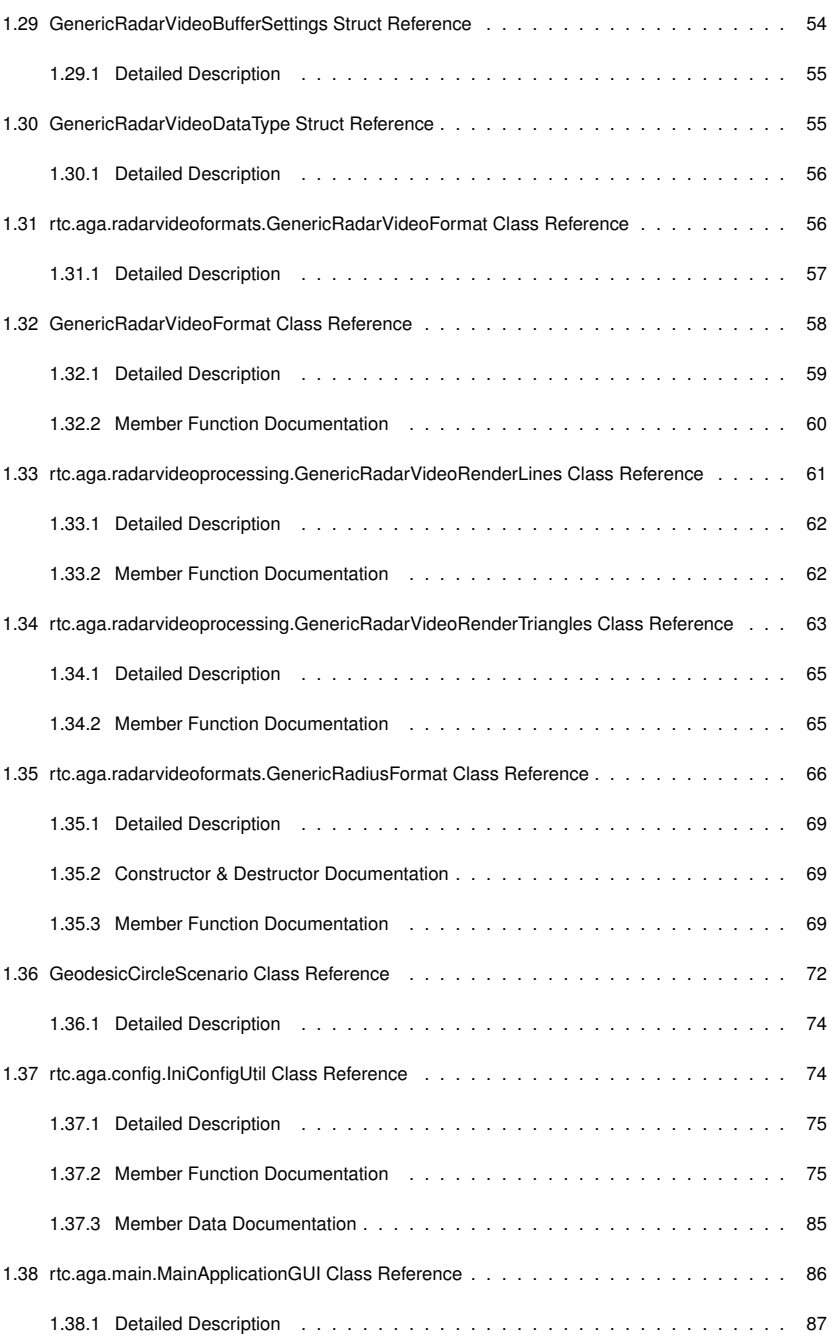

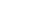

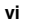

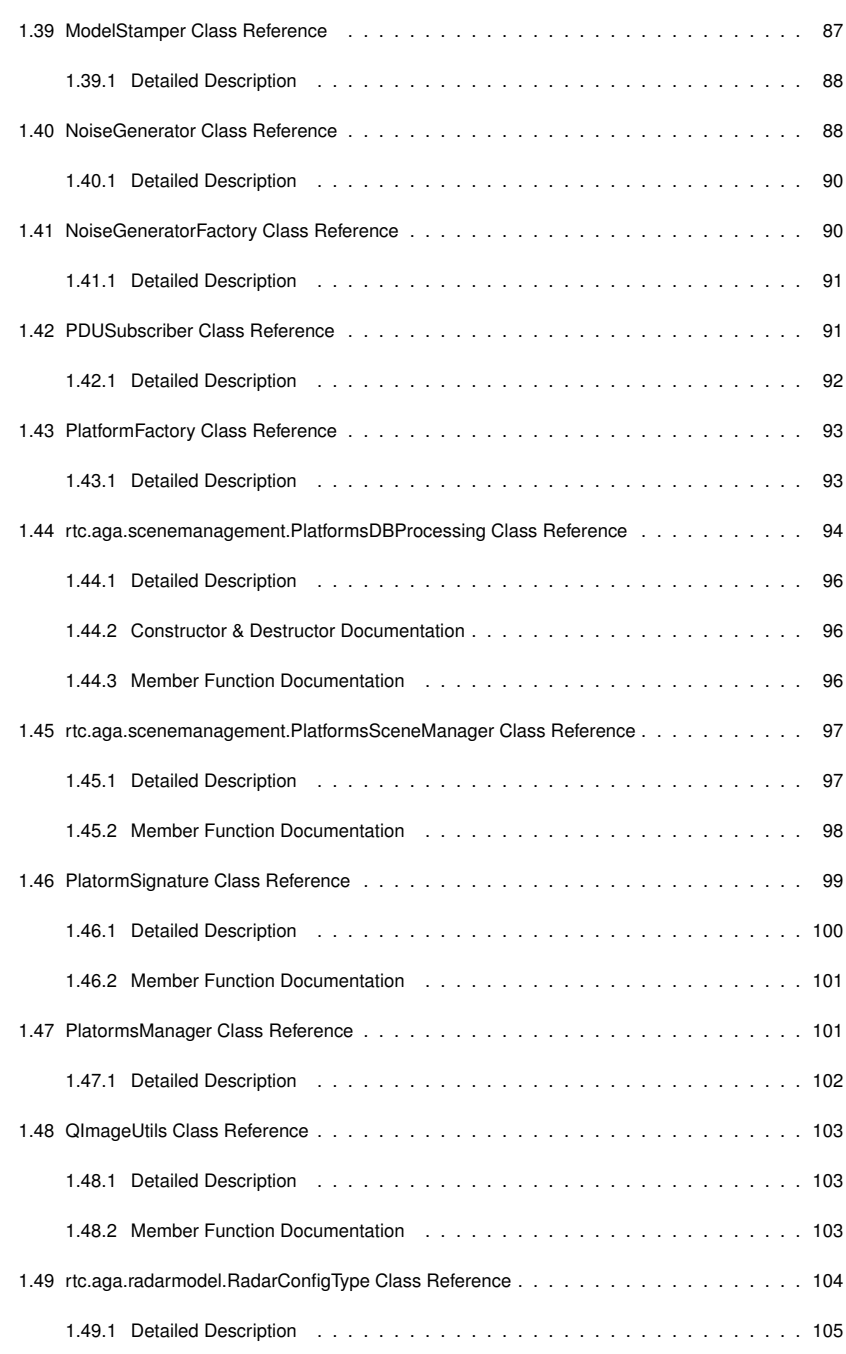

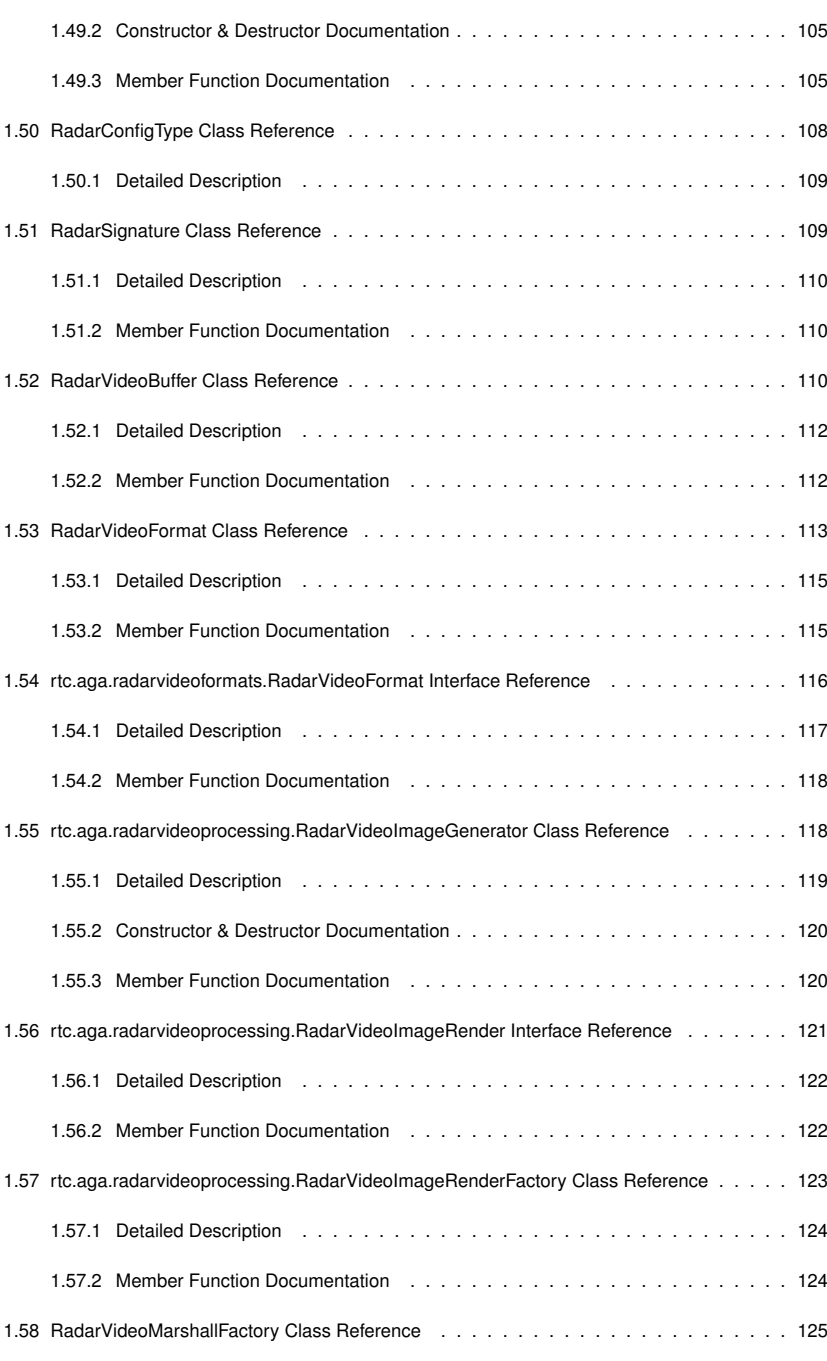
**viii**

## **CONTENTS**

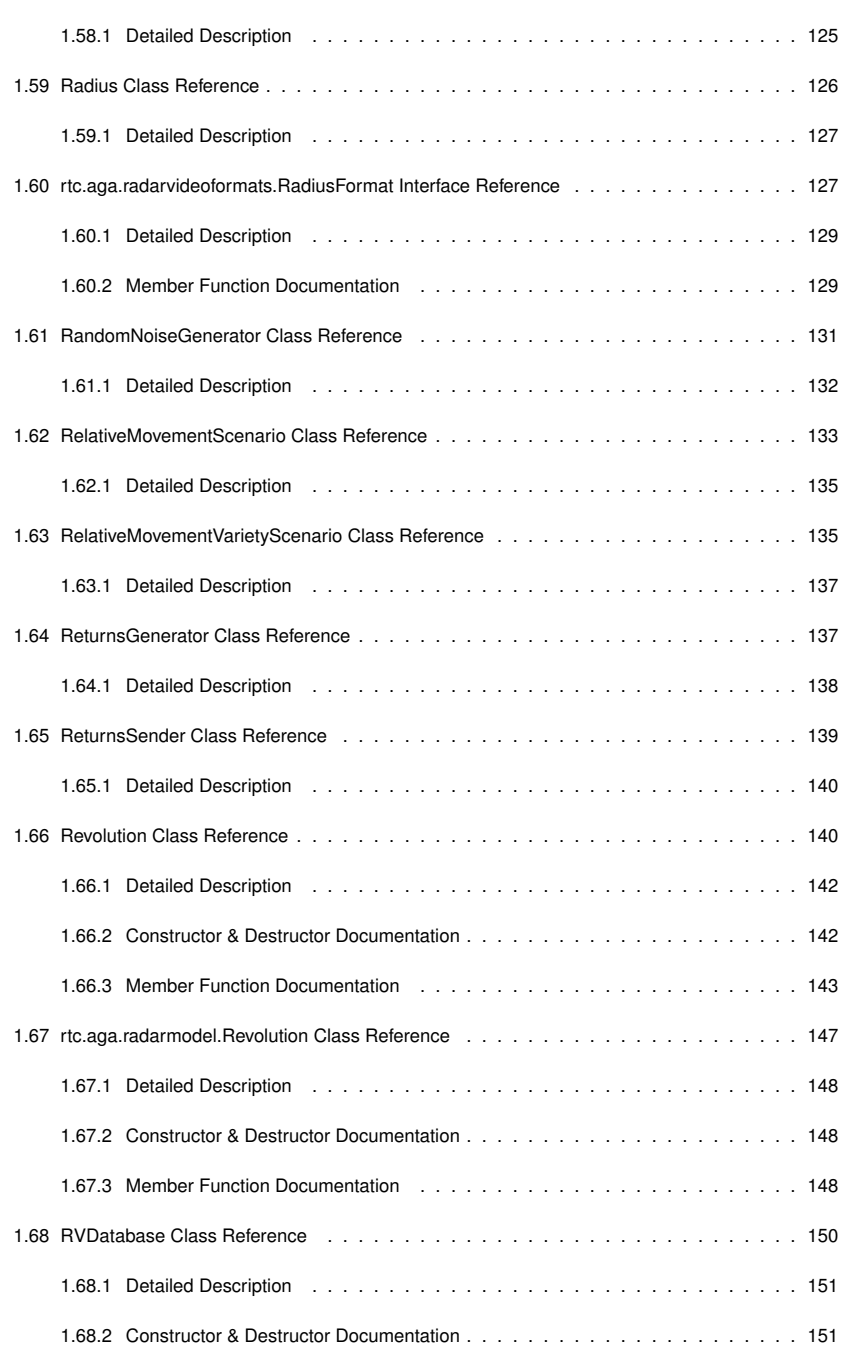

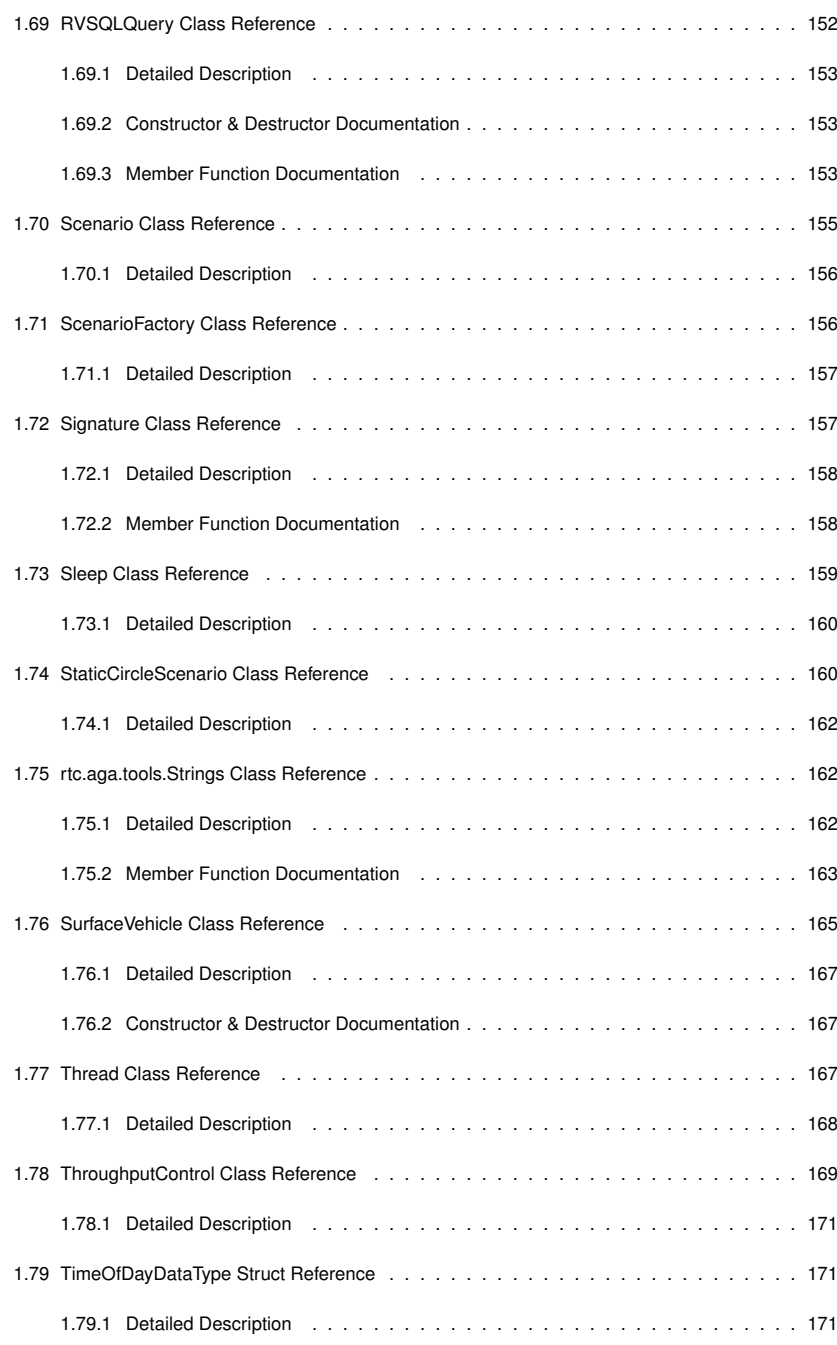

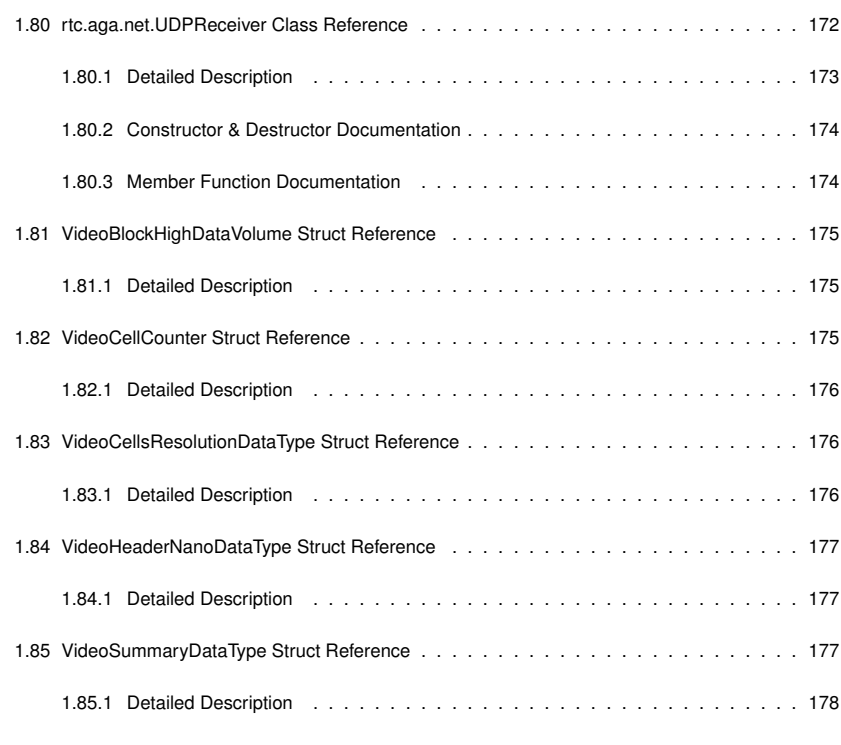

Collaboration diagram for Asterix240Buffer:

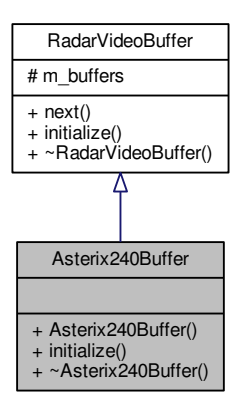

# **Chapter 1**

# **Class Documentation**

**1.1 Asterix240Buffer Class Reference**

Inheritance diagram for Asterix240Buffer:

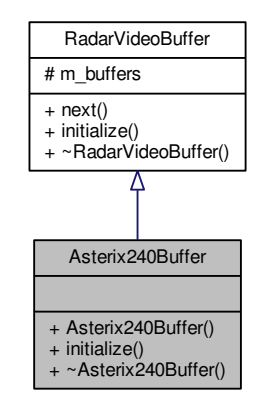

**Public Member Functions**

• **Asterix240Buffer** ()

*Asterix240Buffer (*p. *1) Constructor.*

• void **initialize** (void <sup>∗</sup>setup)

*initialize This method is used for the buffer properties initialization using Asterix240BufferSettings (*p. *3) structure*

- <sup>∼</sup>**Asterix240Buffer** ()
	- ∼*Asterix240Buffer Destructor*

### **Additional Inherited Members**

**1.1.1 Detailed Description**

Definition at line **<sup>22</sup>** of file **asterix240buffer.h**.

The documentation for this class was generated from the following files:

- libRadarVideoFormat/asterix240buffer.h
- libRadarVideoFormat/asterix240buffer.cpp

### **1.2 Asterix240BufferSettings Struct Reference**

The **Asterix240BufferSettings** (p. 3) struct Properties definitifion of generic format video radar buffer.

#include <sup>&</sup>lt;asterix240buffer.h<sup>&</sup>gt;

Collaboration diagram for Asterix240BufferSettings:

## **1.2.1 Detailed Description**

The **Asterix240BufferSettings** (p. 3) struct Properties definitifion of generic format video radar buffer.

Definition at line **<sup>13</sup>** of file **asterix240buffer.h**.

The documentation for this struct was generated from the following file:

• libRadarVideoFormat/asterix240buffer.h

## **1.3 Asterix240DataType Struct Reference**

The **Asterix240DataType** (p. 4) struct stores Asterix specification for CAT 240.

#include <sup>&</sup>lt;asterix240format.h<sup>&</sup>gt;

Collaboration diagram for Asterix240DataType:

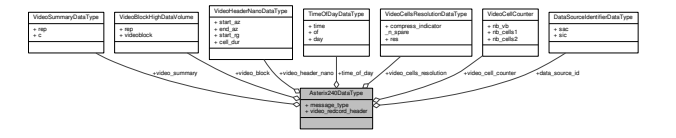

## **Public Attributes**

- **DataSourceIdentifierDataType data\_source\_id**
- quint8 **message\_type**
- *I240/010 : M : frn 1 :*
- quint32 **video\_redcord\_header**

```
I240/000 : M : frn 2 : id->002.
```
- **VideoSummaryDataType video\_summary***I240/020 : M : frn 3 : id\_secuencial.*
- **VideoHeaderNanoDataType video\_header\_nano**

*I240/030 :N/A : frn 4 : rep-*>*000.*

• **VideoCellsResolutionDataType video\_cells\_resolution**

*I240/040 : O*∗ *: frn 5.*

• **VideoCellCounter video\_cell\_counter**

*I240/048 : M : frn 7.*

- **VideoBlockHighDataVolume video\_block**
- *I240/052 : M : frn 11 : D = CELL\_DUR* <sup>∗</sup> *(START\_RG + POSITION 1)* <sup>∗</sup> *c / 2 where c = 299 792 458 m/s.*
- **TimeOfDayDataType time\_of\_day**

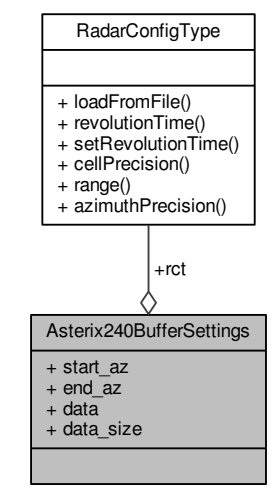

### **Public Attributes**

- double **start\_az**
- double **end\_az**

*Initial angle in degrees.*

- char <sup>∗</sup> **data**
- *Final angle in degrees.*

• unsigned **data\_size**

*Buffer data message.*

• const **RadarConfigType** & **rct**

*Data size of buffer data.*

**1.3.1 Detailed Description**

Inheritance diagram for Asterix240Format:

The **Asterix240DataType** (p. 4) struct stores Asterix specification for CAT 240.

Definition at line **<sup>80</sup>** of file **asterix240format.h**.

**1.3.2 Member Data Documentation**

**1.3.2.1 VideoCellCounter Asterix240DataType::video\_cell\_counter**

I240/048 : M : frn 7.

I240/049 : M : frn 8 : NB\_VB -> NB\_CELLS depending on (RES)

Definition at line **<sup>91</sup>** of file **asterix240format.h**.

The documentation for this struct was generated from the following file:

• libRadarVideoFormat/asterix240format.h

**1.4 Asterix240Format Class Reference**

The **Asterix240Format** (p. 5) class implemets version 1.2 of Asterix Video Radar format CAT 240 published by Eurocontrol.

#include <sup>&</sup>lt;asterix240format.h<sup>&</sup>gt;

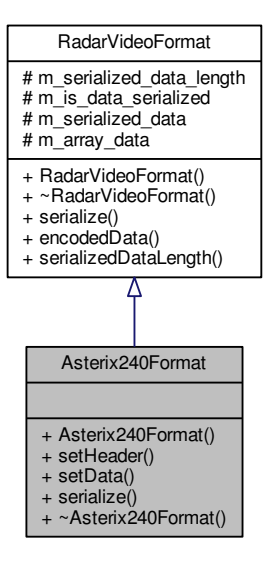

Collaboration diagram for Asterix240Format:

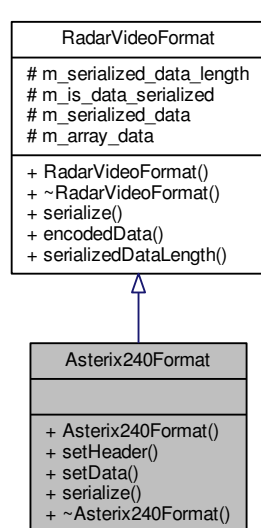

## **1.4.1 Detailed Description**

The **Asterix240Format** (p. 5) class implemets version 1.2 of Asterix Video Radar format CAT 240 published by Eurocontrol.

Definition at line **<sup>102</sup>** of file **asterix240format.h**.

**1.4.2 Member Function Documentation**

**1.4.2.1 void Asterix240Format::setData ( char** <sup>∗</sup> *data,* **unsigned** *data\_size* **)**

setData Establish the data in the message

#### **Parameters**

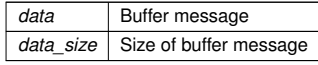

Definition at line **<sup>44</sup>** of file **asterix240format.cpp**.

Here is the caller graph for this function:

Asterix240Format::setData

Asterix240Buffer::initialize

**Public Member Functions**

### • **Asterix240Format** ()

*Asterix240Format (*p. *5) config the radar video format message for CAT 240 message.*

• void **setHeader** (double start\_az, double end\_az, unsigned start\_rg, double cell\_dur=0.<sup>←</sup>- 000002373185)

*setHeader Describes the information included in the radar video message*

• void **setData** (char <sup>∗</sup>data, unsigned data\_size)

*setData Establish the data in the message*

• void **serialize** ()

*serialize Marshall the data in a CAT 240 format for multicast*

• <sup>∼</sup>**Asterix240Format** ()

∼*Asterix240Format Destructor*

**Additional Inherited Members**

**1.4.2.2 void Asterix240Format::setHeader ( double** *start\_az,* **double** *end\_az,* **unsigned** *start\_rg,* **double** *cell\_dur =* 0.000002373185 **)**

setHeader Describes the information included in the radar video message

### **Parameters**

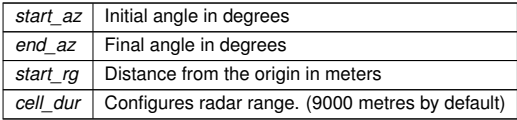

## Definition at line **<sup>33</sup>** of file **asterix240format.cpp**.

**1.5 rtc.aga.tools.ByteTools Class Reference 9**

Here is the caller graph for this function:

Asterix240Format::setHeaderAsterix240Buffer::initialize

The documentation for this class was generated from the following files:

- libRadarVideoFormat/asterix240format.h
- libRadarVideoFormat/asterix240format.cpp

**1.5 rtc.aga.tools.ByteTools Class Reference**

**ByteTools** (p. 9) is a set of utilities to work with 32 bits words.

Collaboration diagram for rtc.aga.tools.ByteTools:

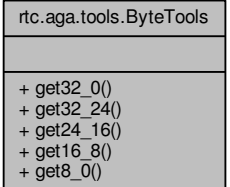

**Static Public Member Functions**

- static int **get32\_0** (byte data0, byte data1, byte data2, byte data3)
- *Returns a 32 bits integer built from raw data.*
- static int **get32\_24** (byte data)

*Returns a 32 bits integer built from raw data between 32 and 24 bits positions.*

• static int **get24\_16** (byte data)

*Returns a 32 bits integer built from raw data between 24 and 16 bits positions.*

• static int **get16\_8** (byte data)

*Returns a 32 bits integer built from raw data between 16 and 8 bits positions.*

• static int **get8\_0** (byte data)

*Returns a 32 bits integer built from raw data between 8 and 0 bits positions.*

### **1.5.1 Detailed Description**

**ByteTools** (p. 9) is a set of utilities to work with 32 bits words.

Definition at line **<sup>6</sup>** of file **ByteTools.java**.

The documentation for this class was generated from the following file:

• RaViGEnTestConsole/RaViGEnTestConsole/src/rtc/aga/tools/ByteTools.java

## **1.6 rvc::Config Class Reference**

This class provides the interface to manage config file. The **Config** (p. 10) class allow obtain configuration values to RaViGEn Core.

#include <sup>&</sup>lt;config.h<sup>&</sup>gt;

Collaboration diagram for rvc::Config:

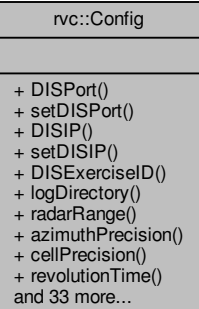

**Static Public Member Functions**

• static unsigned **DISPort** ()

*Return DIS Port to listen UDP traffic stored in the configuration file.*

- static void **setDISPort** (unsigned port)
	- *Set DIS Port to listen UDP traffic and stores the value in the configuration file.*
- static QString **DISIP** ()

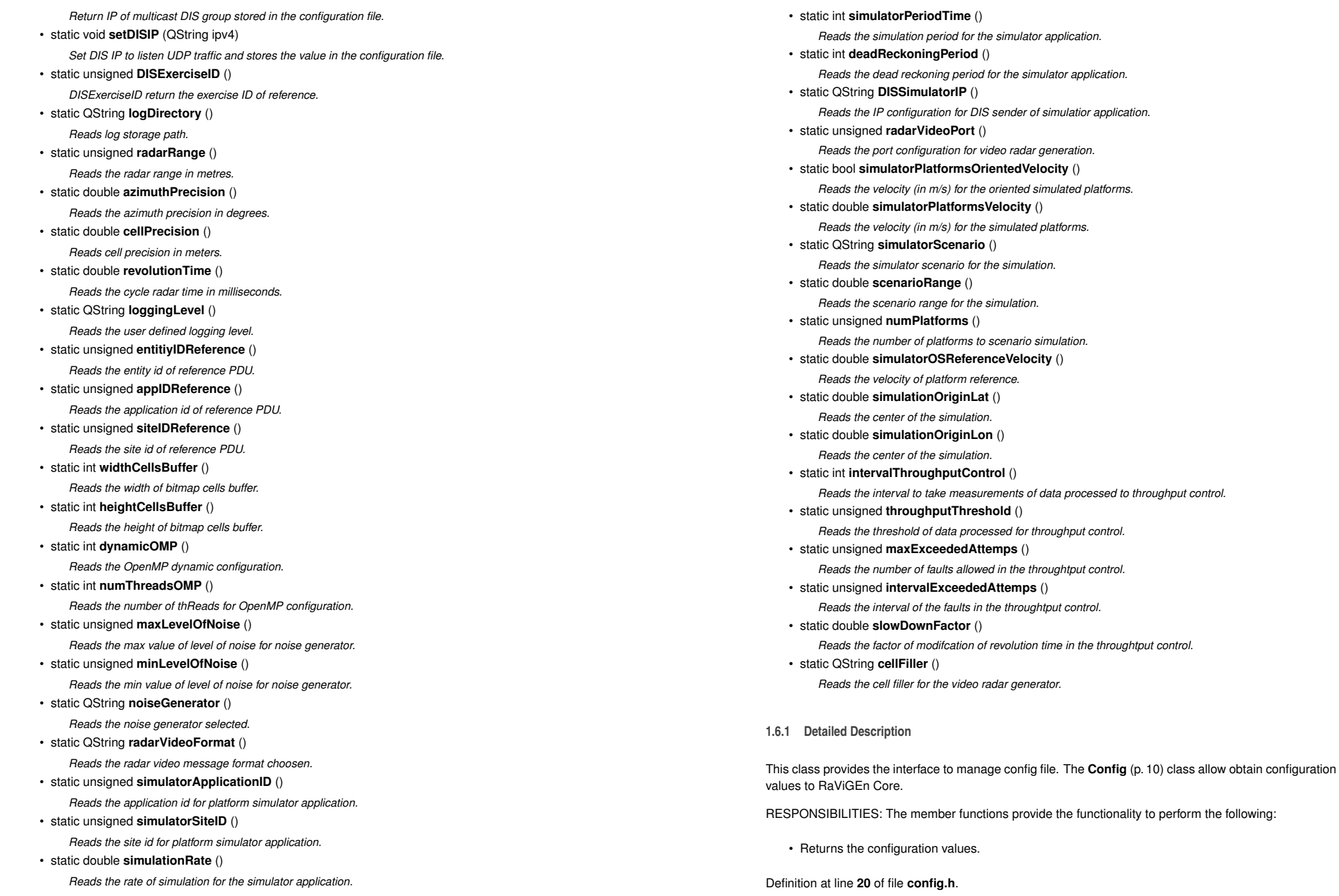

**1.6.2 Member Function Documentation**

**1.6.2.1 QString rvc::Config::DISIP ( )** [static]

Return IP of multicast DIS group stored in the configuration file.

#### **Returns**

String with IP of multicast group in v4 format.

## Definition at line **<sup>41</sup>** of file **config.cpp**.

**1.6.2.2 unsigned rvc::Config::DISPort ( )** [static]

Return DIS Port to listen UDP traffic stored in the configuration file.

#### **Returns**

Integer with DIS port value.

Definition at line **<sup>22</sup>** of file **config.cpp**.

Here is the caller graph for this function:

rvc::Config::DISPort PlatormsManager::Platorms Manager

#### The documentation for this class was generated from the following files:

- libConfig/config.h
- libConfig/config.cpp

**14**

## **1.7 rtc.aga.config.Configuration Class Reference**

**Configuration** (p. 14) class allow to the RaViGEn test console load the values stored the configuration file of the project.

Collaboration diagram for rtc.aga.config.Configuration:

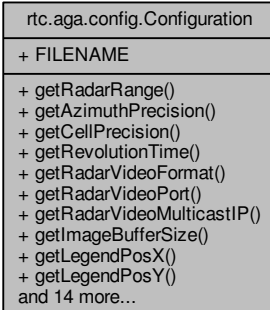

### **Static Public Member Functions**

- static int **getRadarRange** ()
	- *Returns the range of radar in metres.*
- static double **getAzimuthPrecision** ()
- *Reads the azimuth precision in degrees.*
- static double **getCellPrecision** ()
	- *Reads cell precision in meters.*
- static double **getRevolutionTime** ()
- *Reads the cycle radar time in milliseconds.*
- static String **getRadarVideoFormat** ()
	- *Reads the radar video message format choosen.*
- static int **getRadarVideoPort** ()
	- *Read the port configuration for video radar generation.*
- static String **getRadarVideoMulticastIP** () *Reads the IP of video radar generation.*
- static int **getImageBufferSize** ()
	- *Reads the size of bitmap cells buffer.*
- static int **getLegendPosX** ()
	- *Reads the x window position of the legend control.*

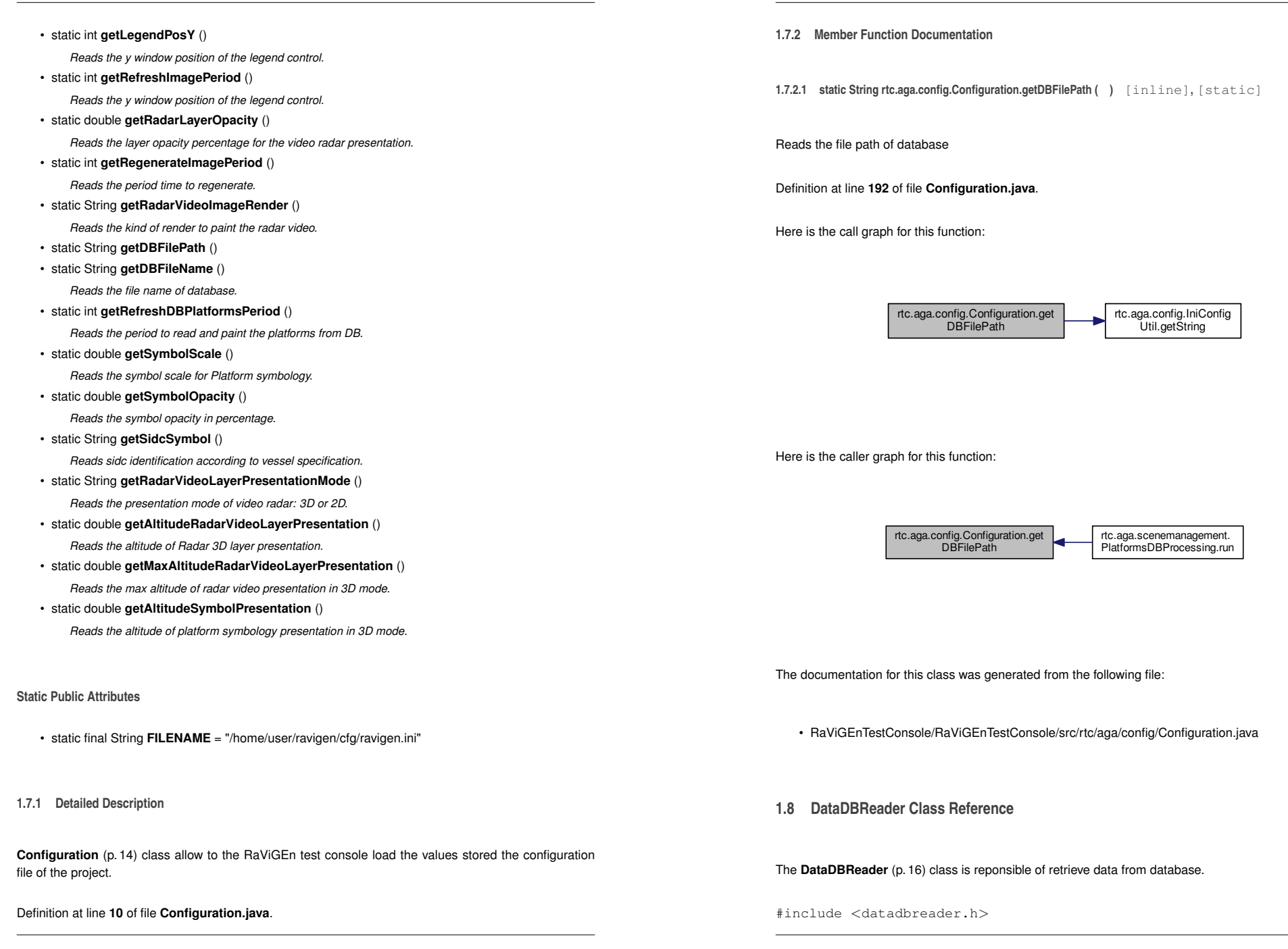

Collaboration diagram for DataDBReader:

## **1.9 DataDBWriter Class Reference**

**18**

DataDBReader+ readExtendedEntityStatePDU() + readExtendedEntityStatePDU() + readPlatformsInRange() + entityReference() + readAllEntityStatePDU()

+ instance()

**Public Member Functions**

- **Extended\_Entity\_State\_PDU** <sup>∗</sup> **readExtendedEntityStatePDU** (int site\_id, int application\_id, int entity\_id)
	- *readExtendedEntityStatePDU read an entity state PDU defined by parameters site\_id, application\_id andentity\_id*
- Entity\_State\_PDU <sup>∗</sup> **readExtendedEntityStatePDU** (int site\_id, int application\_id, int entity\_id, bool &is\_reference\_pdu)

*readExtendedEntityStatePDU read an entity state PDU defined by parameters site\_id, application\_id andentity\_id indicating if the reference pdu in the is\_reference\_pdu parameter*

 • std::vector<sup>&</sup>lt; **Extended\_Entity\_State\_PDU** <sup>∗</sup> <sup>&</sup>gt; **readPlatformsInRange** (const **RadarConfigType** &rct)

*readPlatformsInRange returns the platforms in range defined in rct parameter*

- EntityIdentifier **entityReference** ()
	- *entityReference returns the entity marked as reference*
- QList<sup>&</sup>lt; **Extended\_Entity\_State\_PDU** <sup>∗</sup> <sup>&</sup>gt; **readAllEntityStatePDU** ()

*readAllEntityStatePDU returns all entities on database*

### **Static Public Member Functions**

• static **DataDBReader** <sup>∗</sup> **instance** ()

*instance returns the singleton pointer to the class*

**1.8.1 Detailed Description**

The **DataDBReader** (p. 16) class is reponsible of retrieve data from database.

Definition at line **<sup>27</sup>** of file **datadbreader.h**.

The documentation for this class was generated from the following files:

- libIOProcessing/datadbreader.h
- libIOProcessing/datadbreader.cpp

The **DataDBWriter** (p. 18) class is reponsible of store on data base.

#include <sup>&</sup>lt;datadbwriter.h<sup>&</sup>gt;

Inheritance diagram for DataDBWriter:

**DataDBWriter** + writeData() + setEntityReference()  $+$  instance() DataWriter # m\_data\_processed\_accumulator + dataProcessedAccumulator() + resetDataProcessedAccumulator() + writeData()

Collaboration diagram for DataDBWriter:

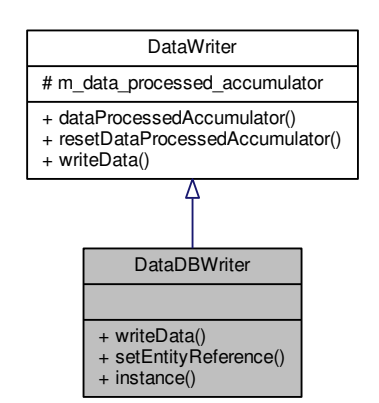

## **1.10 DataSourceIdentifierDataType Struct Reference**

Light velocity.

#include <sup>&</sup>lt;asterix240format.h<sup>&</sup>gt;

Collaboration diagram for DataSourceIdentifierDataType:

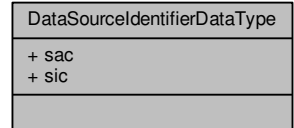

**Public Member Functions**

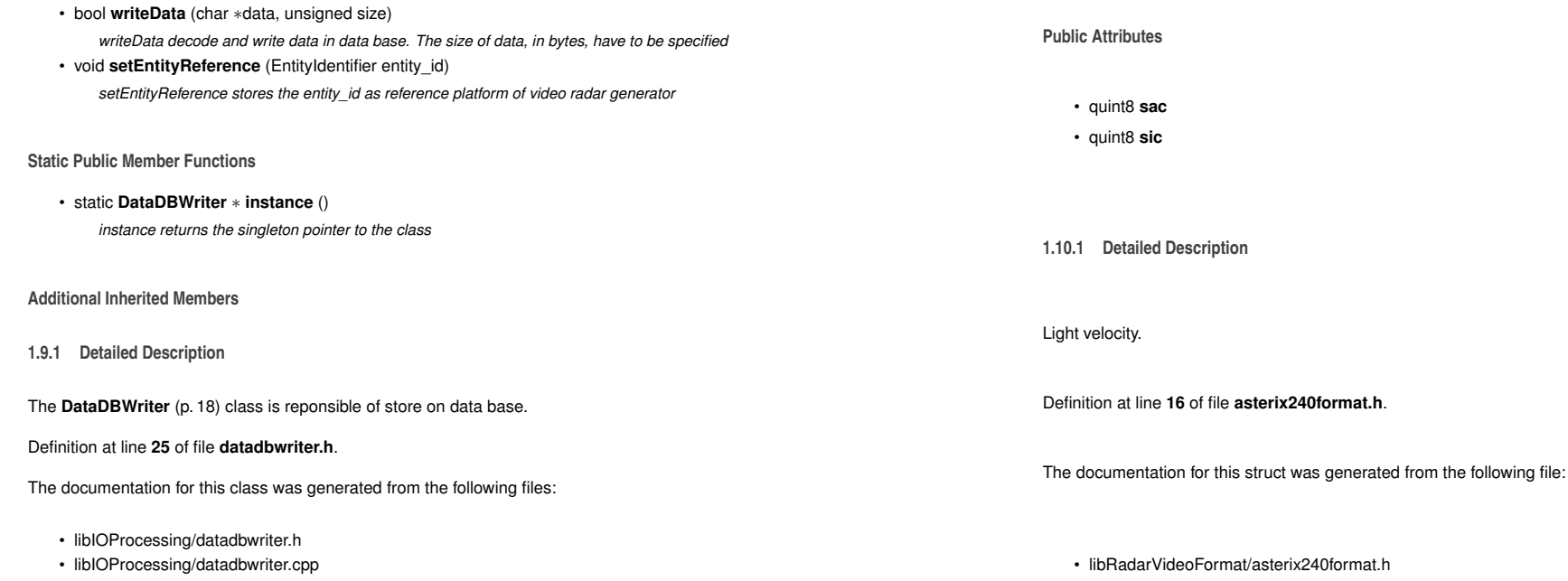

## **1.11 DataUDPWriter Class Reference**

The **DataUDPWriter** (p. 21) class is reponsible of send data by multicast.

#include <sup>&</sup>lt;dataudpwriter.h<sup>&</sup>gt;

Inheritance diagram for DataUDPWriter:

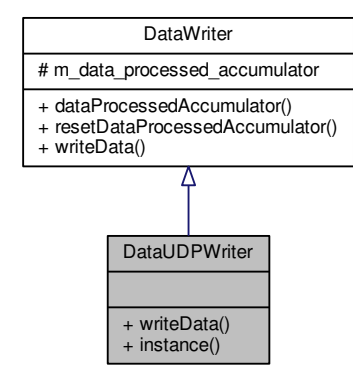

#### Collaboration diagram for DataUDPWriter:

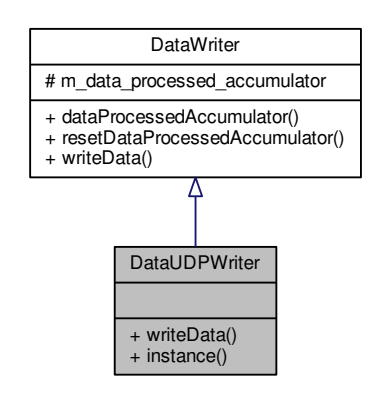

**22**

### **Public Member Functions**

• bool **writeData** (char <sup>∗</sup>data, unsigned size)

*writeData decode and write data in an udp socket. The size of data, in bytes, have to be specified*

**Static Public Member Functions**

 • static **DataUDPWriter** <sup>∗</sup> **instance** () *instance returns the singleton pointer to the class*

## **Additional Inherited Members**

**1.11.1 Detailed Description**

The **DataUDPWriter** (p. 21) class is reponsible of send data by multicast.

Definition at line **<sup>16</sup>** of file **dataudpwriter.h**.

The documentation for this class was generated from the following files:

- libIOProcessing/dataudpwriter.h
- libIOProcessing/dataudpwriter.cpp
- **1.12 DataWriter Class Reference**

The **DataWriter** (p. 22) abstract class is the interface for data writers.

#include <sup>&</sup>lt;datawriter.h<sup>&</sup>gt;

Inheritance diagram for DataWriter:

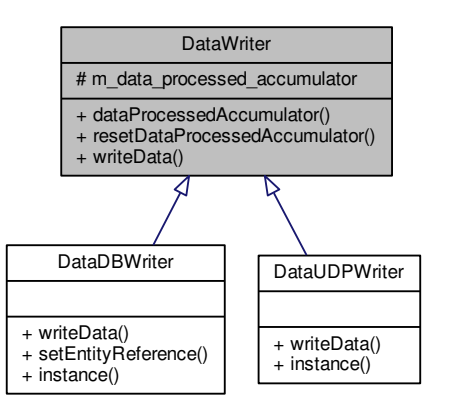

Collaboration diagram for DataWriter:

## **DataWriter**

# m\_data\_processed\_accumulator

+ dataProcessedAccumulator() + resetDataProcessedAccumulator() + writeData()

## **Public Member Functions**

• unsigned **dataProcessedAccumulator** () const

*dataProcessedAccumulator return the amount of data processed by data writer since the las reset dataaccumulator*

• void **resetDataProcessedAccumulator** ()

*resetdataProcessedAccumulator establish the data procesed accumulator to zero*

• virtual bool **writeData** (char <sup>∗</sup>data, unsigned size)=0

*writeData decode and write data. The size of data, in bytes, have to be specified*

#### **Protected Attributes**

- unsigned **m\_data\_processed\_accumulator**
- **1.12.1 Detailed Description**

The **DataWriter** (p. 22) abstract class is the interface for data writers.

Definition at line **<sup>7</sup>** of file **datawriter.h**.

The documentation for this class was generated from the following files:

- libIOProcessing/datawriter.h
- libIOProcessing/datawriter.cpp

**24**

## **1.13 DBConnect Class Reference**

This class provides the interface to create and manage databases.

#include <sup>&</sup>lt;dbconnect.h<sup>&</sup>gt;

Collaboration diagram for DBConnect:

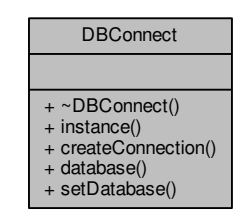

**Public Member Functions**

• <sup>∼</sup>**DBConnect** ()

**Static Public Member Functions**

- static **DBConnect** <sup>∗</sup> **instance** ()
- static void **createConnection** ()
- static QSqlDatabase **database** ()
- static void **setDatabase** (QSqlDatabase **database**)

**1.13.1 Detailed Description**

This class provides the interface to create and manage databases.

The **DBConnect** (p. 24) class is a database containing info of all elements in the system. The database is populated with data from the XML file. At running mode the data will be updated with data from DIS.

RESPONSIBILITIES: The member functions provide the functionality to perform the following:

- Creation of the connection to the database.
- Creation of the tables.

## Definition at line **<sup>21</sup>** of file **dbconnect.h**.

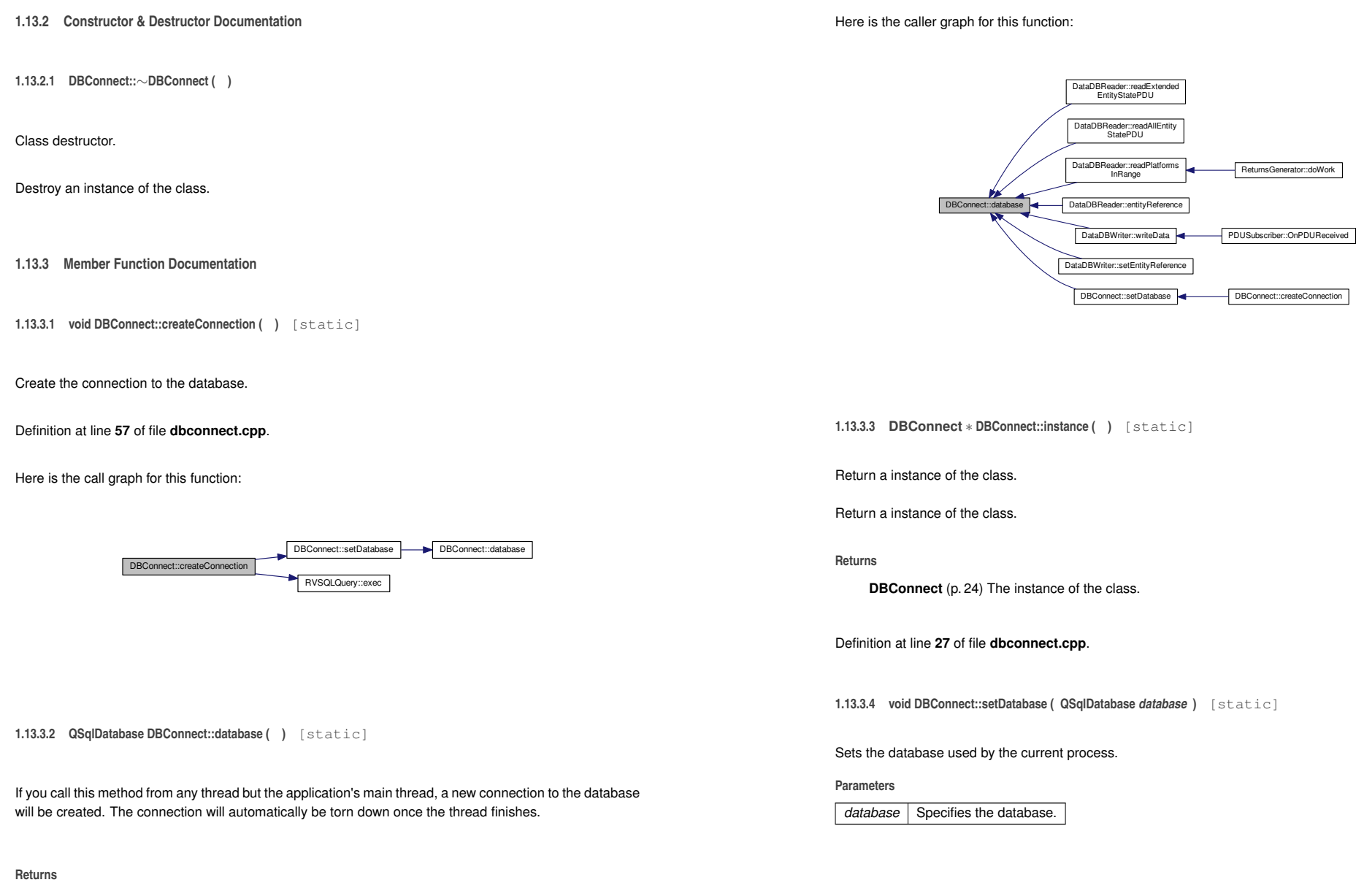

QSqlDatabase connection to the database.

Definition at line **<sup>165</sup>** of file **dbconnect.cpp**.

Definition at line **<sup>190</sup>** of file **dbconnect.cpp**.

## Here is the call graph for this function:DBConnect::setDatabase DBConnect::database Here is the caller graph for this function: DBConnect::setDatabase DBConnect::createConnection The documentation for this class was generated from the following files:• libRVDB/dbconnect.h • libRVDB/dbconnect.cpp**1.14 DebugTools Class Reference**The **DebugTools** (p. 27) class store bitmaps of each process state for RaViGEn debugging. #include <sup>&</sup>lt;debugtools.h<sup>&</sup>gt; Collaboration diagram for DebugTools:**Static Public Member Functions**• static void **saveQImageCapture** (const QImage &image, QString file\_name) *saveQImageCapture stores image in the file\_name file* • static void **saveQImagePainterPath** (QImage &image, const QPainterPath &path, QString file\_<sup>←</sup> name, QColor color)*saveQImagePainterPath stores an image in file\_name file given a composed path in*• static void **saveQImagePathsRevolution** (QImage &image, **Revolution** <sup>∗</sup>rev) *saveQImagePathsRevolution stores image in a file defined by rev* • static void **saveQImageLinearRadiusRevolution** (**Revolution** <sup>∗</sup>rev) *saveQImageLinearRadiusRevolution stores image in a file defined by rev in a linear representation*• static void **saveQImageCenterRadiusRevolution** (**Revolution** <sup>∗</sup>rev) *saveQImageCenterRadiusRevolution stores image in a file defined by rev in a radius center referencerepresentation* • static void **drawPainterPath** (const QPainterPath &path, QPainter &painter, QColor color) *drawPainterPath Helper function to draw a path in a color with a painter*• static void **drawVectorPainterPath** (std::vector<sup>&</sup>lt; QPainterPath <sup>∗</sup> <sup>&</sup>gt; <sup>∗</sup>paths, QPainter &painter, Q<sup>←</sup>- Color color)*drawVectorPainterPath Helper function to draw paths in color with a painter***1.14.1 Detailed Description**The **DebugTools** (p. 27) class store bitmaps of each process state for RaViGEn debugging. Definition at line **<sup>17</sup>** of file **debugtools.h**. The documentation for this class was generated from the following files:• libDebugTools/debugtools.h • libDebugTools/debugtools.cpp**1.15 rtc.aga.tools.DeepCopy Class Reference**

## DebugTools

- + saveQImageCapture()
- + saveQImagePainterPath()
- + saveQImagePathsRevolution()
- + saveQImageLinearRadiusRevolution()
- + saveQImageCenterRadiusRevolution() + drawPainterPath()
- + drawVectorPainterPath()

Collaboration diagram for rtc.aga.tools.DeepCopy:

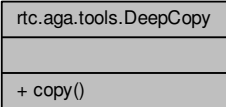

**1.16 DiagonalScenario Class Reference**

• static Object **copy** (Object orig)

**1.15.1 Detailed Description**

**Static Public Member Functions**

[1] http://javatechniques.com/blog/faster-deep-copies-of-java-objects/ Utility for making deep copies (vs. clone()'s shallow copies) of objects. Objects are first serialized and then deserialized. Error checking is fairly minimal in this implementation. If an object is encountered that cannot be serialized (or that references an object that cannot be serialized) an error is printed to System.err and null is returned. Depending on your specific application, it might make more sense tohave copy(...) re-throw the exception.

Definition at line **<sup>16</sup>** of file **DeepCopy.java**.

**1.15.2 Member Function Documentation**

**1.15.2.1 static Object rtc.aga.tools.DeepCopy.copy ( Object** *orig* **)** [inline]**,** [static]

Returns a copy of the object, or null if the object cannot be serialized.

Definition at line **<sup>22</sup>** of file **DeepCopy.java**.

Here is the call graph for this function:

rtc.aga.tools.DeepCopy.copy rtc.aga.tools.FastByteArray OutputStream.getInputStream

The documentation for this class was generated from the following file:

• RaViGEnTestConsole/RaViGEnTestConsole/src/rtc/aga/tools/DeepCopy.java

The **DiagonalScenario** (p. 30) class implements a scenario to test based on two ortogonal diagonals.

#include <sup>&</sup>lt;diagonalscenario.h<sup>&</sup>gt;

Inheritance diagram for DiagonalScenario:

DiagonalScenario + DiagonalScenario() + createScenario() Scenario# m\_platforms\_manager + createScenario()

**Additional Inherited Members**

Collaboration diagram for DiagonalScenario:

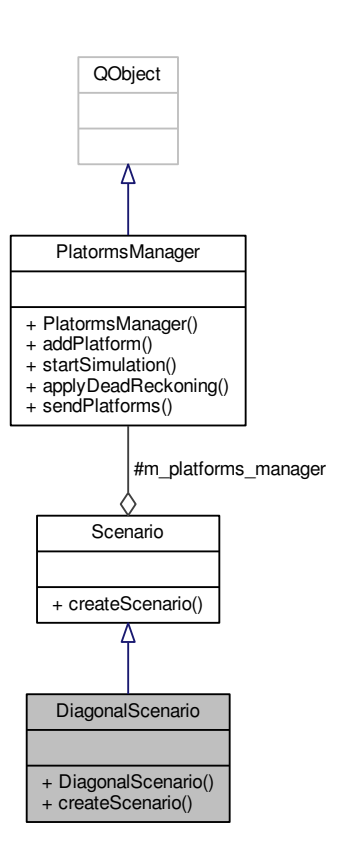

**1.16.1 Detailed Description**The **DiagonalScenario** (p. 30) class implements a scenario to test based on two ortogonal diagonals. Definition at line **<sup>10</sup>** of file **diagonalscenario.h**. The documentation for this class was generated from the following files:• PlatformsSimulator/diagonalscenario.h • PlatformsSimulator/diagonalscenario.cpp**1.17 DISReceiver Class Reference**The **DISReceiver** (p. 32) class responsible of DIS traffic reception. #include <sup>&</sup>lt;disreceiver.h<sup>&</sup>gt;Inheritance diagram for DISReceiver:QObject $\sqrt{ }$ **DISReceiver** 

> + DISReceiver() + initialize() + ~DISReceiver()  $+$  doWork()

**Public Member Functions**

## • **DiagonalScenario** (**PlatormsManager** <sup>∗</sup>manager)

*DiagonalScenario (*p. *30) class method. Needs manager as paremeter to include the platforms in the scenario.*

• void **createScenario** (double range=0.0, unsigned num\_platforms=10)

*createScenario creates a scenario based on range and num\_platforms*

Collaboration diagram for DISReceiver:

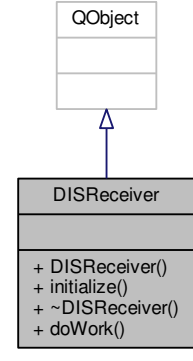

**1.17.1 Detailed Description**

The **DISReceiver** (p. 32) class responsible of DIS traffic reception.

Definition at line **<sup>18</sup>** of file **disreceiver.h**.

The documentation for this class was generated from the following files:

- libDISReceiver/disreceiver.h
- libDISReceiver/disreceiver.cpp

**1.18 DoubleBuffer Class Reference**

The **DoubleBuffer** (p. 34) class stores a two copies of *Revolution (*p. *140)* to allow to the consumer buffer (sender) has a work copy of data meanwhile the producer (generator) generates new radius for the nextradar cycle.

#include <sup>&</sup>lt;doublebuffer.h<sup>&</sup>gt;

Collaboration diagram for DoubleBuffer:

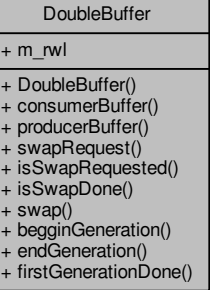

### **Public Slots**

## • void **doWork** ()

*doWork defines the mainloop of the worker thread*

#### **Signals**

## • void **pduReceived** (bool)

*pduReceived is emitted when a PDU is received*

### **Public Member Functions**

• **DISReceiver** (QString ip, int port)

*Class constructor to configure conection using ip and port.*

• bool **initialize** (unsigned exercise\_id)

*initialize Start the reception of the exercise\_id*

• <sup>∼</sup>**DISReceiver** ()

*Class destructor.*

## **Public Member Functions**

• **DoubleBuffer** (**Revolution** <sup>∗</sup>read, **Revolution** <sup>∗</sup>write)

*DoubleBuffer (*p. *34) constructor needs a read (consumer) and a write (producer) buffers.*

• **Revolution** <sup>∗</sup> **consumerBuffer** ()

*consumerBuffer returns the consumer buffers*

• **Revolution** <sup>∗</sup> **producerBuffer** ()

*producerBuffer returns the producer buffers*

• void **swapRequest** ()

*swapRequest mark that a swapping is required by producer or consumer*

• bool **isSwapRequested** ()

*isSwapRequested allows to check if a swap is required*

• bool **isSwapDone** ()

*isSwapDone allows to check if the swap is done*

• void **swap** ()

*swap interchanges the producer and consumer buffers*

• void **begginGeneration** ()

*begginGeneration mark the generation as started in the producer buffer*

• void **endGeneration** ()

*begginGeneration mark the generation as done in the producer buffer*

• bool **firstGenerationDone** ()

*firstGenerationDone allos to check if the first generation is done*

### **Public Attributes**

• QMutex **m\_rwl**

#### **1.18.1 Detailed Description**

The **DoubleBuffer** (p. 34) class stores a two copies of *Revolution (*p. *140)* to allow to the consumer buffer (sender) has a work copy of data meanwhile the producer (generator) generates new radius for the nextradar cycle.

## Definition at line **<sup>21</sup>** of file **doublebuffer.h**.

The documentation for this class was generated from the following files:

- RaViGEn/doublebuffer.h
- RaViGEn/doublebuffer.cpp

**1.19 rtc.aga.radarvideoprocessing.DoubleRevolutionBuffer Class Reference**

Specific implementation of producer - consumer problem to RaViGEn Test Console. It stores a producer and consumer copy but the consumer is always a copy of a producer data buffer. For this problem themost important thing is be able to access a copy of the most recent data to continue drawing the scene.

Collaboration diagram for rtc.aga.radarvideoprocessing.DoubleRevolutionBuffer:

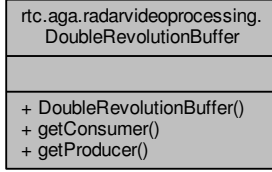

**Public Member Functions**

- **DoubleRevolutionBuffer** (**Revolution** consumer, **Revolution** producer)
	- *Class constructor.*
- synchronized **Revolution getConsumer** ()

*Get a copy of producer buffer in consumer data buffer.*

• synchronized **Revolution getProducer** ()

**1.19.1 Detailed Description**

Specific implementation of producer - consumer problem to RaViGEn Test Console. It stores a producer and consumer copy but the consumer is always a copy of a producer data buffer. For this problem themost important thing is be able to access a copy of the most recent data to continue drawing the scene.

Definition at line **<sup>12</sup>** of file **DoubleRevolutionBuffer.java**.

- **1.19.2 Constructor & Destructor Documentation**
- **1.19.2.1 rtc.aga.radarvideoprocessing.DoubleRevolutionBuffer.DoubleRevolutionBuffer ( Revolution** *consumer,* **Revolution** *producer* **)** [inline]

Class constructor.

#### **1.19 rtc.aga.radarvideoprocessing.DoubleRevolutionBuffer Class Reference 37**

**38**

#### **Parameters**

*consumer* Consumer reference $r$  Producer reference *producer*

Definition at line **<sup>20</sup>** of file **DoubleRevolutionBuffer.java**.

- **1.19.3 Member Function Documentation**
- **1.19.3.1 synchronized Revolution rtc.aga.radarvideoprocessing.DoubleRevolutionBuffer.getConsumer ( )** [inline]

Get a copy of producer buffer in consumer data buffer.

**Returns**

Consumer buffer

Definition at line **<sup>30</sup>** of file **DoubleRevolutionBuffer.java**.

Here is the caller graph for this function:

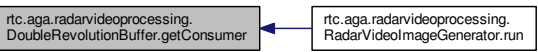

**1.20 rtc.aga.scenemanagement.EntityId Class Reference**

**EntityId** (p. 38) class implements a key value for java data Collections. Inheritance diagram for rtc.aga.scenemanagement.EntityId:

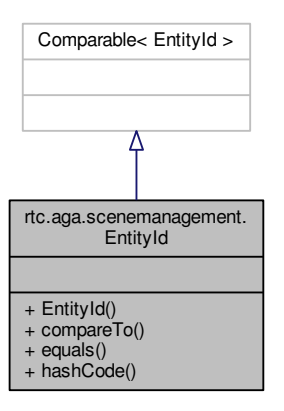

Collaboration diagram for rtc.aga.scenemanagement.EntityId:

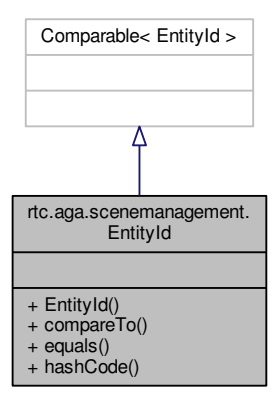

**1.19.3.2 synchronized Revolution rtc.aga.radarvideoprocessing.DoubleRevolutionBuffer.getProducer ( )** [inline]

#### **Returns**

Reference to a producer buffer data

Definition at line **<sup>39</sup>** of file **DoubleRevolutionBuffer.java**.

Here is the caller graph for this function:

rtc.aga.radarvideoprocessing.<br>DoubleRevolutionBuffer.getProducer **COVIDED TREAD TREAD TREAD PRECEIVER.run** 

The documentation for this class was generated from the following file:

• RaViGEnTestConsole/RaViGEnTestConsole/src/rtc/aga/radarvideoprocessing/DoubleRevolution<sup>←</sup>- Buffer.java

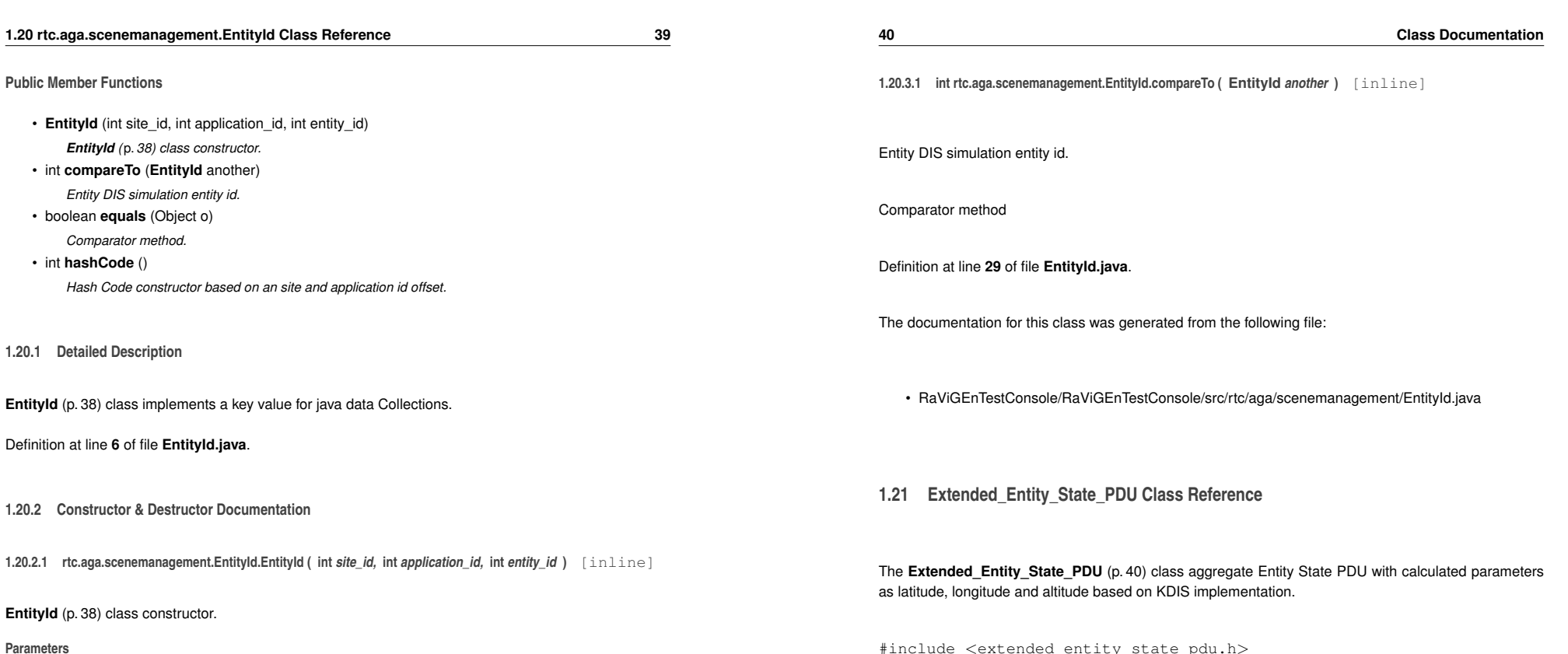

*site\_id application*<sup>←</sup>-*\_identity\_id*

Definition at line **<sup>14</sup>** of file **EntityId.java**.

Here is the caller graph for this function:

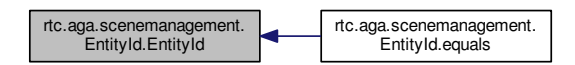

## **1.20.3 Member Function Documentation**

<sup>&</sup>lt;extended\_entity\_state\_pdu.h<sup>&</sup>gt;

Collaboration diagram for Extended\_Entity\_State\_PDU:

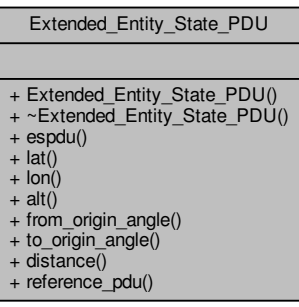

#### **Public Member Functions**

• **Extended\_Entity\_State\_PDU** (const KDIS::DATA\_TYPE::EntityIdentifier &EI, KDIS::DATA\_TY<sup>←</sup>- PE::ENUMS::ForceID ID, const KDIS::DATA\_TYPE::EntityType &Type, const KDIS::DATA\_TYP←- E::EntityType &AltType, const KDIS::DATA\_TYPE::Vector &EntityLinearVelocity, const KDIS::D<sup>←</sup>- ATA\_TYPE::WorldCoordinates &EntityLocation, const KDIS::DATA\_TYPE::EulerAngles &Entity<sup>←</sup>- Orientation, const KDIS::DATA\_TYPE::EntityAppearance &EA, const KDIS::DATA\_TYPE::Dead<sup>←</sup>-ReckoningParameter &DRP, const KDIS::DATA\_TYPE::EntityMarking &EM, const KDIS::DAT← A\_TYPE::EntityCapabilities &EC, double **lat**, double **lon**, double **alt**, qlonglong insertion\_time, bool **reference\_pdu**, double **distance**=0.0, double **from\_origin\_angle**=0.0, double **to\_origin**<sup>←</sup>- **\_angle**=0.0)

*Extended\_Entity\_State\_PDU (*p. *40) class constructor.*

• <sup>∼</sup>**Extended\_Entity\_State\_PDU** ()

∼*Extended\_Entity\_State\_PDU class destructor*

• Entity\_State\_PDU <sup>∗</sup> **espdu** () const

*Retunr espdu base of Extended Entity.*

• double **lat** () const

*lat returns latitude value of entity in degrees*

• double **lon** () const

*lon returns longitude value of entity in degrees*

• double **alt** () const

*alt returns altitude value of entity in meters*

• double **from\_origin\_angle** () const

*from\_origin\_angle return the angle from reference entity to this platform in degrees*

• double **to\_origin\_angle** () const

*from\_origin\_angle return the angle to reference entity from this platform in degrees*

• double **distance** () const

*distance returns the distance to the reference platform in meters*

• bool **reference\_pdu** () const

*reference\_pdu returns if this entity is the reference*

#### **1.21.1 Detailed Description**

The **Extended\_Entity\_State\_PDU** (p. 40) class aggregate Entity State PDU with calculated parameters<br>as latitude, lengtiude and eltitude beard an LOIS implementation as latitude, longitude and altitude based on KDIS implementation.

Definition at line **<sup>25</sup>** of file **extended\_entity\_state\_pdu.h**.

The documentation for this class was generated from the following files:

- libExtendedKDIS/extended\_entity\_state\_pdu.h
- libExtendedKDIS/extended\_entity\_state\_pdu.cpp

**1.22 ExtendedESPDUAngleCompare Struct Reference**

The **ExtendedESPDUAngleCompare** (p. 42) struct allows to Extended ESPDU be stored in ordered containers.

#include <sup>&</sup>lt;extended\_entity\_state\_pdu.h<sup>&</sup>gt;

Collaboration diagram for ExtendedESPDUAngleCompare:

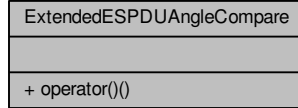

**Public Member Functions**

• bool **operator()** (const **Extended\_Entity\_State\_PDU** <sup>∗</sup>one, const **Extended\_Entity\_State\_PDU** ∗another) const

**1.22.1 Detailed Description**

The **ExtendedESPDUAngleCompare** (p. 42) struct allows to Extended ESPDU be stored in ordered containers.

Definition at line **<sup>106</sup>** of file **extended\_entity\_state\_pdu.h**.

The documentation for this struct was generated from the following file:

• libExtendedKDIS/extended\_entity\_state\_pdu.h

## **1.23 rtc.aga.tools.FastByteArrayInputStream Class Reference**

Collaboration diagram for rtc.aga.tools.FastByteArrayInputStream:

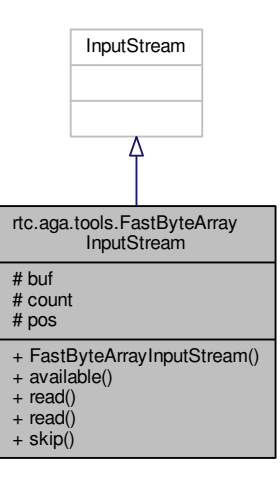

Inheritance diagram for rtc.aga.tools.FastByteArrayInputStream:

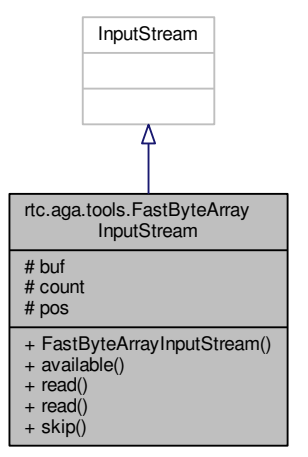

**Public Member Functions**

- **FastByteArrayInputStream** (byte[ ] **buf**, int **count**)
- final int **available** ()
- final int **read** ()
- final int **read** (byte[ ] b, int off, int len)
- final long **skip** (long n)

## **Protected Attributes**

- byte[ ] **buf** = null
- int **count** = 0
- int **pos** = 0

## **1.23.1 Detailed Description**

ByteArrayInputStream implementation that does not synchronize methods.

Definition at line **<sup>8</sup>** of file **FastByteArrayInputStream.java**.

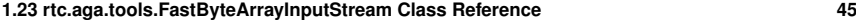

## **1.24 rtc.aga.tools.FastByteArrayOutputStream Class Reference**

**1.23.2.1 byte [ ] rtc.aga.tools.FastByteArrayInputStream.buf = null** [protected]

Our byte buffer

**1.23.2 Member Data Documentation**

Definition at line **<sup>13</sup>** of file **FastByteArrayInputStream.java**.

**1.23.2.2 int rtc.aga.tools.FastByteArrayInputStream.count = 0** [protected]

Number of bytes that we can read from the buffer

Definition at line **<sup>18</sup>** of file **FastByteArrayInputStream.java**.

**1.23.2.3 int rtc.aga.tools.FastByteArrayInputStream.pos = 0** [protected]

Number of bytes that have been read from the buffer

Definition at line **<sup>23</sup>** of file **FastByteArrayInputStream.java**.

The documentation for this class was generated from the following file:

• RaViGEnTestConsole/RaViGEnTestConsole/src/rtc/aga/tools/FastByteArrayInputStream.java

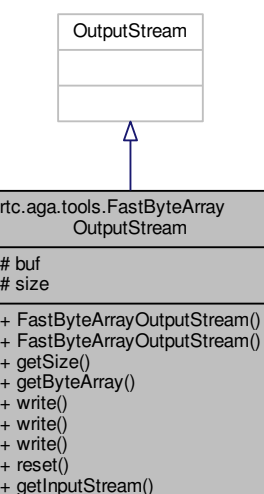

Inheritance diagram for rtc.aga.tools.FastByteArrayOutputStream:

 $\overline{\phantom{a}}$ 

Collaboration diagram for rtc.aga.tools.FastByteArrayOutputStream:

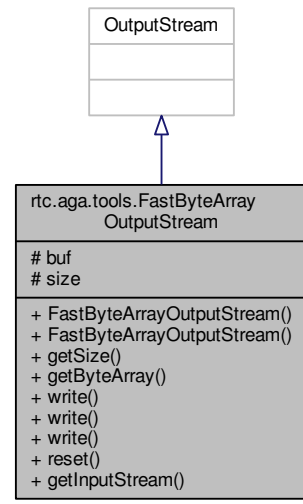

#### **48**

## **1.24.1 Detailed Description**

ByteArrayOutputStream implementation that doesn't synchronize methods and doesn't copy the data ontoByteArray().

Definition at line **<sup>10</sup>** of file **FastByteArrayOutputStream.java**.

**1.24.2 Constructor & Destructor Documentation**

**1.24.2.1 rtc.aga.tools.FastByteArrayOutputStream.FastByteArrayOutputStream ( )** [inline]

Constructs a stream with buffer capacity size 5K

Definition at line **<sup>21</sup>** of file **FastByteArrayOutputStream.java**.

**1.24.2.2 rtc.aga.tools.FastByteArrayOutputStream.FastByteArrayOutputStream ( int** *initSize* **)** [inline]

Constructs a stream with the given initial size

Definition at line **<sup>29</sup>** of file **FastByteArrayOutputStream.java**.

**1.24.3 Member Function Documentation**

**1.24.3.1 byte [ ] rtc.aga.tools.FastByteArrayOutputStream.getByteArray ( )** [inline]

Returns the byte array containing the written data. Note that this array will almost always be larger thanthe amount of data actually written.

Definition at line **<sup>58</sup>** of file **FastByteArrayOutputStream.java**.

**1.24.3.2 InputStream rtc.aga.tools.FastByteArrayOutputStream.getInputStream ( )** [inline]

Returns a ByteArrayInputStream for reading back the written data

Definition at line **<sup>91</sup>** of file **FastByteArrayOutputStream.java**.

Here is the caller graph for this function:

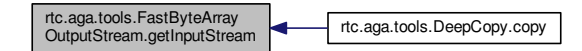

**Public Member Functions**

- **FastByteArrayOutputStream** ()
- **FastByteArrayOutputStream** (int initSize)
- int **getSize** ()
- byte[ ] **getByteArray** ()
- final void **write** (byte b[ ])
- final void **write** (byte b[ ], int off, int len)
- final void **write** (int b)
- void **reset** ()
- InputStream **getInputStream** ()

## **Protected Attributes**

- byte[ ] **buf** = null
- int **size** = 0

### **1.25 FillCells Class Reference 49**

**1.24.4 Member Data Documentation**

**1.24.4.1 byte [ ] rtc.aga.tools.FastByteArrayOutputStream.buf = null** [protected]

Buffer and size

Definition at line **<sup>15</sup>** of file **FastByteArrayOutputStream.java**.

The documentation for this class was generated from the following file:

- RaViGEnTestConsole/RaViGEnTestConsole/src/rtc/aga/tools/FastByteArrayOutputStream.java
- **1.25 FillCells Class Reference**

The **FillCells** (p. 49) interface is the base class to cell fillers.

#include <sup>&</sup>lt;fillcells.h<sup>&</sup>gt;

Inheritance diagram for FillCells:

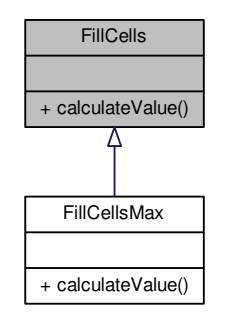

Collaboration diagram for FillCells:

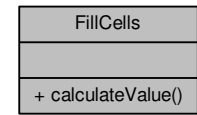

**Public Member Functions**

• virtual unsigned **calculateValue** (const QImage &image)=0 *calculateValue return a value for a cell applying a method that can be based on*

**1.25.1 Detailed Description**

The **FillCells** (p. 49) interface is the base class to cell fillers. Definition at line **<sup>10</sup>** of file **fillcells.h**.

**1.25.2 Member Function Documentation**

**1.25.2.1 virtual unsigned FillCells::calculateValue ( const QImage &** *image* **)** [pure virtual]

calculateValue return a value for a cell applying a method that can be based on

Implemented in **FillCellsMax** (p. 52).

Here is the caller graph for this function:

FillCells::calculateValueModelStamper::radiusGenerator ReturnsGenerator::doWork

The documentation for this class was generated from the following file:

- libModelStamper/fillcells.h
- **1.26 FillCellsFactory Class Reference**

The **FillCellsFactory** (p. 50) class allows select a filler for every radar cell.

#include <sup>&</sup>lt;fillcellsfactory.h<sup>&</sup>gt;

Collaboration diagram for FillCellsFactory:

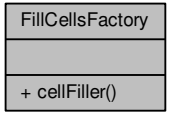

### **Static Public Member Functions**

• static **FillCells** <sup>∗</sup> **cellFiller** (QString filler)

*cellFiller selects a cells filler*

**1.26.1 Detailed Description**

The **FillCellsFactory** (p. 50) class allows select a filler for every radar cell.

Definition at line **<sup>12</sup>** of file **fillcellsfactory.h**.

The documentation for this class was generated from the following files:

- libModelStamper/fillcellsfactory.h
- libModelStamper/fillcellsfactory.cpp

## **1.27 FillCellsMax Class Reference**

The **FillCellsMax** (p. 51) class implements a filler of cells based on max value of a bitmap represents by QImage.

#include <sup>&</sup>lt;fillcellsmax.h<sup>&</sup>gt;

Inheritance diagram for FillCellsMax:

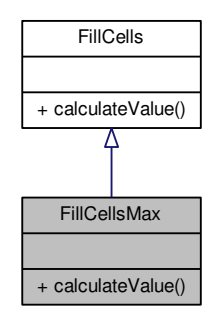

Collaboration diagram for FillCellsMax:

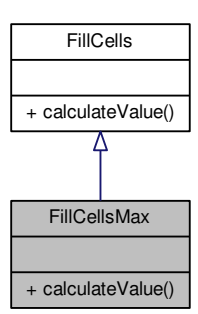

**Public Member Functions**

• unsigned **calculateValue** (const QImage &image)

*calculateValue calculate the max value on image*

**1.27.1 Detailed Description**

The **FillCellsMax** (p. 51) class implements a filler of cells based on max value of a bitmap represents by QImage.

Definition at line **<sup>11</sup>** of file **fillcellsmax.h**.

The documentation for this class was generated from the following files:

- libModelStamper/fillcellsmax.h
- libModelStamper/fillcellsmax.cpp

## **1.28 GenericRadarVideoBuffer Class Reference**

Inheritance diagram for GenericRadarVideoBuffer:

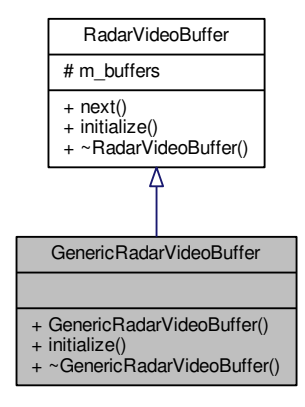

#### Collaboration diagram for GenericRadarVideoBuffer:

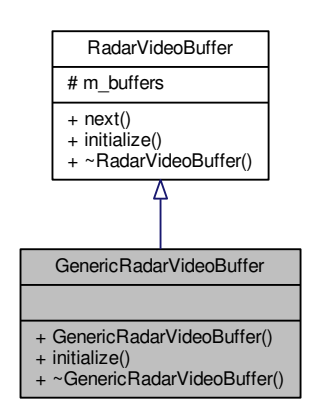

#### **Public Member Functions**

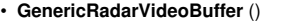

*GenericRadarVideoBuffer (*p. *53) Constructor.*

• void **initialize** (void <sup>∗</sup>setup) *initialize This method is used for the buffer properties initialization using GenericRadarVideoBuffer*<sup>←</sup>- *Settings (*p. *54) structure*

• <sup>∼</sup>**GenericRadarVideoBuffer** ()

### **Additional Inherited Members**

**1.28.1 Detailed Description**

Definition at line **<sup>20</sup>** of file **genericradarvideobuffer.h**.

- **1.28.2 Constructor & Destructor Documentation**
- **1.28.2.1 GenericRadarVideoBuffer::**∼**GenericRadarVideoBuffer ( )**
- ∼GenericRadarVideoBuffer Desctructor

Definition at line **<sup>24</sup>** of file **genericradarvideobuffer.cpp**.

The documentation for this class was generated from the following files:

- libRadarVideoFormat/genericradarvideobuffer.h
- libRadarVideoFormat/genericradarvideobuffer.cpp
- **1.29 GenericRadarVideoBufferSettings Struct Reference**

The **GenericRadarVideoBufferSettings** (p. 54) struct Properties definitifion of generic format video radar buffer.

#include <sup>&</sup>lt;genericradarvideobuffer.h<sup>&</sup>gt;

Collaboration diagram for GenericRadarVideoBufferSettings:

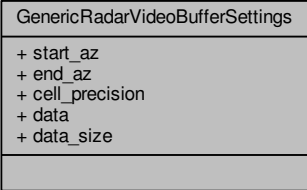

#### **1.30 GenericRadarVideoDataType Struct Reference 55**

## **Public Attributes**

- double **start\_az**
- double **end\_az** *Initial angle in degrees.*
- double **cell\_precision**

*Final angle in degrees.*

- unsigned <sup>∗</sup> **data** *Cell precision in meters.*
- unsigned **data\_size** *Buffer data message.*
- **1.29.1 Detailed Description**

The **GenericRadarVideoBufferSettings** (p. 54) struct Properties definitifion of generic format video radar buffer.

Definition at line **<sup>10</sup>** of file **genericradarvideobuffer.h**.

The documentation for this struct was generated from the following file:

- libRadarVideoFormat/genericradarvideobuffer.h
- **1.30 GenericRadarVideoDataType Struct Reference**

The **GenericRadarVideoDataType** (p. 55) struct stores experimental specification for radar message for developing and debugging.

#include <sup>&</sup>lt;genericradarvideoformat.h<sup>&</sup>gt;

Collaboration diagram for GenericRadarVideoDataType:

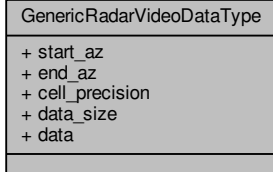

**56**

#### **Public Attributes**

- quint32 **start\_az**
- quint32 **end\_az**
	- *Start azimuth for the radar radius in degrees.*
- quint32 **cell\_precision**
	- *End azimuth for the radar radius in degrees.*
- quint32 **data\_size**
	- *Cell precision in meters.*
- quint32 <sup>∗</sup> **data** *Data size of the radius in bytes.*
- 
- **1.30.1 Detailed Description**

The **GenericRadarVideoDataType** (p. 55) struct stores experimental specification for radar message for developing and debugging.

Definition at line **<sup>12</sup>** of file **genericradarvideoformat.h**.

The documentation for this struct was generated from the following file:

- libRadarVideoFormat/genericradarvideoformat.h
- **1.31 rtc.aga.radarvideoformats.GenericRadarVideoFormat Class Reference**

**GenericRadarVideoFormat** (p. 56) implemts a generic radar video format to debug the RaViGEn project. It is based on **RadarVideoFormat** (p. 116) interface and it is in charge of deserialize the data message.

Inheritance diagram for rtc.aga.radarvideoformats.GenericRadarVideoFormat:

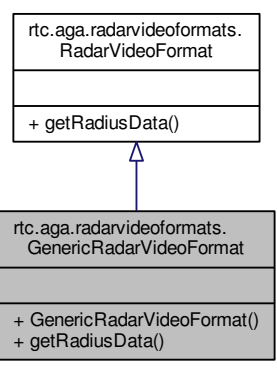

Collaboration diagram for rtc.aga.radarvideoformats.GenericRadarVideoFormat:

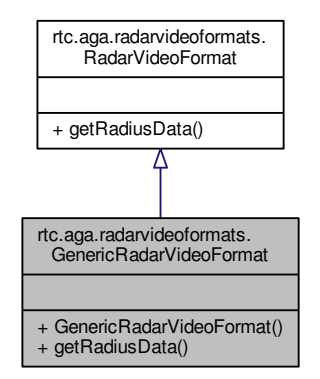

**58**

**1.32 GenericRadarVideoFormat Class Reference**

The **GenericRadarVideoFormat** (p. 58) class implemets version 0.1 of experimental common specification for radar video message developed for this project.

+ ~GenericRadarVideoFormat()

#include <sup>&</sup>lt;genericradarvideoformat.h<sup>&</sup>gt;

Inheritance diagram for GenericRadarVideoFormat:

**Public Member Functions**

- RadarVideoFormat • **GenericRadarVideoFormat** (byte[ ] received\_data) # m\_serialized\_data\_length *GenericRadarVideoFormat (*p. *56) recive the raw data of a radar video generic message deserializing*# m is data serialized *it.* $# m$  serialized data  $\#$  m $\bar{a}$ rray data • **GenericRadiusFormat getRadiusData** () *Returns the radius in generic format.*+ RadarVideoFormat() + ~RadarVideoFormat() + serialize()  $+$  encoded  $\mathrm{Data}()$ + serializedDataLength()**1.31.1 Detailed Description** $\sqrt{ }$ **GenericRadarVideoFormat** (p. 56) implemts a generic radar video format to debug the RaViGEn project. GenericRadarVideoFormat It is based on **RadarVideoFormat** (p. 116) interface and it is in charge of deserialize the data message. + GenericRadarVideoFormat() Definition at line **<sup>11</sup>** of file **GenericRadarVideoFormat.java**. + setHeader() + setData() + serialize()
	- RaViGEnTestConsole/RaViGEnTestConsole/src/rtc/aga/radarvideoformats/GenericRadarVideo<sup>←</sup> Format.java

The documentation for this class was generated from the following file:

Collaboration diagram for GenericRadarVideoFormat:

GenericRadarVideoFormat + GenericRadarVideoFormat() + setHeader() + setData() + serialize() RadarVideoFormat# m\_serialized\_data\_length # m\_is\_data\_serialized # m\_serialized\_data # m\_array\_data + RadarVideoFormat() + ~RadarVideoFormat() + serialize() + encodedData() + serializedDataLength()

**1.32.2 Member Function Documentation**

**1.32.2.1 void GenericRadarVideoFormat::setData ( unsigned** ∗ *data,* **unsigned** *data\_size* **)**

setData Establish the data in the message

**Parameters**

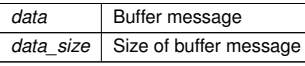

Definition at line **<sup>26</sup>** of file **genericradarvideoformat.cpp**.

Here is the caller graph for this function:

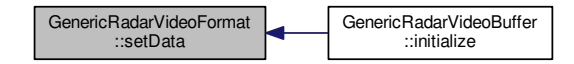

**1.32.2.2 void GenericRadarVideoFormat::setHeader ( double** *start\_az,* **double** *end\_az,* **double** *cell\_precision* **)**

setHeader Describes the information included in the radar video message

**Parameters**

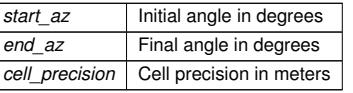

Definition at line **<sup>19</sup>** of file **genericradarvideoformat.cpp**. Here is the caller graph for this function:

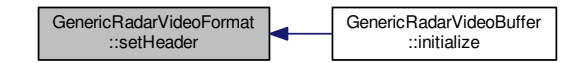

**Public Member Functions**

• **GenericRadarVideoFormat** ()

*GenericRadarVideoFormat (*p. *58) constructor.*

- void **setHeader** (double start\_az, double end\_az, double cell\_precision) *setHeader Describes the information included in the radar video message*
- void **setData** (unsigned <sup>∗</sup>data, unsigned data\_size) *setData Establish the data in the message*
- void **serialize** ()

*serialize Marshall the data in buffer format for multicast*

• <sup>∼</sup>**GenericRadarVideoFormat** ()

∼*GenericRadarVideoFormat Destructor*

## **Additional Inherited Members**

**1.32.1 Detailed Description**

The **GenericRadarVideoFormat** (p. 58) class implemets version 0.1 of experimental common specification for radar video message developed for this project.

Definition at line **<sup>27</sup>** of file **genericradarvideoformat.h**.

+ ~GenericRadarVideoFormat()

The documentation for this class was generated from the following files:

• libRadarVideoFormat/genericradarvideoformat.h• libRadarVideoFormat/genericradarvideoformat.cpp Collaboration diagram for rtc.aga.radarvideoprocessing.GenericRadarVideoRenderLines:

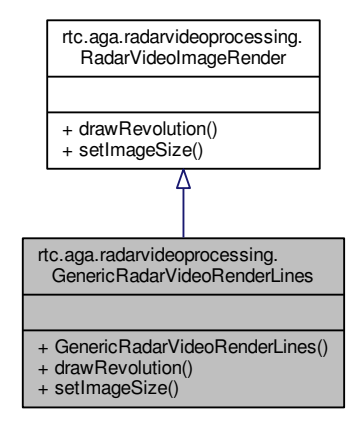

**1.33 rtc.aga.radarvideoprocessing.GenericRadarVideoRenderLines Class Reference**

**GenericRadarVideoRenderLines** (p. 61) implements the radar video render based on ray lines from the origin of the data to the end of the radar range.

Inheritance diagram for rtc.aga.radarvideoprocessing.GenericRadarVideoRenderLines:

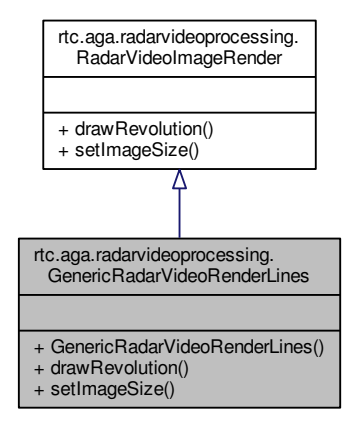

**Public Member Functions**

• **GenericRadarVideoRenderLines** ()

*Class constructor.*

- BufferedImage **drawRevolution** (**Revolution** rev)
	- *Draw in BufferedImage the Revolution (*p. *140) rev data.*
- void **setImageSize** (int imageSize)

*setImageSize establishes the height and width of the image*

### **1.33.1 Detailed Description**

**GenericRadarVideoRenderLines** (p. 61) implements the radar video render based on ray lines from the origin of the data to the end of the radar range.

Definition at line **<sup>15</sup>** of file **GenericRadarVideoRenderLines.java**.

- **1.33.2 Member Function Documentation**
- **1.33.2.1 BufferedImage rtc.aga.radarvideoprocessing.GenericRadarVideoRenderLines.drawRevolution (Revolution** *rev* **)** [inline]

Draw in *BufferedImage* the **Revolution** (p. 140) *rev* data.

#### **Parameters**

*revRadar* revolution

**Returns**

Buffered image based on a bitmap with the scene rendered

Implements **rtc.aga.radarvideoprocessing.RadarVideoImageRender** (p. 122).

Definition at line **<sup>30</sup>** of file **GenericRadarVideoRenderLines.java**.

Here is the call graph for this function:

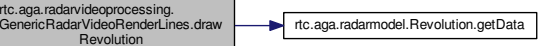

Inheritance diagram for rtc.aga.radarvideoprocessing.GenericRadarVideoRenderTriangles:

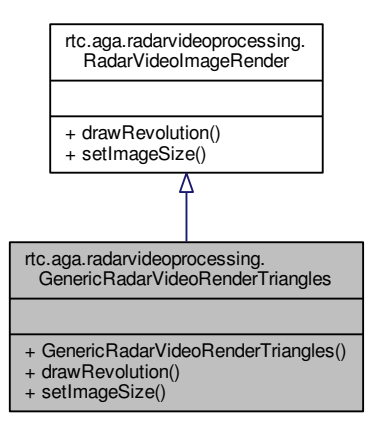

**1.33.2.2 void rtc.aga.radarvideoprocessing.GenericRadarVideoRenderLines.setImageSize ( int** *imageSize* **)** [inline]

setImageSize establishes the height and width of the image

**Parameters**

*imageSize* Image height and widht in pixeles

Implements **rtc.aga.radarvideoprocessing.RadarVideoImageRender** (p. 122).

Definition at line **<sup>93</sup>** of file **GenericRadarVideoRenderLines.java**.

The documentation for this class was generated from the following file:

- RaViGEnTestConsole/RaViGEnTestConsole/src/rtc/aga/radarvideoprocessing/GenericRadar<sup>←</sup> VideoRenderLines.java
- **1.34 rtc.aga.radarvideoprocessing.GenericRadarVideoRenderTriangles Class Reference**

**GenericRadarVideoRenderTriangles** (p. 63) implements the radar video render based on textured filled triangles built from the origin of the data to the end of the radar range.

Collaboration diagram for rtc.aga.radarvideoprocessing.GenericRadarVideoRenderTriangles:

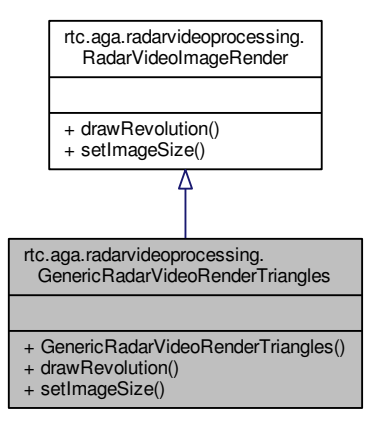

**Class Documentation**

**64**

## **Public Member Functions**

• **GenericRadarVideoRenderTriangles** ()

*Class constructor.*

- BufferedImage **drawRevolution** (**Revolution** rev) *Draw in BufferedImage the Revolution (*p. *140) rev data.*
- void **setImageSize** (int imageSize) *setImageSize establishes the height and width of the image*

### **1.34.1 Detailed Description**

**GenericRadarVideoRenderTriangles** (p. 63) implements the radar video render based on textured filled triangles built from the origin of the data to the end of the radar range.

Definition at line **<sup>19</sup>** of file **GenericRadarVideoRenderTriangles.java**.

- **1.34.2 Member Function Documentation**
- **1.34.2.1 BufferedImage rtc.aga.radarvideoprocessing.GenericRadarVideoRenderTriangles.drawRevolution (Revolution** *rev* **)** [inline]
- Draw in *BufferedImage* the **Revolution** (p. 140) *rev* data.

#### **Parameters**

*revRadar* revolution

#### **Returns**

Buffered image based on a bitmap with the scene rendered

Implements **rtc.aga.radarvideoprocessing.RadarVideoImageRender** (p. 122).

Definition at line **<sup>34</sup>** of file **GenericRadarVideoRenderTriangles.java**.

Here is the call graph for this function:

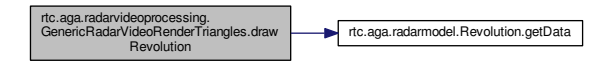

setImageSize establishes the height and width of the image

#### **Parameters**

**66**

*imageSize*Image height and widht in pixeles

Implements **rtc.aga.radarvideoprocessing.RadarVideoImageRender** (p. 122).

Definition at line **<sup>113</sup>** of file **GenericRadarVideoRenderTriangles.java**.

The documentation for this class was generated from the following file:

• RaViGEnTestConsole/RaViGEnTestConsole/src/rtc/aga/radarvideoprocessing/GenericRadar<sup>←</sup>- VideoRenderTriangles.java

**1.35 rtc.aga.radarvideoformats.GenericRadiusFormat Class Reference**

Generic **Radius** (p. 126) format that are the base of radar *Revolution (*p. *140)* and radar video format in its Generic implementation.

Inheritance diagram for rtc.aga.radarvideoformats.GenericRadiusFormat:

Collaboration diagram for rtc.aga.radarvideoformats.GenericRadiusFormat:

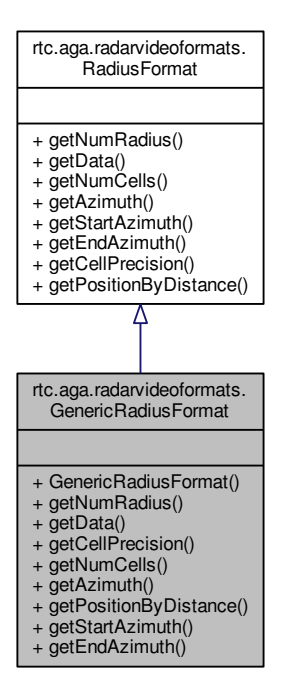

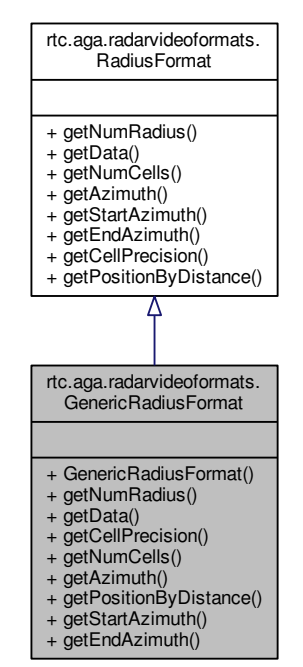

**Public Member Functions**

• **GenericRadiusFormat** (double startAz, double endAz, int cellPrecision, int numRadius, int data<sup>←</sup>- Size, int[] data)

*Class constructor.*

- int **getNumRadius** ()
- int[ ] **getData** ()
- int **getCellPrecision** ()
- int **getNumCells** ()
- double **getAzimuth** ()
- int **getPositionByDistance** (double distance, double range)

*Given a distance and a range scale return a position in the raw radius data.*

- double **getStartAzimuth** ()
- double **getEndAzimuth** ()
#### **1.35 rtc.aga.radarvideoformats.GenericRadiusFormat Class Reference 69**

#### **1.35.1 Detailed Description**

Generic **Radius** (p. 126) format that are the base of radar *Revolution (*p. *140)* and radar video format in its Generic implementation.

Definition at line **<sup>7</sup>** of file **GenericRadiusFormat.java**.

## **1.35.2 Constructor & Destructor Documentation**

**1.35.2.1 rtc.aga.radarvideoformats.GenericRadiusFormat.GenericRadiusFormat ( double** *startAz,* **double** *endAz,* **int** *cellPrecision,* **int** *numRadius,* **int** *dataSize,* **int[ ]** *data* **)** [inline]

#### Class constructor.

### **Parameters**

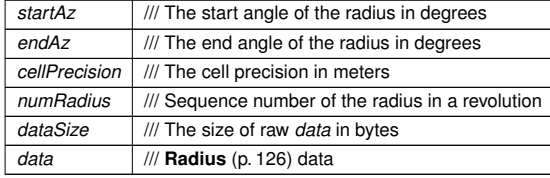

# Definition at line **<sup>19</sup>** of file **GenericRadiusFormat.java**.

**1.35.3 Member Function Documentation**

**1.35.3.1 double rtc.aga.radarvideoformats.GenericRadiusFormat.getAzimuth ( )** [inline]

**Returns**

The middle angle of the radius in degrees

Implements **rtc.aga.radarvideoformats.RadiusFormat** (p. 129).

Definition at line **<sup>66</sup>** of file **GenericRadiusFormat.java**.

**1.35.3.2 int rtc.aga.radarvideoformats.GenericRadiusFormat.getCellPrecision ( )** [inline]

#### **Returns**

The cell precision in meters

Implements **rtc.aga.radarvideoformats.RadiusFormat** (p. 130).

Definition at line **<sup>49</sup>** of file **GenericRadiusFormat.java**.

**1.35.3.3 int [ ] rtc.aga.radarvideoformats.GenericRadiusFormat.getData ( )** [inline]

**Returns**

**70**

Returns the raw data of a radius

Implements **rtc.aga.radarvideoformats.RadiusFormat** (p. 130).

Definition at line **<sup>41</sup>** of file **GenericRadiusFormat.java**.

**1.35.3.4 double rtc.aga.radarvideoformats.GenericRadiusFormat.getEndAzimuth ( )** [inline]

**Returns**

The end angle of the radius in degrees

Implements **rtc.aga.radarvideoformats.RadiusFormat** (p. 130). Definition at line **<sup>97</sup>** of file **GenericRadiusFormat.java**.

**1.35.3.5 int rtc.aga.radarvideoformats.GenericRadiusFormat.getNumCells ( )** [inline]

**Returns**

Number of cells in a radius

Implements **rtc.aga.radarvideoformats.RadiusFormat** (p. 130). Definition at line **<sup>57</sup>** of file **GenericRadiusFormat.java**. Here is the caller graph for this function:

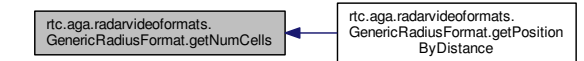

**1.35.3.6 int rtc.aga.radarvideoformats.GenericRadiusFormat.getNumRadius ( )** [inline]

**Returns**

Sequence number of the radius in a revolution

Implements **rtc.aga.radarvideoformats.RadiusFormat** (p. 130).

Definition at line **<sup>32</sup>** of file **GenericRadiusFormat.java**.

**1.35.3.7 int rtc.aga.radarvideoformats.GenericRadiusFormat.getPositionByDistance ( double** *distance,* **double** *range* **)** [inline]

Given a *distance* and a *range* scale return a position in the raw radius data.

#### **Parameters**

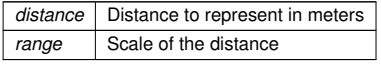

Position in the raw radius data

Implements **rtc.aga.radarvideoformats.RadiusFormat** (p. 130).

Definition at line **<sup>79</sup>** of file **GenericRadiusFormat.java**.

Here is the call graph for this function:

rtc.aga.radarvideoformats. GenericRadiusFormat.getPosition **ByDistance** rtc.aga.radarvideoformats. GenericRadiusFormat.getNumCells

**1.35.3.8 double rtc.aga.radarvideoformats.GenericRadiusFormat.getStartAzimuth ( )** [inline]

**Returns**

The start angle of the radius in degrees

Implements **rtc.aga.radarvideoformats.RadiusFormat** (p. 131).

Definition at line **<sup>88</sup>** of file **GenericRadiusFormat.java**.

The documentation for this class was generated from the following file:

• RaViGEnTestConsole/RaViGEnTestConsole/src/rtc/aga/radarvideoformats/GenericRadius<sup>←</sup>- Format.java

The **GeodesicCircleScenario** (p. 72) class implements a scenario that defines a circle around the reference platform.

#include <sup>&</sup>lt;geodesiccirclescenario.h<sup>&</sup>gt;

Inheritance diagram for GeodesicCircleScenario:

GeodesicCircleScenario+ GeodesicCircleScenario() + createScenario() Scenario# m\_platforms\_manager + createScenario()

Collaboration diagram for GeodesicCircleScenario:

**74**

**Additional Inherited Members**

**1.36.1 Detailed Description**

The **GeodesicCircleScenario** (p. 72) class implements a scenario that defines a circle around the reference platform.

Definition at line **<sup>10</sup>** of file **geodesiccirclescenario.h**.

The documentation for this class was generated from the following files:

- PlatformsSimulator/geodesiccirclescenario.h
- PlatformsSimulator/geodesiccirclescenario.cpp
- **1.37 rtc.aga.config.IniConfigUtil Class Reference**

Collaboration diagram for rtc.aga.config.IniConfigUtil:

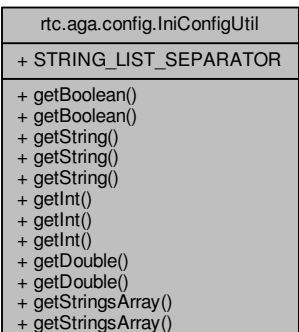

**Public Member Functions**

# • **GeodesicCircleScenario** (**PlatormsManager** <sup>∗</sup>manager)

*GeodesicCircleScenario (*p. *72) class method. Needs manager as paremeter to include the platforms in the scenario.*

# • void **createScenario** (double range, unsigned num\_platforms=10)

*createScenario creates a scenario based on range and num\_platforms*

**Static Public Member Functions**

- static boolean **getBoolean** (Ini.Section configSection, String propName, boolean defaultValue)
- static boolean **getBoolean** (Ini.Section configSection, String propName) throws Configuration<sup>←</sup> Exception
- static String **getString** (String filename, String sectionName, String propName, String defaultValue)
- static String **getString** (Ini.Section configSection, String propName, String defaultValue)

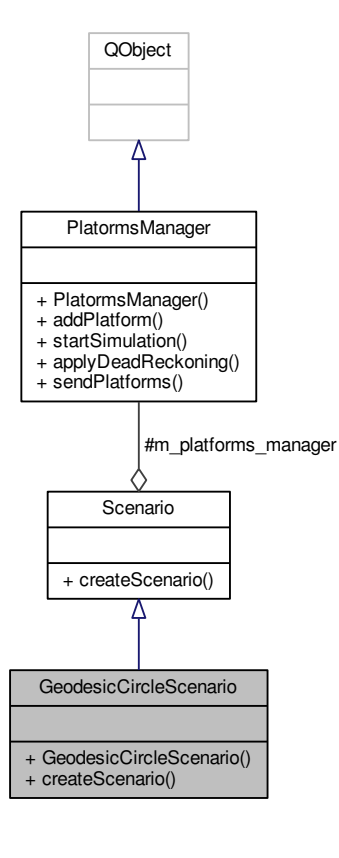

- static String **getString** (Ini.Section configSection, String propName) throws ConfigurationException
- static int **getInt** (Ini.Section configSection, String propName, int minValue, int maxValue) throwsConfigurationException
- static int **getInt** (String filename, String sectionName, String propName, int defaultValue, int min<sup>←</sup> Value, int maxValue)
- static int **getInt** (Ini.Section configSection, String propName, int defaultValue, int minValue, int maxValue)
- static double **getDouble** (String filename, String sectionName, String propName, double default<sup>←</sup> Value, double minValue, double maxValue)
- static double getDouble (Ini.Section configSection, String propName, double defaultValue, double minValue, double maxValue)
- static String[ ] **getStringsArray** (Ini.Section configSection, String propName) throws Configuration<sup>←</sup> Exception
- static String[] **getStringsArray** (Ini.Section configSection, String propName, String[] default←-Values)

## **Static Public Attributes**

• static final String **STRING\_LIST\_SEPARATOR** <sup>=</sup>" "

**1.37.1 Detailed Description**

Utilities for getting values for configuration files.

Definition at line **<sup>18</sup>** of file **IniConfigUtil.java**.

- **1.37.2 Member Function Documentation**
- **1.37.2.1 static boolean rtc.aga.config.IniConfigUtil.getBoolean ( Ini.Section** *configSection,* **String** *propName,* **boolean** *defaultValue* **)** [inline]**,** [static]

Extracts a boolean value from a configuration property. The values 'true', 'yes', and '1' are treated as true, the values 'false', 'no', '0' are treated as false, use case insensitive matching. If the value is anything else,or not present, the default value is used.

### **Parameters**

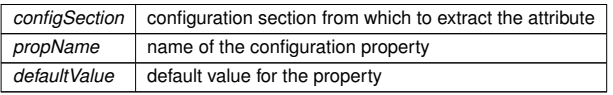

**Returns**

the value

**76**

Definition at line **<sup>39</sup>** of file **IniConfigUtil.java**.

Here is the call graph for this function:

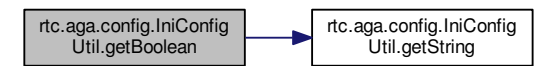

**1.37.2.2 static boolean rtc.aga.config.IniConfigUtil.getBoolean ( Ini.Section** *configSection,* **String** *propName* **) throws ConfigurationException** [inline]**,** [static]

Extracts a boolean value from a configuration property. The values 'true', 'yes', and '1' are treated as true, the values 'false', 'no', '0' are treated as false, use case insensitive matching. If the value is anything else,or not present, the default value is used.

**Parameters**

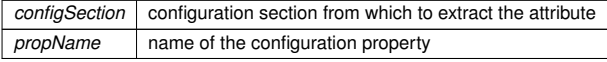

### **Returns**

the value

### **Exceptions**

*ConfigurationException* thrown if given configuration section does not contain a property with the given name

Definition at line **<sup>73</sup>** of file **IniConfigUtil.java**.

or has an invalid value the default value is returned.

rtc.aga.config.IniConfig Util.getBoolean

**1.37.2.3 static double rtc.aga.config.IniConfigUtil.getDouble ( String** *filename,* **String** *sectionName,* **String** *propName,* **double** *defaultValue,* **double** *minValue,* **double** *maxValue* **)** [inline]**,** [static]

configuration section from which to extract the attribute

name of the configuration property

default value of the property

minimum value of the property

maximum value of the property

Extracts an double value from a configuration property given a FILENAME. If the property does not exist

**78**

#### Here is the call graph for this function:

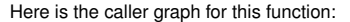

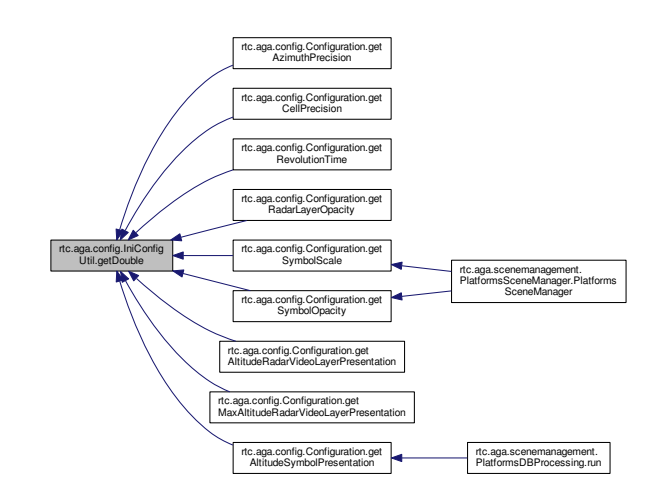

# **1.37.2.4 static double rtc.aga.config.IniConfigUtil.getDouble ( Ini.Section** *configSection,* **String** *propName,* **double** *defaultValue,* **double** *minValue,* **double** *maxValue* **)** [inline]**,** [static]

Extracts an double value from a configuration property. If the property does not exist or has an invalidvalue the default value is returned.

**Parameters**

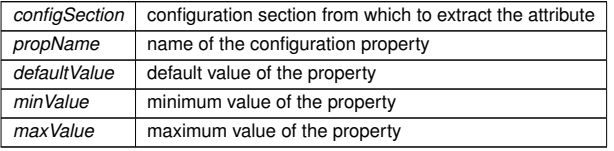

**Returns**

the value for the property

Definition at line **<sup>343</sup>** of file **IniConfigUtil.java**.

Definition at line **<sup>387</sup>** of file **IniConfigUtil.java**.

rtc.aga.config.IniConfig Util.getString

#### **Returns**

**Parameters***configSection*

*propName*

*minValue*

*maxValue*

*defaultValue*

the value for the property (double)

**1.37 rtc.aga.config.IniConfigUtil Class Reference 79**

Here is the caller graph for this function:

**80**

Here is the call graph for this function:

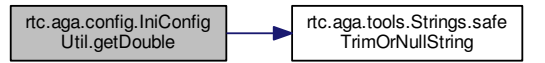

**1.37.2.5 static int rtc.aga.config.IniConfigUtil.getInt ( Ini.Section** *configSection,* **String** *propName,* **int** *minValue,* **int** *maxValue* **) throws ConfigurationException** [inline]**,** [static]

Extracts an integer value from a configuration property.

#### **Parameters**

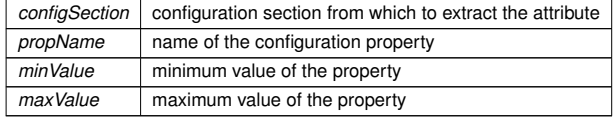

### **Returns**

the value for the property

**Exceptions**

*ConfigurationException*thrown if there is a problem getting the required integer value

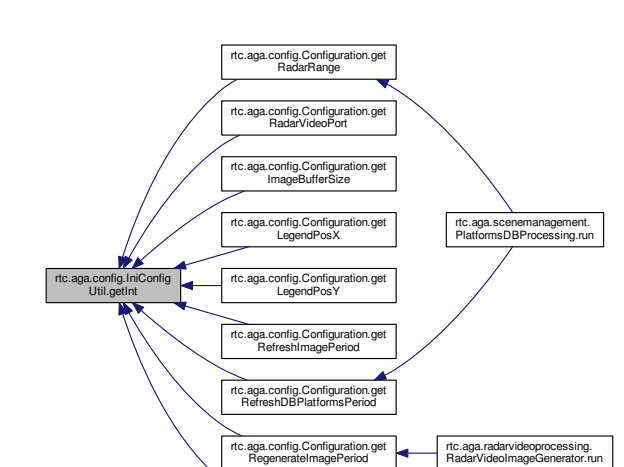

**1.37.2.6 static int rtc.aga.config.IniConfigUtil.getInt ( String** *filename,* **String** *sectionName,* **String** *propName,* **int** *defaultValue,* **int** *minValue,* **int** *maxValue* **)** [inline]**,** [static]

rtc.aga.config.IniConfig Util.getInt

Extracts an integer value from a configuration property given a FILENAME. If the property does not existor has an invalid value the default value is returned.

#### **Parameters**

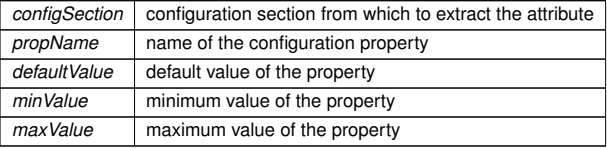

#### **Returns**

the value for the property

Definition at line **<sup>254</sup>** of file **IniConfigUtil.java**.

**1.37 rtc.aga.config.IniConfigUtil Class Reference 81**

Here is the call graph for this function:

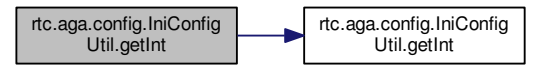

**1.37.2.7 static int rtc.aga.config.IniConfigUtil.getInt ( Ini.Section** *configSection,* **String** *propName,* **int** *defaultValue,* **int** *minValue,* **int** *maxValue* **)** [inline]**,** [static]

Extracts an integer value from a configuration property. If the property does not exist or has an invalidvalue the default value is returned.

#### **Parameters**

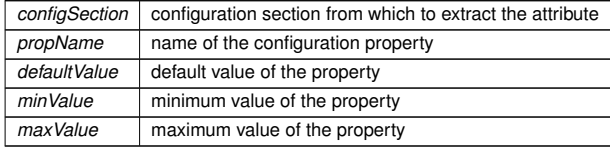

#### **Returns**

the value for the property

Definition at line **<sup>298</sup>** of file **IniConfigUtil.java**.

Here is the call graph for this function:

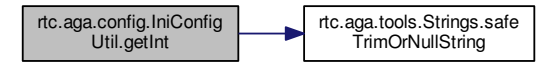

**1.37.2.8 static String rtc.aga.config.IniConfigUtil.getString ( String** *filename,* **String** *sectionName,* **String** *propName,* **String** *defaultValue* **)** [inline]**,** [static]

Extracts an String value from a configuration property given a FILENAME. If the property does not existor has an invalid value the default value is returned.

## **Parameters**

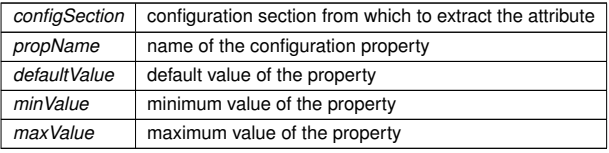

#### **Returns**

the value for the property (double)

Definition at line **<sup>110</sup>** of file **IniConfigUtil.java**.

Here is the caller graph for this function:

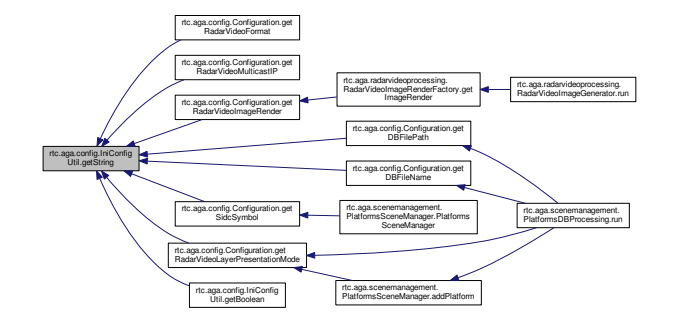

**1.37.2.9 static String rtc.aga.config.IniConfigUtil.getString ( Ini.Section** *configSection,* **String** *propName,* **String** *defaultValue* **)** [inline]**,** [static]

Extracts a string value from a configuration property. If the property does not exist or has a null or emptyvalue the default value is used.

**Parameters**

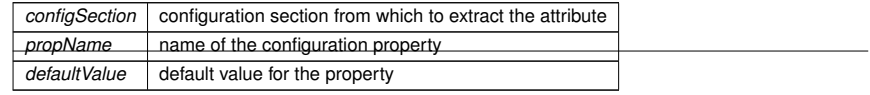

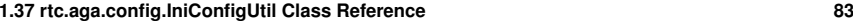

**Returns**

the value of the property

Definition at line **<sup>152</sup>** of file **IniConfigUtil.java**.

Here is the call graph for this function:

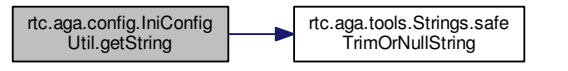

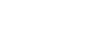

**84**

Here is the call graph for this function:

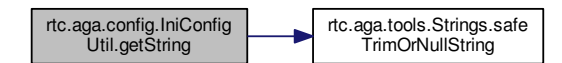

**1.37.2.11 static String [ ] rtc.aga.config.IniConfigUtil.getStringsArray ( Ini.Section** *configSection,* **String** *propName* **) throws ConfigurationException** [inline]**,** [static]

Extracts a string list values from a configuration property, the values are separated with { **STRING\_LIS**<sup>←</sup>- **T\_SEPARATOR** (p. 85)} (space).

#### **Parameters**

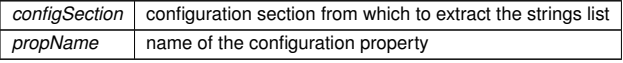

#### **Returns**

the string values array of the property

#### **Exceptions**

*ConfigurationException* | thrown if the configuration property does not exist.

Definition at line **<sup>434</sup>** of file **IniConfigUtil.java**.

Here is the caller graph for this function:

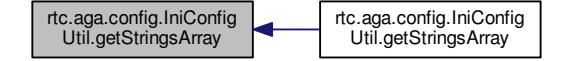

**1.37.2.10 static String rtc.aga.config.IniConfigUtil.getString ( Ini.Section** *configSection,* **String** *propName* **) throws ConfigurationException** [inline]**,** [static]

Extracts a string value from a configuration property.

#### **Parameters**

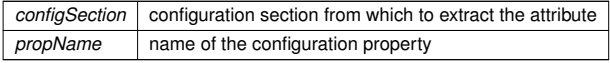

**Returns**

the value of the property

**Exceptions**

*ConfigurationException*thrown if the value does not exist or has a null/empty value

#### **1.37 rtc.aga.config.IniConfigUtil Class Reference 85**

**1.37.2.12 static String [ ] rtc.aga.config.IniConfigUtil.getStringsArray ( Ini.Section** *configSection,* **String** *propName,* **String[ ]** *defaultValues* **)** [inline]**,** [static]

Extracts a string list values from a configuration property, the values are separated with { **STRING\_LIS**<sup>←</sup>- **T\_SEPARATOR** (p. 85)} (space).

**Parameters**

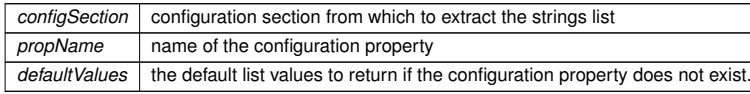

**Returns**

the string values array of the property

Definition at line **<sup>452</sup>** of file **IniConfigUtil.java**.

Here is the call graph for this function:

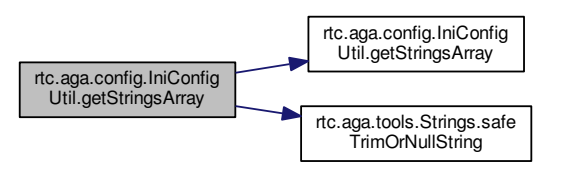

**1.37.3 Member Data Documentation**

**1.37.3.1 final String rtc.aga.config.IniConfigUtil.STRING\_LIST\_SEPARATOR = " "** [static]

Separator for the strings list elements

Definition at line **<sup>418</sup>** of file **IniConfigUtil.java**.

The documentation for this class was generated from the following file:

• RaViGEnTestConsole/RaViGEnTestConsole/src/rtc/aga/config/IniConfigUtil.java

**1.38 rtc.aga.main.MainApplicationGUI Class Reference**

**MainApplicationGUI** (p. 86) iImplements a window responsible for displaying the video image radar geographic location. It has navigation tools, measurement and filter layers for debugging RaViGEn core.

Inheritance diagram for rtc.aga.main.MainApplicationGUI:

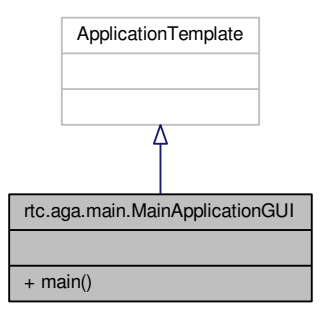

Collaboration diagram for rtc.aga.main.MainApplicationGUI:

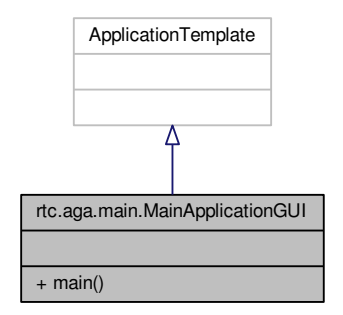

**Classes**

• class **AppFrame**

• static void **main** (String[ ] args) *Main method. Starts GUI application and establish the WorldWind network mode to off.*

### **1.38.1 Detailed Description**

**MainApplicationGUI** (p. 86) iImplements a window responsible for displaying the video image radar geographic location. It has navigation tools, measurement and filter layers for debugging RaViGEn core.

Definition at line **<sup>54</sup>** of file **MainApplicationGUI.java**.

The documentation for this class was generated from the following file:

• RaViGEnTestConsole/RaViGEnTestConsole/src/rtc/aga/main/MainApplicationGUI.java

**1.39 ModelStamper Class Reference**

The **ModelStamper** (p. 87) class create the scene to be processed by radius generator to prepare the radius that will be sent.

#include <sup>&</sup>lt;modelstamper.h<sup>&</sup>gt;

Collaboration diagram for ModelStamper:

# ModelStamper + stamp() + radiusGenerator() + setFiller() + setNoiseGenerator() + setRevolution() + instance()

**Public Member Functions**

• void **stamp** (**Extended\_Entity\_State\_PDU** <sup>∗</sup>ees\_pdu)

*stamp Includes the ees\_pdu in the scene*

- void **radiusGenerator** ()
	- *radiusGenerator creates the scene radius*
- void **setFiller** (**FillCells** <sup>∗</sup>filler)

*setFiller establishes the filler for each cell*

• void **setNoiseGenerator** (**NoiseGenerator** <sup>∗</sup>noiser)

*setNoiseGenerator establishes the noise generator noiser*

- void **setRevolution** (**Revolution** <sup>∗</sup>rev)
	- *setRevolution establishes the rev to proccess*

**Static Public Member Functions**

• static **ModelStamper** <sup>∗</sup> **instance** () *instance Singleton implementation*

**1.39.1 Detailed Description**

The **ModelStamper** (p. 87) class create the scene to be processed by radius generator to prepare the radius that will be sent.

Definition at line **<sup>21</sup>** of file **modelstamper.h**.

The documentation for this class was generated from the following files:

- libModelStamper/modelstamper.h
- libModelStamper/modelstamper.cpp

**1.40 NoiseGenerator Class Reference**

The **NoiseGenerator** (p. 88) abstract class is the base of noise generators.

#include <sup>&</sup>lt;noisegenerator.h<sup>&</sup>gt;

Inheritance diagram for NoiseGenerator:

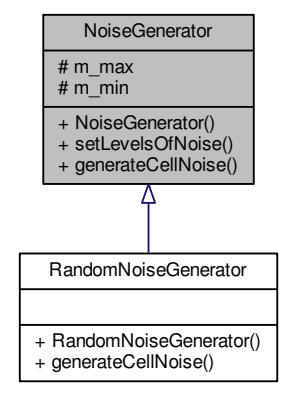

# **Protected Attributes**

- unsigned **m\_max**
- unsigned **m\_min**

**1.40.1 Detailed Description**

The **NoiseGenerator** (p. 88) abstract class is the base of noise generators.

Definition at line **<sup>10</sup>** of file **noisegenerator.h**.

The documentation for this class was generated from the following files:

• libNoiseGenerator/noisegenerator.h

• libNoiseGenerator/noisegenerator.cpp

**1.41 NoiseGeneratorFactory Class Reference**

The **NoiseGeneratorFactory** (p. 90) class allows to RaViGEn choose a noise generator from a implemented ones.

#include <sup>&</sup>lt;noisegeneratorfactory.h<sup>&</sup>gt;

Collaboration diagram for NoiseGeneratorFactory:

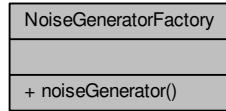

# **Public Member Functions**

• **NoiseGenerator** ()

*NoiseGenerator (*p. *88) class constructor.*

- void **setLevelsOfNoise** (unsigned max, unsigned min)
- *setLevelsOfNoise establish the limits of the generator usign max and min paremeters*
- virtual unsigned **generateCellNoise** (unsigned pos, unsigned original\_value)
- *generateCellNoise in this implementation return original\_value for each pos*

**Static Public Member Functions**

• static **NoiseGenerator** <sup>∗</sup> **noiseGenerator** (QString generator)

*noiseGenerator returns a noise generator based on generator selection*

Collaboration diagram for NoiseGenerator:

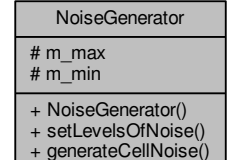

#### **1.42 PDUSubscriber Class Reference 91**

# **1.41.1 Detailed Description**

The **NoiseGeneratorFactory** (p. 90) class allows to RaViGEn choose a noise generator from a implemented ones.

Definition at line **<sup>14</sup>** of file **noisegeneratorfactory.h**.

The documentation for this class was generated from the following files:

- libNoiseGenerator/noisegeneratorfactory.h
- libNoiseGenerator/noisegeneratorfactory.cpp

**1.42 PDUSubscriber Class Reference**

The **PDUSubscriber** (p. 91) class subscriber to PDUs DIS reception.

#include <sup>&</sup>lt;pdusubscriber.h<sup>&</sup>gt;

Inheritance diagram for PDUSubscriber:

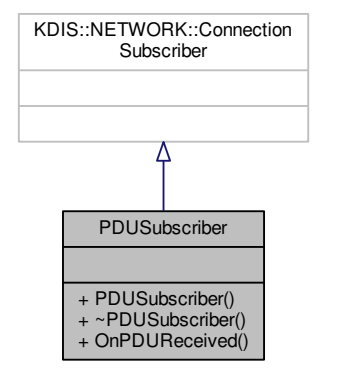

### Collaboration diagram for PDUSubscriber:

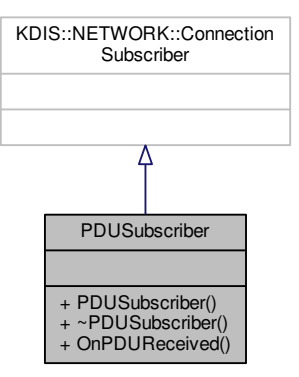

**Public Member Functions**

- **PDUSubscriber** ()
	- *PDUSubscriber (*p. *91) constructor.*
- <sup>∼</sup>**PDUSubscriber** ()

*PDUSubscriber (*p. *91) destructor.*

• virtual void **OnPDUReceived** (const KDIS::PDU::Header <sup>∗</sup>header) *OnPDUReceived overloaded PDU Received function.*

**1.42.1 Detailed Description**

The **PDUSubscriber** (p. 91) class subscriber to PDUs DIS reception.

Definition at line **<sup>14</sup>** of file **pdusubscriber.h**.

The documentation for this class was generated from the following files:

- libDISReceiver/pdusubscriber.h
- libDISReceiver/pdusubscriber.cpp

**1.43 PlatformFactory Class Reference**

**94**

**1.44 rtc.aga.scenemanagement.PlatformsDBProcessing Class Reference**

The **PlatformFactory** (p. 93) class creates the platforms used in the scenarios.

#include <sup>&</sup>lt;platformfactory.h<sup>&</sup>gt;

Collaboration diagram for PlatformFactory:

**PlatformsDBProcessing** (p. 94) is the worker thread and it is responsible for updating the platforms read from database and drawing on the layer.

**PlatformFactory** + CreatelLHDPlatform() + CreateGenericPlatform()

Inheritance diagram for rtc.aga.scenemanagement.PlatformsDBProcessing:

**Static Public Member Functions**

- static Entity\_State\_PDU <sup>∗</sup> **CreatelLHDPlatform** (double lat, double lon, double alt) *CreatelLHDPlatform creates a LHD JC1 platform in a lat, lon and lat given position.*
- static Entity\_State\_PDU <sup>∗</sup> **CreateGenericPlatform** (double lat, double lon, double alt) *CreateGenericPlatform creates a Generic platform in a lat, lon and lat given position.*

**1.43.1 Detailed Description**

The **PlatformFactory** (p. 93) class creates the platforms used in the scenarios.

Definition at line **<sup>20</sup>** of file **platformfactory.h**.

The documentation for this class was generated from the following files:

- PlatformsSimulator/platformfactory.h
- PlatformsSimulator/platformfactory.cpp

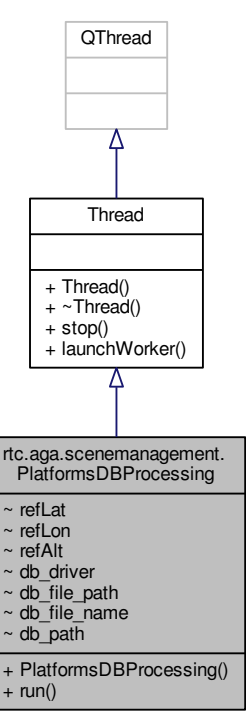

Collaboration diagram for rtc.aga.scenemanagement.PlatformsDBProcessing:

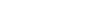

# **1.44.1 Detailed Description**

**96**

**PlatformsDBProcessing** (p. 94) is the worker thread and it is responsible for updating the platforms read from database and drawing on the layer.

Definition at line **<sup>25</sup>** of file **PlatformsDBProcessing.java**.

- **1.44.2 Constructor & Destructor Documentation**
- **1.44.2.1 rtc.aga.scenemanagement.PlatformsDBProcessing.PlatformsDBProcessing ( RenderableLayer***platformsDBLayer,* **AnalyticSurface** *radarVideoSurface,* **Globe** *globe* **)** [inline]

#### Class constructor.

**Parameters**

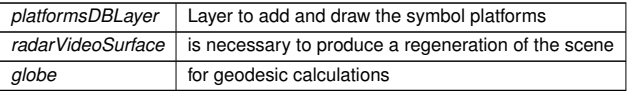

Definition at line **<sup>34</sup>** of file **PlatformsDBProcessing.java**.

**1.44.3 Member Function Documentation**

**1.44.3.1 void rtc.aga.scenemanagement.PlatformsDBProcessing.run ( )** [inline]

Main loop of the worker thread.

- Read the platforms data base
- Generates the platforms symbols

Definition at line **<sup>53</sup>** of file **PlatformsDBProcessing.java**.

Here is the call graph for this function:

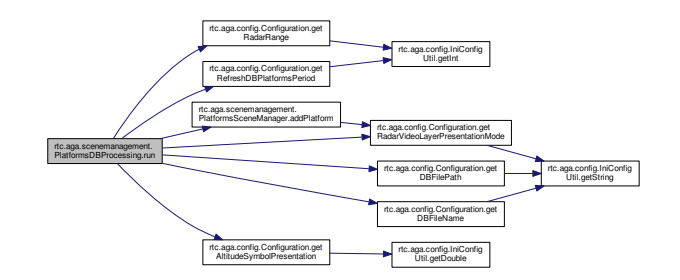

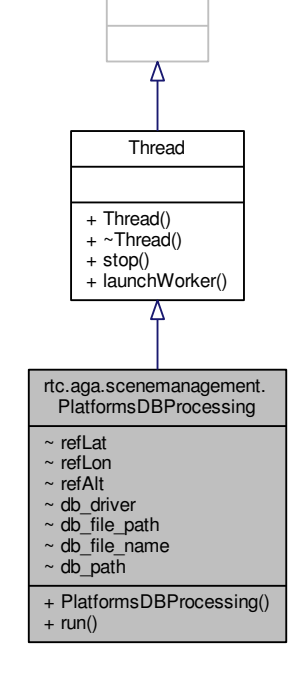

**OThread** 

**Public Member Functions**

• **PlatformsDBProcessing** (RenderableLayer platformsDBLayer, AnalyticSurface radarVideo<sup>←</sup>- Surface, Globe globe)

*Class constructor.*

• void **run** ()

*Main loop of the worker thread.*

**Additional Inherited Members**

#### **1.45 rtc.aga.scenemanagement.PlatformsSceneManager Class Reference 97**

The documentation for this class was generated from the following file:

- RaViGEnTestConsole/RaViGEnTestConsole/src/rtc/aga/scenemanagement/PlatformsDBProcessing.<sup>←</sup> java
- **1.45 rtc.aga.scenemanagement.PlatformsSceneManager Class Reference**

**PlatformsSceneManager** (p. 97) is the responsible of platforms managing:

Collaboration diagram for rtc.aga.scenemanagement.PlatformsSceneManager:

**1.45.2 Member Function Documentation**

- 
- **1.45.2.1 TacticalSymbol rtc.aga.scenemanagement.PlatformsSceneManager.addPlatform ( EntityId** *id,* **int** *specificType,* **Position** *pos,* **RenderableLayer** *platformsDBLayer* **)** [inline]

addPlatform adds a new symbol to the platforms layer

**Parameters**

**98**

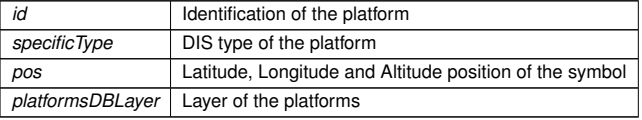

**Returns**

Definition at line **<sup>59</sup>** of file **PlatformsSceneManager.java**.

Here is the call graph for this function:

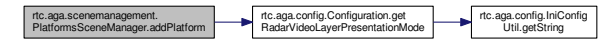

Here is the caller graph for this function:

rtc.aga.scenemanagement. PlatformsSceneManager.addPlatform rtc.aga.scenemanagement. PlatformsDBProcessing.run

**1.45.2.2 TacticalSymbol rtc.aga.scenemanagement.PlatformsSceneManager.getPlatform ( int** *site\_id,* **int** *application\_id,* **int** *entity\_id* **)** [inline]

Given a Entity ID returns a Symbol for the platform.

**Public Member Functions**

- **PlatformsSceneManager** ()
- *Class constructor.*
- TacticalSymbol **getPlatform** (int site\_id, int application\_id, int entity\_id) *Given a Entity ID returns a Symbol for the platform.*
- TacticalSymbol **addPlatform** (**EntityId** id, int specificType, Position pos, RenderableLayer platformsDBLayer)

*addPlatform adds a new symbol to the platforms layer*

**1.45.1 Detailed Description**

**PlatformsSceneManager** (p. 97) is the responsible of platforms managing:

- Adds new platforms
- Creates symbols
- Sets the 2D or 3D mode

Definition at line **<sup>23</sup>** of file **PlatformsSceneManager.java**.

rtc.aga.scenemanagement. PlatformsSceneManager + PlatformsSceneManager() + getPlatform() + addPlatform()

#### **Parameters**

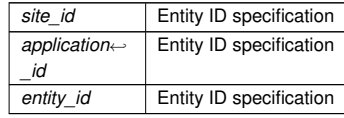

#### **Returns**

Symbol for the platform

# Definition at line **<sup>43</sup>** of file **PlatformsSceneManager.java**.

The documentation for this class was generated from the following file:

• RaViGEnTestConsole/RaViGEnTestConsole/src/rtc/aga/scenemanagement/PlatformsScene<sup>←</sup>- Manager.java

# **1.46 PlatormSignature Class Reference**

The PlatormsSignature class load an store the bitmap representation of the signal radar of a platform.

#include <sup>&</sup>lt;platormsignature.h<sup>&</sup>gt;

Inheritance diagram for PlatormSignature:

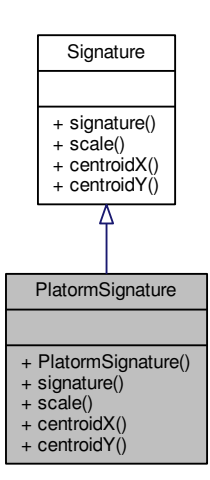

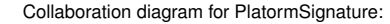

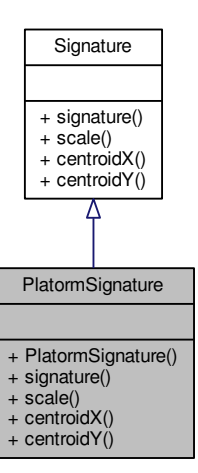

**Public Member Functions**

- **PlatormSignature** (const KDIS::DATA\_TYPE::EntityType &entity\_type)
	- *PlatormsSignature constructor initialize structs and data for the /a entity\_type platform.*
- QImage <sup>∗</sup> **signature** () const

*signature() (*p. *100) return the bitmap representation of radarsignature*

• double **scale** () const

*scale() (*p. *100) return the Scale of the bitmap representation*

• int **centroidX** () const

*centroidX return the x center coordinate of the bitmap representation*

• int **centroidY** () const

*centroidY return the y center coordinate of the bitmap representation*

#### **1.46.1 Detailed Description**

The PlatormsSignature class load an store the bitmap representation of the signal radar of a platform.

Definition at line **<sup>20</sup>** of file **platormsignature.h**.

#### **1.47 PlatormsManager Class Reference 101**

#### **1.46.2 Member Function Documentation**

**1.46.2.1 int PlatormSignature::centroidY ( ) const** [virtual]

centroidY return the y center coordinate of the bitmap representation

#### **Returns**

Implements **Signature** (p. 158).

# Definition at line **<sup>59</sup>** of file **platormsignature.cpp**.

The documentation for this class was generated from the following files:

- libRadarSignature/platormsignature.h
- libRadarSignature/platormsignature.cpp

# **1.47 PlatormsManager Class Reference**

# The **PlatormsManager** (p. 101) class manages, updates, and stores the simulated scenario.

#include <sup>&</sup>lt;platormsmanager.h<sup>&</sup>gt;

#### Inheritance diagram for PlatormsManager:

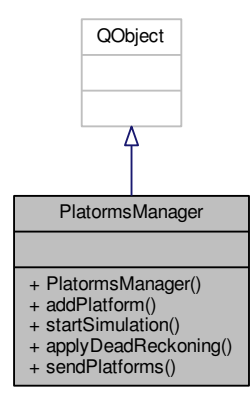

### Collaboration diagram for PlatormsManager:

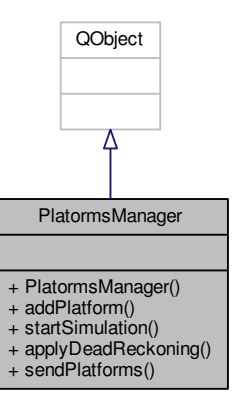

# **Public Slots**

• void **startSimulation** ()

*start timers to begin with the simulation*

• void **applyDeadReckoning** ()

*applyDeadReckoning applies periodically dead reckoning algorithm*

• void **sendPlatforms** ()

*sendPlatforms send Entity State PDU periodically by multicast to keep live the simulation*

## **Public Member Functions**

• **PlatormsManager** ()

*PlatormsManager (*p. *101) class constructor initializes timer values and creates structures.*

• void **addPlatform** (**SurfaceVehicle** <sup>∗</sup>espdu) *addPlatform adds a new espud platform to the scenario simulation*

#### **1.47.1 Detailed Description**

The **PlatormsManager** (p. 101) class manages, updates, and stores the simulated scenario.

Definition at line **<sup>29</sup>** of file **platormsmanager.h**.

The documentation for this class was generated from the following files:

- PlatformsSimulator/platormsmanager.h
- PlatformsSimulator/platormsmanager.cpp

# **1.48 QImageUtils Class Reference**

The **QImageUtils** (p. 103) class helps to model stamper in the operations with QImage Qt class.

#include <sup>&</sup>lt;qimageutils.h<sup>&</sup>gt;

Collaboration diagram for QImageUtils:

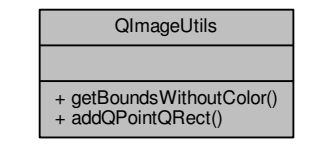

#### **104**

The documentation for this class was generated from the following files:

- libModelStamper/qimageutils.h
- libModelStamper/qimageutils.cpp
- **1.49 rtc.aga.radarmodel.RadarConfigType Class Reference**

Collaboration diagram for rtc.aga.radarmodel.RadarConfigType:

**Static Public Member Functions**

• static QRect **getBoundsWithoutColor** (const QImage &image, const QColor &exclusion\_<sup>←</sup> color=QColor(Qt::transparent))

*getBoundsWithoutColor returns a bounding box adjusted to*

• static QRect **addQPointQRect** (QPoint p, QRect r)

*addQPointQRect returns the QRect sum between p and r*

**1.48.1 Detailed Description**

The **QImageUtils** (p. 103) class helps to model stamper in the operations with QImage Qt class.

Definition at line **<sup>12</sup>** of file **qimageutils.h**.

- **1.48.2 Member Function Documentation**
- **1.48.2.1 QRect QImageUtils::getBoundsWithoutColor ( const QImage &** *image,* **const QColor &** *exclusion\_color =* QColor(Qt::transparent) **)** [static]
- getBoundsWithoutColor returns a bounding box adjusted to

bieng *exclusion* color the limit of this bounding box

Definition at line **<sup>3</sup>** of file **qimageutils.cpp**.

rtc.aga.radarmodel.Radar ConfigType + RadarConfigType() + numRadius() + getRange() + getCellPrecision() +  $a$ etRevolutionTime() + getAzimuthPrecision() + getRadarVideoFormat() + setRadarVideoFormat()

**Public Member Functions**

• **RadarConfigType** (int range, double azimuthPrecision, double cellPrecision, double revolution<sup>←</sup>- Time, String radarVideoFormat)

*RadarConfigType (*p. *104) class constructor.*

- int **numRadius** ()
- int **getRange** ()
- double **getCellPrecision** ()
- double **getRevolutionTime** ()
- double **getAzimuthPrecision** ()
- String **getRadarVideoFormat** ()
- void **setRadarVideoFormat** (String radarVideoFormat)

**106**

#### **Returns**

Azimuth precision of the radar in degrees

Definition at line **<sup>69</sup>** of file **RadarConfigType.java**.

**1.49.3.2 double rtc.aga.radarmodel.RadarConfigType.getCellPrecision ( )** [inline]

**Returns**

Cell precision in meters

Definition at line **<sup>53</sup>** of file **RadarConfigType.java**.

**1.49.3.3 String rtc.aga.radarmodel.RadarConfigType.getRadarVideoFormat ( )** [inline]

**Returns**

Radar video format

Definition at line **<sup>77</sup>** of file **RadarConfigType.java**.

**1.49.3.4 int rtc.aga.radarmodel.RadarConfigType.getRange ( )** [inline]

#### **Returns**

Radar range in meters

Definition at line **<sup>45</sup>** of file **RadarConfigType.java**.

**1.49.3.5 double rtc.aga.radarmodel.RadarConfigType.getRevolutionTime ( )** [inline]

# **Returns**

Radar revolution time in milliseconds

Definition at line **<sup>61</sup>** of file **RadarConfigType.java**.

**RadarConfigType** (p. 104) stores the radar configuration:

**1.49.1 Detailed Description**

- Range radar in meters
- Cell Precision in meters
- Azimuth precision in meters
- Radar Video Format
- Number of the radius in a cycle

# Definition at line **<sup>11</sup>** of file **RadarConfigType.java**.

- **1.49.2 Constructor & Destructor Documentation**
- **1.49.2.1 rtc.aga.radarmodel.RadarConfigType.RadarConfigType ( int** *range,* **double** *azimuthPrecision,* **double** *cellPrecision,* **double** *revolutionTime,* **String** *radarVideoFormat* **)** [inline]

# **RadarConfigType** (p. 104) class constructor.

#### **Parameters**

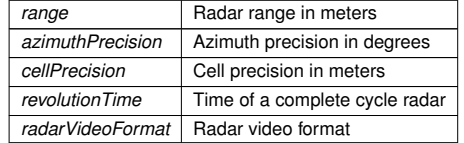

# Definition at line **<sup>22</sup>** of file **RadarConfigType.java**.

Here is the call graph for this function:

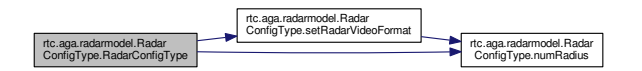

**1.49.3 Member Function Documentation**

**1.49.3.1 double rtc.aga.radarmodel.RadarConfigType.getAzimuthPrecision ( )** [inline]

Number of radius in a cycle radar

Here is the caller graph for this function:

[inline]

Establish the radar video format

Definition at line **<sup>86</sup>** of file **RadarConfigType.java**.

rtc.aga.radarmodel.Radar ConfigType.setRadarVideoFormat

Here is the call graph for this function:

**Parameters**

*radarVideoFormat*

Definition at line **<sup>37</sup>** of file **RadarConfigType.java**.

**Returns**

**1.49.3.6 int rtc.aga.radarmodel.RadarConfigType.numRadius ( )** [inline]

**108**

Here is the caller graph for this function:

rtc.aga.radarmodel.Radar ConfigType.setRadarVideoFormat rtc.aga.radarmodel.Radar ConfigType.RadarConfigType

The documentation for this class was generated from the following file:

• RaViGEnTestConsole/RaViGEnTestConsole/src/rtc/aga/radarmodel/RadarConfigType.java

**1.50 RadarConfigType Class Reference**

The **RadarConfigType** (p. 108) class loads and stores the radar configuration.

#include <sup>&</sup>lt;radarconfig.h<sup>&</sup>gt;

Collaboration diagram for RadarConfigType:

# RadarConfigType + loadFromFile() + revolutionTime() + setRevolutionTime() + cellPrecision()  $+$  range() + azimuthPrecision()

**Public Member Functions**

• void **loadFromFile** ()

*loadFromFile Load from configuration file the parametres of radar*

• double **revolutionTime** () const

*revolutionTime query method in ms*

• void **setRevolutionTime** (double value)

tc.aga.radarmodel.Rada ConfigType.numRadius rtc.aga.radarmodel.Radar ConfigType.RadarConfigType rtc.aga.radarmodel.Radar ConfigType.setRadarVideoFormat

**1.49.3.7 void rtc.aga.radarmodel.RadarConfigType.setRadarVideoFormat ( String** *radarVideoFormat* **)**

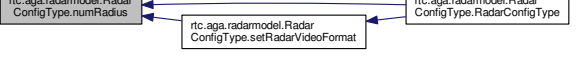

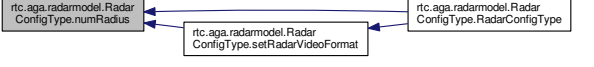

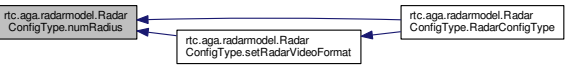

rtc.aga.radarmodel.Radar ConfigType.numRadius

*setRevolutionTime modification method in ms*

- double **cellPrecision** () const *cellPrecision returns cell precision in meters*
- unsigned int **range** () const
- *range returns radar range in meters*
- double **azimuthPrecision** () const
	- *azimuthPrecision returns azimuth precision in degress*
- **1.50.1 Detailed Description**

The **RadarConfigType** (p. 108) class loads and stores the radar configuration.

Definition at line **<sup>11</sup>** of file **radarconfig.h**.

The documentation for this class was generated from the following files:

- libRadarModel/radarconfig.h
- libRadarModel/radarconfig.cpp
- **1.51 RadarSignature Class Reference**

The **RadarSignature** (p. 109) singleton store and load the bitmaps that represents the radar signature of the every DIS entity.

#include <sup>&</sup>lt;radarsignature.h<sup>&</sup>gt;

Collaboration diagram for RadarSignature:

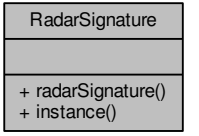

# **Static Public Member Functions**

- static **RadarSignature** <sup>∗</sup> **instance** () *instance Implements Radar Signature (*p. *157) singleton*
- **1.51.1 Detailed Description**

The **RadarSignature** (p. 109) singleton store and load the bitmaps that represents the radar signature of the every DIS entity.

Definition at line **<sup>22</sup>** of file **radarsignature.h**.

**1.51.2 Member Function Documentation**

**1.51.2.1 RadarSignature** <sup>∗</sup> **RadarSignature::instance ( )** [static]

instance Implements Radar **Signature** (p. 157) singleton

**Returns**

Pointer to Radar **Signature** (p. 157) instance

Definition at line **<sup>15</sup>** of file **radarsignature.cpp**.

The documentation for this class was generated from the following files:

- libRadarSignature/radarsignature.h
- libRadarSignature/radarsignature.cpp

**1.52 RadarVideoBuffer Class Reference**

**RadarVideoBuffer** (p. 110) class represent the set of Radar Video Format messages that composes arevolution. Usually more than one messages is need for each radius.

#include <sup>&</sup>lt;radarvideobuffer.h<sup>&</sup>gt;

**Public Member Functions**

• **Signature** <sup>∗</sup> **radarSignature** (const KDIS::DATA\_TYPE::EntityType &entity\_type) *radarSignature returns bitmap radar signature of any DIS platform DIS pass by /a entity\_type parameter* Inheritance diagram for RadarVideoBuffer:

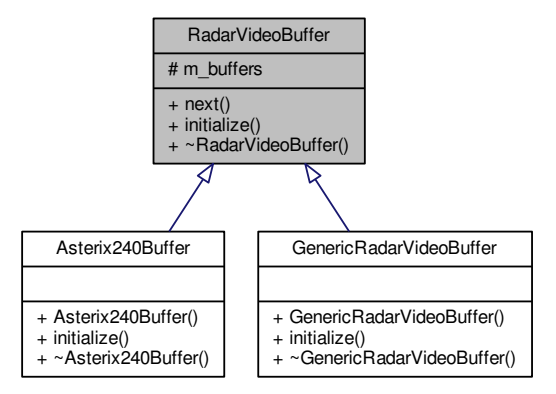

Collaboration diagram for RadarVideoBuffer:

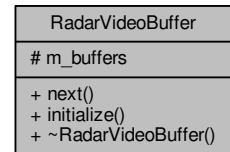

**112**

# **Protected Attributes**

• std::queue<sup>&</sup>lt; **RadarVideoFormat** <sup>∗</sup> <sup>&</sup>gt; **m\_buffers**

**1.52.1 Detailed Description**

**RadarVideoBuffer** (p. 110) class represent the set of Radar Video Format messages that composes arevolution. Usually more than one messages is need for each radius.

Definition at line **<sup>15</sup>** of file **radarvideobuffer.h**.

**1.52.2 Member Function Documentation**

**1.52.2.1 virtual void RadarVideoBuffer::initialize ( void** ∗ *setup* **)** [pure virtual]

initialize This method is used for the buffer properties initialization

**Parameters**

*setup* Initilization params

Implemented in **Asterix240Buffer** (p. 2), and **GenericRadarVideoBuffer** (p. 54).

Here is the caller graph for this function:

RadarVideoBuffer::initialize

ReturnsSender::doWork

**Public Member Functions**

• virtual **RadarVideoFormat** <sup>∗</sup> **next** ()

*Implements next function in iterator pattern.*

• virtual void **initialize** (void <sup>∗</sup>setup)=0

*initialize This method is used for the buffer properties initialization*

• virtual <sup>∼</sup>**RadarVideoBuffer** ()

∼*RadarVideoBuffer Virtual destructor*

**1.52.2.2 RadarVideoFormat** <sup>∗</sup> **RadarVideoBuffer::next ( )** [virtual]

Implements next function in iterator pattern.

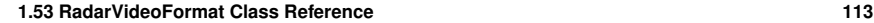

### **Returns**Next Radar Video Format messageDefinition at line **<sup>3</sup>** of file **radarvideobuffer.cpp**. Here is the caller graph for this function:RadarVideoBuffer::nextt **ReturnsSender::doWork** Inheritance diagram for RadarVideoFormat:RadarVideoFormat# m\_serialized\_data\_length  $# m$  is data serialized # m\_serialized\_data # m\_array\_data + RadarVideoFormat() + ~RadarVideoFormat()  $+$  serialize() + encodedData() + serializedDataLength() Asterix240Format + Asterix240Format() + setHeader() + setData() + serialize()  $+ \sim$ Asterix240Format() GenericRadarVideoFormat + GenericRadarVideoFormat() + setHeader() + setData() + serialize() + ~GenericRadarVideoFormat()

The documentation for this class was generated from the following files:

• libRadarVideoFormat/radarvideobuffer.h

• libRadarVideoFormat/radarvideobuffer.cpp

**1.53 RadarVideoFormat Class Reference**

The **RadarVideoFormat** (p. 113) Abstract class interface used to generalizes radar video formats for data sender.

#include <sup>&</sup>lt;radarvideoformat.h<sup>&</sup>gt;

Collaboration diagram for RadarVideoFormat:

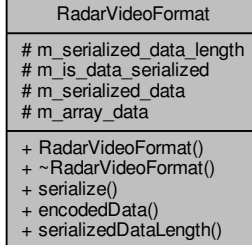

**Public Member Functions**

• **RadarVideoFormat** ()

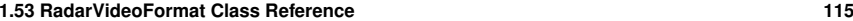

*RadarVideoFormat (*p. *113) initializes control data structures.*

- virtual <sup>∼</sup>**RadarVideoFormat** ()
	- ∼*RadarVideoFormat Destructor*
- virtual void **serialize** ()=0
- *serialize Pure virtual function to be implemented by inherited classes*
- virtual char <sup>∗</sup> **encodedData** ()
- *encodedData Method to get the serialized data*
- virtual unsigned **serializedDataLength** () const *serializedDataLength*

#### **Protected Attributes**

- unsigned **m\_serialized\_data\_length**
- bool **m\_is\_data\_serialized***Length of data serialized.*
- QDataStream <sup>∗</sup> **m\_serialized\_data** *Flag to know if data is serialized.*
- QByteArray **m\_array\_data***Var to store data serialized.*
- **1.53.1 Detailed Description**

The **RadarVideoFormat** (p. 113) Abstract class interface used to generalizes radar video formats for data sender.

Definition at line **<sup>12</sup>** of file **radarvideoformat.h**.

**1.53.2 Member Function Documentation**

**1.53.2.1 char** <sup>∗</sup> **RadarVideoFormat::encodedData ( )** [virtual]

#### encodedData Method to get the serialized data

#### **Returns**

Buffer data to be sended by multicast

# Definition at line **<sup>19</sup>** of file **radarvideoformat.cpp**.

Here is the caller graph for this function:

RadarVideoFormat::encodedData

**1.53.2.2 unsigned RadarVideoFormat::serializedDataLength ( ) const** [virtual]

#### serializedDataLength

# **Returns**

The lenght in bytes of data serialized

Definition at line **<sup>29</sup>** of file **radarvideoformat.cpp**.

Here is the caller graph for this function:

RadarVideoFormat::serializeddeoFormat::senalized<br>DataLength ReturnsSender::doWork

The documentation for this class was generated from the following files:

• libRadarVideoFormat/radarvideoformat.h

• libRadarVideoFormat/radarvideoformat.cpp

**1.54 rtc.aga.radarvideoformats.RadarVideoFormat Interface Reference**

RadiusVideoFormat interface allows to RaViGEn Test Console generalize the radar video message decoding.

**Class Documentation**

**116**

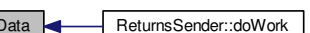

Inheritance diagram for rtc.aga.radarvideoformats.RadarVideoFormat:

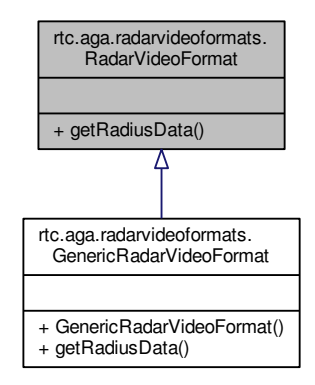

**1.54.2 Member Function Documentation**

**1.54.2.1 RadiusFormat rtc.aga.radarvideoformats.RadarVideoFormat.getRadiusData ( )**

**Returns**

Deserialize data and stores in **Radius** (p. 126) Format structure

Implemented in **rtc.aga.radarvideoformats.GenericRadarVideoFormat** (p. 57).

The documentation for this interface was generated from the following file:

- RaViGEnTestConsole/RaViGEnTestConsole/src/rtc/aga/radarvideoformats/RadarVideoFormat.<sup>←</sup> java
- **1.55 rtc.aga.radarvideoprocessing.RadarVideoImageGenerator Class Reference**

**RadarVideoImageGenerator** (p. 118) is the worker thread in charge of generate the radar video imageperiodically in the given radar video image format and radar video format.

Inheritance diagram for rtc.aga.radarvideoprocessing.RadarVideoImageGenerator:

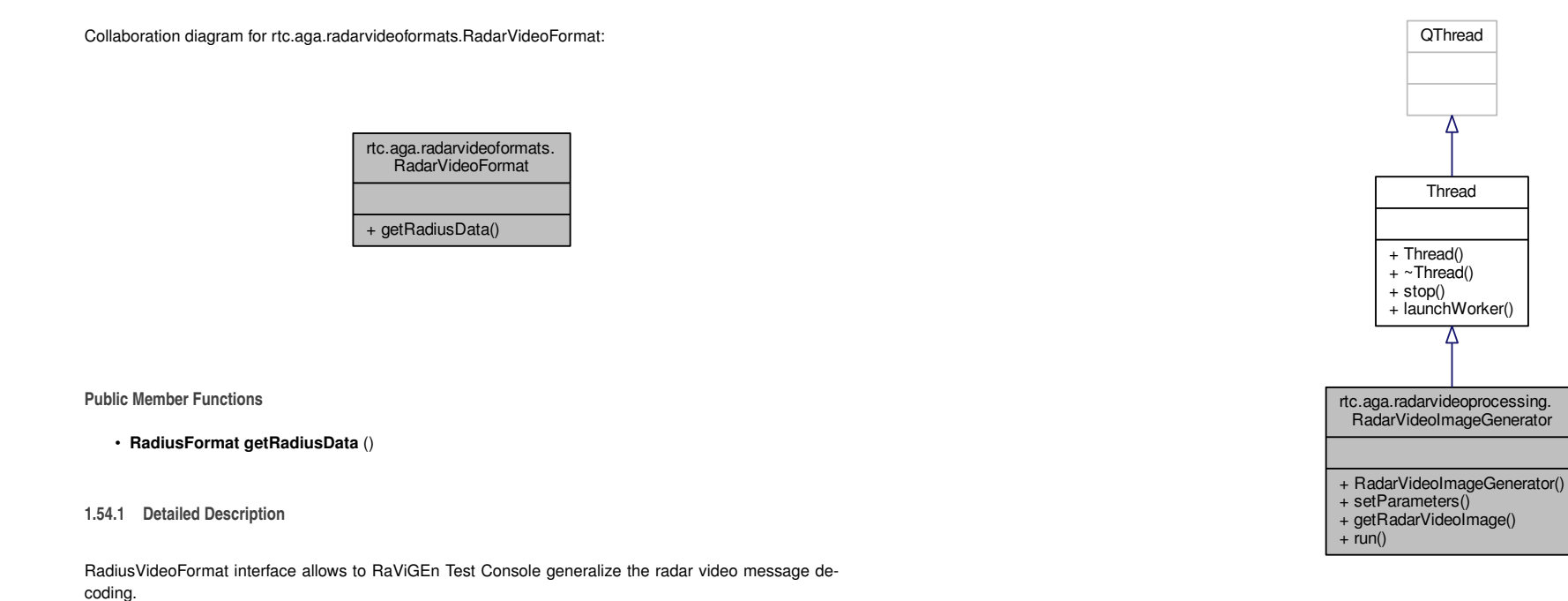

Definition at line **<sup>7</sup>** of file **RadarVideoFormat.java**.

Collaboration diagram for rtc.aga.radarvideoprocessing.RadarVideoImageGenerator:

**120**

- **1.55.2 Constructor & Destructor Documentation**
- **1.55.2.1 rtc.aga.radarvideoprocessing.RadarVideoImageGenerator.RadarVideoImageGenerator (DoubleRevolutionBuffer** *doubleBuffer* **)** [inline]

**RadarVideoImageGenerator** (p. 118) class constructor.

**Parameters**

*doubleBuffer*to resolve the consumer - producer problem

Definition at line **<sup>20</sup>** of file **RadarVideoImageGenerator.java**.

- **1.55.3 Member Function Documentation**
- **1.55.3.1 BufferedImage rtc.aga.radarvideoprocessing.RadarVideoImageGenerator.getRadarVideoImage ( )**[inline]

**Returns**

Generated video radar imagen in a BufferedImage data type

Definition at line **<sup>38</sup>** of file **RadarVideoImageGenerator.java**.

**1.55.3.2 void rtc.aga.radarvideoprocessing.RadarVideoImageGenerator.run ( )** [inline]

Main loop of the worker thread.

start and end time to milliseconds

Definition at line **<sup>46</sup>** of file **RadarVideoImageGenerator.java**.

Here is the call graph for this function:

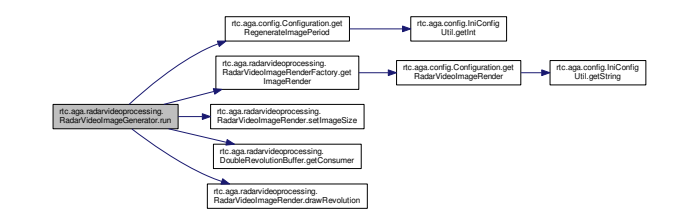

**1.55.3.3 void rtc.aga.radarvideoprocessing.RadarVideoImageGenerator.setParameters ( int** *imageSize* **)** [inline]

Establish the height and width of the radar image.

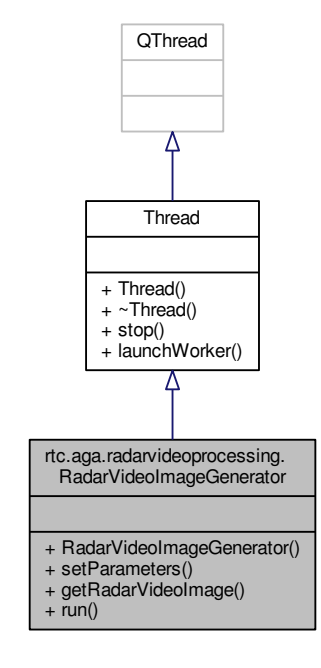

#### **Public Member Functions**

- **RadarVideoImageGenerator** (**DoubleRevolutionBuffer** doubleBuffer)
- *RadarVideoImageGenerator (*p. *118) class constructor.*
- void **setParameters** (int imageSize)

*Establish the height and width of the radar image.*

- BufferedImage **getRadarVideoImage** ()
- void **run** ()

*Main loop of the worker thread.*

### **Additional Inherited Members**

**1.55.1 Detailed Description**

**RadarVideoImageGenerator** (p. 118) is the worker thread in charge of generate the radar video imageperiodically in the given radar video image format and radar video format.

Definition at line **<sup>13</sup>** of file **RadarVideoImageGenerator.java**.

#### **1.56 rtc.aga.radarvideoprocessing.RadarVideoImageRender Interface Reference 121**

**122**

#### **Parameters**

*imageSize*in pixels

Definition at line **<sup>29</sup>** of file **RadarVideoImageGenerator.java**.

The documentation for this class was generated from the following file:

- RaViGEnTestConsole/RaViGEnTestConsole/src/rtc/aga/radarvideoprocessing/RadarVideo<sup>←</sup> ImageGenerator.java
- **1.56 rtc.aga.radarvideoprocessing.RadarVideoImageRender Interface Reference**

**RadarVideoImageRender** (p. 121) interface allows to RaViGEn Test Console generalize the radar videoimage render to accept a set of formats.

Inheritance diagram for rtc.aga.radarvideoprocessing.RadarVideoImageRender:

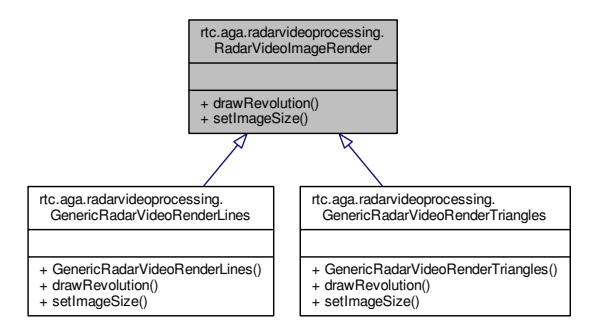

Collaboration diagram for rtc.aga.radarvideoprocessing.RadarVideoImageRender:

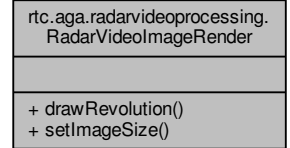

**Public Member Functions**

- BufferedImage **drawRevolution** (**Revolution** rev)
	- *Draw in BufferedImage the Revolution (*p. *140) rev data.*
- void **setImageSize** (int imageSize) *setImageSize establishes the height and width of the image*
- **1.56.1 Detailed Description**

**RadarVideoImageRender** (p. 121) interface allows to RaViGEn Test Console generalize the radar videoimage render to accept a set of formats.

Definition at line **<sup>11</sup>** of file **RadarVideoImageRender.java**.

- **1.56.2 Member Function Documentation**
- **1.56.2.1 BufferedImage rtc.aga.radarvideoprocessing.RadarVideoImageRender.drawRevolution ( Revolution** *rev* **)**

Draw in *BufferedImage* the **Revolution** (p. 140) *rev* data.

**Parameters**

*revRadar* revolution

## **Returns**

Buffered image based on a bitmap with the scene rendered

Implemented in **rtc.aga.radarvideoprocessing.GenericRadarVideoRenderTriangles** (p. 65), and **rtc.aga.radarvideoprocessing.GenericRadarVideoRenderLines** (p. 62).

Here is the caller graph for this function:

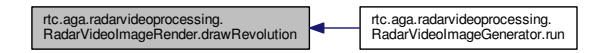

**1.56.2.2 void rtc.aga.radarvideoprocessing.RadarVideoImageRender.setImageSize ( int** *imageSize* **)**

setImageSize establishes the height and width of the image

#### **Parameters**

*imageSize*Image height and widht in pixeles

Implemented in **rtc.aga.radarvideoprocessing.GenericRadarVideoRenderTriangles** (p. 66), and **rtc.aga.radarvideoprocessing.GenericRadarVideoRenderLines** (p. 63).

Here is the caller graph for this function:

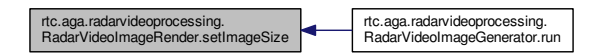

The documentation for this interface was generated from the following file:

- RaViGEnTestConsole/RaViGEnTestConsole/src/rtc/aga/radarvideoprocessing/RadarVideo<sup>←</sup> ImageRender.java
- **1.57 rtc.aga.radarvideoprocessing.RadarVideoImageRenderFactory Class Reference**

**RadarVideoImageRenderFactory** (p. 123) allows to select the rendering method.

Collaboration diagram for rtc.aga.radarvideoprocessing.RadarVideoImageRenderFactory:

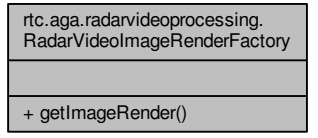

**Static Public Member Functions**

• static **RadarVideoImageRender getImageRender** ()

*getImageRender() (*p. *124) reads the render from the config file*

**1.57.1 Detailed Description**

**RadarVideoImageRenderFactory** (p. 123) allows to select the rendering method.

Definition at line **<sup>8</sup>** of file **RadarVideoImageRenderFactory.java**.

- **1.57.2 Member Function Documentation**
- **1.57.2.1 static RadarVideoImageRender rtc.aga.radarvideoprocessing.RadarVideoImageRenderFactory.get**<sup>←</sup> **ImageRender ( )** [inline]**,** [static]

**getImageRender()** (p. 124) reads the render from the config file

#### **Returns**

Radar video image render

Definition at line **<sup>14</sup>** of file **RadarVideoImageRenderFactory.java**.

Here is the call graph for this function:

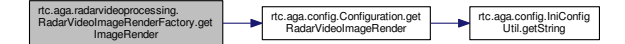

Here is the caller graph for this function:

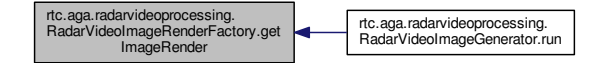

The documentation for this class was generated from the following file:

• RaViGEnTestConsole/RaViGEnTestConsole/src/rtc/aga/radarvideoprocessing/RadarVideo<sup>←</sup>- ImageRenderFactory.java

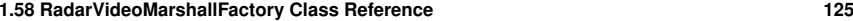

# **1.58 RadarVideoMarshallFactory Class Reference**

The **RadarVideoMarshallFactory** (p. 125) class implements the selection of which radar video format is going to be sended.

RadarVideoMarshallFactory

#include <sup>&</sup>lt;radarvideomarshallfactory.h<sup>&</sup>gt;

Collaboration diagram for RadarVideoMarshallFactory:

# **1.59 Radius Class Reference**

The **Radius** (p. 126) class represent each beam of radar A Beam is defined by two angles and the radar range In each beam there is a fixed number of fills proportional to the cell resolution.

#include <sup>&</sup>lt;radius.h<sup>&</sup>gt;

Collaboration diagram for Radius:

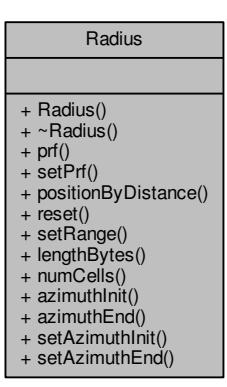

+ selectFormat() + format()  $+$  buffer()

**Static Public Member Functions**

• static void **selectFormat** (QString **format**)

*selectFormat Establish the selected format in the format string*

- static **RadarVideoFormat** <sup>∗</sup> **format** () *format Return The selected radar video format message*
- static **RadarVideoBuffer** <sup>∗</sup> **buffer** ()

*buffer Return The selected radar video buffer format*

## **1.58.1 Detailed Description**

The **RadarVideoMarshallFactory** (p. 125) class implements the selection of which radar video format is going to be sended.

Definition at line **<sup>14</sup>** of file **radarvideomarshallfactory.h**.

The documentation for this class was generated from the following files:

- libRadarVideoFormat/radarvideomarshallfactory.h
- libRadarVideoFormat/radarvideomarshallfactory.cpp

# **Public Member Functions**

• **Radius** (unsigned num\_cells, unsigned range)

*Radius (*p. *126) defines the radius based on num\_cells and the range of radar.*

• <sup>∼</sup>**Radius** ()

*Radius (*p. *126) destructor.*

- unsigned <sup>∗</sup> **prf** ()
	- *prf represents the raw data of the radar. This method returns the prf as a pointer reference*
- void **setPrf** (unsigned int <sup>∗</sup>value)

*setPrf establish prf values of a radius*

• unsigned **positionByDistance** (const double &distance, const double &scale)

*positionByDistance return the value of a position expressed in a scale*

• void **reset** ()

*reset clean the radius data setting up to zero*

- void **setRange** (const unsigned &meters)
- *setRange establish the beam range to meters*
- unsigned **lengthBytes** ()

*lengthBytes returns the length in bytes of prf*

• unsigned **numCells** () const

*numCells returns the number of cells in the beam*

• double **azimuthInit** () const

*azimuthInit returns the initial angle of radius in degrees*

• double **azimuthEnd** () const

*azimuthEnd returns the end angle of radius in degrees*

• void **setAzimuthInit** (double azimuth\_init)

*setAzimuthInit establish the initial angle of radius in degrees*

• void **setAzimuthEnd** (double azimuth\_end)

*setAzimuthEnd establish the end angle of radius in degrees*

**1.59.1 Detailed Description**

The **Radius** (p. 126) class represent each beam of radar A Beam is defined by two angles and the radar range In each beam there is a fixed number of fills proportional to the cell resolution.

Definition at line **<sup>10</sup>** of file **radius.h**.

The documentation for this class was generated from the following files:

- libRadarModel/radius.h
- libRadarModel/radius.cpp

**1.60 rtc.aga.radarvideoformats.RadiusFormat Interface Reference**

This interface represents the generalization of **Radius** (p. 126) format that are the base of radar *Revolution (*p. *140)* and radar video format.

Inheritance diagram for rtc.aga.radarvideoformats.RadiusFormat:

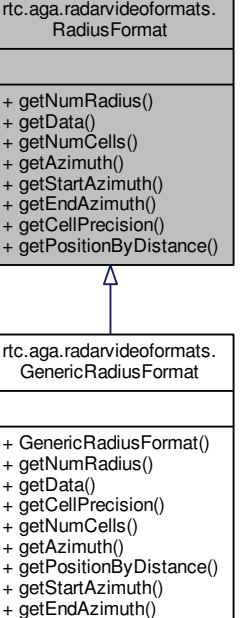

Collaboration diagram for rtc.aga.radarvideoformats.RadiusFormat:

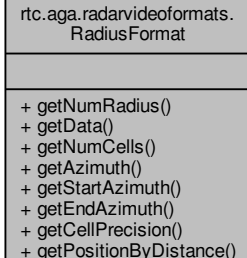

### **Public Member Functions**

- int **getNumRadius** ()
- int[ ] **getData** ()
- int **getNumCells** ()
- double **getAzimuth** ()
- double **getStartAzimuth** ()
- double **getEndAzimuth** ()
- int **getCellPrecision** ()
- int **getPositionByDistance** (double distance, double range) *Given a distance and a range scale return a position in the raw radius data.*

#### **1.60.1 Detailed Description**

This interface represents the generalization of **Radius** (p. 126) format that are the base of radar *Revolution (*p. *140)* and radar video format.

Definition at line **<sup>8</sup>** of file **RadiusFormat.java**.

- **1.60.2 Member Function Documentation**
- **1.60.2.1 double rtc.aga.radarvideoformats.RadiusFormat.getAzimuth ( )**

#### **Returns**

The middle angle of the radius in degrees

Implemented in **rtc.aga.radarvideoformats.GenericRadiusFormat** (p. 69).

**1.60.2.2 int rtc.aga.radarvideoformats.RadiusFormat.getCellPrecision ( )**

**Returns**

```
The cell precision in meters
```
Implemented in **rtc.aga.radarvideoformats.GenericRadiusFormat** (p. 69).

**1.60.2.3 int [ ] rtc.aga.radarvideoformats.RadiusFormat.getData ( )**

**Returns**

Returns the raw data of a radius

Implemented in **rtc.aga.radarvideoformats.GenericRadiusFormat** (p. 70).

**1.60.2.4 double rtc.aga.radarvideoformats.RadiusFormat.getEndAzimuth ( )**

**Returns**

The end angle of the radius in degrees

Implemented in **rtc.aga.radarvideoformats.GenericRadiusFormat** (p. 70).

**1.60.2.5 int rtc.aga.radarvideoformats.RadiusFormat.getNumCells ( )**

**Returns**

Number of cells in a radius

Implemented in **rtc.aga.radarvideoformats.GenericRadiusFormat** (p. 70).

**1.60.2.6 int rtc.aga.radarvideoformats.RadiusFormat.getNumRadius ( )**

**Returns**

Sequence number of the radius in a revolution

Implemented in **rtc.aga.radarvideoformats.GenericRadiusFormat** (p. 70).

Here is the caller graph for this function:

rtc.aga.radarvideoformats. rtc.aga.radarmodel.Revolution.add rtc.aga.net.UDPReceiver.run

**1.60.2.7 int rtc.aga.radarvideoformats.RadiusFormat.getPositionByDistance ( double** *distance,* **double** *range* **)**

Given a *distance* and a *range* scale return a position in the raw radius data.

#### **Parameters**

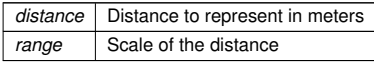

### **Returns**

Position in the raw radius data

Implemented in **rtc.aga.radarvideoformats.GenericRadiusFormat** (p. 70).

**1.60.2.8 double rtc.aga.radarvideoformats.RadiusFormat.getStartAzimuth ( )**

#### **Returns**

The start angle of the radius in degrees

Implemented in **rtc.aga.radarvideoformats.GenericRadiusFormat** (p. 71).

The documentation for this interface was generated from the following file:

• RaViGEnTestConsole/RaViGEnTestConsole/src/rtc/aga/radarvideoformats/RadiusFormat.java

# **1.61 RandomNoiseGenerator Class Reference**

The **RandomNoiseGenerator** (p. 131) class generates aleatory noise.

#include <sup>&</sup>lt;randomnoisegenerator.h<sup>&</sup>gt;

Inheritance diagram for RandomNoiseGenerator:

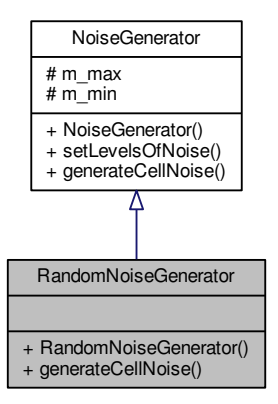

#### Collaboration diagram for RandomNoiseGenerator:

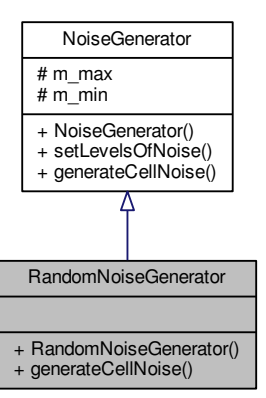

## **Public Member Functions**

• **RandomNoiseGenerator** ()

*RandomNoiseGenerator (*p. *131) class constructor.*

• unsigned **generateCellNoise** (unsigned pos, unsigned original\_value)

*generateCellNoise to meet with base class, generate random noise for each pos based on position andsin/cos random values*

**Additional Inherited Members**

**1.61.1 Detailed Description**

The **RandomNoiseGenerator** (p. 131) class generates aleatory noise.

Definition at line **<sup>13</sup>** of file **randomnoisegenerator.h**.

The documentation for this class was generated from the following files:

- libNoiseGenerator/randomnoisegenerator.h
- libNoiseGenerator/randomnoisegenerator.cpp

# **1.62 RelativeMovementScenario Class Reference**

Collaboration diagram for RelativeMovementScenario:

The **RelativeMovementScenario** (p. 133) class implements an circle scenario with platforms in movement.

#include <sup>&</sup>lt;relativemovementscenario.h<sup>&</sup>gt;

Inheritance diagram for RelativeMovementScenario:

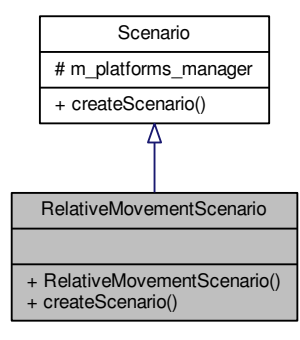

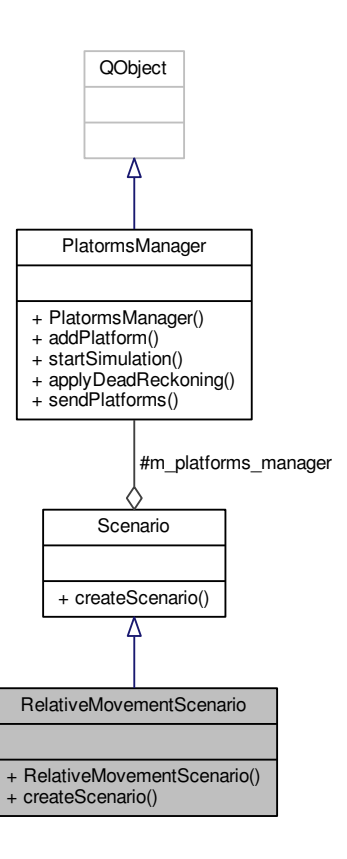

**Public Member Functions**

• **RelativeMovementScenario** (**PlatormsManager** <sup>∗</sup>manager)

*RelativeMovementScenario (*p. *133) class method. Needs manager as paremeter to include the platforms in the scenario.*

• void **createScenario** (double range, unsigned num\_platforms=10)

*createScenario creates a scenario based on range and num\_platforms*

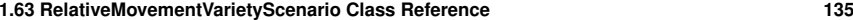

**Additional Inherited Members**

Collaboration diagram for RelativeMovementVarietyScenario:

**1.62.1 Detailed Description**

The **RelativeMovementScenario** (p. 133) class implements an circle scenario with platforms in movement.

Definition at line **<sup>11</sup>** of file **relativemovementscenario.h**.

The documentation for this class was generated from the following files:

- PlatformsSimulator/relativemovementscenario.h
- PlatformsSimulator/relativemovementscenario.cpp

**1.63 RelativeMovementVarietyScenario Class Reference**

The **GeodesicCircleScenario** (p. 72) class implements a scenario that defines a circle around the reference platform with movement and a variety of platforms.

 $\#$ include  $<$ relativemovementvarietyscenario.h $>$ 

Inheritance diagram for RelativeMovementVarietyScenario:

RelativeMovementVarietyScenario + RelativeMovementVarietyScenario() + createScenario() Scenario# m\_platforms\_manager + createScenario()

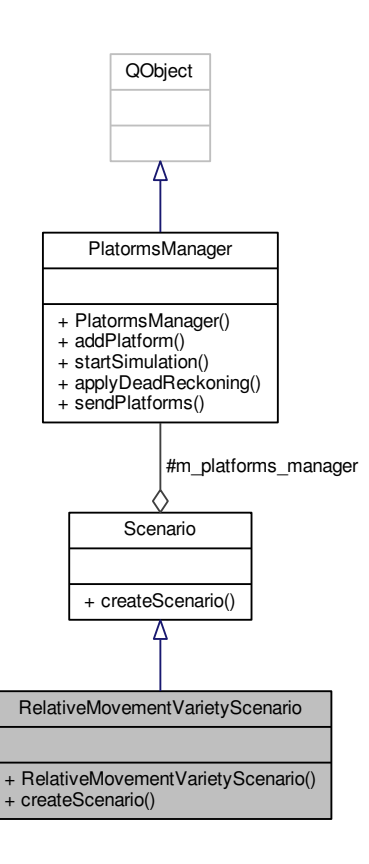

**Public Member Functions**

• **RelativeMovementVarietyScenario** (**PlatormsManager** <sup>∗</sup>manager)

*RelativeMovementVarietyScenario (*p. *135) class method. Needs manager as paremeter to include the platforms in the scenario.*

• void **createScenario** (double range, unsigned num\_platforms=10)

*createScenario creates a scenario based on range and num\_platforms*

# **Additional Inherited Members**

## **1.63.1 Detailed Description**

The **GeodesicCircleScenario** (p. 72) class implements a scenario that defines a circle around the reference platform with movement and a variety of platforms.

Definition at line **<sup>10</sup>** of file **relativemovementvarietyscenario.h**.

The documentation for this class was generated from the following files:

- PlatformsSimulator/relativemovementvarietyscenario.h
- PlatformsSimulator/relativemovementvarietyscenario.cpp

# **1.64 ReturnsGenerator Class Reference**

The **ReturnsGenerator** (p. 137) class is the worker is in char of generating radius to be sent for *Returns*<sup>←</sup>- *Sender (*p. *139)* applying a noise.

#include <sup>&</sup>lt;returnsgenerator.h<sup>&</sup>gt;

#### Inheritance diagram for ReturnsGenerator:

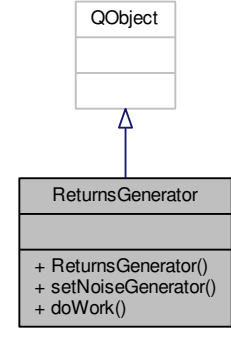

**138**

## Collaboration diagram for ReturnsGenerator:

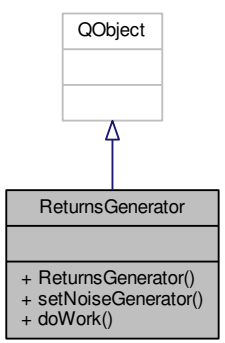

# **Public Slots**

• void **doWork** () *doWork is the main loop of the worker thread*

# **Public Member Functions**

• **ReturnsGenerator** (**RadarConfigType** <sup>∗</sup>rct, **DoubleBuffer** <sup>∗</sup>double\_buffer, QObject <sup>∗</sup>parent=0)

*ReturnsGenerator (*p. *137) constructor needs the rct configuration of the radar, the definition of double*<sup>←</sup>- *\_buffer,*<sup>∗</sup> *parent is used by Qt.*

• void **setNoiseGenerator** (**NoiseGenerator** <sup>∗</sup>noiser) *setNoiseGenerator establishes the noise generator*

## **1.64.1 Detailed Description**

The **ReturnsGenerator** (p. 137) class is the worker is in char of generating radius to be sent for *Returns*<sup>←</sup>- *Sender (*p. *139)* applying a noise.

Definition at line **<sup>21</sup>** of file **returnsgenerator.h**.

The documentation for this class was generated from the following files:

- RaViGEn/returnsgenerator.h
- RaViGEn/returnsgenerator.cpp

#### **1.65 ReturnsSender Class Reference 139**

# **1.65 ReturnsSender Class Reference**

The **ReturnsSender** (p. 139) class is the worker in charge of send by multicast the radius builts by ReturnsGeneratos in previus steps.

#include <sup>&</sup>lt;returnssender.h<sup>&</sup>gt;

Inheritance diagram for ReturnsSender:

Collaboration diagram for ReturnsSender:

# **Public Slots**

• void **doWork** ()

*doWork contains de main loop of the Returns Sender worker*

# **Public Member Functions**

• **ReturnsSender** (**RadarConfigType** <sup>∗</sup>rct, **DoubleBuffer** <sup>∗</sup>double\_buffer, QObject <sup>∗</sup>parent=0)

*ReturnsSender (*p. *139) Constructor Use the configuration passed in rct and the double\_buffer to readthe data that will be sent by work method.*

**1.65.1 Detailed Description**

The **ReturnsSender** (p. 139) class is the worker in charge of send by multicast the radius builts by ReturnsGeneratos in previus steps.

Definition at line **<sup>18</sup>** of file **returnssender.h**.

The documentation for this class was generated from the following files:

QObject Λ **ReturnsSender** + ReturnsSender() • RaViGEn/returnssender.h

• RaViGEn/returnssender.cpp

**1.66 Revolution Class Reference**

**Revolution** (p. 140) class represent a cycle of a detection radar A cycle or revolution is defined by radius and a detection cells buffers A radius is composed by cells, the minimun unit of a detection radar Eachcells is a set of bits represented by a bitmap.

#include <sup>&</sup>lt;revolution.h<sup>&</sup>gt;

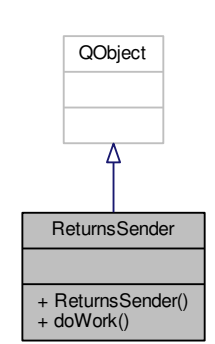

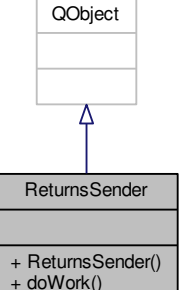
Collaboration diagram for Revolution:

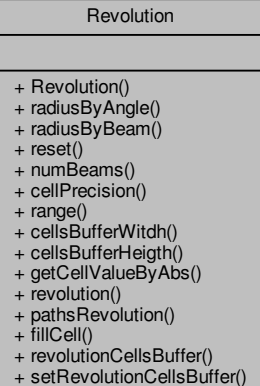

*getCellValueByAbs Given an absolute position return the cell in this position. The absolution\_positionreference the secuence position if all the cells were in the same radius*

• std::vector<sup>&</sup>lt; **Radius** <sup>∗</sup> <sup>&</sup>gt; **revolution** () const

*revolution*

• std::vector<sup>&</sup>lt; QPainterPath <sup>∗</sup> <sup>&</sup>gt; <sup>∗</sup> **pathsRevolution** ()

*pathsRevolution*

• void **fillCell** (int absolute\_position, unsigned int value)

*fillCell Fill with value the detection cell in the absolute\_position*

• QImage <sup>∗</sup> **revolutionCellsBuffer** () const

*revolutionCellsBuffer*

• void **setRevolutionCellsBuffer** (QImage <sup>∗</sup>revolution\_cellsbuffer)

*setRevolutionCellsBuffer*

**1.66.1 Detailed Description**

**Revolution** (p. 140) class represent a cycle of a detection radar A cycle or revolution is defined by radius<br>
The contract of a contract of the contract of the contract of the contract of the contract of the contract of t and a detection cells buffers A radius is composed by cells, the minimun unit of a detection radar Eachcells is a set of bits represented by a bitmap.

Definition at line **<sup>20</sup>** of file **revolution.h**.

**1.66.2 Constructor & Destructor Documentation**

**1.66.2.1 Revolution::Revolution ( unsigned int** *range,* **double** *azimuth\_precision,* **unsigned int** *cellPrecision* **)**

**Revolution** (p. 140) constructor **Revolution** (p. 140) defined by a *range* in meters, an *azimuth\_precision* degress and *cellPrecision* in meters.

Every class data is initilizate by this constructor

### Definition at line **<sup>28</sup>** of file **revolution.cpp**.

#### **Public Member Functions**

- **Revolution** (unsigned int **range**, double azimuth\_precision, unsigned int **cellPrecision**) *Revolution (*p. *140) constructor Revolution (*p. *140) defined by a range in meters, an azimuth\_precision degress and cellPrecision in meters.*
- **Radius** <sup>∗</sup> **radiusByAngle** (double angle)

*radiusByAngle Return the Radius (*p. *126) given by an /a angle in degrees*

• **Radius** <sup>∗</sup> **radiusByBeam** (unsigned i)

*radiusByBeam Return the Radius (*p. *126) given by an /a i secuence number of beam*

• void **reset** ()

*reset Clean every data structure of the class*

• unsigned **numBeams** () const

*numBeams*

• unsigned **cellPrecision** () const

*cellPrecision*

• unsigned **range** () const

*range*

• int **cellsBufferWitdh** () const

*cellsBufferWitdh*

- int **cellsBufferHeigth** () const
	- *cellsBufferHeigth*
- unsigned **getCellValueByAbs** (int absolute\_position) const

Here is the call graph for this function:

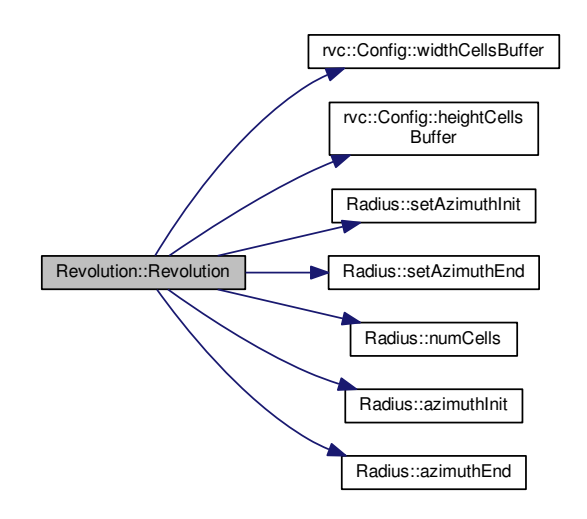

**1.66.3 Member Function Documentation**

**1.66.3.1 unsigned Revolution::cellPrecision ( ) const**

cellPrecision

**Returns**

Cell precision in meters

Definition at line **<sup>136</sup>** of file **revolution.cpp**.

Here is the caller graph for this function:

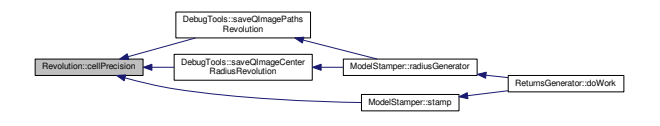

**1.66.3.2 int Revolution::cellsBufferHeigth ( ) const**

cellsBufferHeigth

**Returns**

Buffer heigth in bits

Definition at line **<sup>183</sup>** of file **revolution.cpp**.

**1.66.3.3 int Revolution::cellsBufferWitdh ( ) const**

cellsBufferWitdh

**Returns**

Buffer width in bits

Definition at line **<sup>178</sup>** of file **revolution.cpp**.

**1.66.3.4 unsigned Revolution::numBeams ( ) const**

numBeams

**Returns**

Number of total secuence beams

Definition at line **<sup>111</sup>** of file **revolution.cpp**.

Here is the caller graph for this function:

Revolution::numBeams

ReturnsSender::doWork

**1.66.3.5 std::vector**< **QPainterPath** <sup>∗</sup> <sup>&</sup>gt; <sup>∗</sup> **Revolution::pathsRevolution ( )**

#### pathsRevolution

#### **Returns**

A vector will all the paths that compose the cell detection revolution

Definition at line **<sup>149</sup>** of file **revolution.cpp**.

Here is the caller graph for this function:

Revolution::pathsRevolution DebugTools::saveQImagePaths RevolutionModelStamper::radiusGenerator ReturnsGenerator::doWork

**1.66.3.6 unsigned Revolution::range ( ) const**

#### range

**Returns**

Range in meters

Definition at line **<sup>173</sup>** of file **revolution.cpp**.

Here is the caller graph for this function:

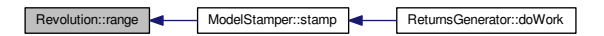

**1.66.3.7 std::vector**< **Radius** <sup>∗</sup> <sup>&</sup>gt; **Revolution::revolution ( ) const**

revolution

**Returns**

A vector with all the radius that compose the revolution

Definition at line **<sup>141</sup>** of file **revolution.cpp**.

Here is the caller graph for this function:

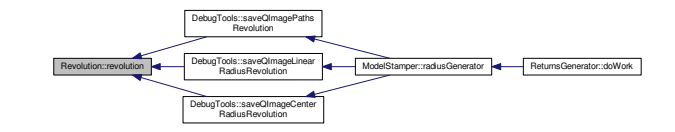

**1.66.3.8 QImage** <sup>∗</sup> **Revolution::revolutionCellsBuffer ( ) const**

revolutionCellsBuffer

#### **Returns**

QImage bitmap representing the cell buffer detection

Definition at line **<sup>189</sup>** of file **revolution.cpp**.

Here is the caller graph for this function:

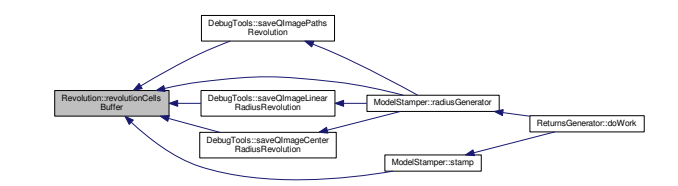

**1.66.3.9 void Revolution::setRevolutionCellsBuffer ( QImage** <sup>∗</sup> *revolution\_cellsbuffer* **)**

setRevolutionCellsBuffer

**Parameters**

*Sets* | the revolution\_cellsbuffer tha represents the cell buffer detection

Definition at line **<sup>194</sup>** of file **revolution.cpp**.

The documentation for this class was generated from the following files:

- libRadarModel/revolution.h
- libRadarModel/revolution.cpp

**1.67 rtc.aga.radarmodel.Revolution Class Reference**

**Revolution** (p. 147) class represents a cycle radar as an array of radius.

Collaboration diagram for rtc.aga.radarmodel.Revolution:

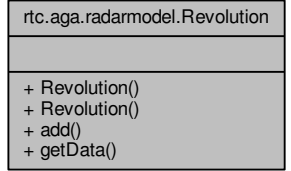

**Public Member Functions**

• **Revolution** (int numOfTotalRadius)

*Initializes the number of radius in a revolution.*

• **Revolution** (**Revolution** another) *Copy constructor.*

• void **add** (**RadiusFormat** rf) *Add a radius in its defined position.*

• **RadiusFormat**[ ] **getData** ()

*Query method to get the data of a Revolution (*p. *147).*

**1.67.1 Detailed Description**

**Revolution** (p. 147) class represents a cycle radar as an array of radius.

Definition at line **<sup>8</sup>** of file **Revolution.java**.

**1.67.2 Constructor & Destructor Documentation**

**1.67.2.1 rtc.aga.radarmodel.Revolution.Revolution ( int** *numOfTotalRadius* **)** [inline]

Initializes the number of radius in a revolution.

**Parameters**

*numOfTotalRadius*Number of radius in a cycle or a revolution radar

Definition at line **<sup>15</sup>** of file **Revolution.java**.

**1.67.2.2 rtc.aga.radarmodel.Revolution.Revolution ( Revolution** *another* **)** [inline]

Copy constructor.

**Parameters**

*another***Revolution** (p. 147) to copy

Definition at line **<sup>24</sup>** of file **Revolution.java**.

**1.67.3 Member Function Documentation**

**1.67.3.1 void rtc.aga.radarmodel.Revolution.add ( RadiusFormat** *rf* **)** [inline]

Add a radius in its defined position.

**Parameters**

### *rf* **Radius** (p. 126)

Definition at line **<sup>33</sup>** of file **Revolution.java**.

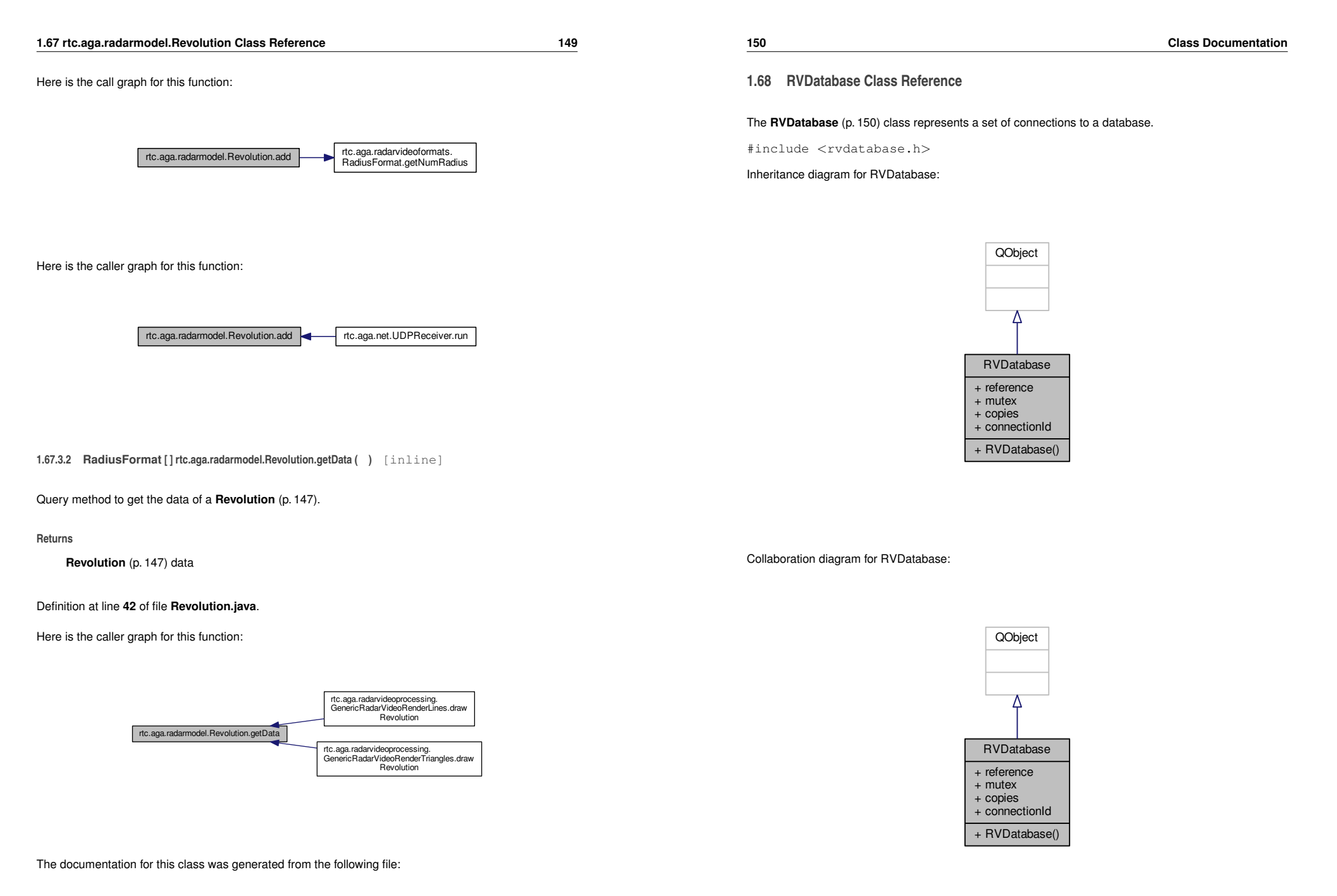

<sup>•</sup> RaViGEnTestConsole/RaViGEnTestConsole/src/rtc/aga/radarmodel/Revolution.java

**Public Member Functions**

• **RVDatabase** (QObject <sup>∗</sup>parent=0)

**Public Attributes**

- QSqlDatabase **reference**
- QMutex **mutex**

*Reference to the database of the main thread.*

• QMap<sup>&</sup>lt; QThread <sup>∗</sup>, QSqlDatabase <sup>&</sup>gt; **copies**

*Mutex to control the acces to the copies.*

• qint64 **connectionId**

*Set of connections.*

**1.68.1 Detailed Description**

The **RVDatabase** (p. 150) class represents a set of connections to a database.

The **RVDatabase** (p. 150) provides the functionality to have a different connection to a database for each thread of a process. This class allows to execute queries in a thread-safe way.

Definition at line **<sup>21</sup>** of file **rvdatabase.h**.

**1.68.2 Constructor & Destructor Documentation**

**1.68.2.1 RVDatabase::RVDatabase ( QObject** <sup>∗</sup> *parent =* <sup>0</sup> **)**

Constructor.

Definition at line **<sup>5</sup>** of file **rvdatabase.cpp**.

The documentation for this class was generated from the following files:

- libRVDB/rvdatabase.h
- libRVDB/rvdatabase.cpp

### **1.69 RVSQLQuery Class Reference**

This class provides provides a means of executing and manipulating SQL statements.

#include <sup>&</sup>lt;rvsqlquery.h<sup>&</sup>gt;

Inheritance diagram for RVSQLQuery:

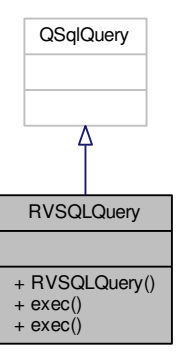

Collaboration diagram for RVSQLQuery:

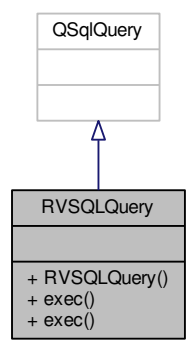

#### **Public Member Functions**

• **RVSQLQuery** (QSqlDatabase db)

*Class constructor.*

• bool **exec** ()

*Executes a previously prepared SQL query. Note that the last error for this query is reset when*  $\mathsf{exec}()$ *(*p. *153) is called.*

• bool **exec** (QString query)

*Executes the SQL in query. The query string must use syntax appropriate for the SQL database being queried (for example, standard SQL). Note that the last error for this query is reset when exec() (*p. *153) is called.*

**1.69.1 Detailed Description**

This class provides provides a means of executing and manipulating SQL statements.

DESCRIPTION This class provides provides a means of executing and manipulating SQL statements.

RESPONSIBILITIES The member functions provides functionality to perform the following:

• Execute and manipulate SQL statements.

Definition at line **<sup>16</sup>** of file **rvsqlquery.h**.

**1.69.2 Constructor & Destructor Documentation**

**1.69.2.1 RVSQLQuery::RVSQLQuery ( QSqlDatabase** *db* **)**

#### Class constructor.

**Parameters**

db | The database where to execute the queries.

Definition at line **<sup>14</sup>** of file **rvsqlquery.cpp**.

**1.69.3 Member Function Documentation**

**1.69.3.1 bool RVSQLQuery::exec ( )**

Executes a previously prepared SQL query. Note that the last error for this query is reset when **exec()** (p. 153) is called.

**154**

#### **Returns**

Returns true if the query executed successfully; otherwise returns false.

Definition at line **<sup>19</sup>** of file **rvsqlquery.cpp**.

Here is the caller graph for this function:

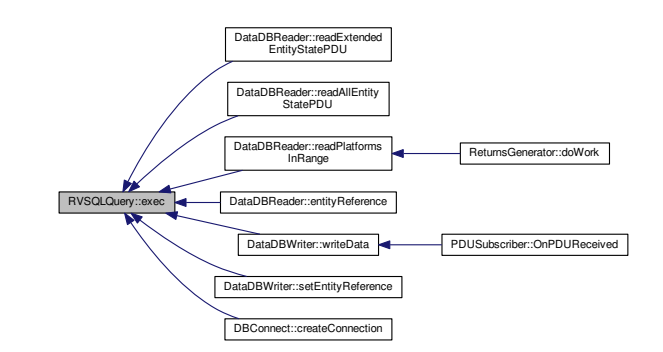

**1.69.3.2 bool RVSQLQuery::exec ( QString** *query* **)**

Executes the SQL in query. The query string must use syntax appropriate for the SQL database being queried (for example, standard SQL). Note that the last error for this query is reset when **exec()** (p. 153) is called.

**Parameters**

*query*The query to execute.

#### **Returns**

Returns true if the query executed successfully; otherwise returns false.

Definition at line **<sup>41</sup>** of file **rvsqlquery.cpp**.

The documentation for this class was generated from the following files:

- libRVDB/rvsqlquery.h
- libRVDB/rvsqlquery.cpp

#### **1.70 Scenario Class Reference**

The **Scenario** (p. 155) interface is the base of the scenarios implemented in the Platforms Simulator.

#include <sup>&</sup>lt;scenario.h<sup>&</sup>gt;

#### Inheritance diagram for Scenario:

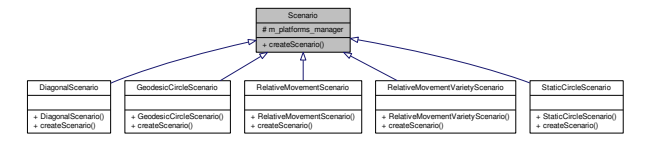

#### Collaboration diagram for Scenario:

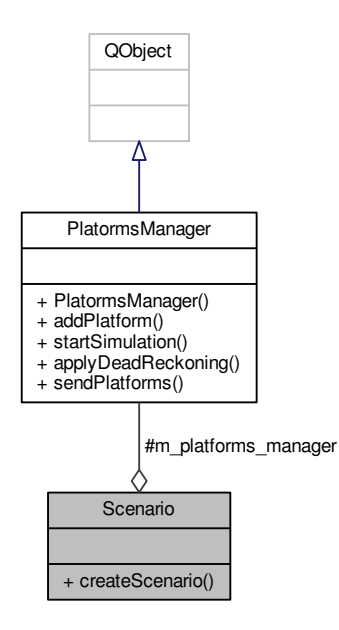

#### **Public Member Functions**

• virtual void **createScenario** (double range=0.0, unsigned num\_platforms=10)=0 *createScenario class method. Needs manager as paremeter to include the platforms in the scenario*

#### **Protected Attributes**

• **PlatormsManager** <sup>∗</sup> **m\_platforms\_manager**

#### **1.70.1 Detailed Description**

The **Scenario** (p. 155) interface is the base of the scenarios implemented in the Platforms Simulator.

Definition at line **<sup>10</sup>** of file **scenario.h**.

The documentation for this class was generated from the following file:

- PlatformsSimulator/scenario.h
- **1.71 ScenarioFactory Class Reference**

The **ScenarioFactory** (p. 156) class implements the selection method of scenario.

#include <sup>&</sup>lt;scenariofactory.h<sup>&</sup>gt;

Collaboration diagram for ScenarioFactory:

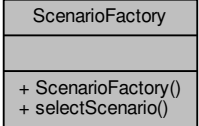

**Public Member Functions**

- **ScenarioFactory** (**PlatormsManager** <sup>∗</sup>manager)
	- *ScenarioFactory (*p. *156) needs a to create the scenarios.*
- void **selectScenario** (const QString &name)
	- *selectScenario establish the name scenario to be executed*

The **ScenarioFactory** (p. 156) class implements the selection method of scenario.

Definition at line **<sup>13</sup>** of file **scenariofactory.h**.

The documentation for this class was generated from the following files:

- PlatformsSimulator/scenariofactory.h
- PlatformsSimulator/scenariofactory.cpp
- **1.72 Signature Class Reference**

The **Signature** (p. 157) interface represent the radar signature of a platform.

#include <sup>&</sup>lt;signature.h<sup>&</sup>gt;

Inheritance diagram for Signature:

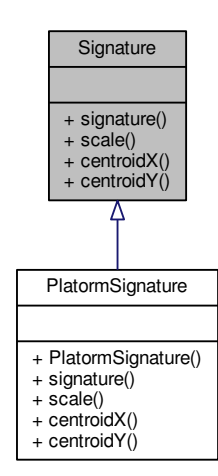

**158**

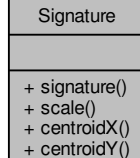

#### **Public Member Functions**

- virtual QImage <sup>∗</sup> **signature** () const =0
- *signature() (*p. *158) return the bitmap representation of radarsignature*• virtual double **scale** () const =0
	- *scale() (*p. *158) return the Scale of the bitmap representation*
- virtual int **centroidX** () const =0
	- *centroidX return the x center coordinate of the bitmap representation*
- virtual int **centroidY** () const =0 *centroidY return the y center coordinate of the bitmap representation*
- **1.72.1 Detailed Description**

The **Signature** (p. 157) interface represent the radar signature of a platform.

Definition at line **<sup>9</sup>** of file **signature.h**.

**1.72.2 Member Function Documentation**

**1.72.2.1 virtual int Signature::centroidY ( ) const** [pure virtual]

centroidY return the y center coordinate of the bitmap representation

**Returns**

Implemented in **PlatormSignature** (p. 101).

The documentation for this class was generated from the following file:

• libRadarSignature/signature.h

### **1.73 Sleep Class Reference**

Class to be able to sleep a process for a while.

#include <sup>&</sup>lt;sleep.h<sup>&</sup>gt;

#### Inheritance diagram for Sleep:

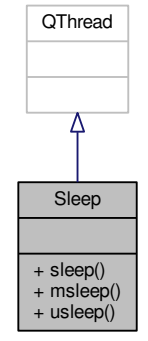

#### Collaboration diagram for Sleep:

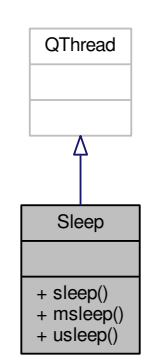

#### **Static Public Member Functions**

- static void **sleep** (unsigned long secs)
- *Forces the current thread to sleep for secs seconds.*
- static void **msleep** (unsigned long msecs)
	- *Forces the current thread to sleep for milliseconds.*
- static void **usleep** (unsigned long usecs) *Forces the current thread to sleep for useconds.*

#### **1.73.1 Detailed Description**

Class to be able to sleep a process for a while.

The **Sleep** (p. 159) class used to be abble to force a process sleep a process for a while

Definition at line **<sup>13</sup>** of file **sleep.h**.

The documentation for this class was generated from the following files:

- RaViGEn/sleep.h
- RaViGEn/sleep.cpp

#### **1.74 StaticCircleScenario Class Reference**

The **StaticCircleScenario** (p. 160) class implements a static scenario that defines a circle around the reference platform.

#include <sup>&</sup>lt;staticcirclescenario.h<sup>&</sup>gt;

Inheritance diagram for StaticCircleScenario:

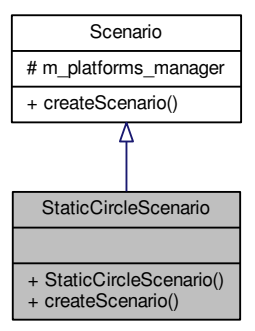

Collaboration diagram for StaticCircleScenario:

#### **Additional Inherited Members**

#### **1.74.1 Detailed Description**

The **StaticCircleScenario** (p. 160) class implements a static scenario that defines a circle around the reference platform.

Definition at line **<sup>10</sup>** of file **staticcirclescenario.h**.

The documentation for this class was generated from the following files:

- PlatformsSimulator/staticcirclescenario.h
- PlatformsSimulator/staticcirclescenario.cpp
- **1.75 rtc.aga.tools.Strings Class Reference**

Collaboration diagram for rtc.aga.tools.Strings:

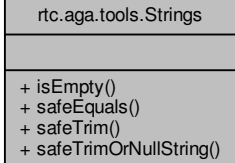

**Static Public Member Functions**

- static boolean **isEmpty** (String s)
- static<sup>&</sup>lt; <sup>T</sup> <sup>&</sup>gt; boolean **safeEquals** (T s1, T s2)
- static String **safeTrim** (String s)
- static String **safeTrimOrNullString** (String s)

**1.75.1 Detailed Description**

Helper class for working with **Strings** (p. 162). [1] http://www.programcreek.com/java-api-examples/index.<sup>←</sup> php?source\_dir= argus-pdp-pep-common-master/src/main/java/org/glite/authz/common/util/ **Strings.java** (p. **??**)

### Definition at line **<sup>10</sup>** of file **Strings.java**.

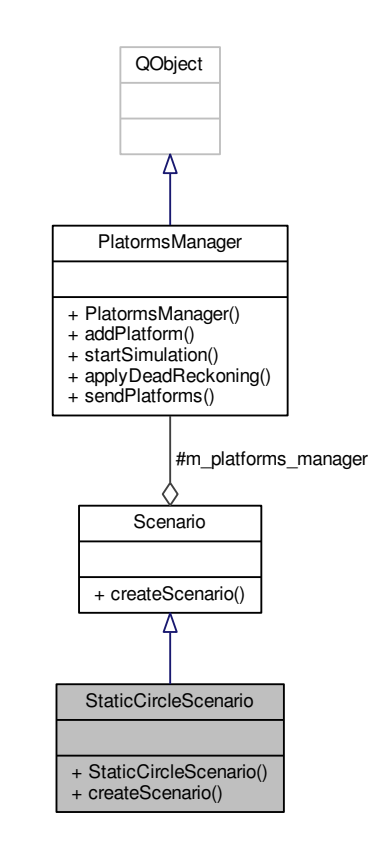

#### **Public Member Functions**

### • **StaticCircleScenario** (**PlatormsManager** <sup>∗</sup>manager)

*StaticCircleScenario (*p. *160) class method. Needs manager as paremeter to include the platforms in the scenario.*

• void **createScenario** (double range=0.0, unsigned num\_platforms=10)

*createScenario creates a scenario based on range and num\_platforms*

#### **1.75 rtc.aga.tools.Strings Class Reference 163**

**1.75.2 Member Function Documentation**

A "safe" null/empty check for strings.

The string to check

**164**

**Returns**

the trimmed string or null if the given string was null

Definition at line **<sup>59</sup>** of file **Strings.java**.

**1.75.2.4 static String rtc.aga.tools.Strings.safeTrimOrNullString ( String** *<sup>s</sup>* **)** [inline]**,** [static]

Removes preceding or proceeding whitespace from a string or return null if the string is null or of zerolength after trimming (i.e. if the string only contained whitespace).

**Parameters**

*s*the string to trim

#### **Returns**

the trimmed string or null

Definition at line **<sup>75</sup>** of file **Strings.java**.

Here is the caller graph for this function:

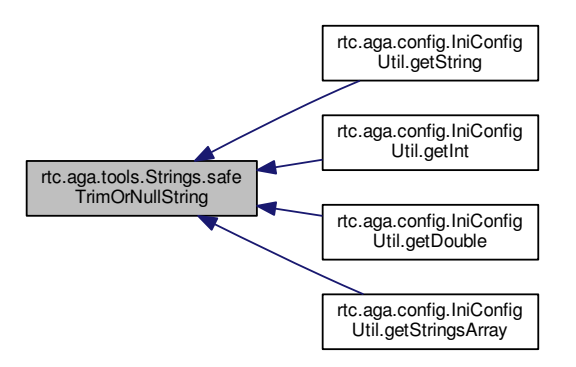

The documentation for this class was generated from the following file:

• RaViGEnTestConsole/RaViGEnTestConsole/src/rtc/aga/tools/Strings.java

**Returns**

**Parameters***s*

true if the string is null or the trimmed string is length zero

**1.75.2.1 static boolean rtc.aga.tools.Strings.isEmpty ( String** *<sup>s</sup>* **)** [inline]**,** [static]

Definition at line **<sup>24</sup>** of file **Strings.java**.

**1.75.2.2 static** <sup>&</sup>lt;**T**<sup>&</sup>gt; **boolean rtc.aga.tools.Strings.safeEquals ( T** *s1,* **<sup>T</sup>** *s2* **)** [inline]**,** [static]

Compares two strings for equality, allowing for nulls.

#### **Parameters**

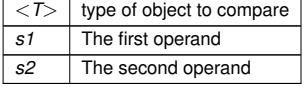

#### **Returns**

true if both are null or both are non-null and the same string value

Definition at line **<sup>44</sup>** of file **Strings.java**.

**1.75.2.3 static String rtc.aga.tools.Strings.safeTrim ( String** *<sup>s</sup>* **)** [inline]**,** [static]

A safe string trim that handles nulls.

#### **Parameters**

*s*the string to trim

#### **1.76 SurfaceVehicle Class Reference**

Collaboration diagram for SurfaceVehicle:

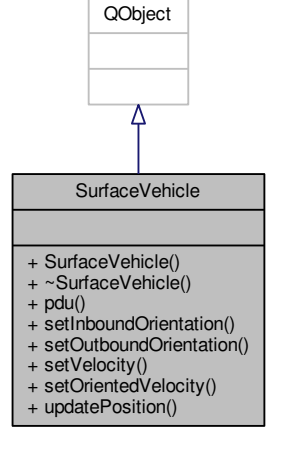

#include <sup>&</sup>lt;surfacevehicle.h<sup>&</sup>gt;

The **SurfaceVehicle** (p. 165) class represents a ship platform for simulation purpose.

Inheritance diagram for SurfaceVehicle:

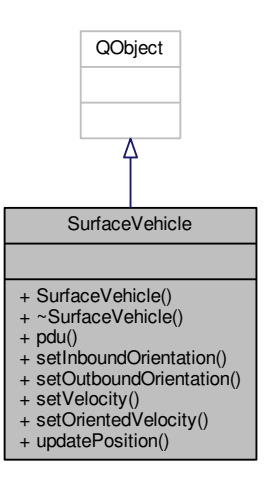

#### **Public Slots**

• void **updatePosition** (double dt)

*updatePosition update the position for dt time applying a zero acceleration algorithm included in DISspeficiation*

#### **Public Member Functions**

- **SurfaceVehicle** (Entity\_State\_PDU <sup>∗</sup>espdu)
	- *SurfaceVehicle (*p. *165) is created from espdu Entity\_State\_PDU.*
- <sup>∼</sup>**SurfaceVehicle** ()
- Entity\_State\_PDU <sup>∗</sup> **pdu** ()
- void **setInboundOrientation** (WorldCoordinates reference)

*setInboundOrientation sets initial orientation to reference*

• void **setOutboundOrientation** (WorldCoordinates reference)

*setOutboundOrientation sets initial orientation from reference*

- void **setVelocity** (double velocity)
	- *setVelocity establishes the velocity of platform in m/s to the north*
- void **setOrientedVelocity** (double velocity)

*setVelocity establishes the velocity of platform in m/s to the heading of the surface vehicle*

#### **1.77 Thread Class Reference 167**

#### **1.76.1 Detailed Description**

The **SurfaceVehicle** (p. 165) class represents a ship platform for simulation purpose.

Definition at line **<sup>25</sup>** of file **surfacevehicle.h**.

**1.76.2 Constructor & Destructor Documentation**

**1.76.2.1 SurfaceVehicle::**∼**SurfaceVehicle ( )**

∼SurfaceVehicle class destructor

Definition at line **<sup>15</sup>** of file **surfacevehicle.cpp**.

The documentation for this class was generated from the following files:

- PlatformsSimulator/surfacevehicle.h
- PlatformsSimulator/surfacevehicle.cpp

#### **1.77 Thread Class Reference**

**Thread** (p. 167) QThread derived class with additional capability to move a QObject to the new thread, to stop the thread and move the QObject back to the thread where it came from.

#include <sup>&</sup>lt;thread.h<sup>&</sup>gt;

#### Inheritance diagram for Thread:

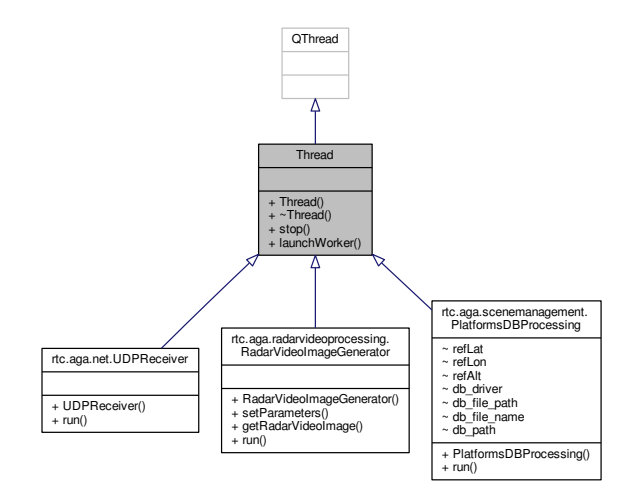

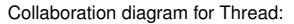

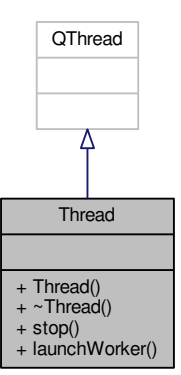

**Signals**

• void **aboutToStop** () *aboutToStop helper to stop worker thread*

**Public Member Functions**

- **Thread** (QObject <sup>∗</sup>parent=0)
- void **stop** ()

*stop puts a command to stop processing in the event queue of worker thread*

• void **launchWorker** (QObject <sup>∗</sup>worker)

*launchWorker starts thread, moves worker to this thread and blocks*

#### **1.77.1 Detailed Description**

**Thread** (p. 167) QThread derived class with additional capability to move a QObject to the new thread, to stop the thread and move the QObject back to the thread where it came from.

Definition at line **<sup>12</sup>** of file **thread.h**.

The documentation for this class was generated from the following files:

- RaViGEn/thread.h
- RaViGEn/thread.cpp

#### **1.78 ThroughputControl Class Reference**

Collaboration diagram for ThroughputControl:

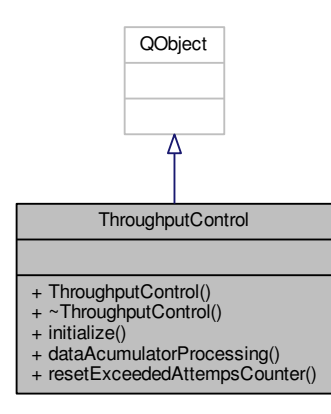

amount of data to send as needed. Depends on the parameters of the configuration file.

The **ThroughputControl** (p. 169) class is responsible for controlling the flow of data by reducing the

#include <sup>&</sup>lt;throughputcontrol.h<sup>&</sup>gt;

Inheritance diagram for ThroughputControl:

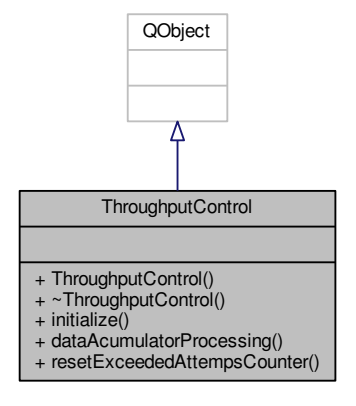

#### **Public Slots**

• void **dataAcumulatorProcessing** ()

*dataAcumulatorProcessing ask to DataWriter (*p. *22) the amount of data processed per unit time. If the amount of data sended is greater than throughput threshold and the number of ocurrences is a certainamount per unit time revolution\_time is relaxed to achieve the objective of the amount the sending data*

• void **resetExceededAttempsCounter** ()

*resetExceededAttempsCounter sets the counter to zero threshold overruns*

#### **Public Member Functions**

• **ThroughputControl** (**RadarConfigType** <sup>∗</sup>rct, **DataWriter** <sup>∗</sup>data\_writer)

*ThroughputControl (*p. *169) Constructor ThroughputControl (*p. *169) modifies rct.revolution\_time to adjust the amount of data to send. The data\_writer parameter is used to query the data sent per timeinterval.*

- <sup>∼</sup>**ThroughputControl** ()
	- ∼*ThroughputControl Destructor*
- void **initialize** ()

*initialize starts the timers used in the class for the implemented adaptive algorithm according to theparameters defined in the configuration file.*

#### **1.79 TimeOfDayDataType Struct Reference 171**

#### **1.78.1 Detailed Description**

The **ThroughputControl** (p. 169) class is responsible for controlling the flow of data by reducing the amount of data to send as needed. Depends on the parameters of the configuration file.

Definition at line **<sup>16</sup>** of file **throughputcontrol.h**.

The documentation for this class was generated from the following files:

- libThroughputControl/throughputcontrol.h
- libThroughputControl/throughputcontrol.cpp

#### **1.79 TimeOfDayDataType Struct Reference**

Collaboration diagram for TimeOfDayDataType:

**1.80 rtc.aga.net.UDPReceiver Class Reference**

**UDPReceiver** (p. 172) is the worker thread in charge of receive the radar information and stores it in theproducer copy of the buffer data.

Inheritance diagram for rtc.aga.net.UDPReceiver:

TimeOfDayDataType + time + of + day

**Public Attributes**

- quint8 **time**
- quint8 **of**
- quint8 **day**

**1.79.1 Detailed Description**

Definition at line **<sup>68</sup>** of file **asterix240format.h**.

The documentation for this struct was generated from the following file:

• libRadarVideoFormat/asterix240format.h

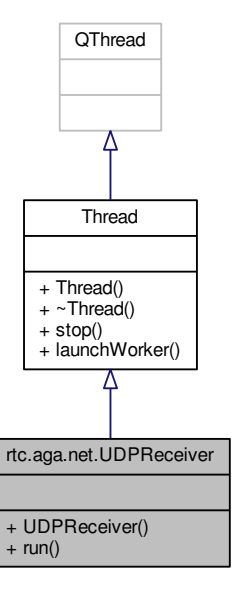

Collaboration diagram for rtc.aga.net.UDPReceiver:

**174**

#### **1.80.2 Constructor & Destructor Documentation**

**1.80.2.1 rtc.aga.net.UDPReceiver.UDPReceiver ( int** *port,* **InetAddress** *address,* **DoubleRevolutionBuffer** *doubleBuffer* **) throws SocketException** [inline]

#### Class constructor

#### **Parameters**

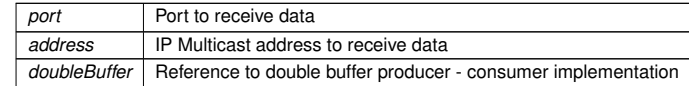

#### **Exceptions**

*SocketException*Manages the socket problems / bad configurations and reusing ports problems

Definition at line **<sup>28</sup>** of file **UDPReceiver.java**.

**1.80.3 Member Function Documentation**

**1.80.3.1 void rtc.aga.net.UDPReceiver.run ( )** [inline]

Main loop of the worker thread in charge of receive data and stores in the producer copy of the doublebuffer implementation

Definition at line **<sup>40</sup>** of file **UDPReceiver.java**.

Here is the call graph for this function:

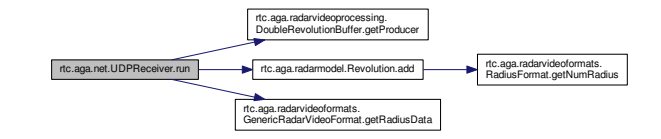

The documentation for this class was generated from the following file:

• RaViGEnTestConsole/RaViGEnTestConsole/src/rtc/aga/net/UDPReceiver.java

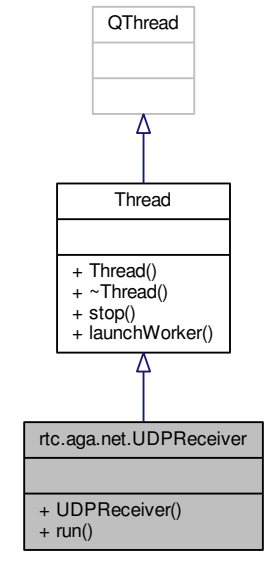

#### **Public Member Functions**

- **UDPReceiver** (int port, InetAddress address, **DoubleRevolutionBuffer** doubleBuffer) throws**SocketException**
- void **run** ()
- **Additional Inherited Members**
- **1.80.1 Detailed Description**

**UDPReceiver** (p. 172) is the worker thread in charge of receive the radar information and stores it in theproducer copy of the buffer data.

Definition at line **<sup>17</sup>** of file **UDPReceiver.java**.

Collaboration diagram for VideoBlockHighDataVolume:

**1.81 VideoBlockHighDataVolume Struct Reference**

#### **Public Attributes**

- quint16 **nb\_vb**
- quint16 **nb\_cells1**
- quint8 **nb\_cells2**

**1.82.1 Detailed Description**

Definition at line **<sup>55</sup>** of file **asterix240format.h**.

The documentation for this struct was generated from the following file:

• libRadarVideoFormat/asterix240format.h

**1.83 VideoCellsResolutionDataType Struct Reference**

Collaboration diagram for VideoCellsResolutionDataType:

VideoCellsResolutionDataType + compress\_indicator n spare + res

**Public Attributes**

• quint8 **compress\_indicator\_n\_spare**

• quint8 **res**

**1.83.1 Detailed Description**

Definition at line **<sup>49</sup>** of file **asterix240format.h**.

The documentation for this struct was generated from the following file:

• libRadarVideoFormat/asterix240format.h

#### **Public Attributes**

- quint8 **rep**
- quint8 **videoblock** [kOCTECTSPERA240MESSAGE]
- **1.81.1 Detailed Description**

Definition at line **<sup>62</sup>** of file **asterix240format.h**.

The documentation for this struct was generated from the following file:

• libRadarVideoFormat/asterix240format.h

#### **1.82 VideoCellCounter Struct Reference**

Collaboration diagram for VideoCellCounter:

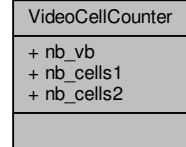

VideoBlockHighDataVolume

+ rep + videoblock Collaboration diagram for VideoHeaderNanoDataType:

**1.84 VideoHeaderNanoDataType Struct Reference**

#### **Public Attributes**

- quint8 **rep**
- quint8 **<sup>c</sup>**

**1.85.1 Detailed Description**

Definition at line **<sup>22</sup>** of file **asterix240format.h**.

The documentation for this struct was generated from the following file:

• libRadarVideoFormat/asterix240format.h

## **Public Attributes**

- quint16 **start\_az**
- quint16 **end\_az**
- quint32 **start\_rg**
- quint32 **cell\_dur**

**1.84.1 Detailed Description**

### Definition at line **<sup>28</sup>** of file **asterix240format.h**.

The documentation for this struct was generated from the following file:

• libRadarVideoFormat/asterix240format.h

#### **1.85 VideoSummaryDataType Struct Reference**

Collaboration diagram for VideoSummaryDataType:

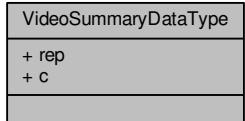

VideoHeaderNanoDataType

+ start\_az  $+$  end  $az$  $+$  start rg  $+$  cell dur

## **Index**

∼DBConnect DBConnect, 25 ∼GenericRadarVideoBuffer GenericRadarVideoBuffer, 54∼SurfaceVehicleSurfaceVehicle, 167

#### add

rtc::aga::radarmodel::Revolution, 148addPlatform rtc::aga::scenemanagement::Platforms<sup>←</sup>-SceneManager, 98Asterix240Buffer, 1 Asterix240BufferSettings, 3Asterix240DataType, 4 video\_cell\_counter, 5Asterix240Format, 5setData, 8setHeader, 8

#### buf

rtc::aga::tools::FastByteArrayInputStream, 45rtc::aga::tools::FastByteArrayOutputStream,49

calculateValue FillCells, 50cellPrecision Revolution, 143cellsBufferHeigth Revolution, 143cellsBufferWitdh Revolution, 144centroidY PlatormSignature, 101Signature, 158compareTo rtc::aga::scenemanagement::EntityId, 39copyrtc::aga::tools::DeepCopy, 29count rtc::aga::tools::FastByteArrayInputStream, 45createConnectionDBConnect, 25

DBConnect, 24 ∼DBConnect, 25 createConnection, 25database, 25 instance, 26 setDatabase, 26DISIP rvc::Config, 13DISPort rvc::Config, 13DISReceiver, 32 DataDBReader, 16 DataDBWriter, 18 DataSourceIdentifierDataType, 20DataUDPWriter, 21DataWriter, 22database DBConnect, 25DebugTools, 27 DiagonalScenario, 30DoubleBuffer, 34 DoubleRevolutionBuffer rtc::aga::radarvideoprocessing::Double<sup>←</sup>-RevolutionBuffer, 36drawRevolution rtc::aga::radarvideoprocessing::Generic<sup>←</sup>-RadarVideoRenderLines, 62 rtc::aga::radarvideoprocessing::Generic<sup>←</sup>-RadarVideoRenderTriangles, 65 rtc::aga::radarvideoprocessing::RadarVideo<sup>←</sup>-ImageRender, 122encodedData RadarVideoFormat, 115EntityId rtc::aga::scenemanagement::EntityId, 39execRVSQLQuery, 153, 154Extended\_Entity\_State\_PDU, 40

FastByteArrayOutputStream rtc::aga::tools::FastByteArrayOutputStream,48

ExtendedESPDUAngleCompare, 42

FillCells, 49 calculateValue, 50FillCellsFactory, 50FillCellsMax, 51

GenericRadarVideoBuffer, 53 ∼GenericRadarVideoBuffer, 54 GenericRadarVideoBufferSettings, 54GenericRadarVideoDataType, 55GenericRadarVideoFormat, 58setData, 60 setHeader, 60 GenericRadiusFormat rtc::aga::radarvideoformats::GenericRadius<sup>←</sup>-Format, 69 GeodesicCircleScenario, 72getAzimuth rtc::aga::radarvideoformats::GenericRadius<sup>←</sup>-Format, 69 rtc::aga::radarvideoformats::RadiusFormat,129 getAzimuthPrecision rtc::aga::radarmodel::RadarConfigType, 105getBoolean rtc::aga::config::IniConfigUtil, 75, 76getBoundsWithoutColorQImageUtils, 103getByteArray rtc::aga::tools::FastByteArrayOutputStream,48 getCellPrecision rtc::aga::radarmodel::RadarConfigType, 106 rtc::aga::radarvideoformats::GenericRadius<sup>←</sup>-Format, 69 rtc::aga::radarvideoformats::RadiusFormat,129 getConsumer rtc::aga::radarvideoprocessing::Double<sup>←</sup>-RevolutionBuffer, 37getDBFilePath rtc::aga::config::Configuration, 16getData rtc::aga::radarmodel::Revolution, 149 rtc::aga::radarvideoformats::GenericRadius<sup>←</sup>-Format, 69 rtc::aga::radarvideoformats::RadiusFormat,130getDouble rtc::aga::config::IniConfigUtil, 77, 78getEndAzimuth

 rtc::aga::radarvideoformats::GenericRadius<sup>←</sup>-Format, 70

rtc::aga::radarvideoformats::RadiusFormat,130 getImageRender rtc::aga::radarvideoprocessing::RadarVideo<sup>←</sup>-ImageRenderFactory, 124getInputStream rtc::aga::tools::FastByteArrayOutputStream,48getInt rtc::aga::config::IniConfigUtil, 79–81getNumCells rtc::aga::radarvideoformats::GenericRadius<sup>←</sup>-Format, 70 rtc::aga::radarvideoformats::RadiusFormat,130 getNumRadius rtc::aga::radarvideoformats::GenericRadius<sup>←</sup>-Format, 70 rtc::aga::radarvideoformats::RadiusFormat,130 getPlatform rtc::aga::scenemanagement::Platforms<sup>←</sup>-SceneManager, 98getPositionByDistance rtc::aga::radarvideoformats::GenericRadius<sup>←</sup>-Format, 70 rtc::aga::radarvideoformats::RadiusFormat,130 getProducer rtc::aga::radarvideoprocessing::Double<sup>←</sup>-RevolutionBuffer, 37getRadarVideoFormatrtc::aga::radarmodel::RadarConfigType, 106getRadarVideoImage rtc::aga::radarvideoprocessing::RadarVideo<sup>←</sup>-ImageGenerator, 120getRadiusData rtc::aga::radarvideoformats::RadarVideo<sup>←</sup>-Format, 118getRange rtc::aga::radarmodel::RadarConfigType, 106getRevolutionTime rtc::aga::radarmodel::RadarConfigType, 106getStartAzimuth rtc::aga::radarvideoformats::GenericRadius<sup>←</sup>-Format, 71 rtc::aga::radarvideoformats::RadiusFormat,131getString rtc::aga::config::IniConfigUtil, 81–83getStringsArray

rtc::aga::config::IniConfigUtil, 84initialize RadarVideoBuffer, 112instance DBConnect, 26 RadarSignature, 110isEmpty rtc::aga::tools::Strings, 163ModelStamper, 87nextRadarVideoBuffer, 112NoiseGenerator, 88 NoiseGeneratorFactory, 90numBeams Revolution, 144numRadius rtc::aga::radarmodel::RadarConfigType, 106PDUSubscriber, 91pathsRevolution Revolution, 144 PlatformFactory, 93 PlatformsDBProcessing rtc::aga::scenemanagement::PlatformsDB<sup>←</sup>-Processing, 96PlatormSignature, 99centroidY, 101 PlatormsManager, 101posrtc::aga::tools::FastByteArrayInputStream, 45QImageUtils, 103 getBoundsWithoutColor, 103RVDatabase, 150 RVDatabase, 151RVSQLQuery, 152 exec, 153, 154 RVSQLQuery, 153 RadarConfigType, 108rtc::aga::radarmodel::RadarConfigType, 105

RadarSignature, 109instance, 110 RadarVideoBuffer, 110initialize, 112next, 112 RadarVideoFormat, 113 encodedData, 115 serializedDataLength, 115RadarVideoImageGenerator

rtc::aga::radarvideoprocessing::RadarVideo<sup>←</sup>-ImageGenerator, 120 RadarVideoMarshallFactory, 125Radius, 126 RandomNoiseGenerator, 131range Revolution, 145 RelativeMovementScenario, 133 RelativeMovementVarietyScenario, 135ReturnsGenerator, 137ReturnsSender, 139Revolution, 140 cellPrecision, 143 cellsBufferHeigth, 143 cellsBufferWitdh, 144numBeams, 144 pathsRevolution, 144range, 145 Revolution, 142 revolution, 145 revolutionCellsBuffer, 146 rtc::aga::radarmodel::Revolution, 148setRevolutionCellsBuffer, 146revolution Revolution, 145 revolutionCellsBuffer Revolution, 146 rtc.aga.config.Configuration, 14rtc.aga.config.IniConfigUtil, 74 rtc.aga.main.MainApplicationGUI, 86rtc.aga.net.UDPReceiver, 172 rtc.aga.radarmodel.RadarConfigType, 104rtc.aga.radarmodel.Revolution, 147 rtc.aga.radarvideoformats.GenericRadarVideo<sup>←</sup>-Format, 56 rtc.aga.radarvideoformats.GenericRadiusFormat,66 rtc.aga.radarvideoformats.RadarVideoFormat, 116rtc.aga.radarvideoformats.RadiusFormat, 127 rtc.aga.radarvideoprocessing.DoubleRevolution<sup>←</sup>-Buffer, 36rtc.aga.radarvideoprocessing.GenericRadar← VideoRenderLines, 61rtc.aga.radarvideoprocessing.GenericRadar← VideoRenderTriangles, 63 rtc.aga.radarvideoprocessing.RadarVideoImage<sup>←</sup>-Generator, 118 rtc.aga.radarvideoprocessing.RadarVideoImage<sup>←</sup>-Render, 121 rtc.aga.radarvideoprocessing.RadarVideoImage<sup>←</sup>-RenderFactory, 123

rtc.aga.scenemanagement.EntityId, 38 rtc.aga.scenemanagement.PlatformsDBProcessing,94 rtc.aga.scenemanagement.PlatformsScene<sup>←</sup>-Manager, 97 rtc.aga.tools.ByteTools, 9 rtc.aga.tools.DeepCopy, 28 rtc.aga.tools.FastByteArrayInputStream, 43 rtc.aga.tools.FastByteArrayOutputStream, 46rtc.aga.tools.Strings, 162 rtc::aga::config::ConfigurationgetDBFilePath, 16 rtc::aga::config::IniConfigUtilgetBoolean, 75, 76 getDouble, 77, 78getInt, 79–81 getString, 81–83 getStringsArray, 84 STRING\_LIST\_SEPARATOR, 85rtc::aga::net::UDPReceiverrun, 174 UDPReceiver, 174 rtc::aga::radarmodel::RadarConfigTypegetAzimuthPrecision, 105getCellPrecision, 106 getRadarVideoFormat, 106getRange, 106 getRevolutionTime, 106numRadius, 106 RadarConfigType, 105 setRadarVideoFormat, 107 rtc::aga::radarmodel::Revolutionadd, 148 getData, 149 Revolution, 148 rtc::aga::radarvideoformats::GenericRadiusFormatGenericRadiusFormat, 69getAzimuth, 69 getCellPrecision, 69getData, 69 getEndAzimuth, 70getNumCells, 70 getNumRadius, 70 getPositionByDistance, 70getStartAzimuth, 71 rtc::aga::radarvideoformats::RadarVideoFormatgetRadiusData, 118 rtc::aga::radarvideoformats::RadiusFormatgetAzimuth, 129 getCellPrecision, 129getData, 130

getEndAzimuth, 130getNumCells, 130 getNumRadius, 130 getPositionByDistance, 130getStartAzimuth, 131 rtc::aga::radarvideoprocessing::DoubleRevolution<sup>←</sup>-Buffer DoubleRevolutionBuffer, 36getConsumer, 37 getProducer, 37 rtc::aga::radarvideoprocessing::GenericRadar<sup>←</sup>-VideoRenderLinesdrawRevolution, 62setImageSize, 63 rtc::aga::radarvideoprocessing::GenericRadar<sup>←</sup>-VideoRenderTrianglesdrawRevolution, 65setImageSize, 65 rtc::aga::radarvideoprocessing::RadarVideo<sup>←</sup>-ImageGenerator getRadarVideoImage, 120 RadarVideoImageGenerator, 120run, 120 setParameters, 120 rtc::aga::radarvideoprocessing::RadarVideo<sup>←</sup>-**ImageRender**  drawRevolution, 122setImageSize, 122 rtc::aga::radarvideoprocessing::RadarVideo<sup>←</sup>-ImageRenderFactorygetImageRender, 124 rtc::aga::scenemanagement::EntityIdcompareTo, 39EntityId, 39 rtc::aga::scenemanagement::PlatformsDBProcessingPlatformsDBProcessing, 96run, 96 rtc::aga::scenemanagement::PlatformsScene<sup>←</sup>-Manager addPlatform, 98 getPlatform, 98 rtc::aga::tools::DeepCopycopy, 29 rtc::aga::tools::FastByteArrayInputStreambuf, 45 count, 45pos, 45 rtc::aga::tools::FastByteArrayOutputStreambuf, 49 FastByteArrayOutputStream, 48getByteArray, 48

getInputStream, 48 rtc::aga::tools::StringsisEmpty, 163 safeEquals, 163safeTrim, 163 safeTrimOrNullString, 164runrtc::aga::net::UDPReceiver, 174 rtc::aga::radarvideoprocessing::RadarVideo<sup>←</sup>-ImageGenerator, 120 rtc::aga::scenemanagement::PlatformsDB<sup>←</sup>-Processing, 96rvc::Config, 10 DISIP, 13 DISPort, 13STRING\_LIST\_SEPARATOR rtc::aga::config::IniConfigUtil, 85safeEquals rtc::aga::tools::Strings, 163safeTrim rtc::aga::tools::Strings, 163safeTrimOrNullString rtc::aga::tools::Strings, 164Scenario, 155 ScenarioFactory, 156 serializedDataLength RadarVideoFormat, 115setData Asterix240Format, 8 GenericRadarVideoFormat, 60setDatabase DBConnect, 26setHeader Asterix240Format, 8 GenericRadarVideoFormat, 60setImageSize rtc::aga::radarvideoprocessing::Generic<sup>←</sup>-RadarVideoRenderLines, 63 rtc::aga::radarvideoprocessing::Generic<sup>←</sup>-RadarVideoRenderTriangles, 65 rtc::aga::radarvideoprocessing::RadarVideo<sup>←</sup>- ImageRender, 122setParameters rtc::aga::radarvideoprocessing::RadarVideo<sup>←</sup>-ImageGenerator, 120setRadarVideoFormat rtc::aga::radarmodel::RadarConfigType, 107setRevolutionCellsBufferRevolution, 146Signature, 157 centroidY, 158Sleep, 159 StaticCircleScenario, 160SurfaceVehicle, 165 ∼SurfaceVehicle, 167Thread, 167 ThroughputControl, 169 TimeOfDayDataType, 171UDPReceiver rtc::aga::net::UDPReceiver, 174video\_cell\_counter Asterix240DataType, 5 VideoBlockHighDataVolume, 175VideoCellCounter, 175 VideoCellsResolutionDataType, 176VideoHeaderNanoDataType, 177VideoSummaryDataType, 177

# Bibliografía

- [CCOO, 2010] CCOO (2010). Tablas salariales 2010 IV Convenio Colectivo. [http://www.](http://www.uca.es/sindicato/ccoo/documentos/tabla-salarial-pas-laboral-2010.pdf) [uca.es/sindicato/ccoo/documentos/tabla-salarial-pas-laboral-2010.](http://www.uca.es/sindicato/ccoo/documentos/tabla-salarial-pas-laboral-2010.pdf) [pdf](http://www.uca.es/sindicato/ccoo/documentos/tabla-salarial-pas-laboral-2010.pdf).
- [David L. Parnas and Kwan, 1990] David L. Parnas, A. J. v. S. and Kwan, S. P. (1990). Evaluation of Safety-Critical Software. Communications of the ACM, 33(6).
- [Direction generale de l'armament, 2010] Direction generale de l'armament (2010). Recommendations for a minimal implementation of DIS.
- [Eckel, 2000] Eckel, B. (2000). Thinking in  $C++$ ; 2nd edition. Prentice Hall.
- [Erich Gamma, 1995] Erich Gamma, Richard Helm, R. J. J. V. (1995). Design Patterns: elements of reusable object-oriented software. Addison-Wesley Longman Publishing Co., Inc. Boston, MA, USA.
- [EUROCONTROL, 2009] EUROCONTROL (2009). Transmission of Monoradar Target Reports. Category 240.
- [EUROCONTROL, 2012] EUROCONTROL (2012). Transmission of Monoradar Target Reports. Part 4 : Category 048.
- [Firmantes Manifiesto Ágil, 2001] Firmantes Manifiesto Ágil (2001). Manifiesto por el Desarrollo Ágil de Software. <http://www.agilemanifesto.org/iso/es/manifesto.html>. Fecha de publicación 17 de febrero de 2001, última comprobación 28 de agosoto de 2016.
- [Hodson and Gehl, 2008] Hodson, D. D. and Gehl, D. P. (2008). Design and Implementation of Virtual Simulations. TSEC.
- [Infodefensa, 2009] Infodefensa (2009). La quinta fragata de la clase Álvaro de Bazán será botada con el nombe de Cristobal Cólon. [https://www.infodefensa.com/es/2009/08/26/](https://www.infodefensa.com/es/2009/08/26/noticia-la-quinta-fragata-de-la-clase-alvaro-de-bazan-f-105-sera-botada-con-el-nombre-de-cristobal-colon.html) [noticia-la-quinta-fragata-de-la-clase-alvaro-de-bazan-f-105-sera-bo](https://www.infodefensa.com/es/2009/08/26/noticia-la-quinta-fragata-de-la-clase-alvaro-de-bazan-f-105-sera-botada-con-el-nombre-de-cristobal-colon.html)tada-con-e [html](https://www.infodefensa.com/es/2009/08/26/noticia-la-quinta-fragata-de-la-clase-alvaro-de-bazan-f-105-sera-botada-con-el-nombre-de-cristobal-colon.html). Fecha de publicación 26 de agosto de 2009, última comprobación 28 de agosoto de 2016.
- [J.-F. Nouvel, 2004] J.-F. Nouvel, A. Herique, W. K. A. S. (2004). Radar signal simulation: Surface modeling with the Facet Method. Radio Science, 39(1).
- [Jones, 2006] Jones, C. (2006). Social and Technical Reasons for Software Project Failure. Cross-Talk, Defense Software Engineering, June.
- [Kelly J. Hayhurst, 2001] Kelly J. Hayhurst, Dan S. Veerhusen, J. J. C. L. K. R. (2001). A Practical Tutorial on Modified Condition/Decision Coverage. National Aeronautics and Space Administration.
- [Leffinegwell, 2010] Leffinegwell, D. (2010). Agile Software Requirements. Lean Requirements Practices for Teams, Programs, and the Enterprise. Ed. Addison-Wesley.
- [NATO Standardization Agency, 1996] NATO Standardization Agency (1996). Recommended Practice for Distributed Interactive Simulation - Exercise Management and Feedback.
- [Ramusson, 2010] Ramusson, J. (2010). The Agile Samurai. How Agile Masters Deliver Great Software. Ed. The Pramatic Bookshelf.
- [Tim Mattson, 2009] Tim Mattson, L. M. (2009). A Hands-on Introduction to OpenMP. [http:](http://openmp.org/mp-documents/omp-hands-on-SC08.pdf) [//openmp.org/mp-documents/omp-hands-on-SC08.pdf](http://openmp.org/mp-documents/omp-hands-on-SC08.pdf).
- [United States Naval Academy, 1958] United States Naval Academy (1958). Radar and Optics. U. S. Government.

Copyright © 2007 Free Software Foundation, Inc. http://fsf.org/

Everyone is permitted to copy and distribute verbatim copies of this license document, but changing it is not allowed.

This version of the GNU Lesser General Public License incorporates the terms and conditions of version 3 of the GNU General Public License, supplemented by the additional permissions listed below.

0. Additional Definitions.

As used herein, "this License" refers to version 3 of the GNU Lesser General Public License, and the "GNU GPL" refers to version 3 of the GNU General Public License.

"The Library" refers to a covered work governed by this License, other than an Application or a Combined Work as defined below.

An "Application" is any work that makes use of an interface provided by the Library, but which is not otherwise based on the Library. Defining a subclass of a class defined by the Library is deemed a mode of using an interface provided by the Library.

A "Combined Work" is a work produced by combining or linking an Application with the Library. The particular version of the Library with which the Combined Work was made is also called the "Linked Version".

The "Minimal Corresponding Source" for a Combined Work means the Corresponding Source for the Combined Work, excluding any source code for portions of the Combined Work that, considered in isolation, are based on the Application, and not on the Linked Version.

The "Corresponding Application Code" for a Combined Work means the object code and/or source code for the Application, including any data and utility programs needed for reproducing the Combined Work from the Application, but excluding the System Libraries of the Combined Work.

1. Exception to Section 3 of the GNU GPL.

You may convey a covered work under sections 3 and 4 of this License without being bound by section 3 of the GNU GPL.

2. Conveying Modified Versions.

If you modify a copy of the Library, and, in your modifications, a facility refers to a function or data to be supplied by an Application that uses the facility (other than as an argument passed when the facility is invoked), then you may convey a copy of the modied version:

- $a)$  under this License, provided that you make a good faith effort to ensure that, in the event an Application does not supply the function or data, the facility still operates, and performs whatever part of its purpose remains meaningful, or
- b) under the GNU GPL, with none of the additional permissions of this License applicable to that copy.
- 3. Object Code Incorporating Material from Library Header Files.

The object code form of an Application may incorporate material from a header file that is part of the Library. You may convey such object code under terms of your choice, provided that, if the incorporated material is not limited to numerical parameters, data structure layouts and accessors, or small macros, inline functions and templates (ten or fewer lines in length), you do both of the following:

- a) Give prominent notice with each copy of the object code that the Library is used in it and that the Library and its use are covered by this License.
- b) Accompany the object code with a copy of the GNU GPL and this license document.
- 4. Combined Works.

You may convey a Combined Work under terms of your choice that, taken together, effectively do not restrict modification of the portions of the Library contained in the Combined Work and reverse engineering for debugging such modifications, if you also do each of the following:

- a) Give prominent notice with each copy of the Combined Work that the Library is used in it and that the Library and its use are covered by this License.
- b) Accompany the Combined Work with a copy of the GNU GPL and this license document.
- $c)$  For a Combined Work that displays copyright notices during execution, include the copyright notice for the Library among these notices, as well as a reference directing the user to the copies of the GNU GPL and this license document.
- d) Do one of the following:
	- 0) Convey the Minimal Corresponding Source under the terms of this License, and the Corresponding Application Code in a form suitable for, and under terms that permit, the user to recombine or relink the Application with a modied version of the Linked Version to produce a modied Combined Work, in the manner specified by section 6 of the GNU GPL for conveying Corresponding Source.
	- 1) Use a suitable shared library mechanism for linking with the Library. A suitable mechanism is one that (a) uses at run time a copy of the Library already present on the user's computer system, and (b) will operate properly with a modied version of the Library that is interface-compatible with the Linked Version.
- e) Provide Installation Information, but only if you would otherwise be required to provide such information under section 6 of the GNU GPL, and only to the extent that such information is necessary to install and execute a modified version of the Combined Work produced by recombining or relinking the Application with a modied version of the Linked Version. (If you use option 4d0, the Installation Information must accompany the Minimal Corresponding Source and Corresponding Application Code. If you use option 4d1, you must provide the Installation Information in the manner specified by section 6 of the GNU GPL for conveying Corresponding Source.)
- 5. Combined Libraries.

You may place library facilities that are a work based on the Library side by side in a single library together with other library facilities that are not Applications and are not covered by this License, and convey such a combined library under terms of your choice, if you do both of the following:

- a) Accompany the combined library with a copy of the same work based on the Library, uncombined with any other library facilities, conveyed under the terms of this License.
- b) Give prominent notice with the combined library that part of it is a work based on the Library, and explaining where to find the accompanying uncombined form of the same work.
- 6. Revised Versions of the GNU Lesser General Public License.

The Free Software Foundation may publish revised and/or new versions of the GNU Lesser General Public License from time to time. Such new versions will be similar in spirit to the present version, but may differ in detail to address new problems or concerns.

Each version is given a distinguishing version number. If the Library as you received it specifies that a certain numbered version of the GNU Lesser General Public License "or any later version" applies to it, you have the option of following the terms and conditions either of that published version or of any later version published by the Free Software Foundation. If the Library as you received it does not specify a version number of the GNU Lesser General Public License, you may choose any version of the GNU Lesser General Public License ever published by the Free Software Foundation.

If the Library as you received it specifies that a proxy can decide whether future versions of the GNU Lesser General Public License shall apply, that proxy's public statement of acceptance of any version is permanent authorization for you to choose that version for the Library.